**T.C. SAKARYA ÜNİVERSİTESİ** FEN BİLİMLERİ ENSTİTÜSÜ

# YENİ BİR ÇEVRİMİÇİ SINAV MODELİ GELİŞTİRİLMESİ VE KAĞIT KALEM TESTLERİ İLE **KARġILAġTIRILMASI**

## **DOKTORA TEZĠ**

**Mustafa YAĞCI**

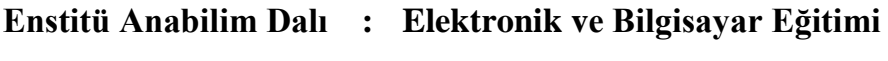

**Tez Danışmanı : Prof. Dr.** Hüseyin EKİZ

**Mayıs 2012**

**T.C. SAKARYA ÜNİVERSİTESİ** FEN BİLİMLERİ ENSTİTÜSÜ

## YENİ BİR ÇEVRİMİÇİ SINAV MODELİ GELİŞTİRİLMESİ VE KAĞIT KALEM TESTLERİ İLE **KARġILAġTIRILMASI**

## **DOKTORA TEZĠ**

### **Mustafa YAĞCI**

**Enstitü Anabilim Dalı : ELEKTRONİK VE BİLGİSAYAR EĞİTİMİ** 

**Bu tez 30 / 05 /2012 tarihinde aşağıdaki jüri tarafından oybirliği ile kabul edilmiştir.**

Prof. Dr. Prof. Dr. Prof. Dr. **Avtekin İSMAN Selahattin GELBAL** Hüseyin EKİZ Üye Üye Jüri Başkanı Doc. Dr. Doc. Dr. **rettin EVIRGEN** Nuri DOĞAN Üye Üye

## **ÖNSÖZ**

Yeni bir çevrimiçi sınav modelinin geliştirilmesi, geliştirilen web tabanlı ve geleneksel kağıt kalem yöntemleri ile yapılan sınavların öğrencilerin akademik başarılarına ve bilgisayara yönelik tutumlarına olan etkisini araştırmak amacı ile hazırlanan bu çalışma beş bölümden oluşmaktadır. Birinci bölümde çevrimiçi sınav sistemleri, uzaktan eğitim ve ölçme değerlendirme konuları genel hatları tartışılmış, araştırmanın amaç, önem ve sınırlılıkları belirtilmiştir. İkinci bölüm çevrimiçi sınav sistemlerinin karşılaması gereken nitelikleri, sistem tasarımı, veritabanı tasarımı, sistemin güvenirliği ve kullanılabilirliği ile çevrimiçi sınav sisteminin gerçekleştirilmesi aşamalarından oluşmaktadır. Üçüncü bölüm araştırmanın modeli, çalışma grubu, araştırmada kullanılacak öğretim materyalleri ve öğrenme ortamı ile ilgili bilgilerin verildiği "Yöntem"'i kapsamaktadır. Dördüncü bölümde araştırmanın amaçları doğrultusunda ulaĢılan bulgu ve yorumlara, besinci bölümde ise araştırmanın sonuç ve önerilerine yer verilmiştir.

Doktora tezimin başlangıcından bitimine kadar her aşamasında sorunlarımı dinleyen, çalışmalarıma yön veren, değerli birikimlerini aktaran ve zamanını sorunlarımın çözümüne ayıran değerli tez danıĢmanlarım Prof. Dr. Selahattin GELBAL ve Prof. Dr. Hüseyin EKİZ hocalarıma yönlendirme ve destekleri, ilgi ve anlayışları ve yardımları için teşekkürü borç bilirim. Geliştirilen Cevrimiçi Sınav Modülü kullanılarak yapılan uygulamanın değerlendirilmesi aşamasında yardımlarını esirgemeyen Yrd. Doç. Dr. Özgen KORKMAZ ve Yrd. Doç. Dr. Menderes ÜNAL"a da teĢekkürlerimi sunarım.

Bu uzun, yorucu, özveri ve emek isteyen süreçte manevi desteklerini esirgemeyen ve hep yanımda olan aileme şükranlarımı sunarım.

# **İÇİNDEKİLER**

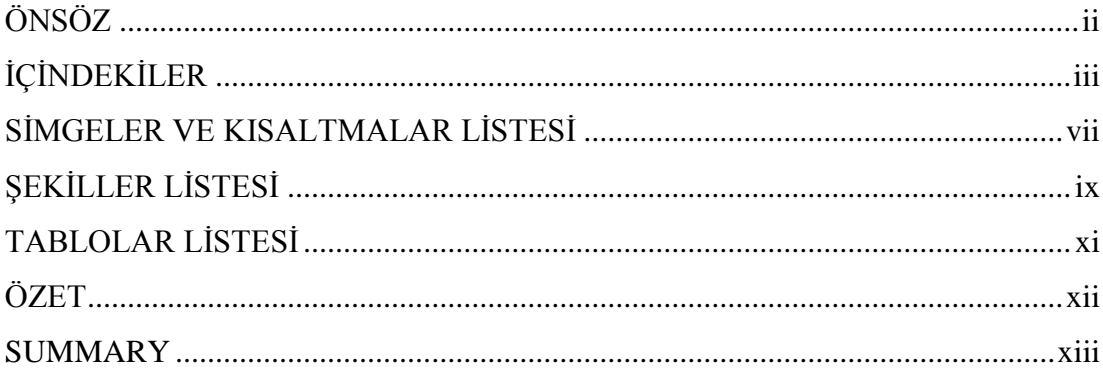

## BÖLÜM 1.

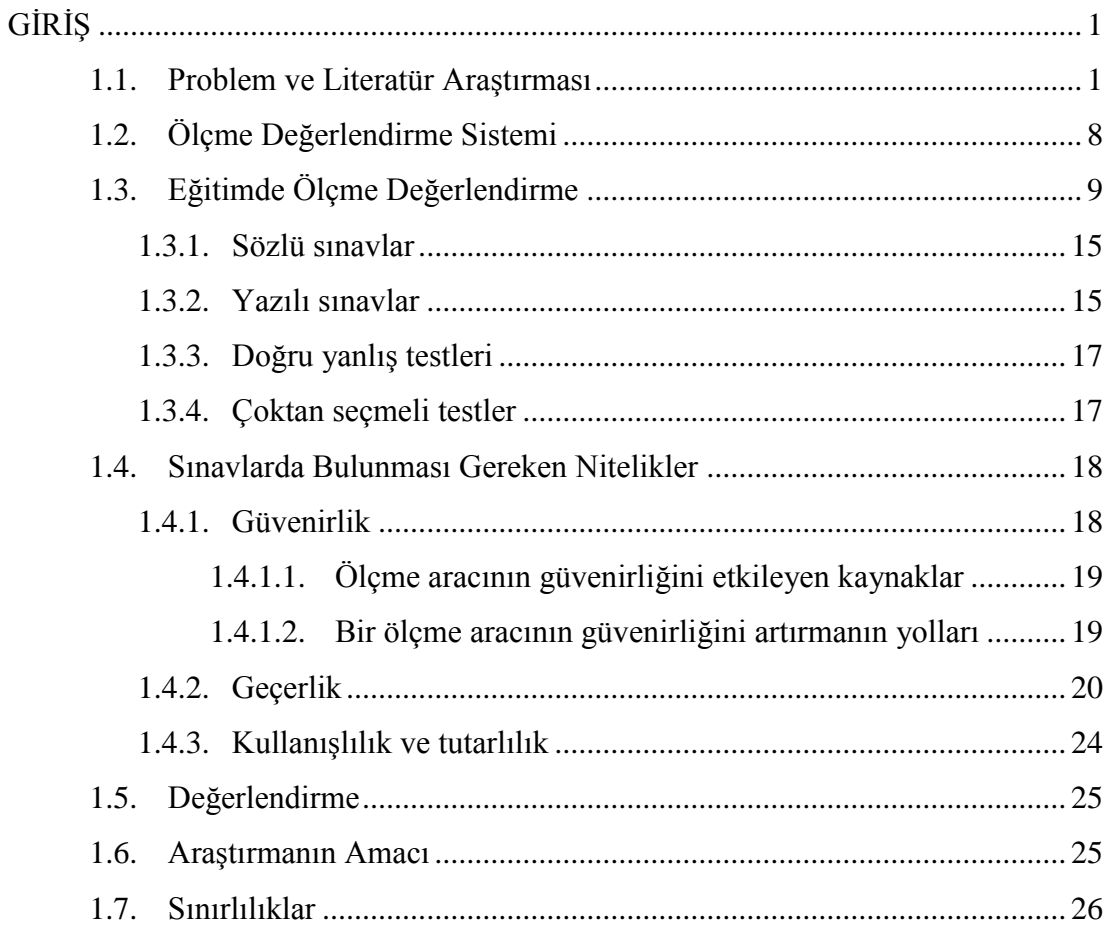

BÖLÜM 2.

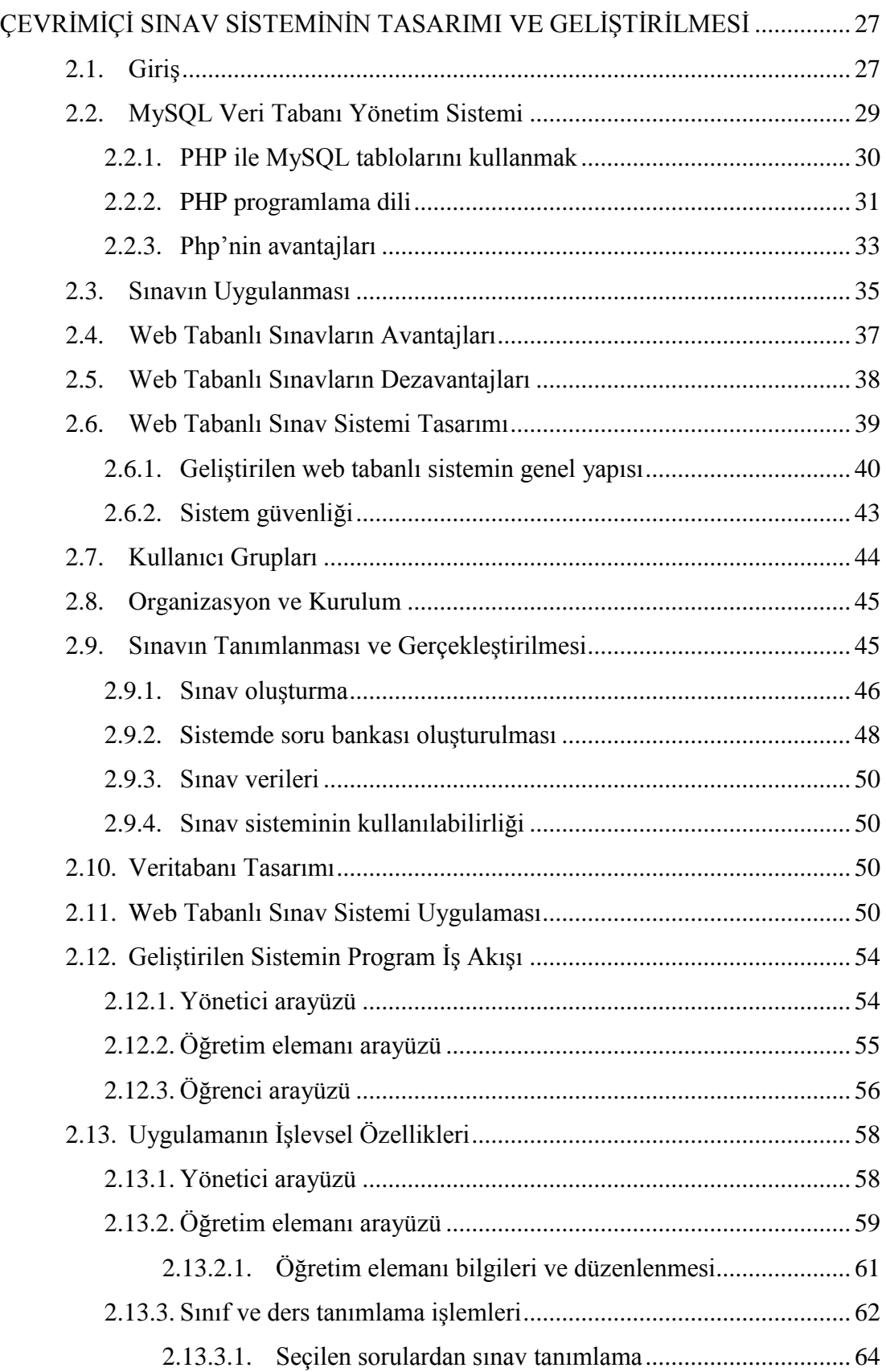

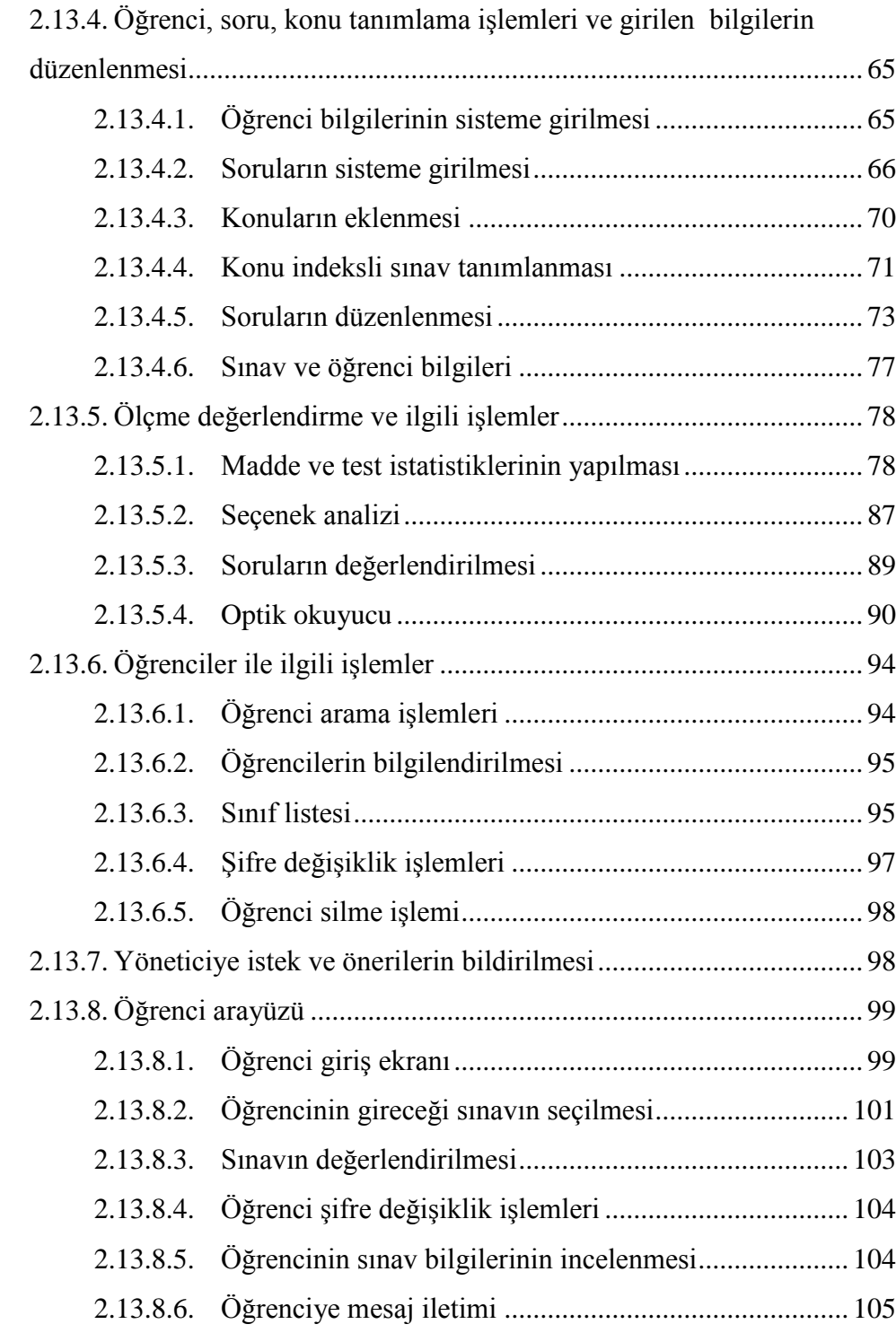

## BÖLÜM 3.

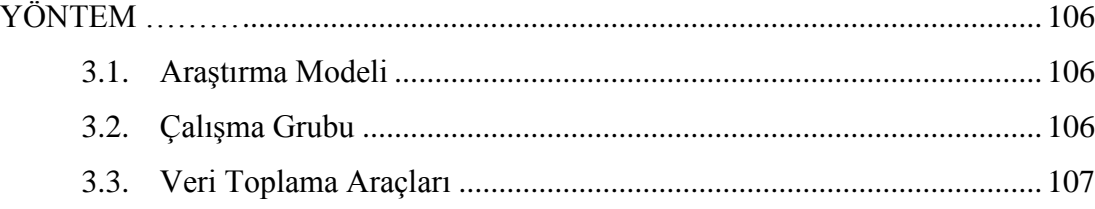

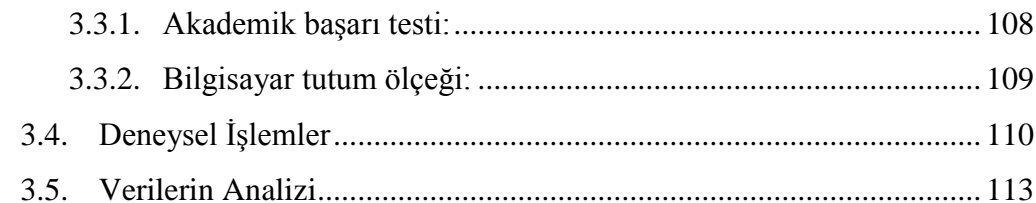

## BÖLÜM 4.

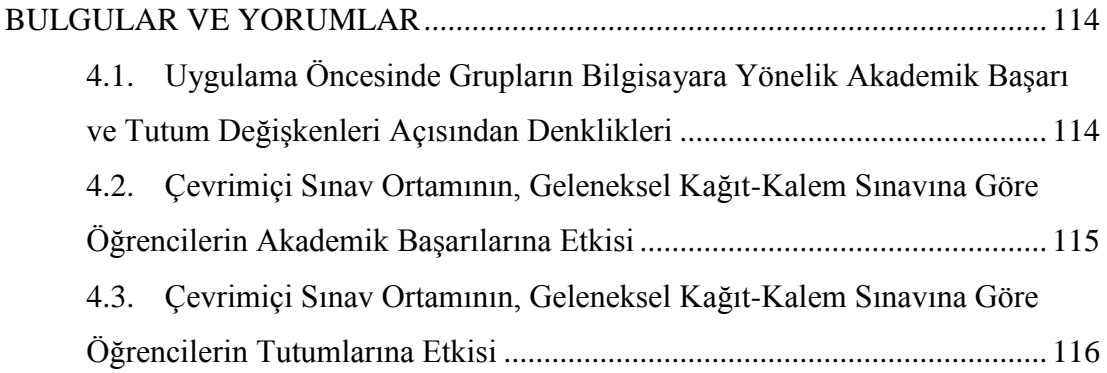

## BÖLÜM 5.

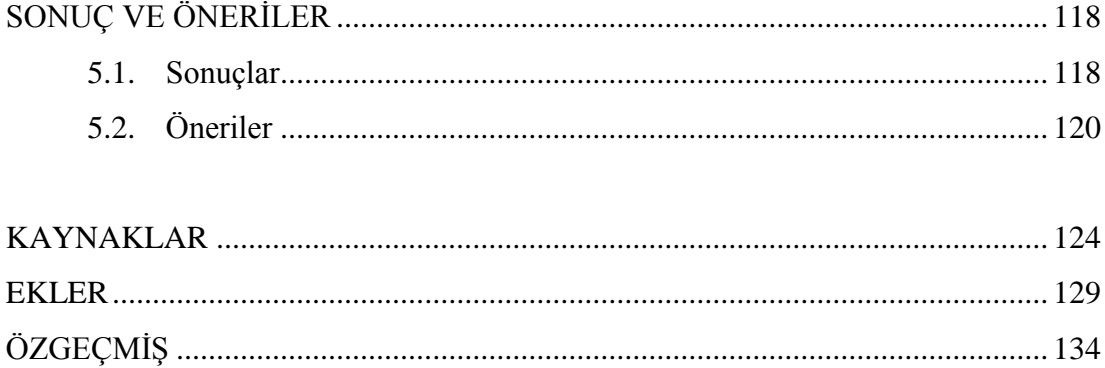

# **SİMGELER VE KISALTMALAR LİSTESİ**

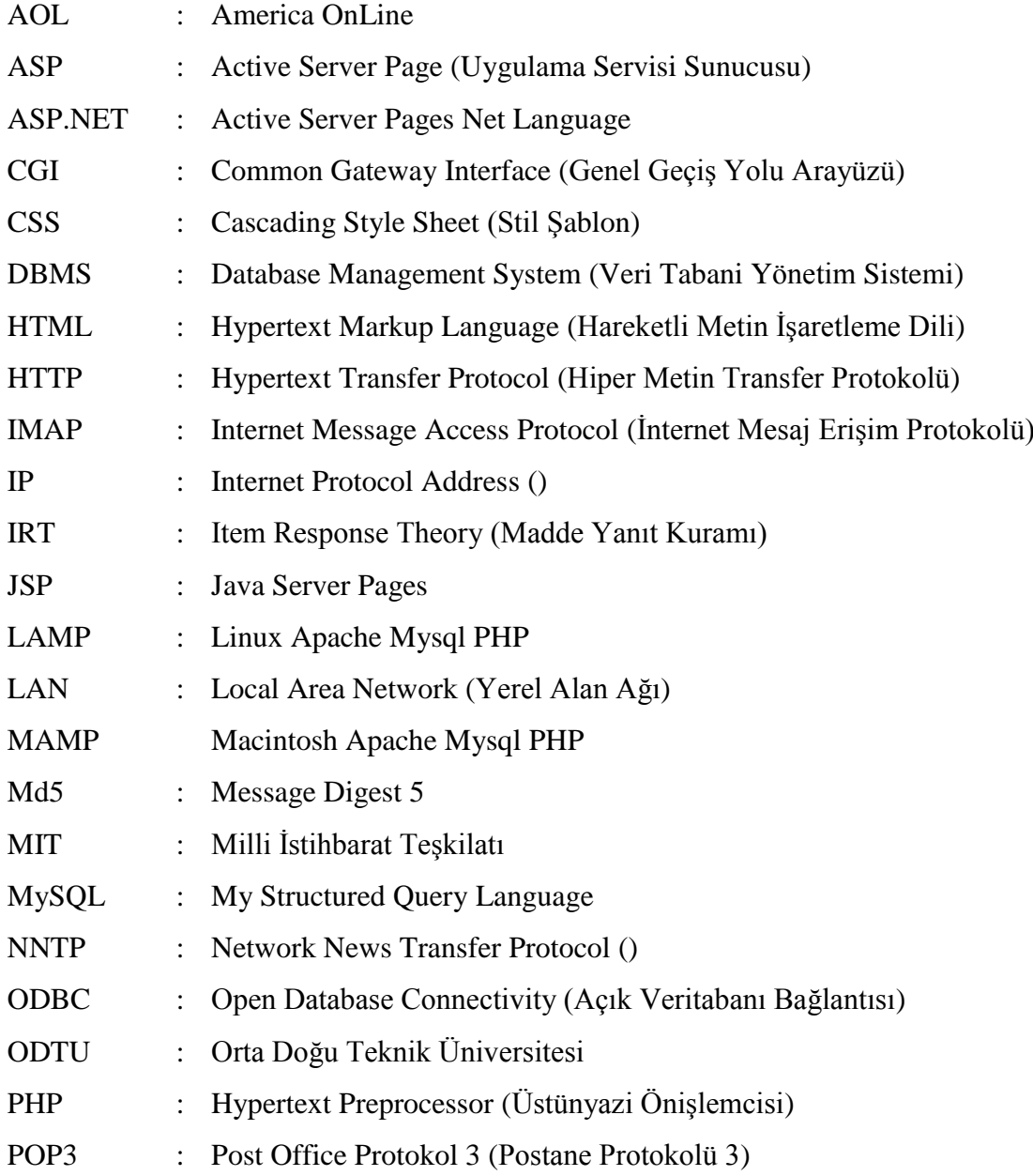

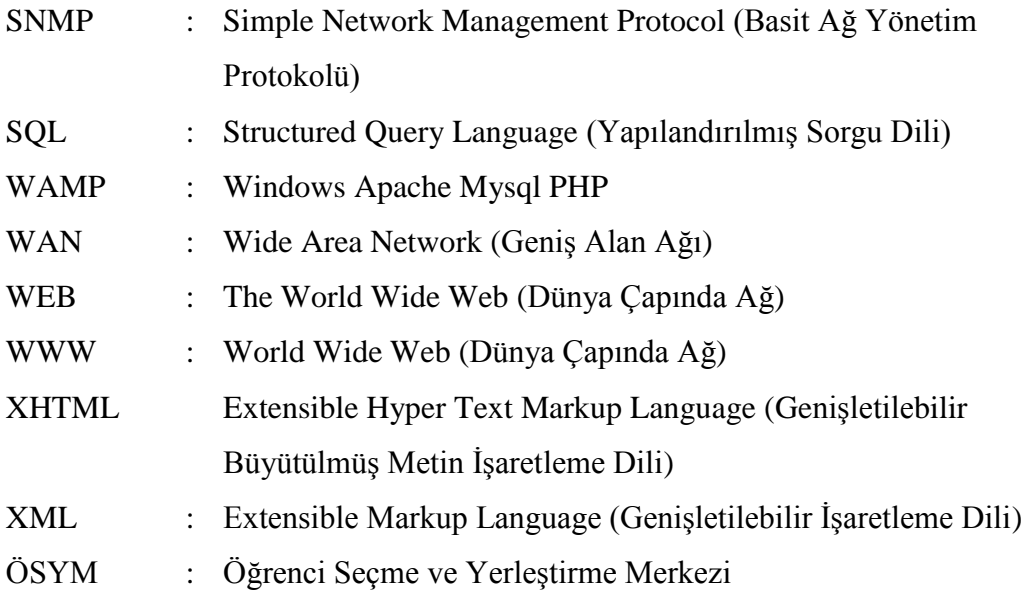

# **ŞEKİLLER LİSTESİ**

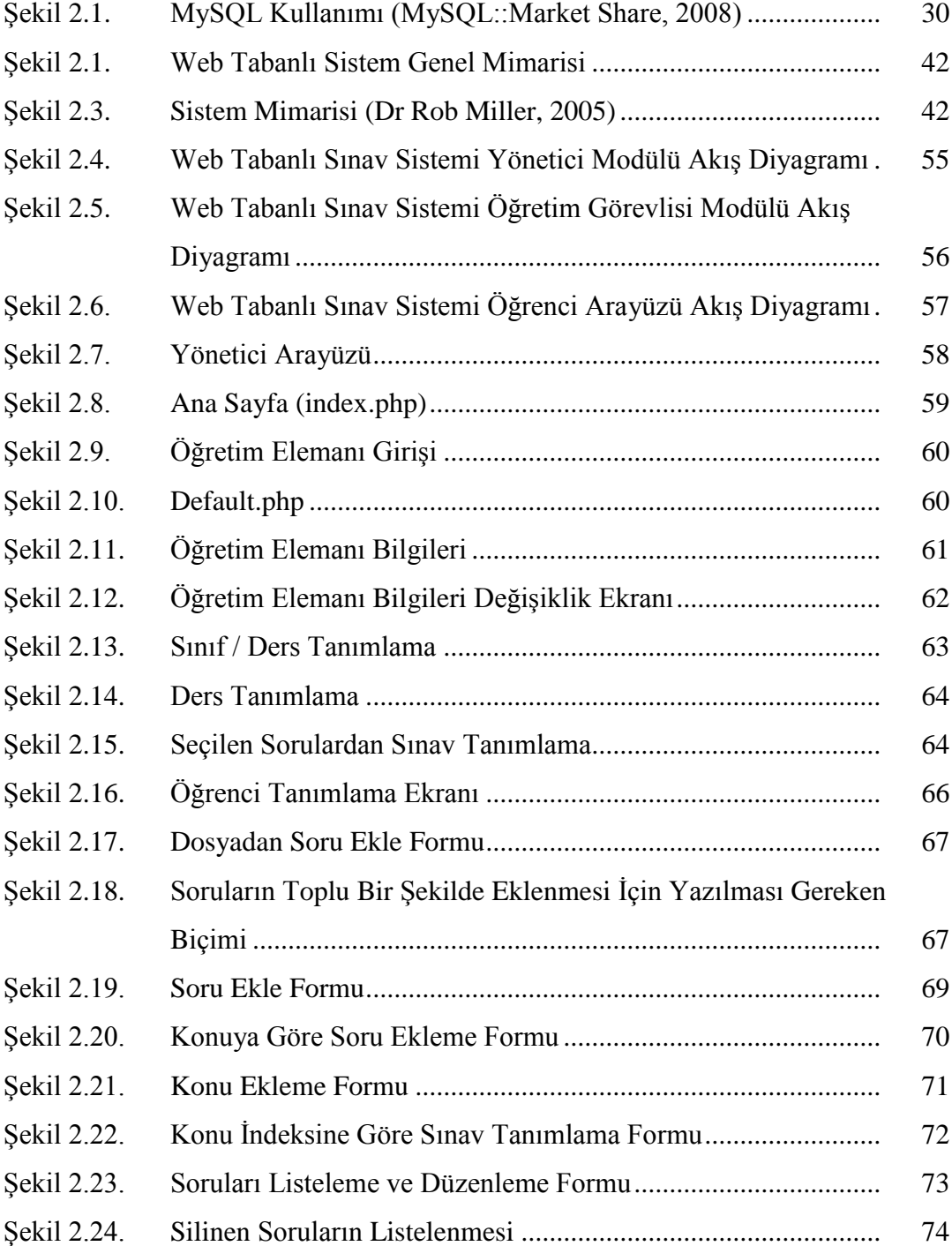

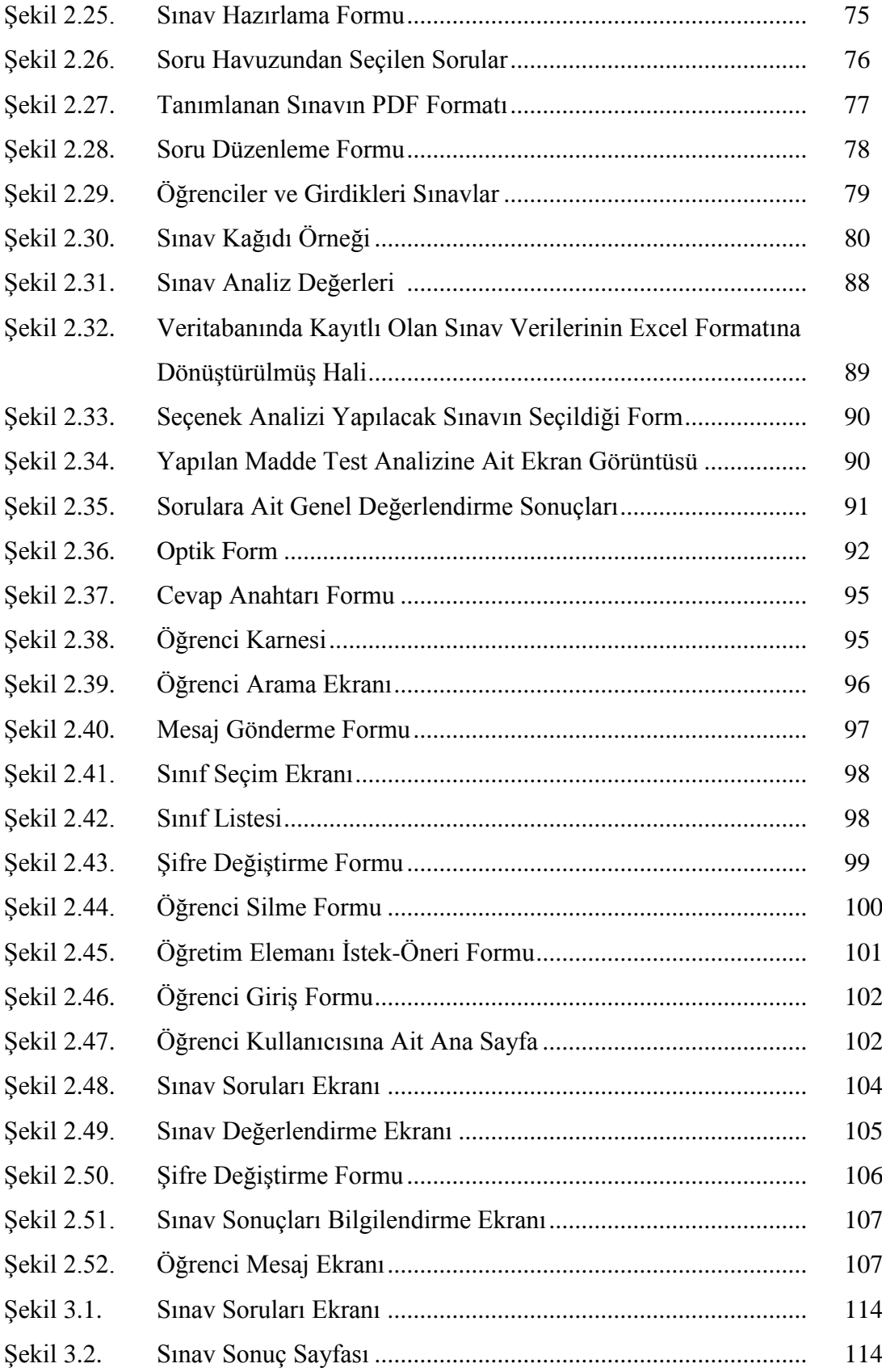

# **TABLOLAR LİSTESİ**

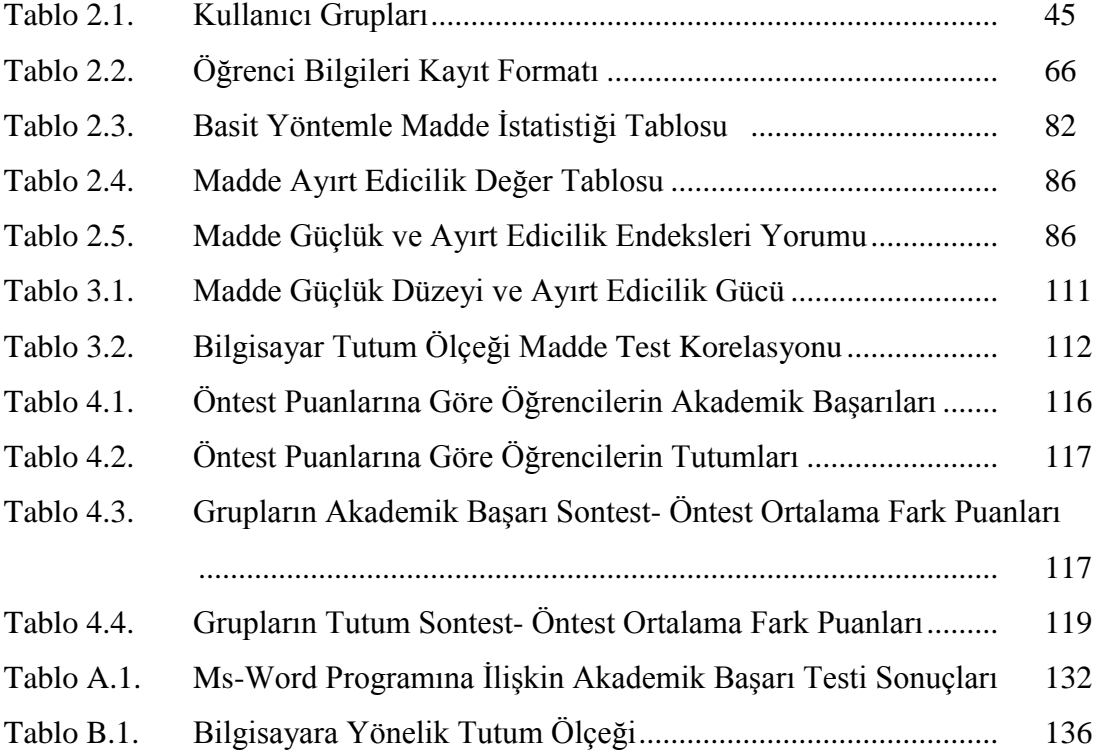

## **ÖZET**

Anahtar kelimeler: Çevrimiçi Sınav, Online Test, Akademik BaĢarı, Web Destekli Öğrenme.

Bu araştırmanın amacı; kişi ve kurumların çok fazla zamanını alan sınavların yapılması ve değerlendirilmesi işlemlerini gerçekleştirecek güvenli, etkili ve verimli bir Çevrimiçi Sınav Ortamı geliştirmek, geliştirilen web tabanlı sınav ortamında gerçekleştirilen sınav ile geleneksel sınıf ortamında yapılan sınavların öğrencilerin akademik başarılarına ve bilgisayara yönelik tutumlarına olan etkisini belirlemektir.

Bilgisayarların okullarda yaygın bir şekilde kullanılmaya başlanması ile birlikte, öğretmenlere ölçme ve değerlendirme konusunda büyük kolaylıklar sağlayacak çevrimiçi sınav sistemleri tasarlanmaya başlanmıştır. Web tabanlı sınavlar; öğrencilerin soruları bilgisayar ekranından okumalarına, cevapları fare veya klavye ile seçmelerine ve değiştirebilmelerine, sınav bittiğinde sınavı göndermelerine, sınav sonuçlarının es zamanlı olarak değerlendirilip öğrencinin bilgilendirilmesine imkan tanımaktadır.

Çevrimiçi sınav sistemi ve kağıt kalem ile yapılan sınavlar arasındaki farklılıkları tespit etmek ve sınavı hem internet ve hem de güvenli ağ üzerinden uygulayabilmek amacıyla çoklu ortam desteği olan ve kolay kullanılan bir arayüze sahip, öğrenci, ders, soru, sınav ve not bilgilerini güvenli bir Ģekilde tutan; güncellenebilir veritabanı yapısına sahip bir çevrimiçi sınav sistemi geliştirilmiştir.

Yapılan çalışmada, çalışma sırasında geliştirilen çevrimiçi sınav ortamının öğrencilerin Bilgisayar Büro Programları dersindeki akademik başarılarına ve bilgisayara karşı tutumlarına etkisi belirlenmiştir. Araştırmanın çalışma grubunu 2010–2011 bahar yarıyılında Bilgisayar Büro Programları dersini alan Ahi Evran Üni. Meslek Yüksekokulu İsletme Bölümü öğrencilerinden iki şubedeki toplam 70 öğrenci oluşturmaktadır. Araştırmada "öntest - sontest kontrol gruplu araştırma deseni" kullanılmıştır. Araştırma verileri çoktan seçmeli Akademik Başarı Testi ve Bilgisayar Tutum Ölçeği kullanılarak toplanmıştır.

Toplanan veriler üzerinde yapılan istatistiksel analizlerden elde edilen sonuçlara göre; uygulama öncesinde grupların bilgisayar dersine yönelik hem akademik başarılarının, hem de bilgisayara yönelik tutumlarının benzer olduğu, öğrencilerin; çevrimiçi sınav ortamında gerçekleştirilen sınavda, geleneksel kağıt - kalem sınavına göre daha yüksek puan aldıkları çevrimiçi sınav uygulamasının geleneksel öğretime göre öğrencilerin bilgisayara yönelik tutumlarına katkı sağlamadığı sonucuna ulaşılmıştır.

Geliştirilen "Çevrimiçi Sınav Sistemi" Öğretim elemanlarının çok fazla zamanını alan sınav uygulama, değerlendirme ve sınav istatistiklerini çıkarma işlemlerinin hızlı ve zahmetsiz bir sekilde yapılmasını sağlamıştır. Madde güçlük ve ayırt edicilik değeri istenilen düzeyde olmayan maddelerin soru bankasından çıkartılması ile yapılan sınavların güvenirliği ve geçerliği sağlanmıştır.

# **DESIGNING A NEW ONLINE EXAMINATION MODEL AND A COMPARISION WITH PAPER-BASED TEST**

### **SUMMARY**

Keywords: Online Examination, Online Test, Academic Success, Web-Based Learning.

This study aims to develop a reliable, effective and productive Online Examination Medium to carry out and assess exams, which normally take too much time of both individuals and institutions, and also to determine the effects of web-based exams and classroom-based ones on students" academic success and their attitudes towards computer.

With the common use of computers in schools, online examinations, which provide teachers with invaluable facilities in terms of assessment and evaluation, have started to be designed. Web-based exams enable students to read the questions on screen, choose or change the answers using the mouse or keyboard, send the exam when it is over and be informed of the results following a concurrent evaluation.

An updatable databased online examination system, which has an easy to use interface with a multi-media support and which can also save the information of students, courses, exams and grades in a secure way, was developed in order to determine the differences between online exams and the paper-based ones and also to give exams on both internet and on a secure network.

The effect of the designed online examination medium on the students" academic success and their attitudes towards computer within the course of Computer Office Programs was determined. The population of the study comprised totally 70 students taking the course of Computer Office Programs in two different classes within the spring term of 2010-2011 academic year at Ahi Evran University, Vocational School, Business Administration Department. "Research design with pretest –posttest control group" was used in the study. Data was collected through multiple-choice Academic Success Test and Computer Attitude Scale. As the results of the statistical analyses conducted on the data collected, it was seen that both academic success of the groups towards computer course and their attitudes towards computer were similar before the application, that they got higher grades in the online examination with compared to the ones they got in traditional paper-based exam and also that online exam application did not contribute to the students" attitudes towards computer when compared with the traditional teaching. "The Online Examination System" designed in the study lets the academic staff carry out the processes of exam applications, assessments and statistical analyses more easily, more effectively and faster. The reliability and validity of the exams are guaranteed with the elimination of items which do not have item difficulty and distinctiveness value on a desired level from the question bank.

## **BÖLÜM 1. GİRİS**

Bu bölümde, yapılan çalışmada referans alınan problem açıklanarak, çalışmanın amacı, önemi, sınırlılıkları ve konu ile ilgili temel kavramların açıklamaları verilmektedir.

#### **1.1. Problem ve Literatür AraĢtırması**

Bilgi ve iletişim teknolojilerindeki hızlı değişimler, günümüz bilgi toplumlarının temel özellikleri ve bireylerde aranan beceriler ile birlikte göz önüne alındığında, öğrenme-öğretme anlayışlarının, öğretmen ve öğrenci rollerinin değişmesine neden olması farklı öğretim kademelerindeki öğrenciler için çevrimiçi öğrenme ortamlarının yaygın bir biçimde kullanılmasını da beraberinde getirmiştir. Bu hızlı gelişimle birlikte web ortamı, daha güçlü, küresel, etkileşimli, dinamik, ekonomik ve demokratik bir uzaktan öğrenme ve öğretim ortamı olmuştur. Buna paralel olarak uzaktan eğitimin internet teknolojileri üzerinden yapılması ile ilgili birçok kavram ortaya çıkmıştır. Ortaya çıkan yeni kavramlara örnek olarak; e-öğrenme (e-learning), çevrimiçi öğrenme (online learning), web tabanlı öğrenme (web-based learning), web tabanlı öğretim (web-based instruction), web tabanlı eğitim (web-based training), internet tabanlı eğitim (internet-based training), dağıtık öğrenme (distributed learning), ileri dağıtık öğrenme (advanced distributed learning) ve mobil öğrenme (mobil learning), vb. kavramlar verilebilir. E-öğrenmeyi tanımlamak için aĢağıdaki bakış açısı sunulmuştur [1]:

"E-öğrenme; açık, esnek ve dağıtık bir öğrenme ortamı sağlamak amacıyla, farklı dijital teknoloji kaynaklarının, diğer öğretim materyalleri ile birlikte kullanılması

sayesinde, herkese, her yerde ve her zaman iyi tasarlanmış, öğrenci merkezli, etkileşimli ve kolaylaştırılmış öğrenme ortamının ulaştırılmasına yönelik, yenilikçi bir bakış açısı olarak görülebilir."

Literatürde, e-öğrenme ve çevrimiçi öğrenme kavramlarının eş anlamlı olarak kullanıldığı görülmektedir [2]. Esnek öğrenme ortamı sağlaması, dağıtımının ve güncellenmesinin kolay olması, sosyal etkileşimi ve işbirliğini artırması, zamandan ve mekandan bağımsız olarak öğrenenlerin içeriğe, öğretmene ve bilgi kaynaklarına ulaşmalarını kolaylaştırması, öğrenen kontrolü ve bireyselleştirilmiş öğretim sunması, uzun vadede maliyeti azaltması, kendi kendine öğrenmeye katkı sağlaması, bireyin öğrenme sorumluluğu kazanmasına yardımcı olması, öğrenenlerin etkin olmasını sağlaması, kendi kendine değerlendirme gibi farklı değerlendirme imkanları sunması, çok sayıda öğrenciye ulaşması ve öğrenenler için zenginleştirilmiş ortamlar sunması gibi sayılabilecek pek çok avantaj sağlayan çevrimiçi öğrenme ortamlarında "öğretme"den çok "öğrenme"nin önemsendiği özellikle vurgulanmaktadır [3].

Gelisen internet ortamlı iletişim teknolojilerine bağlı olarak, öğrencilerin çevrimiçi öğrenme ortamlarında eşzamanlı veya eşzamansız olarak iletişim sağlamaları ve işbirliği içinde çalışmaları eğitimcilerin dikkatini çekmeye başlamıştır. Öğrenciler bilgisayar destekli iletişim ortamlarına yüz yüze ortamlara göre daha çok katıldıklarını ve birbirleriyle daha çok etkileşim içinde olduklarını belirtmişlerdir. Çevrimiçi öğrenme ortamlarında işbirlikli olarak bir problem etrafında çalışan öğrenciler, problem çözme, iletişim, bilimsel merak ve eleştirel düşünme gibi üst seviye beceriler kazanmaktadırlar [4].

Günümüz öğrenme-öğretme ortamlarında, "öğreten öğretmen" anlayışı yerini "öğrenen öğrenci"ye bırakmıştır. Bilginin hızlı bir biçimde çoğalıp, yayılması eğitim sürecinde öğrencilerin pasif öğrenenler yerine, sürekli artan bilgiye ulaşabilen, onları düzenleyip işleyebilen, içselleştirebilen etkin bireyler olmalarını gerekli kılmaktadır. Öğrencilerin öğrenme sürecinde daha etkin olmaları, öğrenmelerini kolaylaĢtıracak öğrenme ortamlarının sağlanması, öğrenmelerini engelleyecek içsel ve dışsal faktörlerin azaltılması ve bağımsız olarak kendi öğrenme görevlerini gerçekleştirmelerini sağlayan teknikleri bilmeleri ile sağlanabilmektedir.

Öğrencilerin öğrenme sürecinde kendi öğrenme süreçlerini denetleyebilmeleri, öğrenmeleriyle ilgili sorumluluğu taĢımaları ve buna yönelik etkinlikleri gerçekleştirebilmeleri, bir başka deyişle "öğrenmeyi öğrenme"'leri gerekmektedir. Öğrenmeyi öğrenmek, bilgi çağında, başarının ve yaşam boyu öğrenmenin anahtarı olarak görülmektedir [5].

Çevrimiçi öğrenme ortamlarında öğrenme deneyimlerinin öğrenciler tarafından bağımsız (özerk) gerçekleştirilmesi, neyi, ne zaman ve nasıl çalışacağı üzerindeki kontrolü büyük ölçüde öğrenciye vermesi, mekan ve zaman sınırlamalarını gidermesi, bu tür ortamların ayırt edici karakteristik özellikleri arasında sayılabilir [6]. Çevrimiçi öğrenme ortamlarının, özerklik (otonomi) ile karakterize edilmesi bu tür ortamlarda öz-düzenlemenin kritik bir faktör olduğunu ortaya koymaktadır. Geleneksel öğrenme ortamlarında olduğu gibi, çevrimiçi öğrenme ortamlarında da öğrenme hedeflerine ulaşmada öz-düzenlemenin önemli bir bireysel değişken olduğu pek çok araştırmada vurgulanmıştır [7]. Çevrimiçi ortamlardaki öz-düzenleyici öğrenme becerileri, geleneksel ortamlara göre daha önemli bir role sahiptir [8]. Özdüzenleyici öğrenmeyi, deneyimler ve öğretim ile geliştirilebilir bir yetenek olarak tanımlamıştır [9]. Geleneksel öğrenme ortamları, öz-düzenleyici öğrenme stratejilerini geliştirmede yeterince etkili olamamıştır [10]. Web-tabanlı öğretim, özdüzenleme becerilerinden yoksun öğrenciler için her zaman etkili değildir [11]. Bu bağlamda, çevrimiçi öğrenme ortamları, öğrencilerin kendi öğrenmelerini kontrol etmede ve bilgiyi yapılandırmalarında cesaret verici bir rol oynamaktadır.

Bilgisayarların öğrenme sürecine girmesiyle birlikte web tabanlı sınav kavramı gündeme gelmiştir. Web tabanlı sınavlar, öğrencilerin soruları ekrandan okumalarına, cevapları fare veya klavye ile seçmelerine ve değiştirebilmelerine, sınav bittiğinde sınavı göndermelerine ve sistemden çıkmalarına izin verir. Web tabanlı sınavlar, öğrencilerin sınav olmasını, öğretmenlerin test sorularını yapılandırmasını ve sınav kağıtlarının iletilmesini sağlayan bir ortam oluĢturmaktadır. HTML, Pearl, CGI, PHP yazılımlarının geliĢmesi, modern bilgisayarların hızlarının ve güçlerinin artması, İnternet ve yerel ağa erişilebilmesi, maliyetlerin düĢmesi, okullarda teknolojinin yaygınlaĢması, öğrencilerin teknoloji deneyimi kazanması gibi meydana gelen son gelişmeler, çevrimiçi sınavları mümkün

hale getirmiştir [12]. Sınavların yapılandırılmasının, kağıtların iletilmesinin ve sonuçların belirlenmesinin İnternet aracılığıyla yapıldığı çevrimiçi değerlendirme, bir sınav merkezinde, yerel bir ağda veya İnternet aracılığı ile gerçekleştirilerek, öğrencilere zaman açısından esneklik sağlar [13].

Çevrimiçi sınavlarla ilgili günümüze kadar yapılan çalışmalar incelendiğinde; öğrencilerin farklı sınav ortamlarında harcadığı sürelerle gösterdikleri başarımlar, sınav türleri (kağıt-kalem, çevrimiçi) açısından karşılaştırıldıklarında, farklı sınav ortamlarında birbirinden farklı sonuçlar elde edildiği görülmektedir. Bu durum, bazı nedenlerden kaynaklanabilmektedir. Öncelikle, öğrencilerin bilgisayar kullanım düzeyleri farklı olabilir. İkinci olarak da, bilgisayarlı sınavların, rastgele hatalardan arınıklık derecesinin, kağıt kalem sınavlarına göre daha az olabilmesi gösterilebilir. Özellikle çoktan seçmeli maddelerde bilgisayar tabanlı sınavlarda, öğrencinin niyet ettiği seçenek yerine yanlışlıkla farklı bir seçeneği işaretleme olasılığını düşürebilir. Bunlara ek olarak bilgisayarlı sınavlarda, bazı maddeler, kağıt – kalem sınavlarındaki görünüĢlerine göre daha kolay veya daha zor olarak görünebilirler. Ayrıca, araştırmaların yapıldığı dönemlerdeki işlemci hızları, İnternet erişim hızları, çevrimiçi sınav aracının kullanıcı arayüz tasarımı ve öğrencilerin hazır bulunuşluk düzeyleri gibi etmenler de sonuçlara etki etmiş olabilir. Araştırmalar, sınav aracı tasarımlarının öğrencilerin sınavlarda harcadıkları süreleri ve elde ettikleri puanları etkilediklerini göstermiştir [14].

Öğrenci baĢarısını değerlendirirken yapılan ölçme etkinliklerinin amacı yalnızca öğrenciye puan verme ya da baĢarılı olduğu takdirde bir sertifika, belge vb. verme değil, alınan sonuca göre eğitim etkinliklerini zenginleştirmek için verilen eğitimin ve kullanılan ölçme araçlarının gözden geçirilerek geliştirilmesine olanak sağlamaktır. Öğrenci başarısını değerlendirmek için geleneksel ölçme-değerlendirme ve bunlara alternatif olacak birçok farklı araçlar kullanılabilir. Geleneksel ölçme araçlarını kağıt-kalem sınavları (çoktan seçmeli, doğru/yanlış, kısa cevaplı veya açık uçlu sorulardan oluşan sınavlar) oluşturmaktadır. Alternatif yöntemlere ise "performans değerlendirme, proje ve probleme dayalı öğrenme" örnek olarak verilebilir. Bu yöntemler daha çok öğrenme ile gerçek hayat arasında bağlantı

kurulmasına ve öğrenmenin transferinin sağlanmasına yönelik değerlendirme etkinlikleridir [15].

Çevrimiçi sınavların dağıtım yöntemleri web tabanlı ve güvenli alan olarak iki kısma ayrılır. Web tabanlı sınavlar, test içeriğini son kullanıcıya internet aracılığıyla dağıtmak için İnternet Explorer veya Netscape gibi programları kullanır. Bu testler hızlı Ģekilde herhangi bir yer ve zamanda uygulanabilir. Test dağıtımındaki bu yaklaşım test içeriğinde büyük masraflar gerektirmeyen ve kopyanın testi alan kişiye bir yarar sağlamadığı veya az etki ettiği, sürece dönük değerlendirme için uygundur. Güvenli alan sınavları, test maddelerinin güvenliğini sağlamak amacıyla tarayıcı tabanlı test olmanın ötesine geçerek, yüksek seviyeli güvenlik gerektiren test merkezlerinde veya liseler, konferans merkezleri gibi belirlenmiş yerlerde gerçekleştirilir [16].

Bir sınav, eğer sonucunda sınav adayı, sınav programını veya sınavı kapsayan topluluklar için toplumsal, yasal veya mesleki bir sonuca bağlantı sağlıyorsa o zaman o sınav yüksek seviyeli güvenlik gerektiren bir sınav olarak görülebilmektedir. Çoğu yetkilendirme ve belgelendirme sınavları yüksek seviyeli sınav olarak sayılmaktadır ve bu sebeple de bu sınavların web üzerinden uygulanması basit bir konu değildir. Toplumsal ve mesleki kollara ayrıldıkça bu sınavlar kapsamlı olabilir. Yetkilendirme ve belgelendirmeye yönelik sınavlar, sadece ölçme standartlarını (güvenirlik gibi…) sağlamak amaçlı olarak geliştirilmemeli fakat yüksek güvenlikli olarak dağıtılmalıdır. Günümüzde yüksek seviye güvenlikli bilgisayar tabanlı sınavlar yurtiçinde veya uluslararası olarak belirlenen sınav merkezlerinde gerçekleştirilmektedir. Genellikle bu sınavlar, çevrimdışı veya asenkron olarak uygulanmaktadır. Yani, elektronik sınav dosyası sınav merkezine uygulamadan önce iletilmektedir. Sınav dağıtımı ise gerçek zamanlı veya internete senkron bağlı durumda değildir. Bu tür alanların çoğu, sınavların yönetim sürecinde, İnternete doğrudan iletişimin zıttı olarak Yerel Alan Ağına (LAN - Local Area Network) bağlıdırlar. Bu sayede sınavın kesintiye uğramadan özel önlemler altında izlenerek ( video kamera gibi…) idare edilmesi sağlanmaktadır [17].

Güvenli alan sınavları özellikle Madde Yanıt Kuramına (IRT - Item Response Theory) dayalı değerlendirmelerin kullanımında uygundur. Örneğin Bilgisayarlı bireyselleştirilmiş sınavlar etkili bir şekilde bu ortamda dağıtılabilirler. Bu süreçte IRT teknolojisi hangi maddenin verileceğinin seçilmesinde kullanılmalıdır. Bu yolla çevrimiçi değerlendirme, kağıt-kalem yönteminde elde edilemeyecek beceri ve kabiliyetlerin değerlendirilmesi olanağını sağlar [16].

Web tabanlı sınavlar, izleme veya gözetleme sistemi bulunan orta-düzey güvenlikli sınavlar için gözetmenli koĢullarda kolaylıkla uygulanabilir. Bu web tabanlı sınav modeli altında, testi alan kişilere giriş kimlikleri ve şifreleri sistem tarafından doğrulanmadan sınava baĢlamalarına izin verilmez. Bu tasarımla, gözetmenli çevrimiçi sınavlar, sınav oturumunun görüntülenmesine olanak verir. Çünkü sınav gözlemcisi, tüm sınavların kişisel tanımlama numarası ve şifre ile girilerek başlatılmasını yönetmelidir. Böylece sınavı alan kişilerin kimliklerini sınavdan önce belirleme firsatı sağlanmış olur. Sınavın ekranda görüntülenme süresi boyunca sınav gözlemcisi kopyayı engeller ve sınavı alan kişilerin dış kaynaklardan yararlanmadan sınavı tamamlamalarını sağlar [17].

Uzaktan eğitimde öğrenci baĢarısını değerlendirmek için kitaplara bakmanın izin verildiği sınavların da kullanılabilir olduğu savunulmaktadır. Kitap açık yapılan sınavlar öğrencileri probleme dayalı üst düzey düşünme becerileri yönünden sınamaktadır. Bu sınavlara nasıl hazırlanılması gerektiği konusunda öğrencilerin bilgilendirilmesi, öğrencilerin sınava daha az çalışma gibi yanlış düşüncelerini azaltmakta ve öğrenci baĢarısını olumlu yönde etkilemektedir [18].

Uzaktan eğitimde değerlendirme etkinlikleri geleneksel olarak kağıt-kalemle ya da teknolojinin sunduğu imkanlardan yararlanılarak çevrimiçi ortamlar aracılığıyla yapılabilir [19].

Sınavları web aracılığıyla uygulamak; resim, ses, video gibi çoklu ortam teknolojilerini kullanmayı olanaklı hale getirmektedir. Sınav verilerini anında değerlendirerek, sınav sonuçlarının ve testi alan kişiye gerekli olan bilgilerin iletilmesini sağlar.

Video gibi öğelerin kullanılması, hem sınırlı okur-yazarlık becerisi bulunanlara hem de görsel öğrenme stiline sahip bireylere yardım edebilir, bireylerin sınırlı okuma becerilerinin değerlendirilmesinde de faydalı olabilir veya daha karmaşık yapıda üst düzey sorular sorulabilir [20]. Ancak çoklu ortam içeren maddelerin ek masraflara neden olabilmeleri, konu dışı görsel öğeleri bulundurabilmeleri [12], yüksek bağlantı hızı gerektirmeleri göz önünde bulundurulmalıdır [13].

Çevrimiçi sınavların avantajlarından bazıları aĢağıdaki gibi sıralanabilir;

- 1. Öğrencilere zaman açısından esneklik sağlaması,
- 2. Verilerin daha çabuk toplanması,
- 3. Sonuçların hızlı bir Ģekilde belirlenebilmesi,
- 4. Maliyeti azaltması,
- 5. Öğretim elemanlarının yükünü hafifletmesi (soruların basımı, dağıtılması, sonuçların toplanması vb.) [21],
- 6. Ġstatistiksel dönüt alınması,
- 7. Ölçme hatalarını azaltması,
- 8. Genis soru havuzlarının oluşturulabilmesi [13],
- 9. Soruların kolay bir Ģekilde güncellenebilmesi [12],
- 10. Veri analizinin yapılmasıyla güvenirliğin artması ve muhtemelen daha geçerli bir değerlendirme yapılabilmesi [20],
- 11. Test sorularının tekrar kullanılabilmesi,
- 12. Sınavların kolay okunması,
- 13. Çoklu ortamın (video, ses, resim…) eklenebilmesidir [13,22],
- 14. Yeni öğretim yaklaşımlarına uygun olması [23].

Çevrimiçi yapılan sınavlarda karşılaşılan sınırlılıklar ise şöyle özetlenebilir. Donanım ve erişimden kaynaklı süre problemi, öğrencilerin temel test stratejilerinden yoksun kalabilmesi [13], sistem hatasının meydana gelebilmesi, öğrenciye ek maliyet getirebilmesidir [14], sınavların bilgisayar ve internet erişimini gerektirmesi, güvenli olup olmaması, öğrencilerin kopya çekme olasılığının bulunması yada sınava öğrencinin bizzat kendisinin girip girmediğinin kontrolü ve iletişim bu tür ortamlarda karşılaşılabilecek durumlara örnek olarak verilebilir [24].

Çevrimiçi sınavların yararları ve sınırlılıkları ile birlikte öğrencilerin bu sınavlar hakkındaki görüşleri ve düşünceleri de önemlidir. Örneğin yapılan bir araştırmada öğrencilerin web üzerinden yapılan değerlendirme ile geleneksel yöntemi seçimleri arasında küçük bir fark olduğu ortaya çıkmıştır [25].

Sonuç olarak, eğitimcilerin ve kurumların eğitim alanında en çok sorun yaĢadıkları sınav yapma, değerlendirme, öğrenci performansı izleme ve sınav istatistikleri gibi konuların basta geldiği görülmektedir. Bu çalışmada bir çevrimiçi sınav yönetim modülünün karĢılaması gereken gereksinimlerin analizi ile birlikte bu sistemin geliştirilmesi üzerinde durulacaktır. Bu amaçla bir web tabanlı çevrimiçi sınav yazılımı geliştirilmiştir. Geliştirilen çevrimiçi sınav ve kağıt-kalem sınavları arasındaki baĢarı ve öğrencinin bilgisayara yönelik tutumları incelenecektir. Öğrencilerin çevrimiçi sınav aracı ve çevrimiçi sınav ortamlarıyla ilgili görüĢlerini belirlemek web tabanlı sınavların akademik baĢarılarına ve bilgisayara yönelik tutumlarına etkisini belirlemek amacıyla anketler uygulanmıştır.

Geliştirilen bu yazılım öğretim elemanlarının zamanını alan sınav uygulama ve değerlendirme işlemlerinin süresini kısaltacaktır. Öğretim elemanlarının sorularını arşivleme işlemlerini kolaylaştıracaktır. Sınavlar ile ilgili olarak analiz işlemlerinin otomatik olarak yapılmasını sağlayacaktır. Bu iĢlemlere ayrılan zaman, eğitimde görülen sorunların saptanıp düzeltilmesi için harcandığında eğitim-öğretim sürecinin iyileştirilmesine önemli katkılar sağlayacaktır.

#### **1.2. Ölçme Değerlendirme Sistemi**

Eğitim, bireyin davranışlarında kendi yaşantısı yoluyla, istendik değişmeler meydana getirme sürecidir. Bu sürecin sonunda bireyin davranışlarında istendik veya istenmedik yönde davranış değişmelerinin oluşup oluşmadığını ortaya koymak için ölçme ve bunun sonunda da değerlendirme yapılması gereklidir. Eğitimin her alanında ölçme ve değerlendirme olmak zorundadır. Aksi takdirde eğitim sonucunda yeterli bilgi ve beceriye ulaşılıp ulaşılmadığı, uygulanan eğitim programının başarıya ulaşıp ulaşmadığı belirlenemeyecektir [26].

Eğitimde uygulanan yeni bir yöntemden tutunda, ortaya çıkaracağınız yeni bir değerlendirme sisteminin kendisi bile bir ölçme ve değerlendirme sürecinden geçirilecektir. Bir sürecin nasıl gittiğini, daha iyi nasıl gitmesi gerektiğini belirleyecek olan kriter değerlendirme olacaktır. Bu bakımdan ölçme ve değerlendirme eğitim sürecinin vazgeçilmez boyutundan biridir [27].

#### **1.3. Eğitimde Ölçme Değerlendirme**

Ölçme, bireylerin ya da nesnelerin belirli özelliklere sahip olup olmadığının, sahipse sahip oluş derecesinin belirlenerek sonuçların sembollerle ve özellikle sayı sembolleriyle ifade edilmesidir. Değerlendirme ise, ölçme sonuçlarını bir ölçütle kıyaslayarak ölçülen nitelik hakkında bir karara varma sürecidir. Ölçme, bir betimleme (tanımlama) işlemidir. Değerlendirme ise, bir yargılama işlemidir ve ölçme sonucunun bir ölçütle karşılaştırılmasına dayanır [28].

Eğitim Öğretim Yönetim Sistemleri kapsamında bilgisayarın yoğun ve etkili biçimde kullanıldığı alanların baĢında ölçme ve değerlendirme sistemleri gelir. Bilindiği gibi, ölçme ve değerlendirme ile ilgili etkinlikler, öğretmenin iş yükünü artıran ve oldukça çok zamanını alan uygulamaların baĢında gelir. Bilgisayarlar ve dolayısı ile bilgisayar tabanlı ölçme değerlendirme sistemleri öğretmenin bu yükünü oldukça aza indirir. Öğretmen bir dersle ilgili ölçme ve değerlendirmede bilgisayardan aĢağıdaki işlemler için faydalanabilir:

- **-** Soru bankasının hazırlanması,
- **-** Testlerin oluşturulması,
- **-** Sınav sonuçlarının belirlenip saklanması,
- **-** Sınav sonuçlarının değerlendirilmesi,
- **-** Test maddelerinin analiz edilmesi.

9

Eğitimde değerlendirmenin amacı eğitimin başlangıcında belirlenmiş hedeflere ulaĢılıp ulaĢılmadığı ya da hedefin ne derece ulaĢıldığının belirlenmesidir. Ayrıca değerlendirmenin bir amacı da öğretimsel yöntem ve malzemelerin amaç ve hedeflere uygunluğunun kontrolüdür [29]. Klasik sınıf ortamlarında, öğrencilerin aynı zamanda aynı mekana toplanmasıyla yapılan sınavlar, e-öğrenme veya uzaktan eğitim söz konusu olunca geçerliliği ve uygulanabilirliği zorlaĢmaktadır. Web destekli eğitim alan öğrencilerin klasik sınavlara sokulmasının zorlukları ortadadır. Bu nedenle uzaktan eğitimi destekleyecek bir uzaktan sınav veya bir başka deyişle, e-öğrenmeyi destekleyecek bir e-sınav modeline gerek vardır. Görülmektedir ki, Web tabanlı eğitimin yükselen trendine karşılık değerlendirmeden vazgeçmek mümkün değildir. Eğitim Web tabanlı olarak veriliyor olsa bile değerlendirme süreçleri için sınav yapılması gerekecektir. Sınav için bile olsa öğrencilerin bulundukları ortamdan ayrılarak başka şehirlere gidecek olması Web tabanlı eğitimin en büyük avantajını elinden alabilir. Bu nedenle öğrencilere kendi çevrelerindeki üniversitelerde ya da uygun birimlerde bir sınav merkezi sağlamak gerekecektir. Bu da sınavların Web tabanlı olarak yapılması gerekliliğini ortaya çıkartacaktır.

Son zamanlarda eğitimde ölçme ve değerlendirme yöntemleri eğitim ve öğretim hayatımızda iki önemli rol oynamıştır. Bunlardan birincisi, ölçme ve değerlendirme yöntemleri ile eğitim ve öğretim ortamlarının etkili olarak planlanması, uygulanması ve elde edilen sonuçlarında etkili ve hatasız olarak değerlendirilmesi, ikinci olarak da, belirtilen ortamlarda öğrenci başarıları doğru olarak ortaya çıkarılmış ve öğrenciler hakkında çok küçük hatalar ile doğru kararlar verildiği belirlenmiştir [30].

Internet teknolojilerinin gelişmesi ve yaygınlaşması ile eğitim öğretimdeki yenilik arayışı büyük bir iyme kazanmış ve son yıllarda internet ortamında eğitim veren okulların ve kurumların sayılarının artmasıyla (Sakarya Üniversitesi, ODTÜ, Anadolu Üniversitesi, MIT, v.b) e-öğrenme toplumun neredeyse her kesimine hitap eder duruma gelmiştir. Buna bağlı olarak bu sistemle eğitim alanların ölçme ve değerlendirme iĢlemlerinin bir kısmı veya tamamı internet üzerinde Web ortamında gerçekleştirilmektedir.

Yapılacak bir ölçme ve değerlendirme sistemi ile Web ortamında çevrimiçi sınavlar yapılabilir ve sistem, sınavların sonuçlarının değerlendirme iĢlemlerini öğretim elemanın yerine gerçekleştirebilir. Web tabanlı bir ölçme değerlendirme sistemi tasarlanırken dikkat edilmesi gereken noktalar ve tasarım usullerine aĢağıdaki değinilmiştir.

Web tabanlı bir ölçme değerlendirme sisteminin ölçme ve değerlendirme işlemlerini; en iyi, güvenilir, doğru, hatasız ve etkin şekilde yapılabileceği öngörülmektedir [26]. Kullanılan bir çok ölçme ve değerlendirme sistemlerinde tasarımcının olaya bakış açısına ve sistemi kullanacak olan öğretmenlerin ihtiyaçlarına bağlı olarak bir çok farklı özellikler bulunmaktadır. Genel olarak bu sistemler internet üzerinden veya yerel ağ üzerinden sınav yapmak amacıyla kullanılmaktadır. Yapılan sınavlar sonucunda elde edilen veriler üzerinde başarı analizleri ve öğrenci veya öğretmene ait tutum ölçeklerinin analizi ve değerlendirilmesi iĢlemleri öğretim elemanına bırakılır.

Web tabanlı eğitim de, öğrenim internet üzerinden gerçekleştiği için ölçme ve değerlendirmenin ayrı bir önemi vardır. Etkili ölçme ve değerlendirme sistemi tasarlanabilmesi için ölçme ve değerlendirme kavramlarının bilimsel bir temele dayandırılması gerekir.

Geleneksel eğitimde ölçme ve değerlendirme işlemlerinde karşılaşılan, ölçme ve değerlendirme işlemlerinin iyi bilinmemesi, öğretim elemanlarının etkin sınav sistemi oluşturmak için yeterli zamana sahip olmaması, eğitim kurumlarında ölçme ve değerlendirme birimlerinin bulunmaması, eğitimin bu basamağına gereken önemin verilmemesi gibi sorunlar Web tabanlı bir ölçme değerlendirme sisteminde de karşımıza çıkabilmektedir.

Okullarımızda yapılan ölçme/değerlendirme çalıĢmaları daha çok iki amaca yöneliktir. Bunlar öğrenci baĢarısının ölçülmesi/değerlendirilmesi ve bir eğitim programının amacına ulaşıp ulaşmadığının değerlendirilmesidir. Öğrenci başarısının ölçülmesi amacıyla ağırlıklı olarak testler uygulanmaktadır. Uygulanan testler amacına göre, farklı isimler alabilmektedir [31].

Ölçme iĢinde kullanılacak araçların belli niteliklere sahip olması beklenir. Bu niteliklerden birisi olan güvenirlik, herhangi bir ölçme araç veya yönteminin ne derece tutarlı ölçüm yapabildiğidir. Başka bir değişle güvenirlik, ölçme sonuçlarının hatalardan arınıklık derecesidir. Ölçme ve değerlendirme hangi amaç için yapılırsa yapılsın elde edilen ölçümlerin hatasız ya da az hatalı olması beklenir. Ancak, en duyarlı araçlarla yapılan ölçümlerde bile bir miktar hata vardır. Bu hatalar ölçme sonuçlarına çeşitli yollardan karışmaktadır. Ölçme hataları, ölçmede kullanılan araçtan, ölçme yönteminden, ölçmeyi yapan kişiden, ölçmenin yapıldığı ortamdan ya da üzerinde ölçme yapılan bireyden kaynaklanabilir. Ölçme sonuçlarında sabit, sistematik ve tesadüfi hatalara rastlanabilir [28,32,33].

Sabit hata; bir ölçmeden diğerine miktarı değişmeyen hata türüdür. Örneğin toplam puanı 5 olan bir yazılı yoklamada 2 puanlık bir soru, verilen zamanın yeterli olmaması nedeniyle, tüm sınıf tarafından boş bırakılmış olsun. Öğretmen, tüm öğrenciler bu soruyu doğru cevaplamıĢ gibi her birine 2 puan verirse bu türden bir hata yapmış olur. Böylece, bu soruyu doğru cevaplayamayacak bir öğrenci de 2 puan almış olur.

Sistematik hata; ölçülen büyüklüğe, ölçmeyi yapan kişiye, ölçme koşullarına göre miktarı değişen hatalardır. Kısacası sistematik hatalar, tüm ölçümlerde değil, belli bir özelliği taĢıyan ölçümlerde söz konusudur. Örneğin yazı güzelliğinin puana karıştırılmaması gereken bir sınavda, öğretmenin yazısı güzel öğrencilere daha yüksek puan vermesi, ilk yazılı kağıtlarını çok ince ayrıntılarla okuyup sona kalan kağıtları gelişigüzel puanlaması, kız öğrencilere erkek öğrencilerden daha yüksek puan vermesi bu türden bir hatadır.

Tesadüfi hata; ölçme sonuçlarına nasıl karıştığı bilinmeyen hatalardır. Bu hataların yönü, büyüklüğü ve kaynağı kestirilemez. Örneğin Ģans baĢarısı (atıp tutturma), sınav günü öğrencinin hastalanması, sınav koşullarının elverişsizliği veya tüm öğrenciler için eşit olmayışı, öğretmenin cevapları puanlarken dikkatsizlik yapması gibi etkenler bu türde hatalara yol açar.

Yukarıda da belirtildiği gibi bir ölçme sonucu, içindeki tesadüfi hataların azlığı oranında güvenilir sayılır. Güvenirliği etkileyen birçok etken vardır. Bir ölçme aracı olarak testin güvenirliğini etkileyen etkenler aşağıda sıralanmıştır [28];

1- Testin Kendisiyle İlgili Etkenler:

a) Testin Uzunluğu: Testte kapsanan madde sayısını, testin güvenirliğiyle doğrudan alakalı olduğunu söylemektedir. Yine bu konuda güvenirliği etkileyen diğer etkenlerin tümü kontrol edilmişse ve teste sonradan katılan sorular öncekiler gibi aynı davranışlarla ilgiliyse, soru sayısı artırılarak testin güvenirliği artırılabilir.

b) Test Yönergesinin ve Testteki Maddelerin İfadesi: Testin başında cevaplayıcılar için bir yönerge bulunmalıdır. Cevaplama işleminin nasıl yapılacağı, testin nasıl puanlanacağı; test seçmeli maddelerden oluşuyorsa şans başarısı için düzeltme yapılıp yapılmayacağı; testte kaç soru bulunduğu ve testin cevaplandırılması için ne kadar zaman verildiği bu yönergede cevaplayıcıların anlayacağı açıklıkta belirtilmiş olması gerekir.

c) Test İçeriğinin Benzeşikliği: Ölçtükleri davranış ve konu bakımından homojen maddelerden oluşan bir testten elde edilen puanlar heterojen bir testten elde edilen puanlardan daha güvenilirdir.

d) Puanlamadaki Nesnellik: Bir testin değişik kişilerce ya da aynı kişi tarafından değişik zamanlarda puanlanmasından elde edilen puanlar arasındaki tutarlılığa o testin puanlama güvenirliği denir. Bir testten elde edilen puan, puanlayıcıya ve puanlandığı zamana göre değişmiyorsa, o testin puanlama güvenirliği yüksektir. Puanlama güvenirliği yüksek olan bir testin güvenirliği de yüksek olur.

2- Testin Uygulama Koşulları:

Testin uygulanmasında ana kural, uygulama koşullarının her öğrenci için aynı olmasıdır. Testten elde edilen puanların güvenirliği, uygulama koşullarının elverişsizliğinden ya da koşulların her öğrenci için değişik olmasından ötürü düşebilir. Eğer bir test, testi alan bütün öğrencilere eşit ve tutarlı koşullar altında uygulanmazsa, o testten yüksek puan alan öğrenciler testin ölçtüğü özelliğe ya da bilgiye en çok sahip olanlar değil, testi en iyi koşullar altında alanlar olacaktır.

3- Testi Alan Öğrenci ve Testin Uygulandığı Grup ile İlgili Etkenler:

Testi alan öğrenci ve testin uygulandığı grup ile ilgili etkenleri; bireyin sürekli ve genel karakteristikleri, bireyin sürekli ve özel karakteristikleri, bireyin geçici ve genel karakteristikleri, bireyin geçici ve özel karakteristikleri.

Güvenirlik, bir ölçme araç veya yönteminin bir gruba uygulanmasıyla elde edilen bir niteliktir. Bu açıdan bakıldığında bir testin güvenirliği, testin uygulandığı kişinin uygulama sırasındaki fiziksel ve ruhsal durumuna ve o testin uygulandığı grubun ölçülen özellikler bakımından homojen veya heterojen olmasına bağlıdır. Ölçülen özellik bakımından heterojen gruplardan elde edilen puanların güvenirliği, homojen gruplardan daha fazladır [28].

Ölçme aracının baĢka bir niteliği ise geçerliktir. Geçerlik, bir ölçme aracının ölçmeyi amaçladığı özelliği, başka herhangi bir özellikle karıştırmadan, doğru olarak ölçebilme derecesidir. Örneğin bir sınıfın Türkçe dersindeki başarısının ölçülmesi için bir sınav yapılacaksa, bu sınavın Türkçe dersindeki başarıyı tanımlayan tüm değişkenleri ölçmesi, bu değişkenler dışındaki değişkenleri ölçmemesi istenir. Sınav bu nitelikteyse, verdiği puanlar geçerlidir. Bir ölçme aracı olarak testin güvenirliğini etkileyen bütün etkenler doğrudan ya da dolaylı olarak testin geçerliğini de etkiler. Bir testin ya da testten alınan puanların geçerliği yukarıda açıklanmış olan sabit, sistematik ve tesadüfi hataların tamamından etkilenir. Ölçme sonuçlarının geçerliğini artırmak için aĢağıdaki hususlar hatırda tutulmalıdır [28,33]:

- **-** Bir ölçme aracı kapsadığı soruların geçerliği oranında geçerli olabilir. Bu nedenle, her bir sorunun o araçla ölçülmek istenen bilgi, beceri ve yeteneklerden en az bir tanesini ölçmesi sağlanmalıdır.
- **-** Her soru, o soruyla ölçülmek istenen bilgi ve becerilere sahip öğrencilerin tereddütsüz olarak doğru cevaplandırabileceği; bu bilgi ve becerilere sahip olmayanların doğru cevaplandıramayacağı nitelikte olmalıdır.
- **-** Test, belli bir sürede kazandırılması hedeflenen bütün konuları, bilgi, beceri ve yetenekleri temsil etmelidir.
- **-** Bunların yanı sıra, güvenirliği artırmaya yönelik tüm önlemler geçerliği de artırır.
- Öğrenciye, davranışını nasıl değiştireceği veya geliştireceği konusunda geri bildirim sağlar.

Bir ölçme aracında güvenirlik ve geçerliğin yanı sıra bulunması gereken bir başka nitelik ise kullanışlılıktır. Kullanışlılık, bir ölçme aracının veya yönteminin, geliştirilme, çoğaltılma, uygulanma ve puanlama yönünden kolaylık, nesnellik ve ekonomiklik özelliklerine sahip olması anlamına gelir [28].

Eğitim alanında ölçme ortak olan bir konular niteliğinin olması, bu niteliğin belli araçlar ile ölçülmesi ve bir takım harf ve sayılar ile ifade edilmesi işlemleridir. Kısaca ölçme, herhangi bir niteliği gözlemek ve gözlem sonucunda sayılarla veya baĢka sembollerle bunu ifade etmektir [33]. Eğitim sisteminde fiziksel olmayan niteliklerinde ölçülmesi gerekmektedir. Bu fiziksel olmayan nitelikler içinde bazı ölçme yöntemleri mevcuttur. Bu gözle görülmeyen nitelikler belli bir takım ölçme yöntemleri ile ölçülebilir [29]. Bu farklı ölçme yöntemlerinden bazıları:

#### **1.3.1. Sözlü sınavlar**

Bu sınav yönteminde değerlendirici, öğrenciye çeşitli sorular sorarak karşılıklı konuĢmayla öğrencilerin bilgilerini ölçmektedir. Öğretim elemanı tarafından önceden hazırlanarak yapılan sınavların etkili oldukları gözlenmiştir. Eğer sınav soruları ve cevapları önceden hazırlanmazsa sınavın etkisi çok yüksek olmaz [27]. Sözlü sınavlarda değerlendirme işlemi yoruma açıktır. Bu yüzden sınavların güvenilirliği düĢük olmaktadır. Web ortamında sözlü sınavlar, öğretim elemanları ile öğrenciler sohbet odalarında veya video konferans ile bir araya getirilerek gerçekleştirebilir.

#### **1.3.2. Yazılı sınavlar**

Geleneksel eğitim sisteminde en çok kullanılan sınav yöntemlerinden biridir. Bu sınav yönteminde öğretim elemanı öğrenciye konu ile ilgili çeĢitli sorular sorarak bunların cevabını yazılı olarak kağıt üzerinde ister. Öğrencinin konu ile ilgili olarak

ne bildiği yazılı sınavlarda daha net ve daha ayrıntılı olarak değerlendirilebilir. Fakat öğrenci, bu tür sınavlarda öğretim elemanının sorduğu soruyu farklı bakış açıları ile değerlendirip cevaplandırabilirler. Öğretim elemanı bu tür sınavlarda soruları çok iyi analiz ederek hazırlamalı, her bir öğrencinin soruyu nasıl anlayabileceğine dair önceden kestirmeler yapmalıdır. Aksi takdirde öğrenciler tarafından farklı Ģekillerde yorumlanabilir ve yanlış anlaşılmalara yol açabilir. Bu nedenlerle bu sınavların geçerlikleri ve güvenilirlikleri yüksek olmamaktadır. Yazılı sınavların web ortamında cevabının alınabilmesi için çok satırlı metin kutuları kullanılabilir. Kullanıcının verdiği cevaplar bir tabloda veya dosyada tutulabilir. Değerlendirme işlemini öğretim elemanı gerçekleştirir. Açık uçlu soruların faydalarının yanı sıra bazı sınırlılıkları da bulunmaktadır [27]. Cevaplama işlemi cevaplayıcının, puanlama işlemi ise puanlayanın çok zamanını alacağından sorulabilecek soru sayısı sınırlıdır. Cevapları tamamen doğru ya da tamamen yanlış olarak sınıflamak mümkün olmadığından, bunların doğruluk derecesini tayin etmek puanlayıcıya düĢer. Puanlamada puanlayıcı kanaati, puanlama isleminde hataya neden olur. Cevabı yazılı olarak ifade etmek zorunlu olduğundan hız vb. değişkenler de puana karışır. Ayrıca açık uçlu soruların güçlük derecesini tayin etmek de zordur. Bu yöntemle hazırlanan sınavların cevaplanması uzun sürmektedir. Soruyu cevaplamada öğrenciler farklı yorumlamalar yaptıklarından cevabı istedikleri tarafa çekebilirler. Bu nedenlerle bu sınavların geçerlikleri ve güvenilirlikleri yüksek olmamaktadır.

Bu sınırlılıkları en aza indirgemek için, açık uçlu sorular hazırlanırken aĢağıdaki esaslara dikkat edilmelidir:

- 1. Sorular sınırlandırılmalı, genel sorular sorulmamalıdır.
- 2. Sorular açık ve anlaşılır olmalıdır.
- 3. Sınavdaki sorular birbirinden bağımsız olmalıdır.
- 4. Sorular mutlaka belli davranışı yoklayan nitelikte olmalı, kitabın belli yerlerinden aynen alınmış ifadeleri içermemelidir.
- 5. Uzun ve az sayıda soru yerine, kısa ve çok sayıda soru tercih edilmelidir.
- 6. Ġfade ve yazım hataları olmamalıdır.

Geleneksel eğitim sisteminde sözlü sınavlarla beraber en çok kullanılan sınav yöntemlerinden biridir.

#### **1.3.3. Doğru yanlıĢ testleri**

Doğru-yanlış türü sorularda verilen bir cümlenin, mevcut bilgilere bağlı olarak doğru mu yanlıĢ mı olduğunun belirlenmesi istenir [34]. Bu testlerde yalnız iki seçenek olduğundan cevaplayıcının doğru cevabı bulma olasılığı % 50"dir. Bu durum, doğruyanlış testlerinden alınan puanların geçerliliğini ve güvenirliğini düşürür. Ancak hem cevaplama hem de puanlama kolaydır ve az zaman alır. Puanlama aynı zamanda objektiftir.

Bu sınav yönteminde sorular düz cümle Ģeklinde verilir ve öğrencinin bu soruların doğru veya yanlış olduğunu bilmesi istenir.

#### **1.3.4. Çoktan seçmeli testler**

Çoktan seçmeli testler bir sorunun cevabını, verilen seçenekler arasından cevaplamayı gerektiren test türüdür. Çoktan seçmeli sorulara "madde" de denir. Bir soru, "kök" ve "seçenekler" olmak üzere iki kısımdan oluşur. Kök, sorunun sorulduğu kısımdır. Seçenekler ise soru kökünde sorulan soruya verilen muhtemel cevaplardır. Seçeneklerden sadece bir tanesi en doğru cevaptır. Doğru cevap dıĢında kalan seçeneklere ise çeldirici denir.

Çoktan seçmeli test soruları hazırlanırken aĢağıdaki esaslara dikkat edilmelidir:

Çoktan seçmeli testler ile kısa sürede çok sayıda davranış ve beceri ölçülebilir. Çoktan seçmeli testlerin puanlanması kolay ve objektiftir [35]. Ancak çoktan seçmeli testlerin hazırlanmasının uzun zaman ve uzmanlık gerektirmesi bu testlerin olumsuz yönleridir. Seçenek sayısının arttırılması ve güçlü çeldiriciler kullanılmasıyla tahminle doğru cevabı bulma olasılığı en aza indirgenebilir. Ayrıca, çoktan seçmeli sorular yazma ve yaratıcı düĢünme gibi becerileri ölçmek için uygun değildir; daha çok bilgi, zihinsel beceriler ve yeteneklerin ölçülmesinde kullanılır.

### **1.4. Sınavlarda Bulunması Gereken Nitelikler**

Ölçme ve değerlendirme sisteminde kullanılacak ölçüm araçlarının belli niteliklerinin bulunması gerekmektedir. Bir ölçme aracında bu niteliklerin bulunması hatasız ve doğru ölçümler için çok önemlidir.

Bir ölçme aracında bulunması gereken üç temel nitelik vardır. Bunlar;

- 1. Güvenirlik
- 2. Geçerlik
- 3. KullanıĢlılık ve Tutarlılık

### **1.4.1. Güvenirlik**

Güvenirlik, bulguların ne kadar tekrarlanırsa tekrarlarsın birbirine yakın ve gerçek sonuçlar vermesi olarak tanımlanır [36]. Ölçme aracının kararlığını, tutarlığını ve hatalardan arınıklığını gösterir. Ölçme aracındaki hata oranı düştükçe güvenirlik artar, hata oranı arttıkça güvenirlik azalır.

Ölçme işlemlerinin hatadan arındırılmış veya hatası en aza indirgenmiş olması gerekmektedir [29]. Hataları en aza indirmek için soru analizleri yapılmalıdır.

Güvenilir bir bilginin en az üç özelliği vardır:

- 1. Elde edilen bilginin doğruluğu ilgili araştırmacıların hepsi tarafından onaylanmalıdır.
- 2. Elde edilen bilgi herkesin anlayabileceği bir tarzda sunulmalıdır.
- 3. Elde edilen bilgi herkesin kullanımına açık olmalıdır.

Yapılan bir ölçmede, üç tür güvenirlik ölçütü aranabilir. Bunlar [37]:

- 1. Zamana göre değiĢmezlik (süreklilik).
- 2. Bağımsız gözlemciler arası uyum.

3. İç tutarlılık.

Güvenirlik katsayısı (iç tutarlılık katsayısı) hemen her zaman 0.00 ile 1.00 arasında değişir.

### **1.4.1.1. Ölçme aracının güvenirliğini etkileyen kaynaklar**

Kullanılan bir ölçme aracının güvenirliğini etkileyen ve farklı kaynaklardan ortaya çıkan hatalar bulunmaktadır. Hatalara neden olan kaynaklar referans alınarak aĢağıdaki çıkarımlar yapılabilir.

- Ölçmeciden kaynaklanan hatalar: Sistematik hata kaynağı. Ölçümü yapan kişilerin objektif olmaması, taraflı davranması,
- Ölçme aracından kaynaklanan hatalar: Soruların amaca yönelik olmaması, yanlış yönlendirmelere yol açması, anlaşılmaması, okunaklı olmaması gibi hatalar,
- Örneklemden kaynaklanan hatalar: Örneklemde bulunan öğrencilerin tutumu, psikolojik durumu, isteksizliği gibi durumlardan kaynaklanan hatalar,
- Ölçme aracının türünden kaynaklanan hatalar: Yazılı sınav yerine test yapılması, laboratuarda deney yapılması yerine sözlü sınav yapılması,
- Ölçme ortamından kaynaklanan hatalar: Sınav ortamının kullanışsız olması (ısı, ıĢık, havalandırma eksiklikleri, gürültü kaynaklarının olması).

### **1.4.1.2. Bir ölçme aracının güvenirliğini artırmanın yolları**

Bir ölçme aracının veya elde edilecek puanların güvenirliğini artırmak için alınması gereken önlemler:

- **-** Programın içeriğine uygun olarak soru sayısının artırılması.
- **-** Kullanılacak soruların açık, anlaĢılır ve cevaplandırılır nitelikte olması.
- **-** Cevaplayıcıların her soruyu dikkatli ve hızlı bir biçimde cevaplandırmaya teşvik edilmesi.
- **-** Sınav süresinin, her sorunun cevaplandırılabilmesine olanak sağlayacak Ģekilde ayarlanması.
- **-** Soruların öğrencilerin yaklaĢık yarısı tarafından doğru cevaplandırılabilecek güçlükte olması.
- **-** Objektif puanlama yapılması.
- **-** Ölçme sonuçlarının duyarlı bir biçimde kaydedilmesi.
- **-** Kopya çekmenin önlenmesi.
- **-** Sınav ortamının kullanıĢlı olması (ısı, ıĢık, havalandırma, gürültü kaynaklarından uzaklık).

### **1.4.2. Geçerlik**

Geçerlik, bulguların araştırılan konuyu yansıtma ve ölçme araçının kullanılma amacına hizmet etme derecesini gösterir. Geçerlik aynı zamanda ölçme aracının ölçmek istediği özelliği, başka özelliklerle karıştırmadan ölçmesidir.

Geçerlik, iç ve dış geçerlik olmak üzere ikiye ayrılır. Dış geçerlik belgelerde veya dokümanlarda sahtelik, bulgularda genellenebilirlik ile ilgilidir.

İç geçerlik, belgelerin veya dokümanların doğru anlaşılıp anlaşılmaması ve bulguların, deney değişkeninden etkilenip-etkilenmediğinin bir ölçüsüdür [38].

Ġç geçerlik daha çok doğru ve tutarlı veri elde etmenin yollarına vurgu yapan bir kavramdır. İç geçerliği sağlamanın yolları [36]:

**-** Üçgenleme (Triangulation): Birçok veri kaynağı kullanılarak elde edilen bulguların karĢılaĢtırılması; ortak ve farklı bulguların gruplandırılarak değerlendirilmesi.

- **-** Verilerin Kontrolü: Verileri toplayıp üzerinde yorum yaptıktan sonra, hazırlanan dokümanı örnekleme dağıtarak yazılanların doğru olup olmadıklarının sorulması.
- **-** Gözlemlerin Tekrarlanması: Gözlemlerden alınan sonuçların doğru olup olmadığını kontrol etmek için gözlem sonuçlarını tekrarlamak.
- **-** Katılımcı Araştırma Modellerini Kullanma: Problemin içinde bulunan kişilerin, araĢtırmanın bütün süreçlerine katılması.
- **-** ÇalıĢmanın Diğer AraĢtırmacılar Tarafından Ġncelenmesi: Verilerin benzer çalışmalar yapan araştırmacılarla birlikte tartışılması.
- **-** AraĢtırmacıların Önyargıları: AraĢtırılan konu hakkında araĢtırmacının görüĢleri, kabulleri ve düĢüncelerinin belirlenmesi.
- **-** DıĢ geçerlik, elde edilen sonuçların diğer durumlar üzerinde ne kadar genellenebileceği sorusuna vurgu yapar. DıĢ geçerliği yükseltmek için iki metot sıkça kullanılmaktadır.
- **-** Örneklemin rastgele seçimi.
- Benzer özelliklere sahip olan durumlarda aynı tür araştırmaların yürütülmesi ile elde edilen sonuçların karşılaştırılması.

Bunlardan farklı olarak aĢağıdaki noktalara da dikkat edilmesi ile bir ölçme aracının geçerliğini artırılabilir.

- **-** Hazırlanan soruların kazanımlarla ilgili olması.
- **-** Sorularla ilgili ipucu, çözüme götürecek bilgilerin verilmemesi.
- **-** Her sınavda farklı soruların sorulması.
- **-** Sınav planının iyi hazırlanması.
- **-** Güvenirliğin artırılması (güvenirliği artırıcı önlemler geçerliği de artırır).
- **-** Her sorunun bilenlerin doğru cevaplandırabileceği, bilmeyenlerin ise doğru cevaplandıramayacağı nitelikte olması.
- **-** Soruların zorluğunun iyi ayarlanması ve bütün öğrencilere hitap etmesi.

Kullanılan bir ölçme aracının geçerliğini etkileyen faktörlerden en önemlileri aşağıdaki şekilde sıralanabilir.
Güvenirlik, geçerlik için bir önkoşuldur. Güvenirlik düşükse geçerlikte düşüktür. Güvenirliğin sağlanmış olması; geçerliğin de sağlandığı anlamına gelmez. Geçerlik aşağıdaki faktörlerden etkilenir.

- 1. Güvenirlik,
- 2. Sistematik hata (Yanlılık),
- 3. Ölçme yöntemi,
- 4. Sorunun niteliği,
- 5. Uygulama hataları,
- 6. Kopya, ipucu, tahminle doğru cevabı bulma olasılığının fazla olması,
- 7. Sınavın ve ölçme araçlarının güçlüğü,
- 8. Sınavın (soruların) yıldan yıla değiştirilmeden ya da revize edilmeden kullanılması.

Kullanılan ölçme aracının ve yapılan ölçmenin geçerli sayılabilmesinin ilk koşulu onun güvenilir olmasıdır. Güvenirlik, geçerlik için gerekli koşul olmasına rağmen tamamen yeterli bir koşul değildir. Güvenilir bir ölçek her zaman geçerli olmayabilir. Geçerliği yüksek olan ölçme aracının güvenirliği de bir dereceye kadar yüksektir. Fakat güvenirliğin yüksek olması aracın, geçerliğinin de yüksek olduğu anlamına gelmez. Ölçüm sonuçlarının ne kadarıyla ölçüm hatasını yansıttığına karar verebilmek için ölçme aracının geçerliğinin belirlenmesi gereklidir. Geçerliliği belirlemek amacıyla kullanılan dört farklı yaklaşım bulunmaktadır.

- **-** Kapsam geçerliği,
- **-** Ölçüt geçerliği,
- **-** Yapı geçerliği,
- **-** GörünüĢ geçerliği

Kapsam geçerliği: Kapsam geçerliği, bir bütün olarak ölçeğin ve ölçekteki her bir maddenin amaca ne derece hizmet ettiğidir. En etkili yol uzman görüşüne başvurmak veya belirtke tablosu hazırlamaktır. Kapsam geçerliği olan test hedeflenen özelliklerin hepsini kapsayan ve ölçen bir testtir.

Örneğin, ünitede sonuna kadar öğrencilerin 20 kazanıma sahip olması amaçlanıyor. Uygulanan test bu kazanımların tamamını içeriyorsa kapsam geçerliğine sahiptir. Bu kazanımlardan bir kısmını içerdiği durumda kapsam geçerliğine sahip olmaz.

Ölçüt (Kriter) Geçerliği: Ölçüt geçerliği, geçerliği araĢtırılan bir ölçme aracı ile geçerli olduğu bilinen baĢka bir ölçme aracının aynı örnekleme uygulanarak elde edilen ölçümler arasındaki korelasyondur. Bu geçerlik türü, gelecekte veya şu andaki korelasyonu inceler. BaĢka bir ifade ile geleceğe yönelik olarak bir tahminde bulunmayı sağlar. Örneğin, öğrencilerin aldıkları puana bakarak gelecekte hangi mesleklerde baĢarılı olabilecekleri hakkında fikir yürütme, yordamda bulunma.

Ölçüt geçerliğinin, yordama geçerliği ve uyum geçerliği olmak üzere iki alt grubu vardır.

- a. Yordama (Kestirimsel) Geçerliği: Yordama geçerliği, bir ölçekten elde edilen yordamsal puan ile belirlenen kriter arasındaki korelasyonun hesaplanmasıyla elde edilir. Korelasyon katsayısı 0 ve +1 arasında değişir. Korelasyon katsayısı +1"e yakın olduğu oranda yordama geçerliği yüksektir. Örneğin öğrencinin ÖSYS puanı ile fakültede sınavlarda aldığı puanlar arasındaki ilişki.
- b. Uyum Geçerliği: Yordama puanından daha önce veya aynı anda elde edilen ölçüt puan ile yordama puanı arasındaki ilişkidir. Örneğin, eğitim fakültesinde okuyan bir öğrencinin puanı ile OSYS sınavından aldığı puan karşılaştırıldığında ÖSYS sınavından aldığı puan fakültede aldığı puanın yordayıcısı olarak kabul edilir.

Yapı geçerliği: Zeka, yetenek, yaratıcılık, ilgi, tutum gibi testlerde yapılan ve teorik olarak ölçeğin ifade ettiği yapıyı temsil edip etmediği belirlenir. Yapı geçerliği faktör analizi yaparak veya uzman görüşü alınarak sağlanır. Faktör analizi ile ölçekteki maddeler belli özelliklerine göre gruplandırılarak standart hale dönüştürülür. Yapı geçerliği ile ölçeğin üst grup ile alt grup arasındaki ayırımı ne derecede geçerli yaptığı belirlenir.

Kapsam geçerliği: Bir ölçme aracının ölçülmek istenen özelliği ne derece ölçer göründüğüdür. GörünüĢ geçerliği testtin tamamı olduğu gibi her biri soru içinde olmalıdır. Testte kullanılan kelimeler görünüş geçerliğinde önemlidir. Örneğin, fizik testi fizik kavramlarını içeren kelimelerden oluşmalıdır.

## **1.4.3. KullanıĢlılık ve tutarlılık**

Bir ölçme aracının sahip olması istenen üçüncü özellik kullanışlılık ve tutarlılıktır. Bir testin; geliştirilmesi, çoğaltılması, uygulanması ve puanlanmasının kolay ve ekonomik olması "kullanıĢlılık" olarak isimlendirilir. Ölçme aracının uygulanabilirlik düzeyi, ekonomik olması, zaman, hazırlanışı ve harcanan emek gibi yönlerden uygun olmasıdır.

Bir ölçme aracının iki farklı zamanda uygulanması ile elde edilen ölçümlerin birbirleriyle uyumlu olmasına "tutarlılık" denir. Bu tutarlılık eğilimine ölçme aracının güvenirliği denir.

Dolayısıyla ölçme aracının tutarlı olması güvenilir olması anlamına gelir. Örneğin bir sınavda 90 alan bir öğrenci ikinci sınavda 30 alıyorsa tutarlılıktan bahsedilemez. Tutarlılıkta birbirini izleyen ölçmelerde pozisyonda yani grup içindeki sırasının değişmezliği aranır. Tutarlılık aynı zamanda bireysel ölçümlerde görülen ölçme hatalarının büyüklüğüyle de ilgilidir. Başka bir ifade ile ölçmelerdeki gerçek hata payını gösteren ölçmenin standart hatası ile ilgilidir.

Tutarlılık, farklı açılardan incelenirse tutarlılık çeşitleri ortaya çıkar;

- 1. Zamana Karşı Tutarlılık: Farklı zamanlarda elde edilen ölçümler arasındaki tutarlılık.
- 2. Madde Gruplarına Karşı Tutarlılık: Eşdeğer formların uygulanması sonucu elde edilen ölçümlerdeki tutarlılık.
- 3. Değerlendiricilere Karşı Tutarlılık: Değerlendiricilerin aynı aracı puanlamaları arasındaki tutarlılık.

4. Maddelerin Tutarlılığı: Ölçü aracının her bir maddesinin toplam puana yapmıĢ olduğu katkıdır. Toplam puana belli düzeyde katkıda bulunmayan maddeler ölçü aracından çıkarılır.

## **1.5. Değerlendirme**

Eğitim, bireyin davranışlarında kendi yaşantısı yoluyla, istendik değişmeler meydana getirme sürecidir. Bu sürecin sonunda bireyin davranışlarında istendik veya istenmedik yönde davranış değişmelerinin oluşup oluşmadığını ortaya koymak için ölçme ve bunun sonunda da değerlendirme yapılması gereklidir. Eğitimin her alanında ölçme ve değerlendirme olmak zorundadır. Aksi takdirde eğitim sonucunda yeterli bilgi ve beceriye ulaşılıp ulaşılmadığı, uygulanan eğitim programının başarıya ulaşıp ulaşmadığı belirlenemeyecektir [39].

Eğitimde değerlendirme, eğitimin başlangıcında belirlenmiş hedeflere ulaşılıp ulaĢılmadığı veya hedefin ne derece tutturulduğudur. Ayrıca değerlendirilmenin bir amacı da öğretimsel yöntem ve malzemelerin amaç ve hedeflere uygunluğunun kontrolüdür [40].

#### **1.6. AraĢtırmanın Amacı**

Bu çalışmanın amacı "Çevrimiçi Sınav Ortamı" geliştirmek ve geliştirilen bu sınav ortamında gerçekleştirilen sınavlar ile geleneksel öğrenme ortamlarında gerçekleştirilen kağıt-kalem sınavlarının, öğrencilerin akademik başarılarına ve bilgisayara yönelik tutumlarına etkisini belirlemek, Çevrimiçi Sınav Sistemlerinin sahip olması gereken özellikleri araştırmak, bu amaç için geliştirilmiş Sınav Sistemlerini incelemek ve uzaktan eğitim sistemlerinde ölçme değerlendirme yöntemlerini değerlendirmektir. Ayrıca Çevrimiçi (online) sınav yönetim modülünün karĢılaması gereken gereksinimlerin analizi ile birlikte, yeni bir çevrimiçi sınav

modelinin geliştirilmesini sağlamaktır. Bu amaçla bir web tabanlı çevrimiçi sınav yönetim yazılımı geliştirilmiştir. Bu kapsamda, aşağıdaki sorulara cevap verilmesi hedeflenmektedir.

- 1. Çevrimiçi Sınav Sisteminin Geliştirilme Aşamaları
- a. Çevrimiçi sınav sistemlerinin karşılaması gereken nitelikler nelerdir?
- b. Çevrimiçi sınav sistemi tasarım aşamaları nelerdir?
- c. Çevrimiçi sınav sisteminin genel yapısı nasıl olmalıdır?
- d. Çevrimiçi sınav sistemi veritabanı tasarım aşamaları nelerdir?
- e. Çevrimiçi sınav sisteminin güvenirliği ve kullanılabilirliği nasıl sağlanır?
- 2. Geliştirilen Çevrimiçi Sınav Sisteminin Deneysel Aşaması
	- a. Uygulama öncesinde gruplar bilgisayara yönelik akademik başarı ve tutum açısından denk midirler?
	- b. Öğrenciler çevrimiçi sınav ortamında gerçekleştirilen sınavda, geleneksel olarak uygulanan kağıt-kalem sınavına göre daha başarılı mıdır?
	- c. Çevrimiçi sınav yöntemini alan öğrenciler ile geleneksel kağıt-kalem sınavlarını alan öğrencilerin bilgisayara yönelik tutumlarında anlamlı düzeyde farklılaşma var mıdır?

# **1.7. Sınırlılıklar**

- 1. Bu araştırmanın çalışma grubu, Ahi Evran Üniversitesi Meslek Yüksekokulu Yönetim ve Organizasyon Bölümü"nde öğrenim gören birinci ve ikinci sınıf öğrencileri ile sınırlıdır.
- 2. Araştırmada kullanılan çevrimiçi öğrenme ortamı, internet araçları ve belirlenecek ders konuları ile sınırlıdır.

# BÖLÜM 2. ÇEVRİMİÇİ SINAV SİSTEMİNİN TASARIMI VE **GELİŞTİRİLMESİ**

# **2.1. GiriĢ**

Geliştirilen çevrimiçi sınav sisteminde öğretim elemanının sınavları hazırlaması, soru bankası oluşturması, sınava girecek öğrencileri tanımlaması, raporları alması, analiz işlemlerini gerçekleştirmesi, öğrencilerin kendilerine ait bilgilere erişmesi, sınav sorularını cevaplandırması, verilen cevapların kaydedilmesi ve diğer tüm verilerin saklanması için kesintisiz çalışacak bir sunucuya ihtiyaç vardır. Geliştirilen çevrimiçi sınav sisteminin gereksinimine göre sunucu işletim sistemi belirlenir.

Sınav kayıtları, sınav sorularına ilişkin soru bankası, öğrenci ve öğretim elemanı bilgileri, öğrencilerin sorulara verdiği cevaplar gibi tüm verilerin kaydedilmesi, sorgulanması, raporlanması için veritabanı yönetim sistemi tasarlanmalıdır. Kullanıcılardan alınan bilgilerin işlenmesi ve saklanması gibi işlemler için ise ASP, PHP, JSP gibi dillerde program kodu yazılmalıdır.

Sınav soruları veritabanına zorluk seviyelerine göre kaydedilmelidir. Çalışma sırasında geliştirilen çevrimiçi sınav sisteminde soruların güçlük seviyeleri "Çok Kolay", "Kolay", "Orta", "Zor", "Çok Zor" olacak şekilde belirlenmiştir. Böylece sınavı tanımlayacak olan Öğretim Elemanı istediği seviyeden istediği sayıda soru seçerek sınavı oluşturabilecektir. Sorular soru bankasından her bir öğrenci için farklı sırada çekilmelidir. İsteğe bağlı olarak cevap şıklarının yerleri de değiştirilebilir.

Sunucu belli tarihler ve saatler arasında sisteme girecek olan kullanıcıların isteklerini kesintisiz olarak karşılayacak ve sistem verilerini hatasız ve eksiksiz bir şekilde saklayacak özellikte olmalıdır [41].

Web tabanlı çevrimiçi sınav sistemleri tasarlanırken alınması gereken güvenlik önlemleri şunlardır;

Veritabanı kaynaklarına erişim: Sınav sisteminin sanal ortama taşınmış olmasından dolayı, veritabanı kaynaklarına saldırı yapılması, izinsiz ve yetkisiz kullanıcıların sistemi dinlemesi, bilgi hırsızlığı, virüs, trojan gibi kötü yazılımların zararlarından korunmak ve güvenlik önlemleri almak çok önemlidir. Veritabanında kayıtlı verilerin güvenliği, bu tür sistemler için en önemli unsurdur. Bu nedenle, verilerin bulunduğu bilgisayar'a dışarıdan erişim kesinlikle engellenmelidir. Herhangi bir sistem üzerinde kullanıcı kodlarının bulunması, sistemin saldırılar karşısında en zayıf noktasını oluşturacaktır.

Sunucu – İstemci Arası İletişim: İstemci ve Sunucu arasında güvenli iletişim sistemi kullanılmalıdır. Ayrıca, sistem dahilindeki bilgisayarlar arasında da güvenli iletişim mekanizmaları kullanılması güvenliğin artmasını sağlayacaktır.

Kullanıcı Etkileşimi: Yetkili kullanıcıların sisteme giriş izinleri sadece kullanıcı kodu ve şifreleri ile tespit edilmeyip, aynı zamanda yetki verilmiş bilgisayarlardan erişimlerine izin verilmelidir. Özellikle yetkili kullanıcıların sisteme erişimleri konusunda daha titiz olunması ve bu kullanıcılar tarafından yapılan her işlemin raporlanması gereklidir.

Kullanıcıya iletilecek olan bilgiler, kullanıcı bilgisayarları tarafından aynı Ģekilde yorumlanmalıdır. Bu nedenle, farklı sistemlerde farklı davranışlar gösterebilecek unsurlardan uzak durulmalıdır. Örneğin, kullanıcıların etkileşimi sırasında istemci bilgisayarın işlemci özellikleri kullanılmak istenirse, karmaşık JavaScript'lerden kaçınılmalıdır. JavaScript yorumlama işlemleri genellikle Web Göstericilerin yetkileri altındadır ve farklılıklar göstermektedir. Basit iĢlemler için, örneğin zaman sayaçları gibi, JavaScript kullanılabilir. Ancak, cevaplara ilişkin işlemlerde kesinlikle kullanılmamalıdır.

## **2.2. MySQL Veri Tabanı Yönetim Sistemi**

MySQL, çok hızlı ve sağlam bir iliĢkisel veritabanı yönetim sistemidir. Bir veritabanı, her türlü veriyi saklamayı, aramayı ve elde etmeyi sağlar. MySQL sunucusu, verilere erişimi kontrol ederken çok sayıda kullanıcının aynı anda üzerinde çalışmasını ve hızlı erişimi sağlar. Ayrıca aynı anda sadece yetkili kullanıcıların erişim sahibi olmalarını güvence altına alır. Bu yüzden MySQL, çoklu kullanıcılı, çoklu kanallı bir sunucudur [51].

MySQL; Sun Microsystems tarafından geliştirilen açık kaynak kodlu, çok kullanıcılı SQL veritabanı yönetim sistemidir (DBMS). Şu anda dünya üzerinde en çok kullanılan veritabanı yönetim sistemlerinden birisi olan MySQL; web uygulamarı için popüler bir yazılımdır ve Linux (LAMP), BSD (BAMP), Mac (MAMP), Windows (WAMP) sistemleri için bir veritabanı bileşeni olarak çalışmaktadır. MySQL daha uyumlu olarak LAMP (Linux-Apache-MySQLPHP) sitemlerde çalıĢmaktadır ve tercih edilmektedir.

İlk olarak David Axmark, Allan Larsson ve Michael "Monty" Widenius tarafından 1980'de İsveç'te geliştirilen MySQL, başlangıçta piyasaya kar amaçlı kurulan MySQL AB şirketine bağlı bir ürün olarak sunulmuştur. 1995'de ilk sürümü yayınlanmıĢ ve 1998"de Windows NT ve Windows 98 için ilk sürümleri yayınlanmıştır. 28 Şubat 2008 tarihinde MySQL AB, Sun Microsystems tarafından satın alınmıştır.

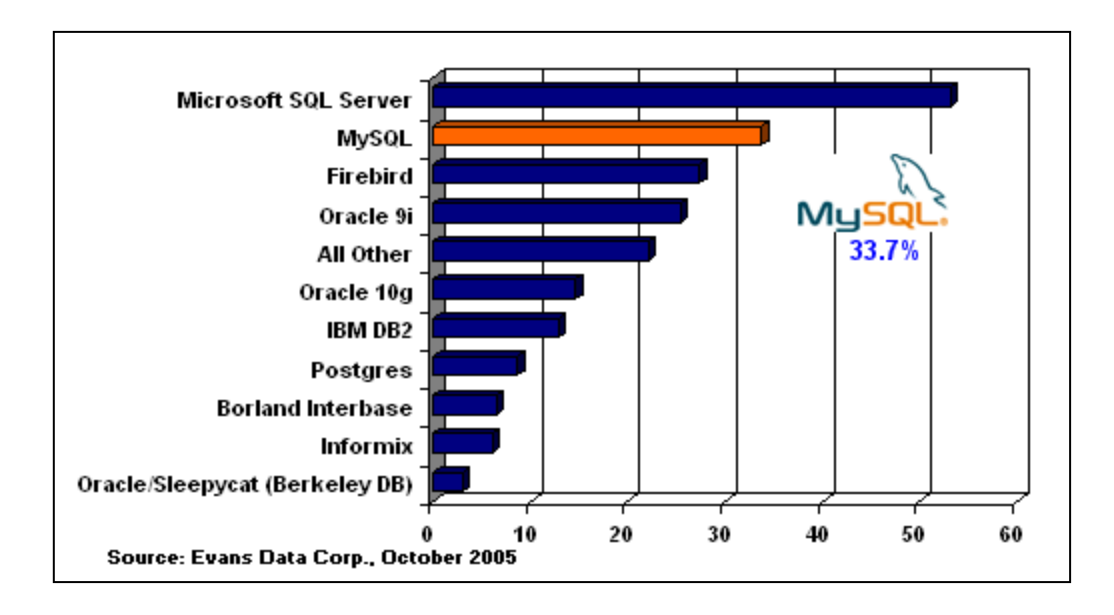

ġekil 2.1. MySQL Kullanımı (MySQL::Market Share, 2008)

Çevrimiçi Sınav Sisteminin geliştirilmesinde çok hızlı ve sağlam bir ilişkisel veritabanına sahip olan, açık kaynak kodlu olan, çok popüler bir veritabanı yönetim sistemi olan ve PHP ile entegrasyonu sebebi ile MySQL tercih edilmiştir. Çalışmada kullanılan veritabanı MySQL servisi kullanılarak phpMyAdmin (MySQL veritabanı kullanımı için PHP ile geliştirilmiş bir veritabanı yönetim yazılımı) yardımı ile oluĢturulmuĢtur. Bu çalıĢmada MySQL, Apache sunucuya bir modül olarak yüklenmiş ve veritabanı sorgulamaları PHP üzerinden SOL dili ile gerçekleştirilmiştir.

# **2.2.1. PHP ile MySQL tablolarını kullanmak**

PHP ile MySQL tablolarını kullanmak oldukça kolaydır. İzlenmesi gereken sıra:

- 1. Veritabanı sunucusuna bağlanma ve bir bağlantı numarası alma,
- 2. 1. adımda yapılan sunucu bağlantısı sonucu alınan bağlantı numarasını kullanarak veritabanına bağlanma,
- 3. 1.adımda alınan bağlantı numarasını kullanarak sunucuya bir sorgu yöneltme ve bir sonuç numarası alma,
- 4. 3. adımda alınan sonucu program içerisinde kullanılan PHP değişkenlerine aktararak tablolardaki verilere erişim,
- 5. Sunucu ile bağlantının kesilmesi (sürekli olmayan bağlantılar için mysql\_close kullanılabilir veya betik iĢletimi sonlanınca zaten bağlantı kesilir, sürekli bağlantılar ise Web server durduruluncaya veya bağlantı sayısı belli bir değeri aĢıncaya kadar açık kalır) Ģeklindedir.

# **2.2.2. PHP programlama dili**

Platformdan bağımsız, dinamik web sayfaları ve intranet uygulamaları oluşturmak için, sunucu taraflı (server-side) çalışan, HTML gömülü betik dilidir. Rasmus Lerdorf tarafından kişisel web sayfaları oluşturmak amacıyla geliştirilmiştir. PHP adını "Personal Home Page tool" kelimelerinin baş harflerinden almıştır. PHP yorumlayıcısı ile birlikte kullanılmaktadır. Bu yorumlayıcısı HTML kodları içerisinde kullanılan PHP kodlarını ayrıştırıp derleyerek HTML formatında bir çıktı oluĢturur. PHP sunucu taraflı bir programlama dili olduğu için istemci tarafında PHP kodları görüntülenmeyip PHP kodlarının oluşturduğu HTML kodları görüntülenir. Platform olarak "Linux – Apache – MySQL" yaygın olarak kullanılmaktadır.

PHP, kullanıcı ile sürekli etkileşim halinde olan veritabanı ile iletişim halinde olan dinamik web sayfaları oluşturmak amacıyla geliştirilmiştir. PHP sunucu tarafında çalıĢan bir programlama dilidir. Bir kullanıcı bir web sayfasını ziyaret ettiğinde, sunucu, web sayfasında PHP tag'ı ile başlayan PHP komutlarını çalıştırır ve o komutlara göre anlık olarak bir HTML sayfasını çıktı olarak üretir.

PHP kodu özel başlangıç ve bitiş başlıklarıyla (Tag) sınırlandırılır ve bu başlıklar sayesinde PHP moduna girme ve PHP modundan çıkma imkanınız olur.

PHP, özellikle Web uygulamaları geliştirmek için tasarlanmış, geniş bir kitle tarafından kullanılan genel amaçlı ve açık kaynak kodlu bir betik dilidir. PHP, HTML'in içine gömülebilir. PHP bir dosyayı okurken, kendisine taranan metnin PHP kodu olduğunu söyleyen özel etiketlerden birine rastlayıncaya kadar dosyadaki metni işlemeden geçirmekle yetinir. Bu etiketler arasındaki kod ise, bir sonlandırma etiketiyle karşılaşılıncaya kadar çalıştırılır. Bu mekanizma, PHP'yi HTML kodunun içine gömme imkanı sağlar: PHP etiketlerinin dışındaki her şey olduğu gibi bırakılır, içerdeki her şey kod kabul edilerek taranır. PHP kod bloğunu belirtmek için dört farklı etiket biçimi vardır. PHP'yi JavaScript gibi istemci tarafında çalışan yapılardan ayıran kodun sunucu tarafında çalışıyor olmasıdır. Sunucuda kod çalıştırıldığında, istemci bu betiğin oluşturduğu sonucu alır ve arka tarafta çalışan koddan haberdar olunmadan bir HTML çıktısı üretir. PHP temelde sunucu taraflı uygulama geliştirmeye odaklanmıştır, bu sebeple diğer bütün CGI uygulamalarının yaptıkları yapılabilir. Form datalarını toplamak, dinamik sayfa içeriği oluşturmak ya da çerez alıp göndermek bunlardan birkaçıdır. PHP Linux, Unix ve Unix türevleri (HP-UX, Solaris ve OpenBSD dahil), Microsoft Windows, Mac OS X, RISC OS, ve daha birçoğu dahildir. Sunucuların büyük çoğunluğunda PHP modül olarak bulunur, CGI standardını destekleyen diğerlerinde ise PHP CGI işlemcisi olarak çalışabilir. Sonuç olarak, PHP ile iĢletim sistemi ve Web sunucusu seçme özgürlüğüne sahip olunur. Buna ek olarak, prosedürel programlama ya da nesneye yönelik programlama yöntemlerinden biri seçilebilir ya da her ikisinin karışımı kullanılabilir.

PHP yalnızca HTML çıktısı üretmekle sınırlı değildir. PHP"nin imkanları resim çıktısı verme, PDF dosyası oluĢturma ve hatta Flash filmleri (libswf ve Ming kullanarak) oluşturmaya kadar genişler. XHTML ya da XML tabanlı herhangi bir metin dosyası kolayca sunulabilir.

PHP"nin veritabanı desteği de çok güçlüdür. Çevrimiçi Sınav Sistemlerinde olduğu gibi veritabanı ile sürekli etkileşim içerisinde olan dinamik web sayfaları tasarlanabilir. PHP"nin en göze çarpan özelliği ve çok yaygın kullanılmasının nedeni, kolay ve hızlı veritabanı desteğidir. Ġçerisinde veritabanı desteği bulunan bir web sitesi tasarlamak ve sürekli etkileşim içerisinde olacağı bir veritabanı oluşturmak diğer dillere göre daha kolaydır.

PHP ile tasarlanan Web sayfalarında en çok kullanılan veritabanı MySQL'dir. PHP de ODBC kullanarak Access gibi diğer veritabanlarına da ulaşılması mümkündür. PHP aynı zamanda diğer hizmetlerle iletişimi sağlayan IMAP, SNMP, NNTP, POP3 ve hatta HTTP protokollerini de destekler [52].

Php Kullanım Nedenleri: Basitlik, veritabanlarıyla mükemmel iletişim ve platformdan bağımsızlık, kaynak kodunun açık olması PHP kullanımını öne çıkaran unsurlardır. PHP Web'te çalışmak üzere tasarlanmıştır, bir veritabanına bağlanmak ve sorgulama yapmak iki veya üç satır kodla mümkün hale getirilmiştir. PHP özellikle 4.0 versiyonu ile yeni Zend motorunu kullanmaya başlamış, performans üst seviyeye çıkarılmıştır [53]. Daha fazla performans için, PHP'yi Web sunucunuzun bir parçası haline getirebilmeniz dahi mümkün olmaktadır.

Programlama dili basittir ve C dili komutlarına ve program yapısına çok benzerdir, veritabanlarına erişim kolay ve hızlı, veritabanı güvenliği üst düzeyde ve nesneyönelimli programlama ile tekrar kullanılabilir kodlar yazmak çok kullanışlıdır. PHP ile basit bir geri-bildirim formu yapabilir, üyeler dileklerini form üzerinden istenilen e-mail hesabına gönderebilirler veya baştan aşağıya veritabanı ağırlıklı bir doküman yönetim sistemi oluşturabilir [53]. Yazılım geliştirme hızınızı arttırmak için, Internet üzerindeki hazır kütüphaneleri (PHPLIB vs.) kullanılır.

Açık kaynak kodlu olmasından dolayı yardım almak ve son geliĢmeleri takip etmek için dünya çapında geniş bir destek gören e-posta listelerinden faydalanılabilir. Resmi sitesi olan www.php.net'te aranılan her soru ve örnek koda ulaşılabilir.

PHP internet üzerinde oldukça hızlı yayılan dillerden biridir. PHP ilk kez 1995 yılında kullanılmaya başlanmıştı. Öncelikle linux için yazılmış diğer pek çok uygulama gibi C ile yazılmış ve açık kaynak kodlu olmasından dolayı hızlı bir sekilde gelişmiştir.

#### **2.2.3. Php'nin avantajları**

PHP programlama dilinin avantajlarını şu şekilde sıralayabiliriz [54].

- 6. PHP hemen hemen her platformda çalıĢabilir. PHP aynı kod temelini kullandığı için, UNIX, Windows (95/98/NT/2000) ve Mac OS dahil olmak üzere 25 platformda derlenip kurulabilir. Kodların büyük çoğunluğu aynı olduğundan kodlar küçük değişiklikler ile istenilen tüm platformlarda çalışır hale getirilebilir.
- 7. PHP, uzantı alabilmektedir. Uygulamanın içerisinde yer alan çekirdek motor (Zend tarafında yazıldı), bir dizi asal kod modüllerinden ve kod uzantılarından oluĢmaktadır. Bu nedenle programcılara PHP uzantıları yaratarak bazı özel islemlerini yapabilmeleri için iki seçenek sunulur; ya uzantı modüllerini yazarak uygulanabilen bir derleme yapmak, ya da PHP'nin dinamik yükleme mekanizmasıyla yüklenebilecek uygulanabilir uzatmalar yaratmak.
- 8. PHP pek çok HTTP server arayüzü barındırır. PHP Apache'ye, AOL server'a, Roxen ve THTTPD'ye doğrudan yüklenebilir. Alternatif olarak CGI modülü olarak da kullanılabilir.
- 9. PHP pek çok veritabanı arayüzü bulundurur. PHP, MySQL, MS SQL, Oracle, Informix, PostgreSQL ve diğerleriyle doğrudan çalışabilir. Bunlar ikili sayı düzenindeki arayüzlerden oluşmaktadır ve bu çözümler için veritabanının desteklenmediği yerlerde ODBC desteği sağlar.
- 10. Bir PHP kullanıcısı herhangi bir kütüphane için arayüz oluşturmakta zorluk çekmez. Pek çok kullanıcı bu yolu seçmiş, grafik rutinleri, PDF dosyaları, Flash Movie'leri, Cybercash cetvelleri, XML, IMAP, POP ve diğerleriyle ilgili modüller bulabilmiştir.
- 11. PEAR, PHP'nin uzantısı ve Add-on deposudur. Pear, Perl için geliştirilen CPAN'e benzemektedir. Halen başlangıç aşamasında olmasına rağmen PEAR, PHP'nin kurulumuyla birlikte gelecek bir dizi PHP betiğini kullanıma sunmaktadır.
- 12. PHP bir açık kod uygulamasıdır ve pek çok profesyonel kullanıcı için çok Ģey ifade etmektedir. Basitçe açıklamaya çalışırsak PHP kullanıcıyı, çalışmayan uygulamalar için üretici firmanın keyfini beklemekten, her yıl sistemini belli paralar ödeyerek güncelleme zorunluluğundan kurtarmaktadır.
- 13. Diğer betik dillerine göre hızlı çalışan bir dildir.
- 14. C/C++ gibi programlama dillerini bilenler için PHP"de program yazmak çok kolaydır.
- 15. Derlenmesine gerek yoktur. HTML kodları içine gömülebilir.
- 16. Açık kaynak kodludur.
- 17. PHP kodları her platformda aynı olduğu için hazırladığınız scriptler platformdan bağımsız çalıĢabilir. Windows, Unix, Linux ve Mac OS dahil olmak üzere birçok farklı işletim sistemi üzerinde çalıştırılabilir [55].

PHP aynı kod temelini kullandığı için, UNIX, Windows (95/98/NT/2000) ve Mac OS dahil olmak üzere 25 platformda derlenip kurulabilir. Kodlar aynı olduğundan script'ler platformdan bağımsız olarak çalışacaktır.

## **2.3. Sınavın Uygulanması**

Bilgisayar laboratuarlarında yapılan sınavlar, öğrencilerin cevaplarını kalem kullanarak kağıda yazmaları yerine, genellikle cevaplarını bilgisayarda girip, veritabanı sistemine yükleme yöntemiyle yapılmaktadır.

Web tabanlı sınav sistemlerinde, kullanıcılar için bazı kısıtlamalar olmalıdır. Öğrenci sınava yalnızca belirtilen tarih / saat ve hatta belirtilen yerde girmelidir. Belirtilen yer ve tarih dıĢında sınava girmeleri engellenmelidir. Öğrenci, ilgili sınav için otomatik olarak hesaplanan sınav süresinin dıĢında sınavda kalamaz. Öğrenci soruları cevapladıktan sonra sınavı sonlandırabilir veya sınav süresi bittiğinde otomatik olarak sistem tarafından değerlendirme sayfasına yönlendirilir. Öğrencinin yerel ağ da veya internet ortamında sınava gireceği bilgisayar için sınırlama getirilebilir. Bu bağlamda çevrimiçi sınav sisteminde sınavın yapılacağı bilgisayarlar için IP kısıtlaması yapılmıĢtır. Yani öğrencinin sınava gireceği bilgisayarın IP"si sisteme tanımlanmalıdır. Böylece öğrencinin farklı bir yerde farklı bir bilgisayardan sınava alması ve soruları cevaplandırması mümkün olmayacaktır. Bu Ģekilde çevrimiçi sınav sisteminin güvenliği bir seviye daha artırılmıştır. Ayrıca bu sistemde oturum yönetimi sayesinde aynı kullanıcının farklı bilgisayarlardan aynı anda oturum başlatmasının da önüne geçilir. Kullanıcı sisteme "Kullanıcı Adı" ve "Sifre" bilgileri ile giriş yaptığında bu bilgiler diğer sayfalara oturumu yönetimi ile taşınmaktadır.

Böylece sistemde sürekli aktif olarak kalması sağlanır. Böylece aynı kullanıcı adı ve Ģifresi ile sisteme giriĢ yapması engellenir.

Öğrenciler kullanıcı adı ve Ģifresini doğru bir Ģekilde girdiklerinde kendileri için tasarlanmış öğrenci modülü web sayfasına giriş yaparlar. Öğrenci bu ekranda daha önce girdiği sınavlar varsa o sınavlara ait bilgileri (Soru Sayısı, Doğru Cevap Sayısı, Aldığı Puan vb.) ve kendisi için tanımlanmıĢ sınavları görür. Öğrenci bu sınavlardan hangisine girecek ise onu seçmesi ile sınav otomatik olarak başlar. Seçilen sınav sorusuna göre sistem sınav süresini otomatik olarak hesaplar. Çoktan seçmeli tüm sınavlarda olduğu gibi her soru için eşit süre verilmiştir. Tasarlanan Çevrimiçi Sınav Sistemi'nde bir soru için 45 sn. sabit değeri tanımlanmıştır.

Seçilen soru sayısına göre soru bankasından rastgele sırada soru çekilir. Soruların tümü aynı ekranda gösterilmektedir. Öğrenci kalan süreyi sürekli ekranda görebilmektedir. Öğrenci tüm soruları cevaplandırdıktan sonra tek bir tık ile soruların değerlendirilmesi aşamasına geçmektedir. Böylece öğrencinin sınav heyecanından dolayı yanlış bir işlem yapmasının ve sorular arasında geçiş yapmak için zaman kaybetmesinin önüne geçilir. Öğrenci bir soru için verdiği cevabı isterse daha sonra değiştirebilir, sınav süresi bitinceye kadar istediği soru üzerinde değişiklik yapabilir. Böylece sorular arası geçişte öğrenci gereksiz yere ileri / geri komutlarını vermek zorunda kalmaz. Bütün bu işlemler öğrencinin sınav heyecanı ile yanlış bir işlem yapmasını engellemek için aynı sayfada gerçekleştirilmektedir. Öğrenci "Sınavı Değerlendir" komutunu verdiğinde veya sınav süresi bittiğinde değerlendirme sayfasına yönlendirilecektir.

Öğrenci, değerlendirme sayfasında anında geri dönüt almaktadır. Sorulara verdiği cevaplara göre öğrencinin puanı otomatik olarak hesaplanmakta ve öğrenci eş zamanlı olarak bilgilendirilmektedir. Öğrenci değerlendirme sayfasında sınavdan hemen sonra doğru ve yanlışlarını gördüğü için aynı zamanda sınav ile birlikte bir çeşit öğretim yapılmış olmaktadır. Hangi sorunun doğru hangi sorunun yanlış olduğu öğrenci tarafından görülmektedir.

# **2.4. Web Tabanlı Sınavların Avantajları**

Ölçme ve değerlendirme sistemlerinin Web ortamında kullanılıyor olması, kurumsal e-öğrenme sistemlerine eğitim etkinliği açısından önemli avantajlar sunmaktadır. Aynı zamanda Web tabanlı uygulamalar, kişisel bilgisayarla internete erişim imkanı olan öğrencilere kağıt üzerindeki uygulamalara alternatif bir yöntem sunmaktadır.

Web tabanlı sınavların sağladığı faydalar olarak;

- **-** Sınav sonucunun hızlı ve hatasız bir Ģekilde alınması,
- **-** Sınavı değerlendirme sürecinin otomatik olarak yapılması,
- **-** Ġstatistiki verilerin kolayca alınması,
- **-** Sonraki sınavlar için soru bankalarının oluşturulması,
- **-** Sınav kağıdı, optik formlar, optik okuyucular gibi gereksinimlerin ortadan kaldırılması sayılabilir.

Web tabanlı sınav sistemleri, ölçme - değerlendirme ve analiz işlemlerinin gerçekleĢtirilmesi sürecinde öğretim elemanlarına zamandan tasarruf sağlamaktadır. Eğitimciler, Web ortamında test hazırlamanın az da olsa kendilerine zaman kazandırdığını, bununla birlikte testin değerlendirmesinde çok daha fazla zaman kazandırdığını ifade etmişlerdir. Elde edilen sonuçlar, Web ortamında ölçme ve değerlendirme işleminin, gerçek sınıf ortamında yapılan testlere göre, %80'in üzerinde maliyet tasarrufu sağladığını ortaya koymaktadır [43].

Web tabanlı sınavların klasik sınavlara göre pek çok avantajı mevcuttur [44]. Bunlar aşağıdaki gibidir.

- 1. Öğreticiler, öğrencilerin sınavdaki ilerleyişini izleyebilirler.
- 2. Cevaplar objektif olduğundan değerlendirme daha güvenilirdir.
- 3. Bilgisayar-tabanlı sınavlar ses, animasyon ve video gibi çoklu-ortam öğelerini içerebilir.
- 4. Öğrencilere daha hızlı bir geri-bildirim yapılabilir.
- 5. Soru bankası kullanılabilir, rastgele sorular seçilebilir.
- 6. Öğrencilerin sınav durumlarıyla ilgili olarak kısa zamanda çeĢitli istatistikler elde edilebilir (Ortalama, standart sapma, vb.).
- 7. Arşiv için kağıt saklamaya gerek yoktur.
- 8. Test sınavları için sınav okuma olmayacaktır.
- 9. Çevrimiçi Sınav Sistemleri, sınavın sonunda öğrenciye hatalarını görme, o soru ile ilgili doğru bilgiyi öğrenme şansı vermektedir.

# **2.5. Web Tabanlı Sınavların Dezavantajları**

Sınavları alan kişilerin, zaman sınırlaması olmasına rağmen, ek kaynaklardan veya eğitim içeriklerinden faydalanarak soruları cevaplaması mümkündür [26]. Web tabanlı yapılan testlerde birçok problem de yaĢanmaktadır [45]. Örneğin bilgisayarda sınavı alan öğrenciler, kağıt ortamında olduğu gibi soru metninin altını çizemezler, seçenekleri azaltmak için üzerini çizemezler ve matematiksel hesaplamalar için kağıt üzerinde çalışamazlar. Matematik testlerini bilgisayarda alan öğrencilerin %20'si, çalıĢmalarını kağıt üzerinde yapıp bilgisayara sonuçları yazma konusunda problem yaşadıklarını belirtmişlerdir [46].

Ayrıca aĢağıdaki maddeler de web tabanlı sınavların dezavantajları arasında sayılabilir.

- 1. Web tabanlı bir sınav sisteminin geliştirilmesi, ilerleyen zamanlarda eğitim gereksinimlerine göre güncellenmesi veya yeni modüllerin eklenmesi zaman alabilir ve maddi külfet getirebilir.
- 2. Kullanıcılar için az da olsa yüzeysel bir bilgisayar kullanım seviyelerine sahip olmaları gerekir. Hiç bilgisayar kullanmamış veya bilgisayar fobisi olan kullanıcılar için bir dezavantaj teĢkil etmektedir.
- 3. İyi sorular içeren yeterli bir soru bankası hazırlamak oldukça zaman alıcı bir işlem olabilir [26].
- 4. Tasarlanan sistemin güvenlik açıklarına karşı sürekli takip edilmesi ve özellikle bu manada güncellemelere gerek duyulabilir.
- 5. Sınavda kullanılan elektronik araçların (Bilgisayar, Ekran, Modem, Switch) arızalanması sonucu sınav gerçekleştirilemeyebilir.
- 6. Öğrenci, tüm soruları cevaplandırma işlemi bitmeden yanlışlıkla sınavı sonlandırabilir.

# **2.6. Web Tabanlı Sınav Sistemi Tasarımı**

Sınav yapma, değerlendirme, öğrenci performansı izleme ve sınav istatistiklerini yapmak gibi işlemler Öğretim Elemanlarının çok fazla zamanını almaktadır. Öğretim Elemanlarının bu işlemler için harcadıkları zamanı en aza indirmek, sınav sonuçlarının değerlendirilmesinde ve analizinde oluşabilecek matematiksel hataları sıfıra indirmek amacıyla çevrimiçi sınav sistemi geliştirilmiştir.

Geliştirilen bu çevrimiçi sınav sistemi; Öğretim Elemanlarının sınav uygulama ve değerlendirme işlemlerini otomatik olarak yapmasını, buna bağlı olarakta okuma ve değerlendirme gibi zaman alıcı ve rutin iĢlemlerin hatasız, hızlı ve güvenli bir Ģekilde yapılabilmesini sağlar.

Geliştirilen Çevrimiçi Sınav Sistemi, herhangi bir rehbere gerek duymayacak tasarımı, görsel ve sade olması nedeniyle öğrenci ve öğretim elemanlarına geniş bir uygulama olanağı sunmaktadır. Farklı yöntemler kullanılarak sınav yapılabilmekte, sınavlar analiz edilebilmekte ve ölçme değerlendirme işlemleri yapılabilmektedir. Böylece eğitimciler açısından çok fazla zaman aldığı için ihmal edilen, ancak öğretim hedeflerinin gerçekleĢmesinde önemli bir yer tutan sınav sonuçlarını değerlendirme, öğrenci izleme ve yönlendirme kolaylaşmaktadır.

Web-tabanlı bir sınav sistemi tasarımında organizasyon ve kurulum, güvenlik ve gizlilik, kullanıcı rolleri gibi kısımları içeren sistem mimarisi; sınav ara-yüzündeki veritabanı ve metin, resim, animasyon gibi çoklu-ortam bileşenleri, sınav oluşturma, sınav sorularının akış biçimi, sınav verileri, sınav sunuş ortamı ile taşınabilirlik ve kolay kullanılabilirlik gibi özellikleri kapsayan işleyiş süreci; sınavın teknik altyapısını detaylarıyla tanımlayan veritabanı tasarımı; ve sınava katılan öğrenciler ile ilgili olarak tekil ya da toplu olarak rapor almayı ve istatistiksel veri elde etmeyi sağlayan raporlama kısmını uygun şekilde oluşturmak ve düzenlemek gerekmektedir [48]. Web-tabanlı sınav sistemi tasarımına ait söz konusu bileĢenler bu kısımda detaylı bir şekilde ele alınmış ve bunların oluşturulmasında ve düzenlenmesinde hangi hususlara dikkat edilmesi gerektiği vurgulanmıştır.

#### **2.6.1. Gelistirilen web tabanlı sistemin genel yapısı**

Geliştirilen web tabanlı sınav sistem 3 katmanlı yapıdan oluşmaktadır: verilerin saklandığı veritabanı, uygulamanın çalıştırıldığı uygulama sunumcusu ve uygulamaya bağlanılan istemciler. 1. katman olarak tanımlanan veritabanı olarak; MySQL, Microsoft SQL Server 2005 veya ORACLE veritabanı yönetim sistemlerinden birisi kullanılabilmekte, verilerin kolay işlenebilmesi için veritabanı tasarımının ilişkili olarak ve sistem kaynaklarını en az kullanacak şekilde tasarlanması gerekmektedir. 2. katman uygulama sunumcudur. 2. katman olan istemci tarafında ise uygulamanın kullanılabilmesi için bir tane Internet tarayıcı (Internet Explorer, Mozilla, Opera vs.) kullanılması gerekmektedir.

Çevrimiçi Sınav Sistemi"nin geliĢtirilmesi için programlama dili olarak sunucu taraflı hızlı bir scripting (betik) dili olan PHP dili seçilmiştir. Dilin sözdizimi geliştirilirken C programlama dilinden esinlenilmiştir. Bu nedenle bu dili bilen bir yazılımcı için PHP"ye geçmek kolay olmaktadır. Kaynak kodu açık olarak dağıtılan PHP Windows, Linux, Mac OSX, Solaris, Novell NetWare, OS/2, IRIX, AS/400 iĢletim sistemleri üzerinde rahatlıkla derlenip çalıĢtırılabilir. PHP ile birlikte MySQL, MSSQL, PostgreSQL, Oracle, MSSQL Server gibi popüler veri tabanları kullanılabilir [49].

Veri Tabanı Yönetim Sistemi (VTYS) olarak MySQL veritabanı sunucusu kullanılmıştır. MySQL veritabanı yönetim sisteminin kullanılmasının nedeni MySQL'in açık kaynak kodlu olması ve gelişmiş özelliklerindendir. Bu özellikler su Ģekilde sıralanabilir [50]:

1. Çok hızlı, güvenilir ve kullanımı kolaydır.

- 2. Farklı platformlarda çalışır.
- 3. Apache Web Sunucusu ve PHP ile beraber veritabanı destekli web uygulamalarında çok yaygın olarak kullanılır.
- 4. Birden fazla işlemci ile kolaylıkla çalışabilmektedir.
- 5. 60.000'in üzerinde tablo, 50.000.000 dan fazla kayıt tutabilmektedir.
- 6. 5.000.000.000'dan dan fazla satır barındırabilmektedir.
- 7. Tabloların kontrolü, optimizasyonu ve tamiri hızlı bir biçimde yapılabilmektedir.
- 8. Farklı karakter setlerini desteklemektedir.

Geliştirilen yazılımda web sunucusu olarak Apache kullanılmıştır. Apache güçlü, sağlam, yetenekli ve esnek bir HTTP (Hyper Text Transfer Protocol) sunucusudur. Açık kaynak kodlu bir yazılım olan Apache Web sunucusu, internette herhangi bir adrese bağlandığımızda, bize bu isim altında yer alan sayfaları gönderen yazılımdır. Unix, Linux, Windows isletim sistemleri üzerinde çalışabilmekte ve genelde her ay yenilenerek yeni sürümleri dağıtılmaktadır. İnternet'in genişlemesinde ve yayılmasında anahtar rol oynayan Apachi Web sunucusu, günümüzde en yaygın olarak kullanılan web sunucusudur.

Web tabanlı mimaride, kullanıcılar, isteklerini internet tarayıcıları vasıtasıyla Web Uygulama sunucusuna iletirler, sunucu isteğe cevap verecek olan sayfayı oluşturmak üzere ilgili uygulamayı (PHP) çalıştırır. Cevap sayfası üretilirken php kodları yorumlanır, gerekirse veritabanı işlemleri ve sorgular gerçekleştirilir ve sonuç verisi HTML yapısı Ģeklinde istemciye sunulur.

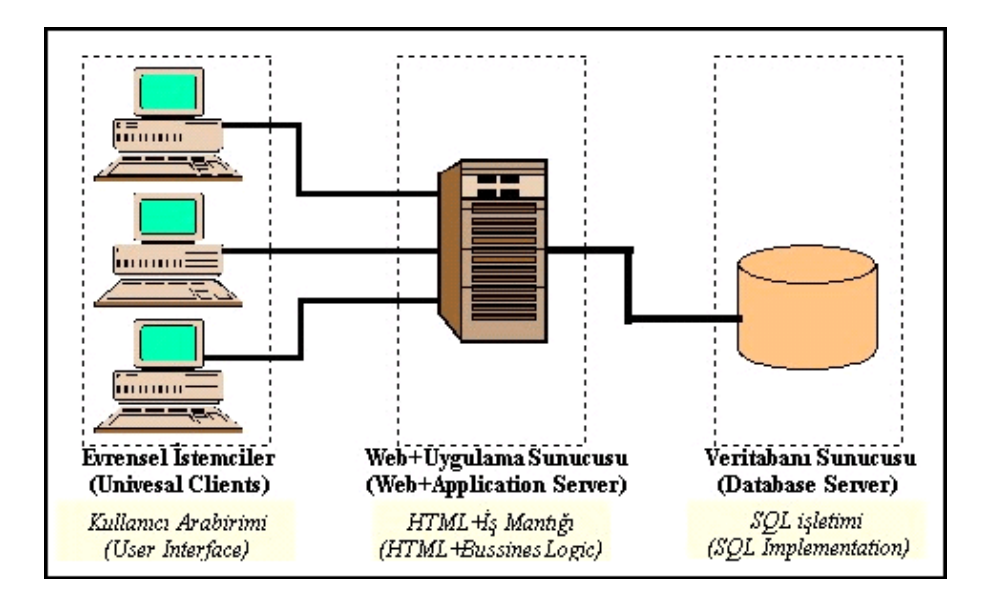

Şekil 2.2. Web Tabanlı Sistem Genel Mimarisi

Bu bölümde geliştirilen çevrimiçi sınav sisteminin Şekil 2.2'deki Sistem Mimarisine sahip mimari yapısı, bileşenleri ve bağlantıları açıklanmaktadır.

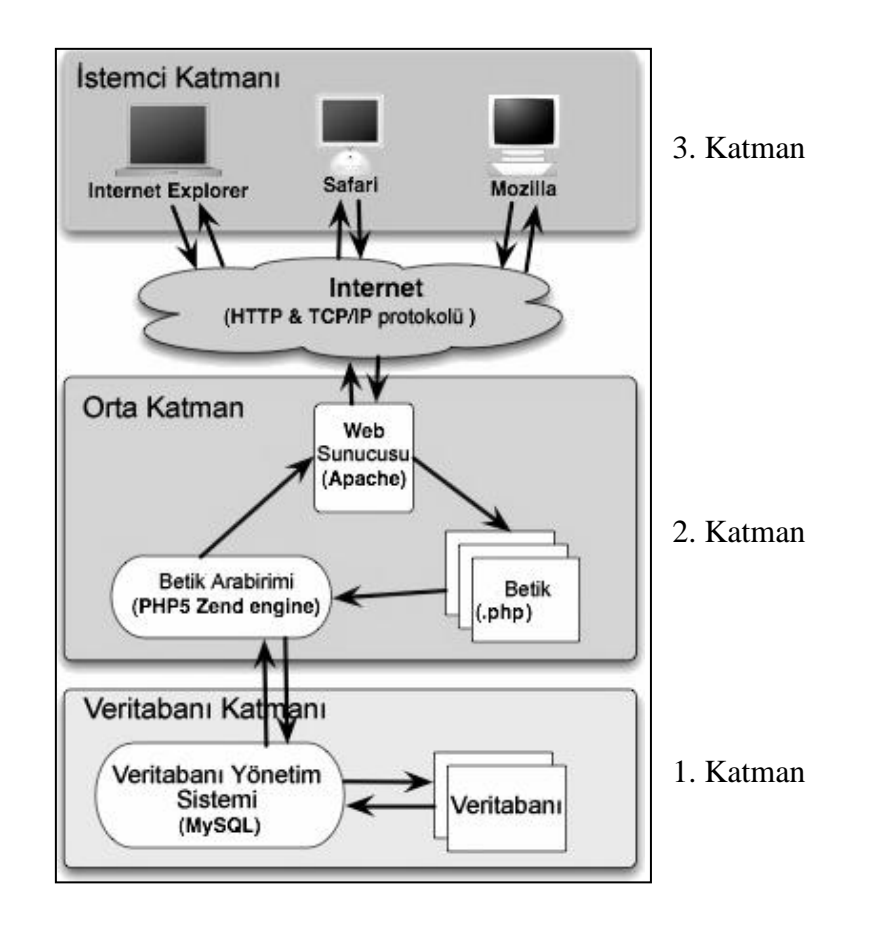

Şekil 2.3. Sistem Mimarisi (Dr Rob Miller, 2005)

Sistemin görsel arayüzünün hazırlanmasında "Macromedia Dreamweaver 8" yazılımı kullanılmıştır. Dreamweaver gelişmiş özellikleri ve sağladığı kolaylıklar nedeniyle en fazla kullanılan HTML editörlerinden birisidir. Sunucu tabanlı dillerin kullanılabilmesine ve dinamik sayfalar olusturulmasına izin verir. Bunların yanında CSS (Cascading Style Sheet) kullanımını son derece kolaylaştırmıştır. Ayrıca hazırladığınız sayfaları şablon haline getirebilir ve bu şablon aracılığıyla diğer sayfalarınızı hazırlayabilirsiniz. Yazılımın sahip olduğu tasarım şablonları (template) kullanılarak menülerin kısa zamanda oluşturulabilmesi sağlanmıştır.

Çevrimiçi Sınav Sistemi"nde Kullanıcı GiriĢinin dinamik olarak ve aynı sayfada sorgulanmasını sağlamak ve öğrenciye kalan sınav süresinin bildirimi gibi işlemlerin gerçekleştirilmesi için JavaScript dili kullanılmıştır. JavaScript dili başlangıçta sadece istemci taraflı (client-side) yorumlanan (interpreted) bir dildir. Aralık 1995 tarihinde, C dilinin tarayıcılara uyarlanmış hali diyebileceğimiz JavaScript piyasaya sürüldü. Web sayfalarında dinamik içerik sağlamak ya da kullanıcıyla iletişim kurmak için kullanılmaktadır. İstemci tarafında çalıştığı için Sunucu'nun işlem yükünü de hafifletmektedir.

## **2.6.2. Sistem güvenliği**

Veri güvenliğini sağlamak için veritabanı ile uygulama sunumcu arasında IPSec veya Kerberos kullanılmalıdır. IPSec veritabanı ile uygulama sunumcu arasında güvenli bir iletişim sağlayacağından 2. kişilerin veritabanına erişmesine engeller. Bunun yanında istemci ile sunumcu arasında güvenli olarak iletişimi sağlamak için SSL kullanılmalıdır. Bu uygulamada yönetici ve öğretim görevlilerinin şifrelerinin saklanması hayati önem taşımaktadır. Ağ üzerinden herhangi bir şifreleme olmadan gönderilecek kullanıcı adı ve şifrelerin ağı dinleyen kişiler tarafından ele geçirilmemesi için hiçbir sebep yoktur. Bundan dolayıdır ki gönderilecek olan bu veriler SSL ile Ģifrelenmelidir. Bunun yanı sıra önceki bölümlerde anlatıldığı üzere Ģifreler veritabanında ĢifrelenmiĢ (hash) olarak saklanmalı ve SQL injection saldırılarına karşı tedbirler alınmalıdır [48].

Sisteme zarar vermek isteyen bazı kullanıcılar, SQL injection komutlarını kullanarak sisteme erişmek ve veritabanına zarar vermek isteyebilirler. Geliştirilen uygulamada bu tür izinsiz girişleri önlemek için HTMLENTITIES, MYSQL\_REAL\_ESCAPE\_STRİNG, STRIP\_TAGS gibi PHP ve MYSQL komutları kullanılarak yapılan saldırılara karşı önlem alınmıştır. Ayrıca kullanıcı adı ve şifresi ile giriş yapılan formlarda Md5 ve SHA1 gibi şifreleme algoritmaları kullanılmıştır.

Kullanıcılar sisteme girişe hak kazandığında, kullanıcı adları oturum bilgileri saklanarak ve erisim gerektiren her sayfada bu oturum bilgileri kontrol edilerek izinsiz girişin önüne geçilmelidir. Alınan bu güvenlik önlemlerinin yanında kullanıcılar, mutlaka anti virüs ve anti trojan programları ile birlikte ağ güvenliğini de üst seviyede tutmalıdır.

## **2.7. Kullanıcı Grupları**

Sistemde üç tip kullanıcı bulunmaktadır. Bu kullanıcı tipleri sistem yöneticisi, öğretmenler ve öğrencilerdir. Sistem yöneticisi sisteme yeni kullanıcı ekleme, ders ekleme, derse öğretmen atama, derse öğrenci atama ve duyuru ekleme yetkilerine sahiptir. Öğretmenler sınıf tanımlama, ders tanımlama, sınıf ile dersin ilişkisini kurma, öğrenci tanımlama, soru ekleme, soruları düzenleme, öğrenci şifrelerini değiştirme, soruları düzenleme, sınav sonuçlarını görme, sınıf listelerine alma, sınav sonuçlarının analizini yapacak excel formatına dönüştürme, mesaj gönderme gibi işlemleri yapabilir. Öğrenciler sisteme girdikleri anda girebilecekleri sınav var ise sınava girebilirler, daha önceden girdikleri sınavlardan aldıkları notları görebilirler. Bu uygulamada yer alan kullanıcı sınıfı ve rolleri Tablo 2.1"de olduğu gibidir.

Tablo 2.1. Kullanıcı Grupları

| Kullanıcı            | Erisim Hakkı                          | Yetkiler                                                        | Sinirlama                                                                                          |
|----------------------|---------------------------------------|-----------------------------------------------------------------|----------------------------------------------------------------------------------------------------|
| Yönetici             | Yönetici sayfasına<br>erisim          | Sistemde yer alan bütün<br>verileri görebilir.                  | Tüm haklara sahip                                                                                  |
| Öğretim<br>Görevlisi | Oğretim görevlisi<br>sayfasına erişim | Verdiği derslerle ilgili<br>bilgileri görme ve<br>değiştirme    | Diğer öğretim elemanlarının verdiği derslerle<br>ilgili bilgiler eulasamaz                         |
| Öğrenci              | Öğrenci sayfasına<br>erişim           | Aldığı derslerden sınav<br>olma ve sinava ait verileri<br>görme | Yalnızca kendisi için tanımlanmış sınav<br>bilgilerine ve genel öğrenci duyurularına<br>erisebilir |

#### **2.8. Organizasyon ve Kurulum**

Web tabanlı sınav sisteminde sistemin kullanıcıyı tanıyabilmesi için geçerli anahtarlar kullanıcı adı ve parolalardır. Kullanıcı adı ve parolaya sahip her girişi sistem otomatik olarak kullanıcı girişi olarak tespit edeceği için bilgi güvenliği kritiktir. Yönetici derse kayıtlı öğrencilerin ve öğretim görevlilerinin kullanıcı adı ve parolalarını otomatik olarak oluşturabilir ve öğrencilerine bu bilgileri güvenli olarak ulaştırabilir.

#### **2.9. Sınavın Tanımlanması ve GerçekleĢtirilmesi**

Dersin öğretim elemanı daha önceden sisteme girilmiş veya kendi girdiği sınav sorularından sınavı oluşturabilir. Öğretim elemanı tarafından sınavlar önceden hazırlanabilir. Fakat sınav zamanı gelmeden hiçbir sınava öğrenciler tarafından ulaĢılamaz. Ayrıca öğrencilerin sınava gireceği bilgisayarlar ile ilgili olarak IP sınırlaması da olduğu için istenirse sadece belirli yer veya laboratuarlarda sınav yapılabilir.

Derse kayıtlı tüm öğrenciler buna bağlı olarak sınava da otomatik olarak kayıtlıdırlar. Öğrenciler kullandıkları kullanıcı adı ve parolaları ile sınav sistemine ulaĢabilirler. Web Tabanlı Sınav Sistemini arayüzü web sayfası formatındadır. Sorular için yazı, resim, grafik, animasyon gibi çoklu ortam olanakları kullanılabilir. Sisteme 7 gün 24 saat, internete bağlanılabilen her yerden kolaylıkla ulaşılabilir. Sınav oturumuna ait tüm bilgiler web arayüzü aracılığı ile veritabanına aktarıldığı için öğretim elemanı öğrenciler ile ilgili verilere yine web arayüzü aracılığı ile ulaşabilir.

Sınav sistemi için kullanılan web sayfası arayüzü, güvenliği tehlikeye atmayacak Ģekilde, en az bilgi seviyesi ve en kolay kullanılabilecek Ģekilde tasarlanmıĢtır. Bu uygulamada her sınav sonucu elde edilen yeni veriler ıĢığında güncellenmektedir. Arayüz için kullanım rehberi tercih edilen bir özelliktir.

#### **2.9.1. Sınav oluĢturma**

Sınav tanımlama iĢlemi iki farklı yöntem ile yapılabilir. Birincisinde ders öğretim elemanları daha önceden güçlük derecelerine göre soru havuzuna kaydettikleri sorulardan istedikleri güçlük seviyesinde istedikleri sayıda soru seçerek sınav tanımlayabilirler. Sınav tanımlanırken hangi grubun sınava için olduğu da belirlenir. Böylece öğrenciler, sisteme girdiklerinde kendileri için hangi sınav tanımlanmış ise o sınava girebilirler. İkincisinde ise ders öğretim elemanı ilgili sınav için daha önceden soru havuzuna kaydedilmiş tüm soruları listeler ve içinden istediği soruları seçerek sınavı tanımlar. Web tabanlı bir sınavla ilgili özellikler aşağıda sıralanmıştır [56].

Sınav kodu: Sınavın ilişkili olduğu dersin kodunu ve sınavın sırasını ve türünü belirten tekil bir değerdir. Sistemdeki her bir sınav için bir sınav kodu bulunmaktadır.

Soru Sayısı: Sınavda kullanılacak olan soruların sayısı bu modül yoluyla belirlenir. Soru Ağırlığı: Klasik sınavlar için her sorunun sınav başarı notuna etkisi ders öğreticisi tarafından belirlenir. Sınav modülünde her bir sınav için her bir soru farklı sekilde puanlandırılabilir. Bu öğretim görevlisi tarafından sınav oluşturulurken belirlenir.

Soru Geliş Şekli: Öğrencilerin girdikleri sınavlarda soruların rasgele bir sırada gelip gelmeyeceği bu modülde belirlenir. Bu, online sınavlarda öğrencilerin yardımlaĢmasını kısmen engelleyen bir yöntemdir. Modülde soruları her bir kullanıcı için rasgele bir sırada ekrana getirmeyi sağlayan bir fonksiyon bulunur.

Sınav Ağırlığı: Sınavın ilgili olduğu ders içinde birden fazla sayıda sınav bulunabilmektedir. Örneğin bir dersteki baĢarı notu 2 kısa sınav, bir yıl içi sınavı, bir final sınavı ve içerikleri takip etme durumu ve ödev notlarından elde edilebilir. Bu durumda modülde oluşturulan her bir sınav için bir ağırlık tayin edilir. Ders başarı notuna etki eden diğer sınav, aktivite ve ödev notları çoğunlukla öğretim kurumları tarafından belirlenir.

Sınav Türü: Sınav türü klasik veya test usulü olabilir. Sınav türünü öğretim görevlisi sınav bilgilerini sisteme girerken belirleyebilir. Sınav türünün belli olması öğretim görevlisine sınav oluştururken sadece seçtiği türden soruların sunulması kolaylığını sağlar. Bu sayede farklı türde sınavlar için karmaşıklık önlenmiş olur.

Sınav Süresi: Her bir sınav için ilgili ders öğreticisi tarafından bir süre belirlenir. Sınava giren öğrenciler belirtilen bu süre içerisinde sınavı bitirmek durumundadır. Bu süre içerisinde sınav bitirilmediğinde öğrencilerin verdiği cevaplar otomatik olarak sisteme gönderilerek sınav notları hesaplanır.

Sınava Giriş Sayısı: Yine ders öğreticileri tarafından her bir sınava öğrencilerin en fazla kaç kez girebilecekleri belirlenir. Bu seçenek sınav esnasında meydana gelebilecek teknik aksaklıkların öğrencilere dönük kayıplarını azaltmak veya ortadan kaldırmak amacıyla sisteme eklenmiş bir özelliktir.

Sınav Başlangıç ve Bitiş Tarihleri: Bu seçenek kısa sınav ve yıl içi sınavları için farklı Ģekilde yapılandırılır. Kısa sınav tarihleri ilgili ders öğreticisini tarafından belirlenirken, yıl içi sınav tarihleri öğretim kurumu yöneticileri tarafından belirlenmiş olan yönetmeliklere uygun olarak düzenlenir.

#### **2.9.2. Sistemde soru bankası oluĢturulması**

Sistemde öğretim elemanları tarafından girilmiş olan sorular ile soru bankası oluĢturulabilir. Bu soru bankasındaki sorular sonraki sınavlarda tekrar tekrar kullanılabilir.

Daha önceden dersin öğretim elemanı tarafından sisteme girilen sorulardan istenilen özelliklerde sınavlar kolayca oluşturulabilir. Soru tipleri farklı olabilir (çoktan seçmeli, klasik), soruların ağırlıkları değiştirilebilir, farklı zorluklarda sınavlar hazırlanabilir [56]. Sınav sistemleri bilgi ölçme temelli olduğundan sistemdeki sorular öğrencinin anlayabileceği Ģekilde hazırlanabilmesi amacıyla çoklu ortam olanaklarından yararlanılabilir.

Soru bankası, Web Tabanlı Sınav Sistemi"nin en önemli fonksiyonlarını içeren bir modüldür. Bu modül sistemde öğreticilere ve yetkili olan yönetici grubundaki kullanıcılara açık durumdadır. Öğrenciler ise bu modüle erişim hakkına sahip değildir. Öğretim elemanları bu modül üzerinden sistemde önceden tanımlanmış biçimlerde sorular oluşturarak online olarak yapılacak sınavlarda kullanılmak üzere saklayabilirler. Her öğretim elemanı bu modülde kendi verdiği derslere ait soru oluşturma, değiştirme, seviye belirleme, silme gibi yetkilere sahiptir. Web Tabanlı Sınav Sisteminde yapılacak olan sınavlarda kullanılacak soru tipleri ölçme ve değerlendirme uzmanlarından yardım alınarak belirlenmelidir. Çevrimiçi Sınav Sistemi"nde soru bankasına yüklenen soruların tümü daha önceden farklı öğrenci grupları üzerinde uygulanarak geçerliği, güvenirliği ve zorluk derecesi bakımından uygun olan sorulardan oluşmaktadır.

Çevrimiçi Sınav Sistemine, pek çok web uygulamasında ve bu amaç için yazılmıĢ paket programda bulunmayan multimedya içerikli soru eklenebilmektedir. Ayrıca geliĢtirilen sınav sisteminde; soruların veritabanına "SEVIYE" kriterine göre kaydedilmesi ve sınavda bu sorulardan her bir seviyeden istenilen adette sorunun rastgele sırada gelmesi, diğer online sınavlara göre farklılık göstermektedir.

Soru havuzundaki bir soruya ait saklanması gereken bilgiler:

- SORUNO
- SINAV\_ID
- DERSID
- SEVIYE
- SORU
- 5 ADET CEVAP
- DOGRUCEVAP

Sistem soru havuzu modülünde aşağıdaki tiplerde soru oluşturulabilir;

Çoktan Seçmeli Sorular: 5 tane seçeneğe ve bir doğru cevaba sahip soru tipidir.

Web Tabanlı Çevrimiçi Sınav Sisteminde soruların multimedya öğeleri kullanılarak desteklenmesi mümkündür. Bir soru içerisinde grafik, animasyon ve resim kullanılabilir. Bu dosyalar sunucuda bir klasörde, dosyaların yolu ise veritabanında soruların kaydedildiği tabloda saklanır. Böylece tablolara gereksiz yere resim, ses, video gibi multimedya öğeleri kaydedilmeyecek ve tabloya erişim hızı yüksek olacaktır.

Bilindiği gibi klasik öğretim olsun uzaktan öğretim olsun, öğretim sistemleri belli zaman dilimleri içerisinde tekrarlanan derslerden oluşmaktadır. Bununla birlikte, tekrarlanan her periyotta zamanın ortaya çıkardığı ihtiyaçlar ve beklenmeyen durumlardan kaynaklanan, sisteme yeni dersler eklenmesi veya varolan derslerden bazılarının sistemden kaldırılması, dersi veren öğretim elemanının değişmesi, içeriklerin ve soruların güncellenmesi gibi hususlardan dolayı soru havuzu modülünde oluşturulan sorular belli düzen içerisinde saklanmalıdır. Soru havuzunda bulunan sorular sistemde verilen derslerle bağlantılı olduğundan, herhangi bir ders yayından kaldırıldığında o derse ait soru havuzunda bulunan sorular da otomatik bir Ģekilde pasif duruma gelmelidir. Ancak bu sorulara her an tekrar ihtiyaç duyulabileceğinden bu sorular kullanılabilir olma özelliğini kaybetmemelidir [57].

#### **2.9.3. Sınav verileri**

Sistem tarafından otomatik olarak değerlendirilen sınavlar için elde edilen bilgiler ve sınav verileri kullanılarak sınavların yorumlanması için analiz edilebilecek ham veri haline getirilmesi işlemi de gerçekleştirilebilmektedir. Bu veriler istatistiksel yöntemler kullanılarak değerlendirilip mevcut sınav sistemi ile ilgili yorumlar yapılabileceği gibi daha sonraki çalışmalar için de kaynak olarak kullanılabilirler. En önemlisi geçerlik, güvenirlik ve diğer analiz kriterlerine uygun olmayan sınav sorularının soru havuzundan çıkartılarak, sonraki sınavlar için en uygun soruların seçilmesi işlemi kolaylaşmaktadır.

#### **2.9.4. Sınav sisteminin kullanılabilirliği**

Sınav sistemi kullanıcı tarafından kolayca kullanılabilecek, sade ve anlaşılabilir bir ara yüze sahip olmalıdır. Arayüzler kullanıcının hata yapmasına olanak vermeyecek şekilde ve karmaşık olmamalı, arayüzler arası geçişlerde taşınacak veriler için en uygun yöntem seçilmeli ve arayüzler çok iyi analiz edilip kullanıcılardan geri besleme alınarak tasarlanmalıdır. Bunun için; daha önceden hazırlanmış web tabanlı çevrimiçi sınav sistemleri araĢtırılarak kullanıcı görüĢleri doğrultusunda uzman tasarımcılardan yardım alınabilir.

### **2.10. Veritabanı Tasarımı**

Veri tabanı sistemi tüm verileri sağlıklı bir Ģekilde sakladığı gibi en az seviyede sistem kaynağı kullanılarak en fazla bilgiyi derleyebilecek bir şekilde tasarlanmıştır.

Sistemde yer alan Dersler, Sorular, Sınavlar, Öğrenciler, Öğretmenler, Yöneticiler, Dönemler, Bölümler, Sonuçlar gibi tablolar ana tablolardır. Bunun yanında yardımcı tablo olarak Öğretmen\_Ders, Öğrenci\_Ders, Dönem\_Dersleri, Sınav\_soruları, Öğrenci\_Cevaplar gibi tablolar kullanılmıĢtır.

Geliştirilen sistemde kullanılan tabloların özellikleri aşağıda özetlenmektedir.

Kullanıcı Tablosu: Kullanıcının; kullanıcı ID (KID), kullanıcı adı (K\_ADI), AD, SOYAD, SINIF, PAROLA verilerinin saklandığı Kullanıcı tablosunda; KID alanındaki veriler birincil anahtardır. KID öğrenciler için öğrenci\_no ve öğretim görevlileri için sistem tarafından otomatik olarak verilen ve her kullanıcı için essiz olan alandır. Sınav sistemine girmek isteyen kullanıcının "kullanıcı adı" ve "parola" bilgilerinin doğruluğu veritabanındaki bu tablodan doğrulanır. Yetki alanında ise kullanıcının soru ekleme, silme, değiştirme, görme gibi özellikleri düzenlenir. Örgenci sadece soruları görme hakkına sahip iken öğretim elemanı soruları görebilir, ekleyebilir, değiştirebilir veya silebilir.

Öğretmen Tablosu: Öğretim görevlilerinin bilgileri sistemde öğretmen tablosunda tutulmaktadır. Bu tabloda Kullanıcı ID (KID), Kullanıcı Adı (KADI), Ad, Soyad, Parola, TCKimlik Numarası gibi bilgiler bulunmaktadır.

Ders tablosu: DERSID, DERSADI alanlarını içeren Ders tablosunda; "DERSID" alanındaki veriler birincil anahtardır. "DERSID" sistemde yer alan derse ait koddur ve her bir ders için eĢsizdir. "DersAdı" ders öğretime açılırken sistem yöneticisi tarafından verilmiş dersin adını içeren bilgidir.

Sınıf Tablosu: Sınıf tablosu S\_ID, SINIF\_ADI, DERS\_ADI, SORUSAYISI, COKKOLAY, KOLAY, ORTA, ZOR, COKZOR alanlarını içermektedir. S\_ID alanı bu tablo için birincil anahtardır. Yani S\_ID alanındaki bilgiler eĢsizdir. SINIF\_ADI ve DERS ADI alanları ise sınava girecek sınıfın hangi sınav ile ilişkilendirildiğini belirlemektedir. Bu ilişkilendirmeyi öğretmen arayüzünde ilgili dersin öğretim elemanı belirlemektedir. Ayrıca bu tablo öğrencilerin gireceği sınavı da belirlemektedir. Ders öğretim elemanı sınavın niteliğine ve zorluk seviyesine göre soru bankasından zorluk seviyesine göre "çok kolay dan çok zor a" doğru soru sayılarını belirleyerek bu tabloda saklar. İlgili sınava ataması yapılan öğrenci belirlenen zorluk seviyelerindeki soru sayılarına göre soru bankasından rastgele seçilen sorular ile sınava girmektedir.

Sorular Tablosu: Sorular tablosu sistemde yer alan en önemli tablolardan birisidir. Bu tabloda "SINAV\_ID" birincil anahtardır ve her bir soru için eşsizdir. Ayrıca sorunun seviyesini, hangi derse ve hangi konuya ait olduğunu tutan alanlar mevcuttur.

Sınav Tablosu: Sınav tablosu SINAV\_ID, DERSID, SORUNO, SEVIYE, SORU, CEVAPA, CEVAPB, CEVAPC, CEVAPD, CEVAPE, DOGRUCEVAP alanlarını içermektedir. SINAV ID alanı benzersiz kayıtların olduğu alandır. Bu tablo için birincil anahtar bu alana uygulanmıştır. DERSID alanı hazırlanan sınavın ait olduğu dersin kodudur. Öğrenci için sınav ataması yapıldığında DERSID alanı ile ilişkilendirilerek ilgili öğrencinin sınav soruları ekrana getirilmektedir. SEVIYE alanı soruların zorluk derecesini yani bilgi seviyesinde mi, analiz seviyesinde mi, uygulama seviyesinde mi olduğunun bildirildiği alandır.

Sınav Kaydet Tablosu: Sınavkaydet tablosu SIRANO, K\_ID, DERS\_ADI, SORU\_NO, SORU, DC, VC, SONUC alanlarını içermektedir. Öğrenciye sorulan sorunun, öğrencinin verdiği cevabın, sorunun doğru cevabının ve sonuç (Öğrencinin verdiği cevap doğru ise "1" yanlış ise "0") bilgilerinin bulunduğu tablodur. Bu tabloda iliĢkilendirme "K\_ID" alanına yani kullanıcı kimlik bilgisine göre ilişkilendirme yapılmaktadır.

Girdiği Sınav Tablosu: Sınav sonuçlarının tutulduğu girdigisinav tablosunda kullanıcı tablosunda yer alan KID ile ilişkilendirilmiştir. DERS ADI alanı ile de sorular tablosuna bağlantılıdır. Öğrencilerin her bir soru için verdiği cevaplar bu tabloda tutulur.

Bize UlaĢın Tablosu: Kullanıcıların öğretim elemanlarına yada sistem yöneticilerine ulaĢtırmak istedikleri öneri ve isteklerin kaydedildiği tablodur. Bu tabloda kullanıcının iletmek istediği mesaj ile birlikte telefon numarası ve adres bilgisi gibi bilgileri de kaydedilmektedir. "BuId" alanı birincil anahtar olarak yapılandırılmıştır ve kullanıcı bilgilerinin saklandığı kullanıcı tablosu ile "BuId" alanından ilişkilendirilmiştir.

D\_Rapor Tablosu: Optik okuyucu formundan alınan öğrenci numarası, ders adı, sinif, şube, doğru sayısı, yanlış sayısı gibi bilgilerin kaydedildiği tablodur. Bu tabloda "Id" alanı birincil anahtar olarak tanımlanmıştır ve öğrenci bilgilerinin saklandığı kullanıcı tablosu ile ilişkilendirme bu alan üzerinden gerçekleştirilmektedir.

D\_Reader Tablosu: Taranan optik formlar web sunucusunda "omr/formlar/a5" klasörüne resim formatında kaydedilmektedir. Kaydedilen bu resimlere ait öğrenci numarası, dosya adı, puan ve formun okunduğu tarih saat bilgileri "D\_Reader" tablosunda saklanmaktadır. Öğrenci numarası alanı birincil anahtar olarak yapılandırılmıştır.

Session Tablosu: Oturum yönetiminin gerçekleştirilebilmesi için Kullanıcı Id, Kullanıcı Adı, Session Id ve Timer bilgilerinin kaydedildiği tablodur.

### **2.11. Web Tabanlı Sınav Sistemi Uygulaması**

Öğrenci soru bankasını kullanarak ister öğretim görevlisinin seçtiği sorulardan, ister sistem tarafından seçilen sorulardan sınava girer. Burada amaç öğrenciye etkin bir arayüz sunmak, öğretim görevlisinin kolayca soru ve sınav hazırlamasını sağlamak ve bilgisayar ortamında yapılması mümkün olan derslerin sınavlarını yapmaktır. Sınavlar ile ilgili analiz yapılmasını kolaylaĢtırmak ve istatistiki bilgiler elde etmek için gerekli olan formatta sınav sonuçları Excel ortamına aktarılmaktadır. Bu sayede sınav analiz verileri otomatik olarak alınmaktadır. Amaç; öğretim görevlilerinin sınav ile ilgili uğraĢılarını en aza indirmek, verilere elektronik ortamda kolay erişilebilmek ve verilerin güvenli bir şekilde saklanmasını sağlamaktır.

## **2.12. GeliĢtirilen Sistemin Program ĠĢ AkıĢı**

Web Tabanlı sınav sisteminin uygulanması aşamasında, kullanıcılar olan öğretim elemanı, öğrenciler ve yöneticiler için iş akışı şemaları çıkarılmıştır. Bu şemalar her bir modül için izlenecek adımları içermektedir. Aşağıda bu iş akış şemaları ayrıntılı olarak ele alınmıştır. Programda aksaklıkları gidermek ve doğru bir şekilde işleyişi sağlamak için iş akış şemaları ayrıntılı olarak incelenmiştir.

#### **2.12.1. Yönetici arayüzü**

Bu uygulamada yönetici modülü sistemde kullanılacak verilerin sisteme ilk kez girilmesi şeklinde düşünülmüştür. Yönetici; bölüm isimlerini, dönem isimlerini, ders isimlerini, öğretim elemanlarını ve öğrencileri sisteme girebildiği gibi bu işlemlerde güncelleme ve silme yapabilir.

Yönetici modülü yukarıda yer alan işlemlerin yanı sıra dönemsel işlemleri de yapabilmektedir. Üniversitelerde yer alan dönemsel iĢlemler bu uygulamada aynen işlenmiştir. Yönetici herhangi bir dönemde yer alan dersleri belirleyebilmektedir. Bu sayede her dönem için yeniden ders girme yerine sistemde var olan derslerden o dönemin dersleri seçilebilecektir. Sistemin çalışabilmesi için yönetici modülünde yapılması gereken işlerden biri de öğretim görevlilerinin herhangi bir dönemde hangi dersleri verecekleri ve öğrencilerin hangi dersleri alacağıdır. Yönetici sistemde yer alan öğretmen ders atama ve öğrenci ders atama sayfalarını kullanarak bu işlemleri gerçekleştirebilir. Kullanıcıları ekleme, silme ve güncellenme işlemi yöneticilerin sorumluluğuna bırakılmıştır. Bunların yanında yönetici yapmış olduğu atamaların sonucunu görebilmek için sistemin yönetimi için gerekli olan listelere de erişebilmektedir.

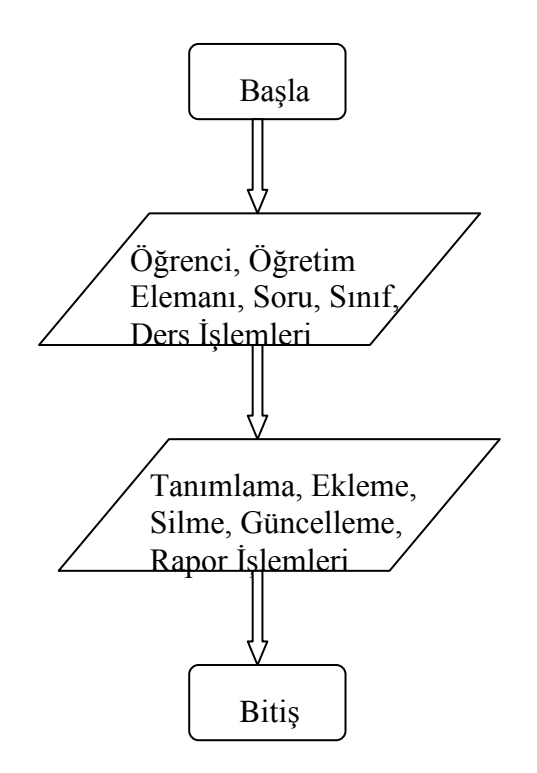

Şekil 2.4. Web Tabanlı Sınav Sistemi Yönetici Modülü Akış Diyagramı

# **2.12.2. Öğretim elemanı arayüzü**

Öğretim elemanı sayfasında sorular, sınavlar, öğrenci listeleri, sınav tanımlama, sınav sorularını düzenleme, öğrenci tanımlama, öğrenci bilgilerini güncelleme, sınavların analizini oluşturmak gibi işlemler yer almaktadır. Öğretim elemanı soruları, "fck" editörü kullanarak multimedya öğelerini de ekleyebildiği gibi, daha önceden herhangi bir metin editöründe hazırlayarak "txt" formatında kaydettiği soruları toplu bir Ģekilde de aktarabilir. Aynı Ģekilde öğrencileri de veritabanına tek tek tanımlayabilir veya veritabanı yapısına uygun bir şekilde oluşturduğu listenin kayıtlı olduğu metin dosyasından toplu bir Ģekilde ekleyebilir. Öğretim elemanı sınav sorularını soru havuzundan tek tek seçebileceği gibi belirlemiş olduğu kriterlere göre sistem tarafından otomatik olarak seçilmesini de sağlayabilir. Böylece sorular, öğrencilerin ekranına farklı sırada gelecektir. Bunun yanında öğrencilerin istenilen tarih ve istenilen laboratuar ortamında sınava girmeleri de sağlanmaktadır. Öğrencilerin Öğretim Elemanı tarafından tanımlanan IP aralığının dıĢında ki bir bilgisayardan sisteme erişmeleri kısıtlanmıştır.

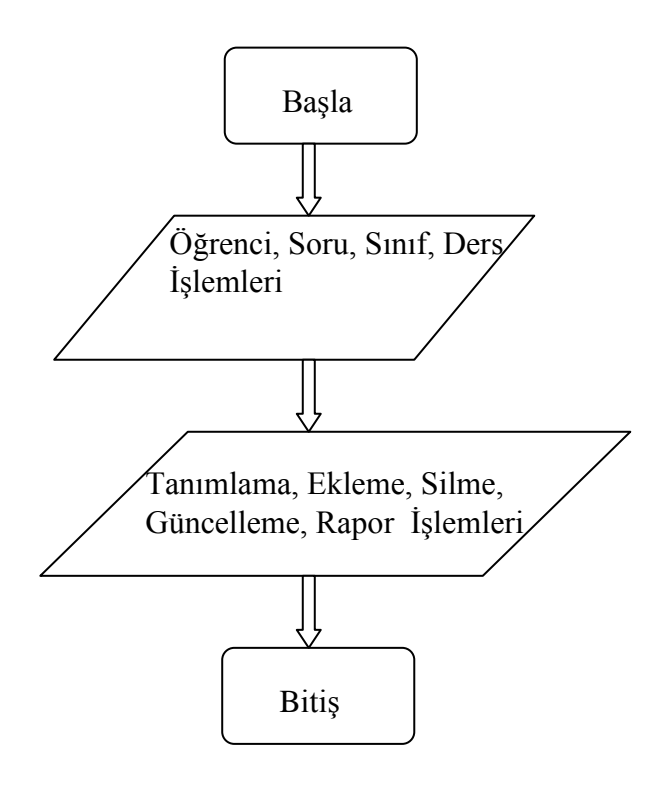

Sekil 2.5. Web Tabanlı Sınav Sistemi Öğretim Görevlisi Modülü Akış Diyagramı

# **2.12.3. Öğrenci arayüzü**

Öğrenciler yönetici veya ders Öğretim Elemanı tarafından tanımlanan "Kullanıcı Adı" ve "Şifrelerini" kullanarak sisteme giriş yapmaktadırlar. Kullanıcı Adı olarak öğrenci numarası, Ģifre olarak da öğrencilerin TC kimlik numaraları varsayılan olarak yüklenmektedir. Bu bilgileri kullanarak sisteme giriş yapan öğrenci isterse şifre değiştirme formunu kullanarak şifresini değiştirebilir. Öğrenciler sınav sisteminde kullanıcı adı ve şifreleri ile giriş yaptıktan sonra kendileri için tanımlanan derslere ait sınavlarını görebilmektedirler. Öğrenci, Öğretim Elemanı tarafından gönderilen mesajları okuyabilir, varsa daha önce girdiği sınavların sonuçlarını (Cevapladığı soru sayısı, soğru sayısı, yanlıĢ sayısı vb.) ve kendisi için tanımlanan sınavları görebilir. Öğrenci, bilgisayar laboratuarında bir gözetmen kontrolünde sınava giriyorsa gözetmenin sınavı başlatabilirsiniz komutu ile sınavı başlatabilir. Sınav baĢlatıldığında sınav süresi sınav soru sayısına göre otomatik olarak hesaplanır ve öğrencinin ekranında sürenin bitimine kadar sürekli görüntülenir. Sınav süresi her bir soruya 45 sn. olacak Ģekilde hesaplanmaktadır. Sınav süresinin bitimine kadar öğrenci sınavı tamamlayıp sınavı sonlandırmaz ise sınav otomatik olarak sonlandırılır. Değerlendirme sayfasında öğrenci hangi soruları doğru hangilerini yanlış cevaplandırdığını madde madde görebilmektedir. Bu sayede sınav esnasında da öğrenme sürecinin devam etmesi sağlanmış olmaktadır. Hatalı cevapladığı soruları görerek oto kontrol gerçekleştirilmiş olacaktır. Yine aynı sayfada öğrenci cevaplaması gereken soru sayısını, doğru cevap sayısını ve yanlış cevap sayısını da görebilmektedir.

Sınav sorularının tümü aynı sayfada öğrenciye sunulmaktadır. Bunun nedeni; öğrencilerin dikkatini dağıtmamak ve ileri geri düğmeleri ile vakit harcamalarının önüne geçmektir. Bu tür sınavlara çok alıĢık olmayan öğrenciler için soruların tek sayfada gelmesi avantaj olarak görülmektir. Bu arada sınav arayüzünde sınavın toplam süresinden geriye doğru süre işlemektedir. Öğrenci sınavını bitirdikten sonra (ya da sınav süresi dolduğunda) öğrencinin cevapları veritabanına ulaşır ve test sınavları için puanı hesaplanarak öğrenciye görüntülenir.

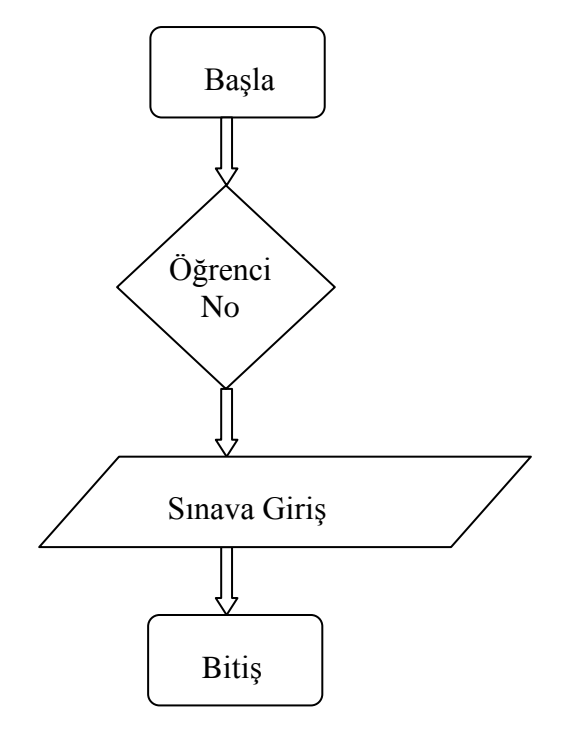

Şekil 2.6. Web Tabanlı Sınav Sistemi Öğrenci Arayüzü Akış Diyagramı
# 2.13. Uygulamanın İşlevsel Özellikleri

Bu bölümde geliştirilen çevrimiçi sınav sisteminin arayüz tasarımları ve işlevsel özellikleri ile ilgili bilgi verilecektir.

# **2.13.1. Yönetici arayüzü**

Yönetici ve Öğretim Elemanı yetkileri arasında çok fark olmadığı için her iki kullanıcı arayüzü birlikte anlatılmıştır. Ana sayfadan (Şekil 2.7) yönetici olarak sisteme giriş yapıldığında Öğretim Elemanı arayüzün'den farklı olarak Öğretim Elemanı tanımlama, öğretim elemanı bilgilerinin girilmesi ve güncellenmesi işlemleri yapılabilmektedir.

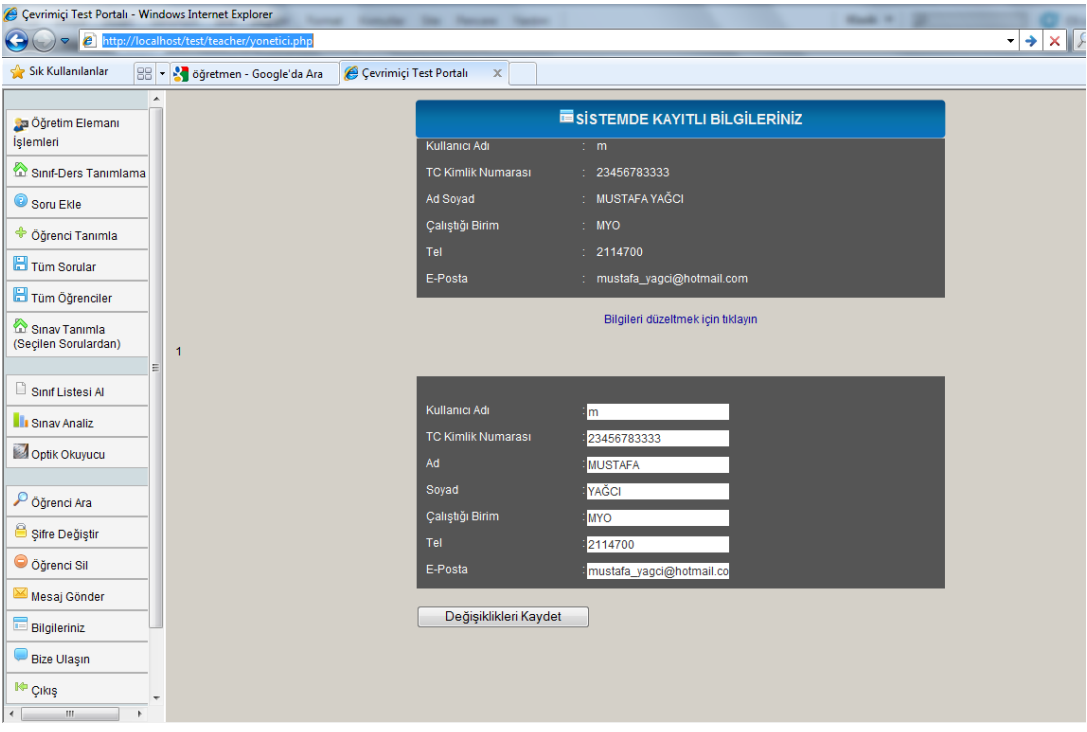

Şekil 2.7. Yönetici Arayüzü

## **2.13.2. Öğretim elemanı arayüzü**

Çevrimiçi sınav sistemi uygulamasının ana sayfası aĢağıdaki kullanıcı seçiminin gerçekleĢtirildiği ekrandır. Buradan kullanıcı tipine bağlı olarak "Öğrenci" yada "Öğretim Elemanı" girişi yapılabilmektedir.

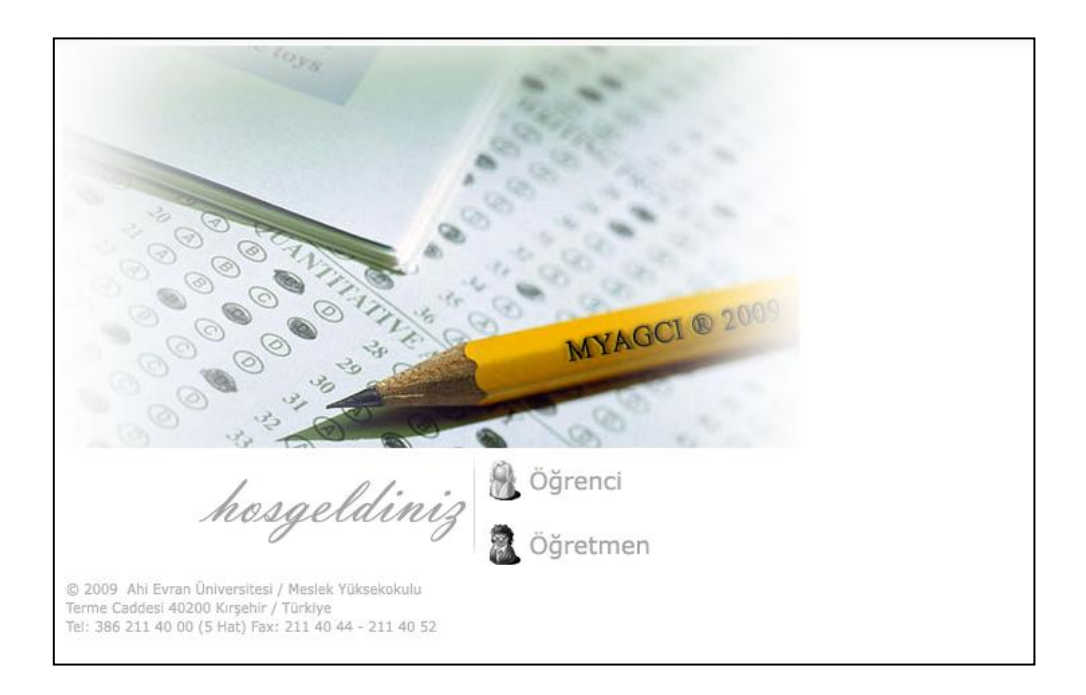

Şekil 2.8. Ana Sayfa (index.php)

Kullanıcı ana sayfa"dan Yönetici / Öğretmen linkini tıkladıktan sonra Kullanıcı Adı ve Şife bilgilerinin sorulduğu Şekil 2.9'daki singin.php sayfasına yönlendirilir. Bu modülde öğretim elemanına ders tanımlama, öğrenci tanımlama, sınav oluşturma, soru ekleme gibi yetkiler verilmiştir. Ayrıca yapılan sınavları değerlendirme, sınav sonuçlarını görme, sınav analiz işlemlerini gerçekleştirme, sınav raporları alma, öğrencilerin şifre bilgilerini değiştirme gibi yetkilerde verilmiştir.

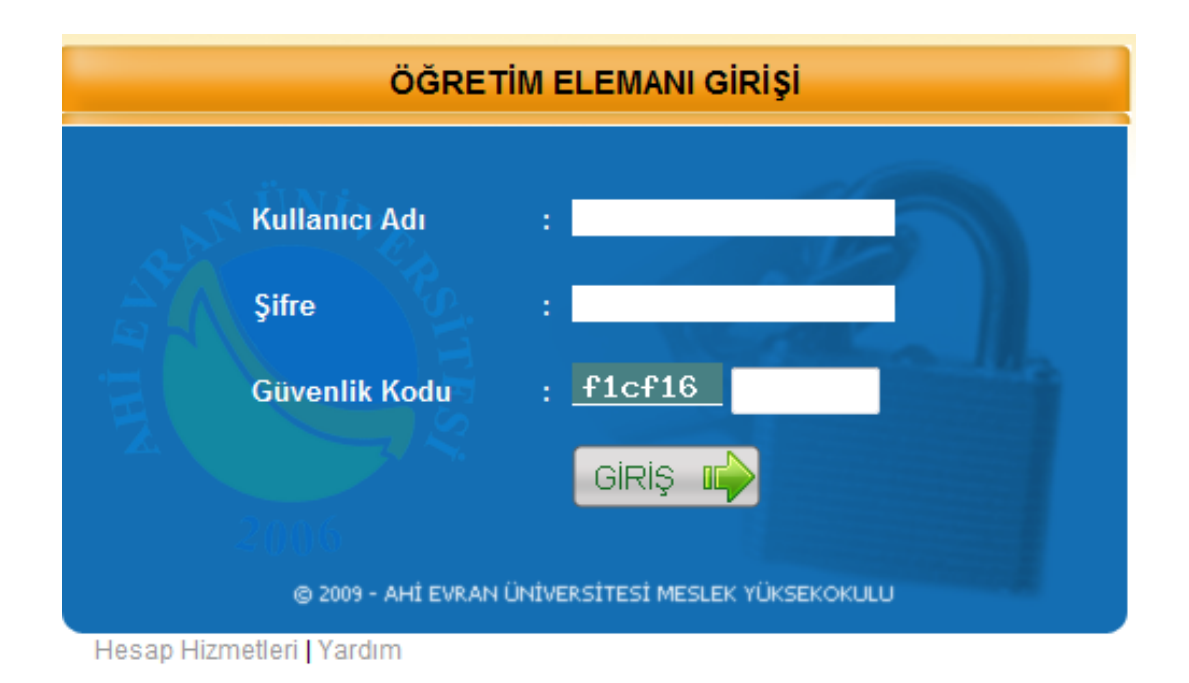

Şekil 2.9. Öğretim Elemanı Girişi

Signin.php sayfasında öğretim elemanı için tanımlanan "kullanıcı adı" ve "şifre" bilgisi girildiğinde kullanıcı "login.php" sayfasına yönlendirilir, girilen "kullanıcı adı" ve "Ģifre" bilgileri doğru ise, öğretim elemanı iĢlemlerinin yapıldığı "default.php (ġekil 2.10)" sayfası ekrana gelir. Sisteme yetkisiz kullanıcıların girmesini önlemek ve sistemin veritabanına erişimi önlemek için "Güvenlik Kodu" parametresi uygulanmıştır.

| Öğrenci Ara             |                           | <b>ESISTEMDE KAYITLI BİLGİLERİNİZ</b> |
|-------------------------|---------------------------|---------------------------------------|
| $\Box$ Sinif Listesi Al | Kullanıcı Adı             | $\mathbb{Z}$ = m.                     |
| Sifre Değiştir          | <b>TC Kimlik Numarası</b> | : 15142053012                         |
|                         | Ad Soyad                  | : MUSTAFA YAĞCI                       |
| + Öğrenci Tanımla       | Çalıştığı Birim           | $:$ MYO                               |
| Öğrenci Sil             | Tel                       | : 2114700                             |
| Sinif - Ders Ekle       | E-Posta                   | : mustafa_yagci@hotmail.com           |
| Ξ<br>Soru Ekle          |                           | Bilgileri düzeltmek için tıklayın     |
| <b>B</b> Sorular        |                           |                                       |
| Tüm Öğrenciler          |                           |                                       |
| Sinav Analiz            |                           |                                       |
| Mesaj Gönder            |                           |                                       |
| <b>Bilgileriniz</b>     |                           |                                       |

Şekil 2.10. Default.php

Güvenlik seviyesini artırmak ve kötü niyetli kullanıcıların sisteme erişimini ve veritabanında kayıtlı verilere müdahale etmesini engellemek için alınan tedbirlerden bir tanesi de kullanıcılar için tanımlanan Ģifrelerin veritabanına MD5 Ģifreleme algoritması kullanılarak kaydedilmesidir. Böylece sistemdeki verilerin güvenilirliği artırılmış olmaktadır.

Öğretim elemanı ekranından yapılabilecek işlemler şöyle özetlenebilir;

- Sınava girecek öğrencileri tanımlanmak, güncellemek,
- Ders ve Sınıf eklemek, silmek veya değişiklik yapmak,
- Sınıf listesi almak,
- Toplu veya tek tek sınav sorusu eklemek,
- Öğrencilere mesaj göndermek,
- Sınav sonuçlarının analiz etmek için dış ortama aktarmak (Excel formatına dönüştürmek),
- Öğrencilerin cevaplarını izlemek.

## **2.13.2.1. Öğretim elemanı bilgileri ve düzenlenmesi**

Öğretim elemanı sistemde kayıtlı olan bilgilerine eriĢmek için sol menüden "Bilgileriniz" linkini tıklar. Bu bilgiler üzerinden değişiklik yapmak için formun altındaki "Bilgileri düzeltmek için tıklayın" komutunu verir. Değişiklik yapmak istediğinde ekrana Şekil 2.12'deki form gelir.

| <b>ESISTEMDE KAYITLI BİLGİLERİNİZ</b> |                                   |  |  |  |  |  |  |  |  |  |
|---------------------------------------|-----------------------------------|--|--|--|--|--|--|--|--|--|
| Kullanıcı Adı                         | $: \mathsf{m}$                    |  |  |  |  |  |  |  |  |  |
| <b>TC Kimlik Numarası</b>             | : 15142053012                     |  |  |  |  |  |  |  |  |  |
| Ad Sovad                              | : MUSTAFA YAĞCI                   |  |  |  |  |  |  |  |  |  |
| Calıştığı Birim                       | $:$ MYO                           |  |  |  |  |  |  |  |  |  |
| Tel                                   | : 2114700                         |  |  |  |  |  |  |  |  |  |
| E-Posta                               | mustafa_yagci@hotmail.com<br>t.   |  |  |  |  |  |  |  |  |  |
|                                       | Bilgileri düzeltmek için tıklayın |  |  |  |  |  |  |  |  |  |

Sekil 2.11. Öğretim Elemanı Bilgileri

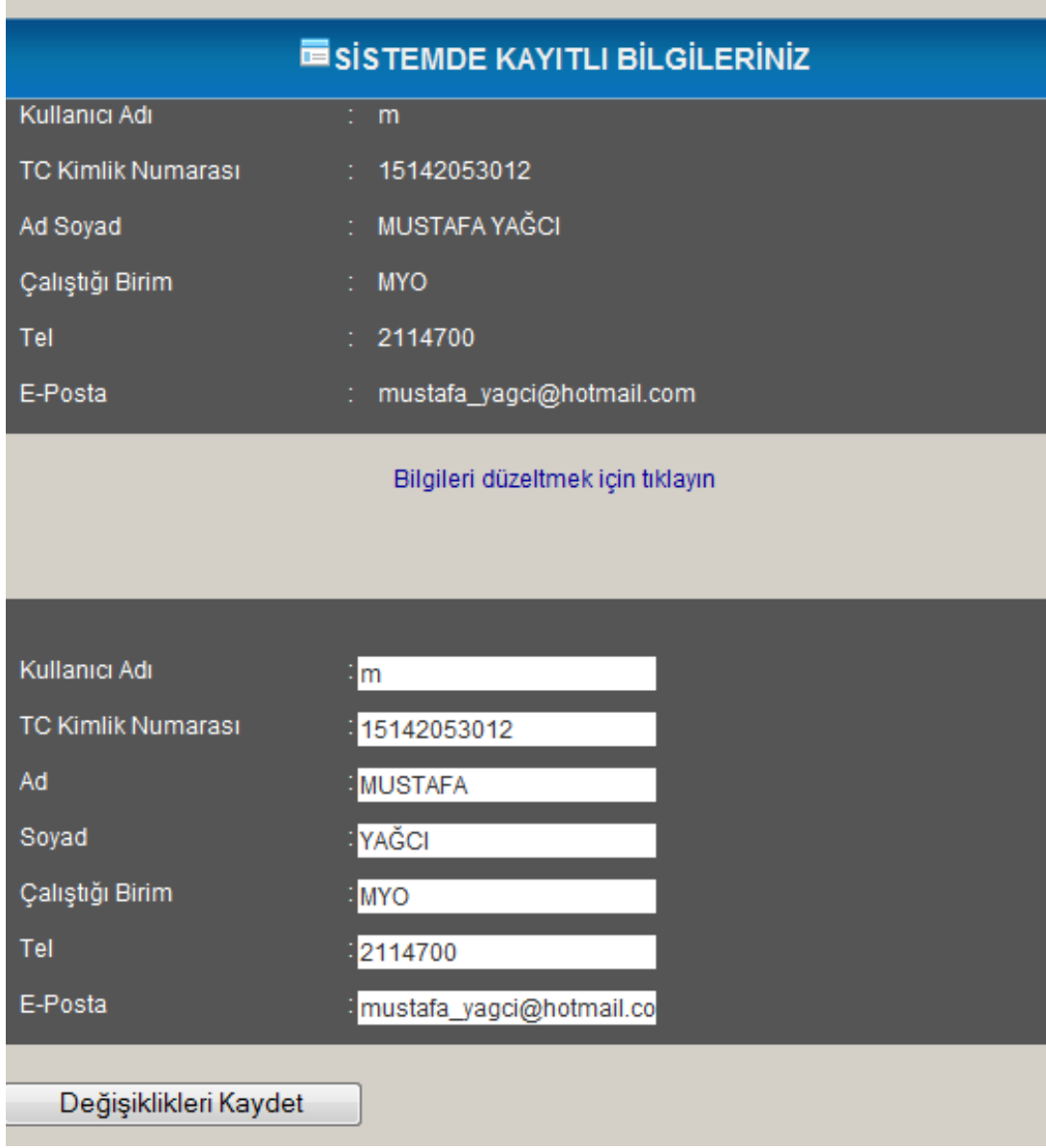

Şekil 2.12. Öğretim Elemanı Bilgileri Değişiklik Ekranı

## **2.13.3. Sınıf ve ders tanımlama iĢlemleri**

Sınıf Ekleme modülünde daha önceden tanımlanmış ve veri tabanında kayıtlı olan derslere ait toplam soru sayıları ve her bir zorluk seviyesinde kaç soru olduğu ve daha önce tanımlanmış sınavlar görülmektedir (Şekil 2.13). Burada görüntülenen soru sayılarına göre öğretim elemanı istediği zorluk seviyesinde, istediği sayıda soruyu belirleyerek, hangi sınıfın, hangi sınava gireceğini tespit eder. Seçilen toplam soru sayısının soru havuzunda bulunan soru sayısını geçmesi durumunda öğretim elemanı uyarılmaktadır. Ayrıca zorluk seviyelerine göre soru havuzundaki soru sayısından daha fazla sayıda soru seçilmesi durumunda da sınavın tanımlanamamakta ve öğretim elemanı uyarılmaktadır. Sisteme tanımlanan yeni sınavlar yine aynı ekranda tablo halinde sunulmaktadır.

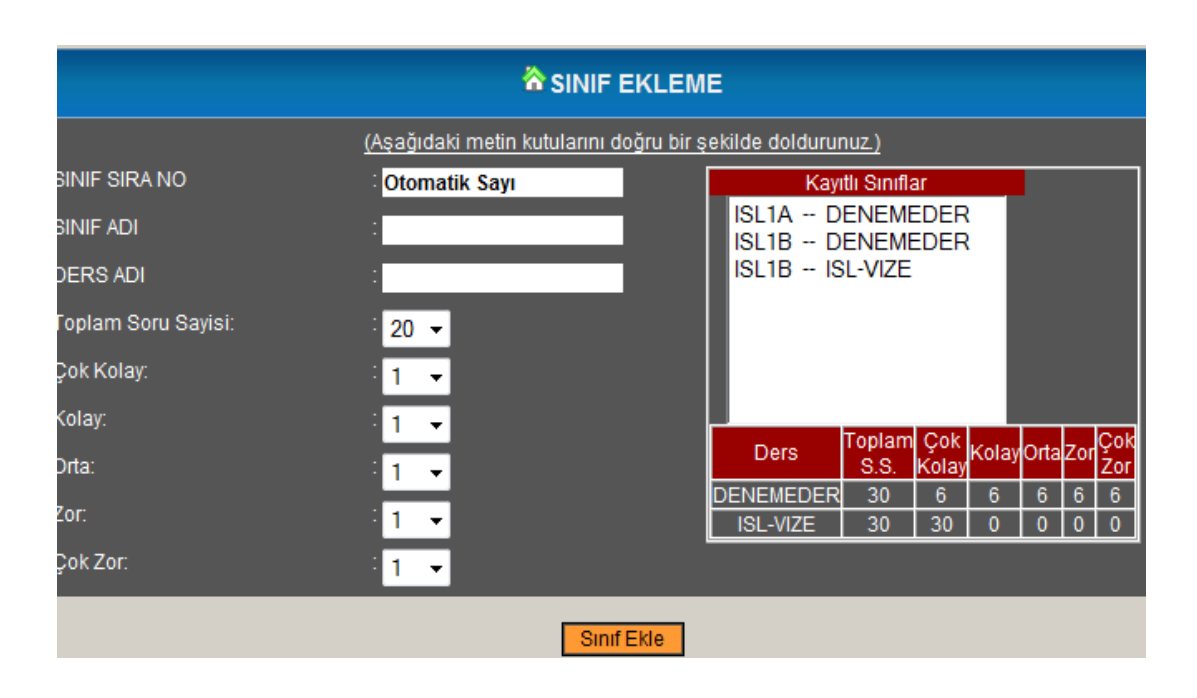

Şekil 2.13. Sınıf / Ders Tanımlama

Öğrenci bilgilerinin kaydedildiği tablo ve sınavın yapılacağı derse ait bilgiler "DERS ADI" alanına göre ilişkilendirilmişlerdir. Bu yüzden sınavın yapılacağı "SINIF\_ADI" ve "DERS\_ADI" bilgilerinin bu kısımda doğru bir Ģekilde girilmesi gerekir (ġekil 2.26). Bu bölümde girilen SINIF\_ADI ve DERS\_ADI bilgileri ile öğrenci tanımlanırken girilen SINIF\_ADI ve DERS\_ADI bilgileri öğrenci gruplarına göre aynı olmak zorundadır. Aksi takdirde öğrenci sınava giremeyecektir.

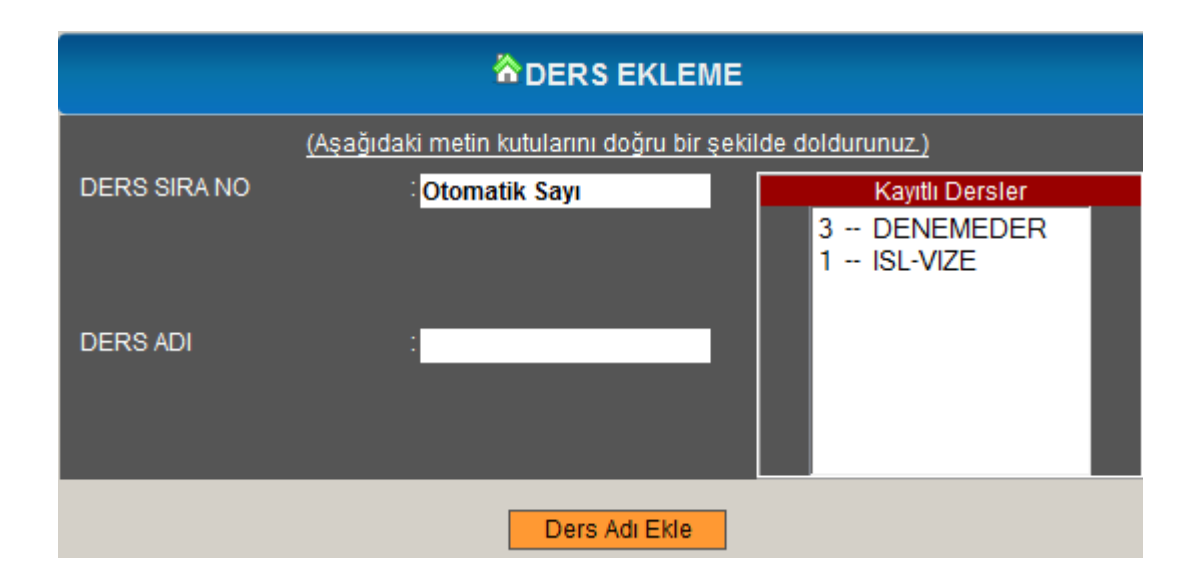

Şekil 2.14. Ders Tanımlama

# **2.13.3.1. Seçilen sorulardan sınav tanımlama**

Öğretim elemanı sınav sorularından istediklerini seçerek yeni bir sınav tanımlayabilmektedir. Tanımlanan sınava hangi öğrencilerinin gireceği aĢağıdaki Ģekilde seçilmektedir.

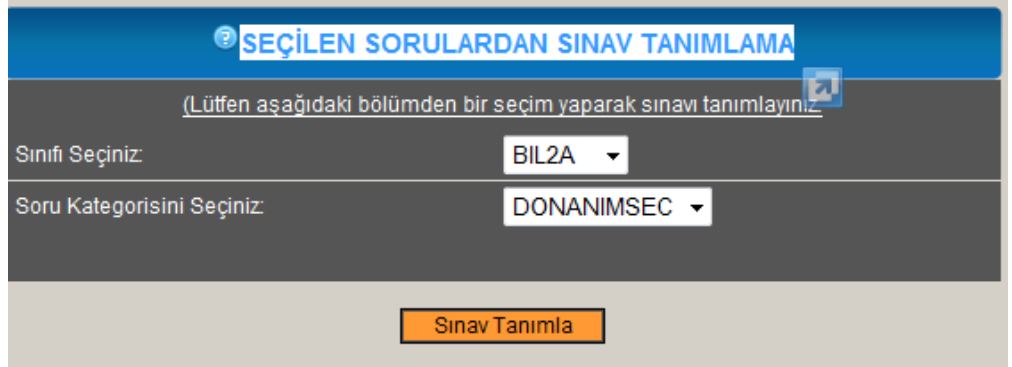

Şekil 2.15. Seçilen Sorulardan Sınav Tanımlama

# **2.13.4. Öğrenci, soru, konu tanımlama iĢlemleri ve girilen bilgilerin düzenlenmesi**

Geliştirilen sistemde Öğrenci, soru ve sınav tanımlama ile ilgili işlemler aşağıdaki başlıklar altında özetlenecektir.

## **2.13.4.1. Öğrenci bilgilerinin sisteme girilmesi**

Öğrencilere ait KULLANICI\_ADI, AD, SOYAD, SINIF, PAROLA, DERS\_ADI bilgileri öğrenci işlerinden "Excel" formatında alınarak sistemin veritabanına tümü birden otomatik olarak eklenebilir (ġekil 2.16). Böylece tek tek öğrenci kaydetmek zorunda kalınmayacaktır. "DOSYADAN ÖĞRENCİ EKLE" formu'nda "Gözat" düğmesi tıklanarak kullanıcı bilgilerinin olduğu ".TXT" uzantılı dosya seçilir ve "Listeyi Dosyadan Yükle" komutu verilir. Öğrencilere ait bu bilgilerin sisteme sorunsuz bir şekilde kaydedilebilmesi için; oluşturulan metin dosyasının Tablo 2.2. de verilen formatta olması gereklidir. Aksi taktirde öğrenci bilgileri sisteme toplu olarak aktarılırken sorun oluşacaktır. Çevrimiçi Sınav Sisteminde bu tür işlem hatalarında, hatanın bulunduğu yere kadar verilerin aktarılması gibi bir sorunun da önüne geçilmiĢtir. Bu metin dosyasından toplu olarak yüklenen verilerden "KULLANICI ADI" ve "PAROLA" öğrencinin sisteme girmesi için kullanacağı verilerdir. "KULLANICI\_ADI" olarak ya öğrenci numarası yada TC kimlik numarası kullanılmalıdır.

Öğrenci iĢlerinden alınan dosyada bulunmayan öğrenci veya sonradan sınava alınması gereken öğrenciler için öğrenci kimlik bilgileri tek tek de sisteme eklenebilmektedir. Bu işlem için Şekil 2.16'daki form tasarlanmıştır.

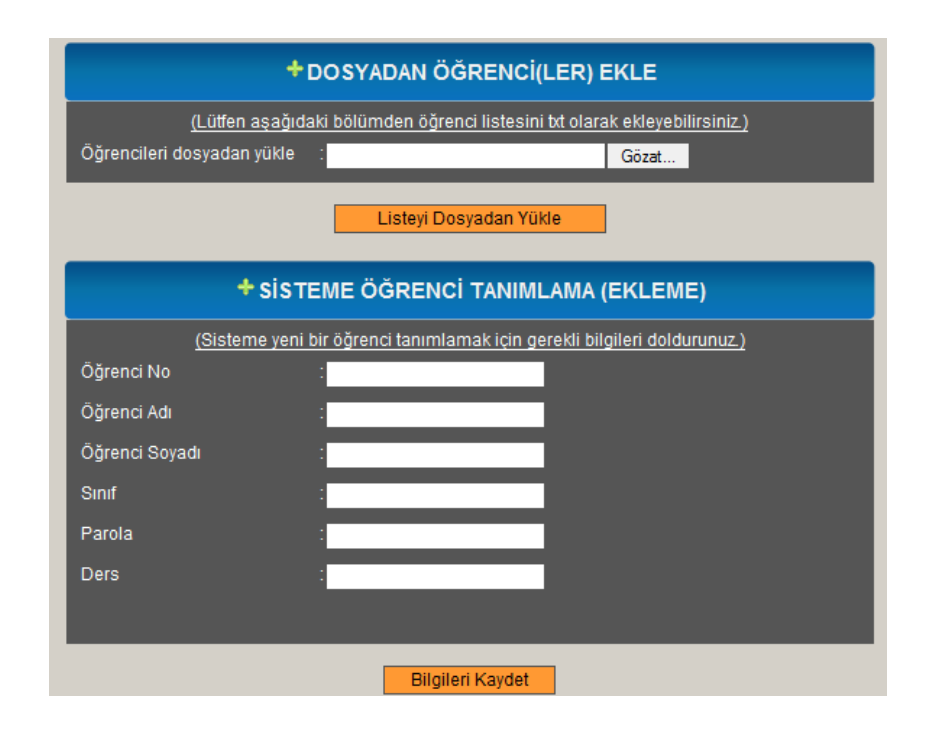

Şekil 2.16. Öğrenci Tanımlama Ekranı

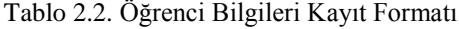

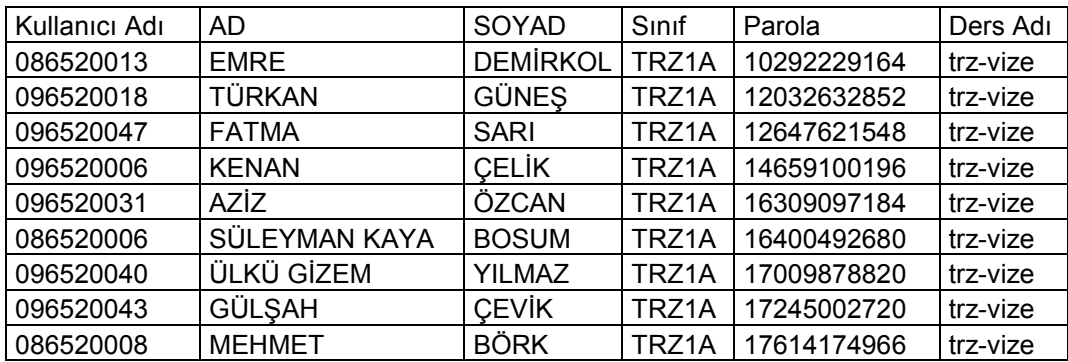

#### **2.13.4.2. Soruların sisteme girilmesi**

Daha önceden tanımlanan sınava ait sorular metin dosyasından toplu olarak girilebilmektedir (ġekil 2.17). Bu iĢlem öğretim elemanlarının daha önceden hazırlamış olduğu sınav sorularını hızlı ve basit bir şekilde sisteme dahil edebilmelerini sağlamaktadır. Ayrıca sınav soruları, yedek alınması yada sınav soruları ile ilgili olarak arşiv yapılması gereken durumlarda Çevrimiçi Sınav

Sisteminden bağımsız olarak "Microsoft Word" kelime işlem programında kolayca düzenlenip kayıt altına alınabilmektedir. Sınav soruları aĢağıdaki örnekte olduğu gibi düzenlenmek ve yazılmak zorundadır. Aksi taktirde sınav soruları sisteme yüklenirken zoru yazım formatına uyulmadığı için hata verecek ve iĢlemi durduracaktır.

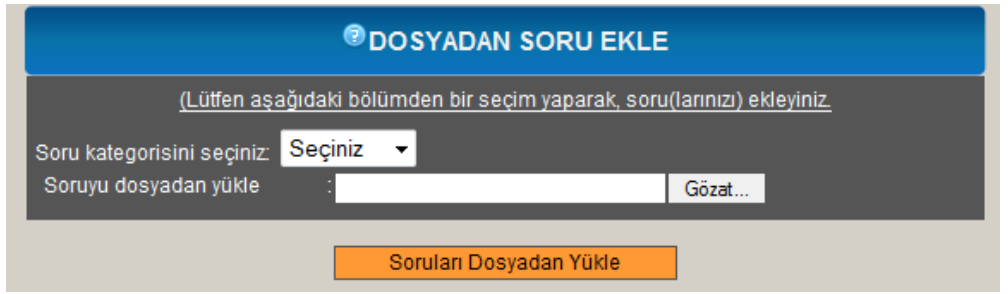

Şekil 2.17. Dosyadan Soru Ekle Formu

0

```
Yazılan bir dökümanın içindekiler sayfasını hazırlamak için aşağıdakilerden
hangisi kullanılmalıdır?
Giris/dizin ve tablolar
Başvurular / İçindekiler
Ekle/dizin ve tablolar 
Sayfa düzeni / içindekiler 
Hiçbiri
B
1
Herbir bölümde sayfa numaralarını yeniden başlatmak için Üstbilgi/Altbilgi araç
çubuğundan hangisi pasif hale getirilmelidir?
Öncekine bağlan
Sayfano ekle 
Kesme 
Sonrakini göster 
Sayfa Y.
A
2
Çalışma sayfanızın yönünü (yatay,dikey) değiştirmek için aşağıdaki hangi menü
ve sekme kullanılır?
Yazdır – Yazdır
Yazdır – Baskı Önizleme - Seçenekler
Yazdır - Baskı Önizleme - Yönlendirme
Yazdır - Kenar Boşlukları
Yazdır – Baskı Önizleme – Boyut
C
```
Şekil 2.18'de altı adet soruya ait yazım formatı örneklendirilmiştir. Verilen örnekte; 1. paragraf; sorunun zorluk seviyesinin belirtildiği paragraftır. Buradaki "0" değeri "ÇOK KOLAY", "1" değeri "KOLAY", "2" değeri "ORTA", "3" değeri "ZOR", "4" değeri ise "ÇOK ZOR" seviyelerine karĢılık gelmektedir. Sınavlar tanımlanırken zorluk seviyelerine göre soru seçimi yapılmaktadır.

2. paragraf; sorunun temel kısmını yani soru kökünü teşkil etmektedir. Soru kökü istenilen uzunlukta olabilmektedir. Bu modülde sorular toplu bir şekilde metin dosyasından yüklendiği için resim, video yada ses gibi multimedya öğeleri bulunmamalıdır. Bu tür multimedya öğelerinin bulunduğu sorular sisteme tek tek eklenmelidir.

2, 3, 4, 5, 6. Paragraflar; a, b, c, d, ve e Ģıklarının bulunduğu kısımdır.

7. paragraf; doğru cevabın hangi seçenek olduğunu gösteren son paragraftır.

Geliştirilen sisteme, sorular tek tek de eklenebilmektedir. Sekil 2.19'da soruların tek tek eklenmesini sağlayacak form görülmektedir. Soruların yanlış bir sınava dahil edilmesinin önüne geçebilmek için sınav adı açılır kutudan seçilmek suretiyle belirlenmektedir. İlk adımda soru kategorisi ve soru seviyesi seçilir, ikinci adımda soru metni girilir. Sorular metin tabanlı olmak zorunda değildir. Sistem istenilen resim, video, ses, Ģekil, grafik, tablo ve diğer multimedya ürünlerinin de eklenmesine izin vermektedir. Soru kökünden sonra seçenekler ve doğru cevap, ilgili metin kutularına girilir ardından "Soruları Editörden Yükle" komutu verilerek soru veritabanına eklenir.

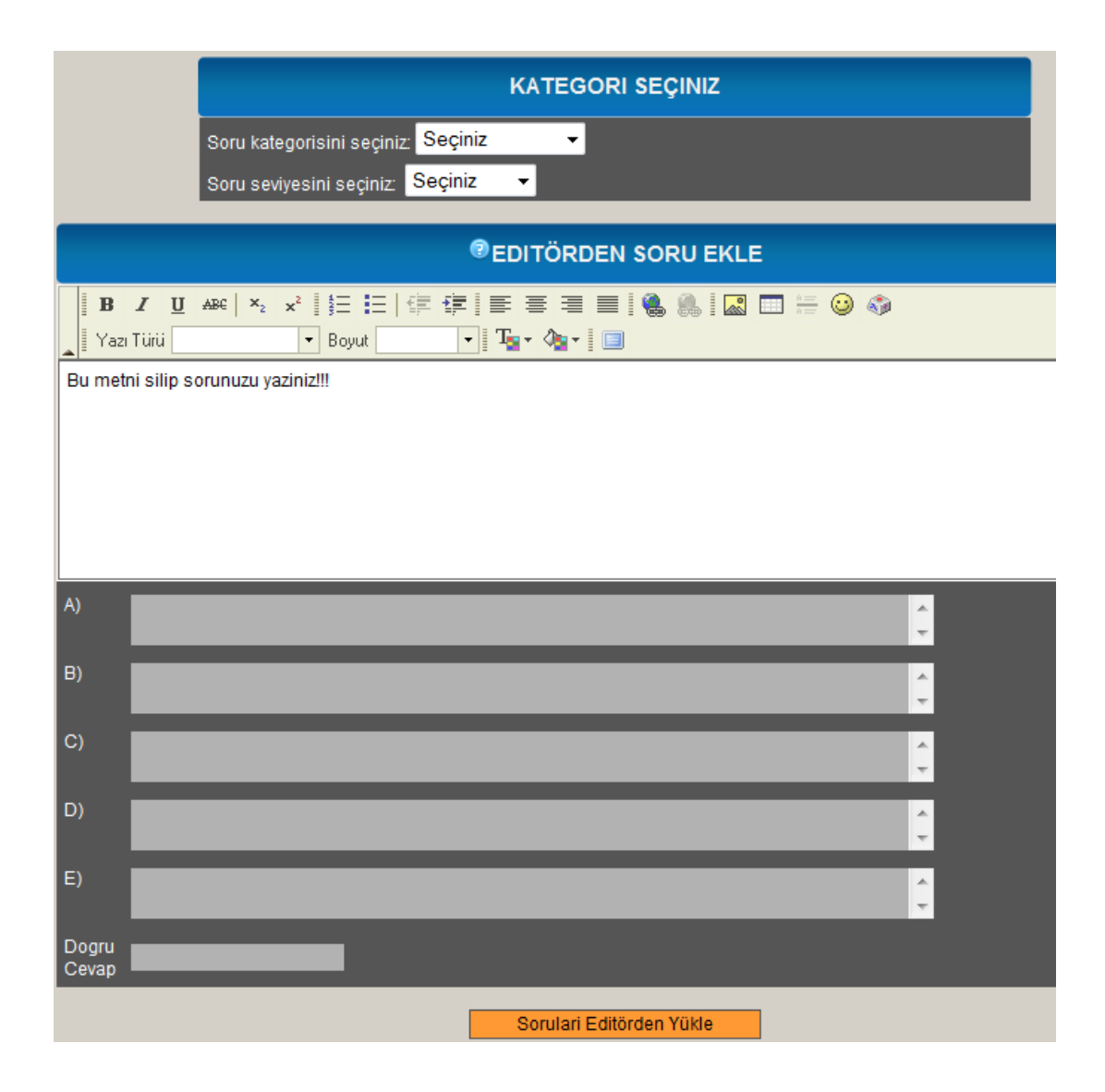

ġekil 2.19. Soru Ekle Formu

Sorular zorluk derecesine göre eklenebildiği gibi istenilen konuya bağlı olarak da eklenebilmektedir (ġekil 2.20). Bunun için sorunun ekleneceği kategori (sınav) belirlenir daha sonra o sınav ile ilgili olarak listelenen konulardan soru ile ilgili olanı seçilir. Kategori seçimi de yapıldıktan sonra soru kökü, seçenekler ve doğru cevap girilerek sorunun yüklenme işlemi tamamlanmış olur.

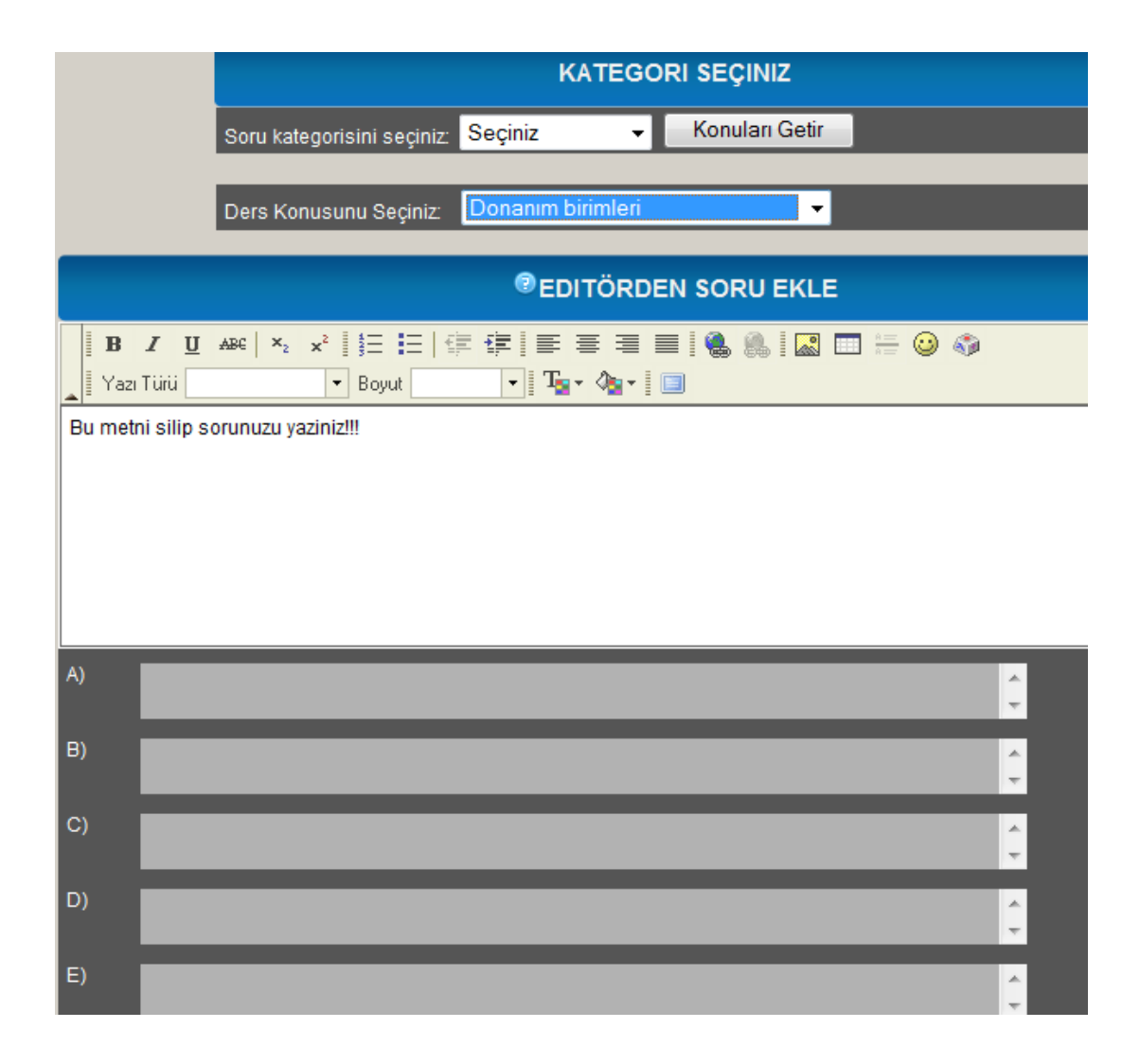

Şekil 2.20. Konuya Göre Soru Ekleme Formu

### **2.13.4.3. Konuların eklenmesi**

Daha önceden tanımlanan derslere istenilen sayıda konu eklenebilmektedir. Eklenecek konu sayısı çoğu zaman bir eğitim öğretim yılındaki hafta sayısı olan 14 yada 15 olmaktadır. Geliştirilen çevrimiçi sınav sisteminde konu sayısı sınırlandırılmamıştır. Öğretim elemanı bir ders için istediği sayıda konu ekleyebilmektedir. Bir ders için daha önceden tanımlanan konulara ekleme yapılabilmektedir. Aşağıdaki şekilde görüldüğü ders seçimi ve eklenecek konu sayısı belirlendikten sonra varsa o ders için daha önce tanımlanmış konular ve altında ilave

edilecek konu sayısınca boş metin kutuları oluşturulmaktadır. Öğretim elemanı boş kutulara ekleyeceği konuları yazarak konu tanımlama iĢlemini tamamlamaktadır.

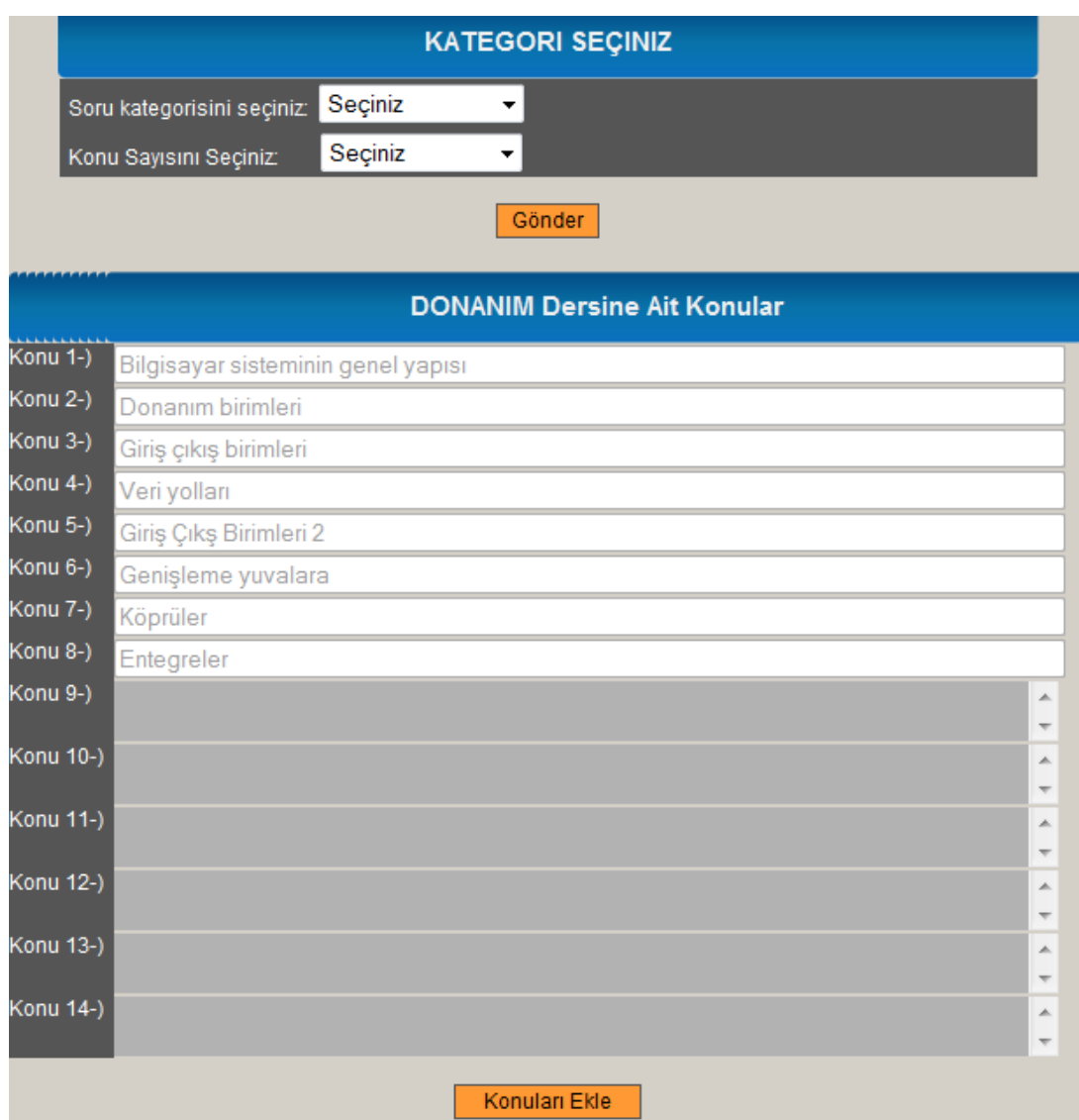

Şekil 2.21. Konu Ekleme Formu

## **2.13.4.4. Konu indeksli sınav tanımlanması**

Daha önce anlatılan sınav tanımlama işlemleri dışında tanımlanan konulara bağlı olarak her bir konu için soru sayısı seçilerek ayrıca sınav tanımlanabilmektedir. Bunun için "Sınıf ve Sınav Tanımlama" işlemlerinde "ders adı" ve "sınıf" belirlendikten sonra ilgili ders için tanımlanmış konular ekrana getirilmektedir (Şekil 2.22). Öğretim elemanı tarafındana daha önceden ilgili ders için tanımlanan konular kullanıcı ekranına getirilir, daha sonra her bir konu için soru sayısı belirlenerek sınav tanımlama işlemi gerçekleştirilir.

|                  |                                                            | SINIF VE SINAV TANIMLA                                                                                                    |                             |                |                |              |             |            |  |  |  |  |  |
|------------------|------------------------------------------------------------|----------------------------------------------------------------------------------------------------|-----------------------------|----------------|----------------|--------------|-------------|------------|--|--|--|--|--|
|                  | (Aşağıdaki metin kutularını doğru bir şekilde doldurunuz.) |                                                                                                    |                             |                |                |              |             |            |  |  |  |  |  |
| SINIF SIRA NO    | <b>Otomatik Sayı</b>                                       |                                                                                                    | Kayıtlı Sınıflar            |                |                |              |             |            |  |  |  |  |  |
| <b>SINIF ADI</b> |                                                            | $BIL2A - DONANIM - 30$<br>A<br>$BIL2A - WINDOWS - 40$<br>$BIL2C - DENEME - 20$<br>BIL2C -- DONANIMSEC -- 35<br>Ξ<br>BIL2C -- DONANIM -- 20<br>BOTE -- ZEKI-WORD -- 25<br>ISL2A -- ACCESS -- 20 |                             |                |                |              |             |            |  |  |  |  |  |
| <b>DERS ADI</b>  |                                                            |                                                                                                    | PAZ2A -- WINDOWS-20 -- 20 + |                |                |              |             |            |  |  |  |  |  |
|                  | Seçiniz<br>۰                                               | Ders                                                                                                    | Toplam<br>S.S.              | Cok<br>Kolay   | Kolay          | Orta         | Zor         | Çok<br>Zor |  |  |  |  |  |
|                  |                                                            | <b>ACCESS</b>                                                                                                    | 58                          | 12             | 12             | 12           | 11          | 11         |  |  |  |  |  |
|                  |                                                            | <b>DONANIM</b>                                                                                                    | 43                          | 10             | $\overline{9}$ | 8            | 7           | 8          |  |  |  |  |  |
|                  | Konular                                                    | <b>DONANIMSEC</b>                                                                                                    | $\bf{0}$                    | $\mathbf{0}$   | $\bf{0}$       | $\mathbf{0}$ | 0           | 0          |  |  |  |  |  |
|                  |                                                            | <b>WINDOWS</b>                                                                                                    | 51                          | $\overline{9}$ | 11             | 11           | 11          | 9          |  |  |  |  |  |
|                  |                                                            | WINDOWS-20<br>ZEKI-WORD                                                                                                    | 20<br>109                   | 4<br>21        | 4<br>22        | 4<br>22      | 4<br>22     | 4<br>22    |  |  |  |  |  |
|                  |                                                            |                                                                                                    |                             |                |                |              |             |            |  |  |  |  |  |
|                  |                                                            | <b>EDONANIM</b>                                                                                                    |                             |                |                |              |             |            |  |  |  |  |  |
| Konu 1-)         | Bilgisayar sisteminin genel yapısı                         |                                                                                                    |                             |                |                |              | $1 -$       |            |  |  |  |  |  |
| Konu 2-)         | Donanım birimleri                                          |                                                                                                    |                             |                |                |              |             |            |  |  |  |  |  |
| Konu 3-)         | Giriş çıkış birimleri                                      |                                                                                                    |                             |                |                |              |             |            |  |  |  |  |  |
| Konu 4-)         | Veri yolları                                               |                                                                                                    |                             |                |                |              |             |            |  |  |  |  |  |
| Konu 5-)         | Giriş Çıkş Birimleri 2                                     |                                                                                                    |                             |                |                |              |             |            |  |  |  |  |  |
| Konu 6-)         | Genişleme yuvalara                                         |                                                                                                    |                             |                |                |              | u u u u u u |            |  |  |  |  |  |
| Konu 7-)         | Köprüler                                                   |                                                                                                    |                             |                |                |              |             |            |  |  |  |  |  |
| Konu 8-)         | Entegreler                                                 |                                                                                                    |                             |                |                |              |             |            |  |  |  |  |  |
| Soru Sayisi:     | $20 -$                                                     |                                                                                                    |                             |                |                |              |             |            |  |  |  |  |  |
|                  |                                                            | Konu İndexli Sınav Tanımla                                                                                                    |                             |                |                |              |             |            |  |  |  |  |  |

Şekil 2.22. Konu İndeksine Göre Sınav Tanımlama Formu

### **2.13.4.5. Soruların düzenlenmesi**

Veritabanına kaydedilen sınavlar silinebilir yada ismi değiştirilebilir. Bunun için Anasayfa"dan Sorular bağlantısı tıklanır. ġekil 2.23"de soru kategorileri ve seçilen kategorideki sorular görülmektedir.

|          |              |                                       |                 |                  |               |                                                                                                    |                  |                                  | <b>EXAYITLI SORULAR</b>                    |                                             |                                       |                                    |             |
|----------|--------------|---------------------------------------|-----------------|------------------|---------------|----------------------------------------------------------------------------------------------------|------------------|----------------------------------|--------------------------------------------|---------------------------------------------|---------------------------------------|------------------------------------|-------------|
|          |              |                                       |                 |                  |               | Ders ID                                                                                                    |                  | <b>Ders Adı</b>                  |                                            | <i>islem</i>                                | <b>Sinav Hazirla</b>                  |                                    |             |
|          |              | <b>Düzelt</b><br>Sil<br>ISL-VIZE<br>1 |                 |                  |               |                                                                                                    |                  |                                  | 30 <sup>°</sup>                            | <b>TEENZER</b><br><b>SORULARI SİL</b>       | <b>SINAV</b><br><b>HAZIRLA</b>        |                                    |             |
|          |              |                                       |                 | <b>Düzelt</b>    | Sil           | 3                                                                                                    | <b>DENEMEDER</b> |                                  |                                            | 30 <sub>2</sub>                             | <b>TEENZER</b><br><b>SORULARI SİL</b> | <b>SINAV</b><br><b>HAZIRLA</b>     |             |
| dersid:1 |              |                                       |                 |                  |               |                                                                                                    |                  |                                  |                                            |                                             |                                       |                                    |             |
|          |              | <b>Soru</b><br><b>No</b>              | <b>Ders Adı</b> |                  | <b>Sevive</b> | Soru                                                                                                    |                  | <b>Cevap A</b>                   | <b>Cevap B</b>                             | Cevap <sub>C</sub>                          | <b>Cevap D</b>                        | <b>Cevap E</b>                     | Doğru Cevap |
|          | $4 - 1$      |                                       | <b>ISL-VIZE</b> | <b>Cok Kolay</b> |               | Yazılan bir dökümanın<br>icindekiler sayfasını<br>hazırlamak için<br>aşağıdakilerden hangisi<br>kullanılmalıdır?                             |                  | Giriş/dizin ve tablolar payteter | Basvurular /                               | Ekle/dizin ve tablolar                      | Savfa düzeni /<br>icindekiler         | Hicbiri                            | B           |
|          | $\sqrt{2}$   |                                       | <b>ISL-VIZE</b> | Cok Kolay        |               | Herbir bölümde sayfa<br>numaralarını yeniden<br>baslatmak icin<br>Üstbilgi/Altbilgi arac<br>cubuğundan hangisi pasif<br>hale getirilmelidir? |                  | Öncekine bağlan                  | Savfano ekle                               | Kesme                                       | Sonrakini göster                      | Sayfa Y.                           | Α           |
|          | $4 \times 3$ |                                       | <b>ISL-VIZE</b> | Cok Kolay        |               | Calışma sayfanızın<br>yönünü (yatay,dikey)<br>değiştirmek için aşağıdaki<br>hangi menü ve sekme<br>kullanılır?                               |                  | Yazdır - Yazdır                  | Yazdır - Baskı<br>Önizleme -<br>Secenekler | Yazdır - Baskı<br>Önizleme -<br>Yönlendirme | Yazdır - Kenar<br>Boslukları          | Yazdır - Baskı<br>Önizleme - Boyut | C           |
|          | $4 \pi 4$    |                                       | <b>ISL-VIZE</b> | Cok Kolay        |               | Hangisi Ofis<br>programlarının<br>uzantılarından değildir?                                                                                   |                  | <b>DOC</b>                       | <b>DOT</b>                                 | <b>XLS</b>                                  | <b>EXE</b>                            | PPT                                | D           |
| 才會       | -5           |                                       | <b>ISL-VIZE</b> | Cok Kolay        |               | Her sayfanın başına<br>"Kirşehir Meslek Y.O."<br>yazdırmak için hangisi<br>secilir?                                                          |                  | Ekle - Üstbilgi                  | Giris - Üstbilgi                           | Savfa Düzeni -<br>Üstbilgi                  | Ekle - Savfa<br>Numaraları            | Ekle - Basvuru                     | Α           |

Şekil 2.23. Soruları Listeleme ve Düzenleme Formu

Sınavı silmek yada sınavın adını değiştirmek için "Düzelt" yada "Sil" komutları kullanılır. "Benzer Soruları Sil" komutu ile toplu olarak eklenen sorulardan bire bir aynı olanlarının tablodan silinmesi işlemi gerçekleştirilmektedir. Seçilen sınav ile ilgili listelenen sorulardan havuzdan silinmesi istenilenleri silinebilmektedir. Sınav havuzundan silinen sorular veritabanından tamamen silinmez, "sınav" tablosundan farklı bir tabloya ait olduğu sınav tanımı ile birlikte taşıma işlemi gerçekleştirilir. Böylece silinen sorulara, soruların istatistiki değerleri ve içeriği hakkında bilgi alabilmek için erişim sağlanabilmektedir. Sorular tamamen silinmek istenirse Ana Menü"den "Silinen Sorular" bağlantısı tıklanır, buradan sorunun ait olduğu sınav seçilir ve listelenen sorulardan istenilenler silinir (Şekil 2.24).

|                | $\sim$                   |                 |                  |                                                                                   |                               |                          | T SİLİNEN SORULAR       |                       |                         |                       |          |          |
|----------------|--------------------------|-----------------|------------------|-----------------------------------------------------------------------------------|-------------------------------|--------------------------|-------------------------|-----------------------|-------------------------|-----------------------|----------|----------|
|                |                          |                 |                  |                                                                                   |                               |                          |                         |                       |                         |                       |          |          |
|                |                          |                 |                  | Ders ID                                                                           |                               | <b>Ders Adı</b>          |                         | <b>Soru Sayısı</b>    |                         |                       |          |          |
|                |                          |                 |                  | $\overline{1}$                                                                    | <b>DONANIM</b>                |                          |                         | 3                     |                         |                       |          |          |
|                |                          |                 |                  | $\overline{2}$                                                                    | <b>WINDOWS</b>                |                          |                         | 4                     |                         |                       |          |          |
|                |                          |                 |                  | $\overline{3}$                                                                    | <b>ZEKI-WORD</b>              |                          |                         | 3                     |                         |                       |          |          |
|                |                          |                 |                  | 5                                                                                 | <b>DONANIMSEC</b>             | $\mathbf{0}$             |                         |                       |                         |                       |          |          |
|                |                          |                 |                  | 6                                                                                 | WINDOWS-20                    |                          |                         | $\mathbf{0}$          |                         |                       |          |          |
|                |                          |                 |                  | $\overline{7}$                                                                    | <b>ACCESS</b>                 |                          |                         | $\mathbf{0}$          |                         |                       |          |          |
|                |                          |                 |                  |                                                                                   |                               |                          |                         |                       |                         |                       |          |          |
|                | <b>Soru</b><br><b>No</b> | <b>Ders Adı</b> | <b>Sevive</b>    | Soru                                                                              | <b>Cevap A</b>                | <b>Cevap B</b>           | Cevap C                 | Cevap D               | Cevap E                 | <b>Doğru</b><br>Cevap | p Değeri | r Değeri |
|                |                          | <b>WINDOWS</b>  | <b>Cok Kolay</b> | Asağıdakilerden<br>hangisi masaüstünde<br>bulunan standart<br>öğelerden değildir? | <b>Windows</b><br>Gezaini     | <b>Internet Explorer</b> | Geri Dönüsüm<br>Kutusu  | Bilgisayarım          | Ağ Bağlantılarım        | A                     | 0.69     | 0.00     |
| $\mathbf{r}$ 1 |                          | <b>WINDOWS</b>  | Orta             | Bilgisayar<br>sistemindeki tüm<br>donanım birimlerini<br>hangisi gösterir?        | Görüntü                       | <b>Sistem</b>            | Donanim Ekle            | Yönetimsel<br>Araclar |                         | Bilgisayar Merkezi B  | 0.00     | 0.00     |
| $\mathbf{r}$ 1 |                          | <b>WINDOWS</b>  | Zor              | Hangisi sistem<br>araçları öğelerinden<br>değildir?                               | <b>Sistem Geri</b><br>Yükleme | Yedekleme                | Zamanlanmış<br>Görevler | Disk Temizleme        | Internet<br>Seçenekleri | E                     | 0.00     | 0.00     |
|                | $\frac{1}{2}$            | <b>WINDOWS</b>  | Kolay            | 2 sektör ne kadar bilgi<br>tutabilir?                                             | 1 <sub>kb</sub>               | 2 <sub>kb</sub>          | 1024 bit                | 1024 byte             | 2048 bit                | c                     | 0.00     | 0.00     |

Sekil 2.24. Silinen Soruların Listelenmesi

"Sınav Hazırla" komutu ile soru havuzundan seçilen ders ile ilgili sorulara ulaĢılır. Ders Öğretim Elemanı buradan istediği sayıda soruyu sınav sorusu olarak belirleyebilir ve bu seçtiği sorulara ait yeni bir sınavı sınavsoruları tablosunda kaydedebilir. ġekil 2.25"de "Sınav Hazırlama Formu" görülmektedir. Öğretim elemanının seçtiği sınava ait sorular veri tabanından sorgulanarak bu formda listelenir. Burada bulunan sorulara ait bilgiler şunlardır; soru maddesi, soruya ait seçenekler, doğru cevap, soruya ait madde güçlük indeksi (p), sorunun ayırt edicilik gücü değeri (r). Öğretim elemanı buradan p ve r değerlerine bakıp en uygun soruları seçerek tabloya kaydetmek üzere bir sonraki ekrana gönderir.

| Seciniz | <b>Soru</b><br><b>No</b> | Ders Adı         | Soru                                                                                                    | <b>Cevap A</b>          | Cevap <sub>B</sub>                      | Cevap <sub>C</sub>                          | Cevap D                       | <b>Cevap E</b>                     | Doğru |
|---------|--------------------------|------------------|----------------------------------------------------------------------------------------------------|-------------------------|-----------------------------------------|---------------------------------------------|-------------------------------|------------------------------------|-------|
| $\Box$  | 1                        | <b>DENEMEDER</b> | Yazılan bir dökümanın<br>icindekiler sayfasını<br>hazırlamak için<br>asağıdakilerden hangisi<br>kullanılmalıdır?                             | Giris/dizin ve tablolar | Basvurular /<br>İçindekiler             | Ekle/dizin ve tablolar                      | Sayfa düzeni /<br>icindekiler | Hiçbiri                            | B     |
| П       | $\overline{2}$           | <b>DENEMEDER</b> | Herbir bölümde sayfa<br>numaralarını yeniden<br>başlatmak için<br>Üstbilgi/Altbilgi arac<br>çubuğundan hangisi pasif<br>hale getirilmelidir? | Öncekine bağlan         | Sayfano ekle                            | Kesme                                       | Sonrakini göster              | Sayfa Y.                           | A     |
|         | 3                        | <b>DENEMEDER</b> | Calışma sayfanızın yönünü<br>(yatay,dikey) değiştirmek<br>icin asağıdaki hangi menü<br>ve sekme kullanılır?                                  | Yazdır - Yazdır         | Yazdır - Baskı<br>Önizleme - Secenekler | Yazdır - Baskı<br>Onizieme -<br>Yönlendirme | Yazdır - Kenar<br>Boşlukları  | Yazdır - Baskı<br>Önizleme - Boyut | c     |
|         | 4                        | <b>DENEMEDER</b> | Hangisi Ofis<br>programlarının<br>uzantılarından değildir?                                                                                   | DOC <sub>1</sub>        | <b>DOT</b>                              | <b>XLS</b>                                  | <b>EXE</b>                    | <b>PPT</b>                         | D     |
|         |                          |                  |                                                                                                    |                         | Soru Sayisini Belirleyiniz: 2           | Gönder                                      |                               |                                    |       |

Sekil 2.25. Sınav Hazırlama Formu

Soru havuzundan seçilen sorular ve tabloya kaydetmeden önceki form Şekil 2.26'da görülmektedir.

| <b>Soru</b><br><b>No</b> | Ders Adi        | Soru                                                                                                    | <b>Cevap A</b>                     | <b>Cevap B</b>                                  | <b>Cevap C</b>                              | <b>Cevap D</b>                      | <b>Cevap E</b>                     | Doan |
|--------------------------|-----------------|----------------------------------------------------------------------------------------------------|------------------------------------|-------------------------------------------------|---------------------------------------------|-------------------------------------|------------------------------------|------|
| 1                        | ISL-VIZE        | Yazılan bir dökümanın<br>icindekiler sayfasını<br>hazırlamak için<br>aşağıdakilerden hangisi<br>kullanılmalıdır?                             | Giris/dizin ve tablolar            | Basvurular / İcindekiler Ekle/dizin ve tablolar |                                             | Savfa düzeni /<br>icindekiler       | Hiçbiri                            | в    |
| $\overline{2}$           | <b>ISL-VIZE</b> | Herbir bölümde sayfa<br>numaralarını yeniden<br>baslatmak icin<br>Üstbilgi/Altbilgi arac<br>cubuğundan hangisi pasif<br>hale getirilmelidir? | Öncekine bağlan                    | Sayfano ekle                                    | Kesme                                       | Sonrakini göster                    | Sayfa Y.                           | A    |
| 3                        | ISL-VIZE        | Calışma sayfanızın yönünü<br>(yatay, dikey) değiştirmek için<br>aşağıdaki hangi menü ve<br>sekme kullanılır?                                 | Yazdır - Yazdır                    | Yazdır - Baskı<br>Önizleme - Secenekler         | Yazdır - Baskı<br>Önizleme -<br>Yönlendirme | Yazdır - Kenar<br><b>Boslukları</b> | Yazdır - Baskı<br>Önizleme - Bovut | c    |
| 4                        | ISL-VIZE        | Hangisi Ofis programlarının<br>uzantılarından değildir?                                                                                      | <b>DOC</b>                         | <b>DOT</b>                                      | <b>XLS</b>                                  | EXE                                 | <b>PPT</b>                         | D    |
| 5                        | ISL-VIZE        | Her sayfanın başına<br>"Kirsehir Meslek Y.O."<br>yazdırmak için hangisi<br>secilir?                                                          | Ekle - Üstbilgi                    | Giriş - Üstbilgi                                | Savfa Düzeni -<br>Üstbilgi                  | Ekle - Sayfa<br>Numaraları          | Ekle - Başvuru                     | A    |
| 6                        | ISI-VIZE        | Savfa Düzeni / Kesmeler<br>seceneğinin görevi<br>aşağıdakilerden hangisidir?                                                                 | İstenilen verde<br>paragrafi keser | İstenilen yerde dipnot<br>koyar                 | Bloklu alanı siler                          | İstenilen verde satır<br>keser      | İstenen verde savfa<br>sonu koyar  | E    |
| 7                        | <b>ISL-VIZE</b> | Gecerli olan ekran<br>görüntüsünün resmini almak Print Screen tuşuna<br>(Kopyalamak) için hangisi<br>yapılmalıdır?                           | basılır                            | Düzen / Kopyala                                 | Düzen / Yapıştır                            | Ekle / Resim                        | Insert tuşuna basılır              | Α    |
| 8                        | ISL-VIZE        | Aşağıdakilerden hangisi<br>word sablon dosyasidir?                                                                                           | <b>README.XLTX</b>                 | <b>README.DOCX</b>                              | <b>README.DOSX</b>                          | <b>README.TMPX</b>                  | <b>README.DOTX</b>                 | Е    |
| 9                        | ISL-VIZE        | Asağıdakilerden hangisi<br>Word editöründe<br>gerceklestirilemez?                                                                            | Yazdırma işlemler                  | Animasyon                                       | Tablolama                                   | Karakter biçimleme                  | Cizim işlemleri                    | B    |
| 10 <sup>10</sup>         | ISL-VIZE        | Hızlı Erişim araç çubuğuna<br>veni bir komut düğmesini<br>eklemek word<br>seceneklerinden hangisi ile<br>gerceklestirilir?                   | Secenekler                         | Eklentiler                                      | Özelleştir                                  | Araclar                             | Kaynaklar                          | C    |
|                          |                 |                                                                                                    |                                    |                                                 | Soruları Tablova Kaydet                     |                                     |                                    |      |

Şekil 2.26. Soru Havuzundan Seçilen Sorular

Soruları Tabloya Kaydet düğmesi tıklandığında seçilen soruların yer aldığı yeni bir sınav, "sınav soruları" tablosuna kaydedilir. Ayrıca sınav veritabanına kaydedildikten sonra "PDF" formatında ayrıca bir metin dosyasına dönüştürülür. Sınav istenirse "PDF" formatında kaydedilir, istenirse de doğrudan yazıcı çıktısı alınarak sınav evrakı haline getirebilir niteliktedir (ġekil 2.27).

#### T.C. AHI EVRAN ÜNIVERSITESI MESLEK YÜKSEKOKULU

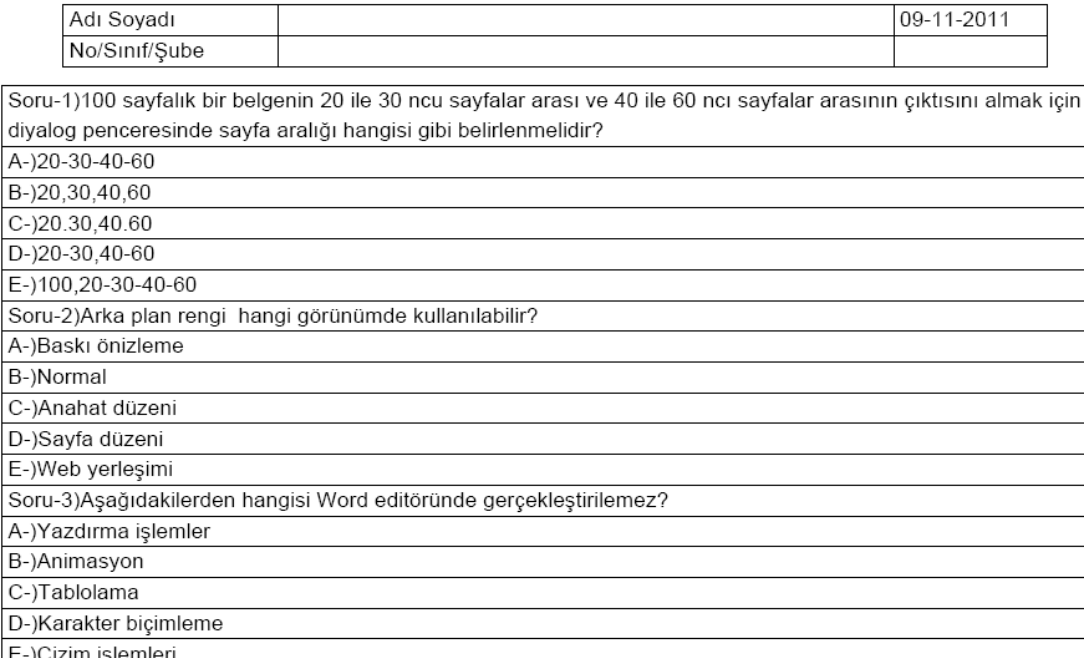

E-)Çizim işlemleri

Şekil 2.27. Tanımlanan Sınavın PDF Formatı

Seçilen ders ile ilgili sınav sorusunu yeniden düzenlemek için "Düzenle" komutu tıklanır. Düzenleme formu Şekil 2.28'de görülmektedir.

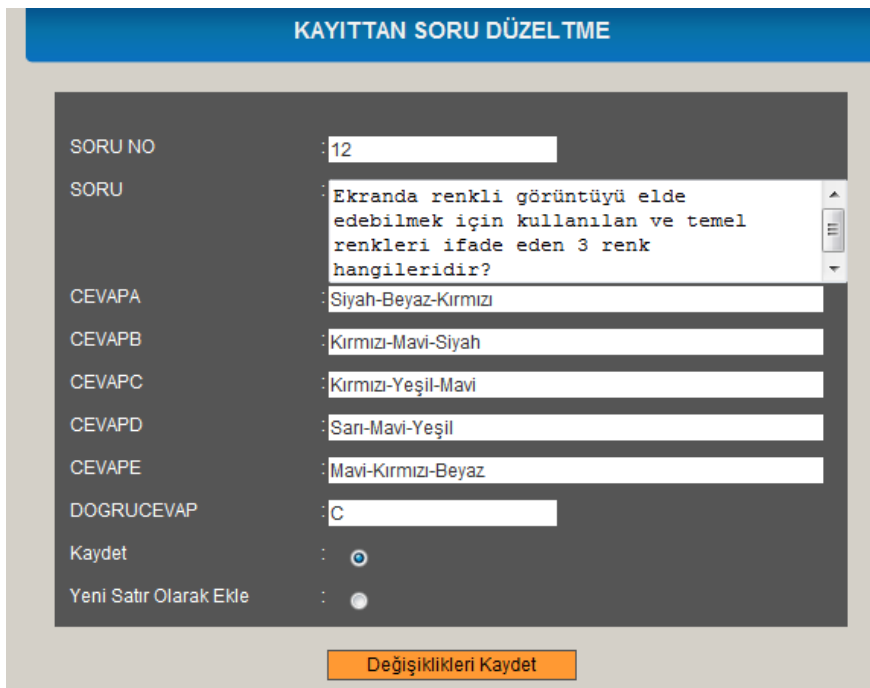

Şekil 2.28. Soru Düzenleme Formu

#### **2.13.4.6. Sınav ve öğrenci bilgileri**

Sisteme kayıtlı olan bütün sınavlara ve öğrencilere ait bilgilere bu bölümden eriĢilebilir. EriĢilmek istenen sınav birinci bölümden seçilir. Seçilen sınav ile ilişkilendirilmiş bütün öğrenciler Şekil 2.29'da görüldüğü şekilde listelenir. Bu formda istenirse öğrencinin girdiği sınava ait not bilgileri yeniden düzenlenebilir. Kullanıcılara bu yetki maddi hata dan dolayı öğrencinin notuna itiraz etmesi ve öğretim elemanının notu değiştirmek zorunda kalması gibi durumlar için verilmiştir. Bu formda ayrıca sınava ait tüm bilgiler o sınıftaki tüm öğrenciler ile birlikte silinebilir.

|               |                  |                 |                                                      |                    | <b>HÖĞRENCİ BİLGİLERİ</b>        |                           |                       |                        |                         |             |                               |
|---------------|------------------|-----------------|------------------------------------------------------|--------------------|----------------------------------|---------------------------|-----------------------|------------------------|-------------------------|-------------|-------------------------------|
|               |                  |                 |                                                      |                    |                                  |                           |                       |                        |                         |             |                               |
|               |                  | Ders Adı        |                                                      |                    |                                  | <b>Bölüm/Sube</b>         |                       |                        |                         |             | Öğrenci Sayısı                |
| <b>Düzelt</b> | Sil              | <b>ISL-VIZE</b> |                                                      |                    | <b>ISL1B</b>                     |                           |                       |                        |                         |             | 41                            |
|               |                  |                 | bul: 1ISL-VIZEISL1Böğrsay: 41Toplam Kayıt Sayısı: 41 |                    |                                  |                           |                       |                        |                         |             |                               |
|               | Kullanıcı<br>Adı | Ad              | Soyad                                                | Sinif              | Parola                           | Ders<br>Adı               | Soru<br><b>Sayısı</b> | Doăru<br><b>Sayısı</b> | Yanlış<br><b>Savisi</b> | <b>PUAN</b> | <b>SORULARI</b><br><b>YAZ</b> |
|               | 086503022 SEFAAT |                 | <b>COLAK</b>                                         | <b>ISL1B</b>       | 1eab3ca07d78c978e96b6e400d13e85b | ISL-<br><b>VIZE</b>       | 20                    | $\mathbf{0}$           | 20                      | $\Omega$    | ē                             |
| Иπ            | 096503060 SERAP  |                 | <b>SAPMAZ</b>                                        | <b>ISL1B</b>       | b62f76c5d15fc536f2deda290a8b4b8c | ISL-<br><b>VIZE</b>       | $\bf{0}$              |                        |                         |             | ē.                            |
| И₩            | 096503068 GÖKHAN |                 | <b>USUL</b>                                          | ISL <sub>1</sub> B | 00b9fdb6fb15fd2390c2d288965f3289 | ISL-<br><b>VIZE</b>       | 30                    | 11                     | 19                      | 37          | ē,                            |
| Иπ            | 096503074 FATİH  |                 | <b>YAYAR</b>                                         | <b>ISL1B</b>       | 7589b54673e67c2a53cd02c5e2a455fd | ISL-<br><b>VIZE</b>       | $\bf{0}$              |                        |                         |             | ē,                            |
| Иπ            | 106503004 FSRA   |                 | <b>AKYÜRFK</b>                                       | <b>ISL1B</b>       | b9a6282db68b0b1c94f98e64de2643e1 | ISL-<br><b>VIZE</b>       | $\mathbf{0}$          |                        |                         |             | ē,                            |
| Иπ            | 106503006 DEMET  |                 | <b>ALTUNDAG</b>                                      | <b>ISL1B</b>       | e07dc23877e82bcfb89ccbb36e51cc30 | ISL-<br><b>VIZE</b>       | 30                    | 18                     | 12                      | 60          | ē,                            |
|               | 106503010 FATIH  |                 | <b>AYAYDIN</b>                                       | <b>ISL1B</b>       | 3d53d1b368aac6cea479af13c98c7d00 | ISL-<br><b>VIZE</b>       | $\bf{0}$              |                        |                         |             | ē,                            |
| Иπ            | 106503012 SELMA  |                 | <b>BARAN</b>                                         | ISL <sub>1</sub> B | 19fbb9d5932c839d66782033575c46fa | ISL-<br><b>VIZE</b>       | 30                    | 13                     | 17                      | 43          | e,                            |
|               | 106503016 ALICAN |                 | <b>COSAR</b>                                         | <b>ISL1B</b>       | f697ab18eb1694750f0d45cfe92c4c0c | ISL-<br><b>VIZE</b>       | 30                    | 13                     | 17                      | 43          | ē,                            |
| Иπ            | 106503020 DUYGU  |                 | <b>DELIBAS</b>                                       | <b>ISL1B</b>       | 4962d5ca7cc7aba83c9d783acba07fab | ISL-<br><b>VIZE</b>       | 30                    | 11                     | 19                      | 37          | e                             |
| Иπ            | 106503022 SEVGI  |                 | <b>DEMIRBILEK</b>                                    | ISL <sub>1</sub> B | 92d1c049731edd9a237e2c9fe4a963f6 | ISL-<br>VI <sub>7</sub> F | 30                    | 15                     | 15                      | 50          | s                             |

Şekil 2.29. Öğrenciler ve Girdikleri Sınavlar

Öğrenciye ait bilgilerin listelendiği tabloda en son sütuna "Yazdır" komutu eklenmiştir. "Yazdır" komutu ile öğrencinin kimlik bilgileri ile girdiği sınavda cevapladığı sorular, her bir soruya verdiği cevap ve sorunun doğru cevabı "PDF" formatında alınabilir. Bu rapor öğrencinin sınav kağıdı olarak değerlendirilmektedir. Yani öğrencinin Çevrimiçi Sınav Ortamında girdiği sınavın kağıt ortamında da

çıktısının alınmasını sağlamaktadır. ġekil 2.30"da "PDF" formatında sınav kağıdı görülmektedir.

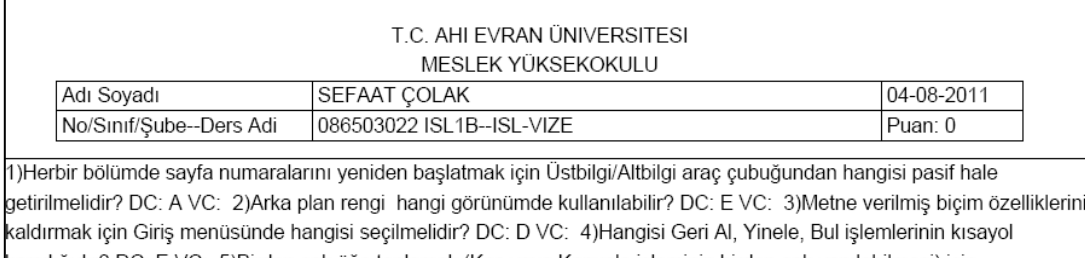

karşılığıdır? DC: E VC: 5)Birden çok öğe toplamak (Kes veya Kopyala işleminin birden çok yapılabilmesi) için asağıdakilerden hangisi kullanılmalıdır? DC: B VC: 6)100 sayfalık bir belgenin 20 ile 30 ncu sayfalar arası ve 40 ile 60 ncı sayfalar arasının çıktısını almak için Yazdır diyalog penceresinde sayfa aralığı hangisi gibi belirlenmelidir? DC: D VC: 7)Word belgesini parolalı kavdetmek için farklı kavdet penceresinden hangisi secilmelidir? DC: D VC: 8)Word belgesinin cift sütuna dönüstürülmesi icin hangi menü kulanılır? DC: C VC: 9)Büyültülmüs ilk büyük harf olusturmak icin .<br>aşağıdakilerden hangisi yapılmalıdır? DC: C VC: 10)Seçilen metindeki özelliklerin aynını başka metinlere veren araç çubuğu öğesi aşağıdakilerden hangisidir? DC: B VC: 11)Ofis düğmesinde görüntülenen son kullanılan dosya sayısı word seceneklerinde nereden değistirilir? DC: E VC: 12)Hızlı Erisim arac cubuğuna veni bir komut düğmesini eklemek word seçeneklerinden hangisi ile gerçekleştirilir? DC: C VC: 13)Sayfa Düzeni / Kesmeler seçeneğinin görevi aşağıdakilerden hangisidir? DC: E VC: 14)Asağıdakilerden hangisi Word editöründe gerceklestirilemez? DC: B VC: 15)Birden fazla belge .<br>İle calısırken tüm belgeleri ekranda görebilmek icin asağıdakilerden hangisi yapılmalıdır? DC: A VC: 16)Word icin varsavılan dosva konumu word seceneklerinde hangisinden değiştirilir? DC: A VC: 17)Calısma savfanızın yönünü i (yatay dikey) değistirmek için asağıdaki hangi menü ve sekme kullanılır? DC: C VC: 18)Asağıdakilerden hangisi Word' de kavdedilen dosva türlerinden değildir? DC: E VC: 19)Belge icerisindeki yazılan bir kısaltmayı kendiliğinden düzeltebilmeyi sağlayan komut Office Düğmesinden word seçenekleri seçildikten sonra hangi menü tıklanmalıdır? DC: E VC: 20)Belge yazıcıya gönderildiğinde &#8220 belge özellikleri" ile birlikte yazıcı cıktısının

Şekil 2.30. Sınav Kağıdı Örneği

### **2.13.5. Ölçme değerlendirme ve ilgili iĢlemler**

Geliştirilen çevrimiçi sınav sistemindeki ölçme değerlendirme ile ilgili işlemler aşağıdaki başlıklar altında özetlenecektir.

#### **2.13.5.1. Madde ve test istatistiklerinin yapılması**

Testin belli bir gruba uygulandıktan sonra, her bir madde için o gruba bağlı olarak belirtilen sayısal özelliklere madde istatistikleri denilir. Maddelerden oluşan testin sayısal özelliklerine de test istatistikleri adı verilir. Madde analizi ile hedeflenen istenilen özelliklerde maddelerin seçilerek, istenilen özellikte testin oluşturulmasıdır. Test geliştirme sürecinde madde analizi ile test geliştirilmesi önerilir. Ancak madde analizinin yapılabilmesi için, testin uygulanacağı asıl grup dışında benzer bir gruba uygulanması gereklidir. Bu uygulamaya yukarıda da belirtildiği gibi deneme uygulaması adı verilir. Ancak deneme uygulamasının yapılamadığı durumlarda da test geliştirmek olanaklıdır. Bu durumda madde hazırlayıcılarının, testin uygulanacağı grubu iyi tanıması ve grubun cevaplama davranışlarını tahmin ederek madde istatistiklerini kestirmeleri gerekir.

Özellikle çoktan seçmeli maddelerden oluşturulan testler için madde ve test istatistiklerinin kestirilmesi konusunda çok çalışmalar yapılmış, farklı yöntemler ortaya atılmıştır. Bu bağlamda farklı kuramlar geliştirilmiştir. Bu kuramlar; klasik test, genellenebilirlik ve örtük özellikler kuramları olmak üzere üç tanedir. Anlaşılmasının, uygulamasının ve istatistiksel işlemlerin kolay olması nedeniyle yaygın olarak kullanılan kuram, klasik test kuramıdır. Bu kitabin amacı gereği, aĢağıda klasik test kuramına göre madde ve test istatistiklerinin kestirilmesi üzerinde durulmuştur.

Klasik test teorisinde genellikle iki yöntem kullanılır. Bu yöntemlerden birincisi basit yöntem (%27"lik alt ve üst gruplar yöntemi) olarak adlandırılmaktadır. Bu yöntemde teste cevap veren öğrencilerden alt ve üst grup olarak iki grup seçilerek analizlere gidilir. Henryson yöntemi olarak adlandırılan ikinci yöntemde ise, testi alan bütün öğrenciler analize alınır. Bu yöntemlerden hangisinin kullanılacağına, deneme formunun uygulandığı grubun büyüklüğüne göre karar verilir.

Eğer grup 400 kişi ya da daha fazla kişiden oluşmaktaysa "%27'lik alt ve üst gruplar" yöntemi, daha az sayıda kişiden oluşmaktaysa Henryson yönteminin kullanılması tercih edilir.

Madde analiziyle,maddenin kolaylık ya da zorluk düzeyini gösteren madde güçlük indeksi (pj), maddenin kalitesini ya da ölçülen özelliğe sahip olanla olmayanı ayırma derecesini gösteren madde ayırıcılık gücü indeksi (rjx), madde varyansı (s2) ve madde standart sapması (s) kestirilir.

Test istatistikleri ise; güvenirlik katsayısı (rx), geçerlik katsayısı (rxy), aritmetik ortalaması (X ), standart kayması (Sx) ve varyans (Sx 2) gibi sayısal özelliklerdir.

Basit yöntemle madde istatistiklerinin kestirilmesinde aĢağıdaki adımlar uygulanır. 1. Testi alan öğrencilerin maddelere verdikleri cevaplar; doğru olması durumunda "1" yanlış, boş bırakılmış ya da birden çok seçenek işaretlenmesi durumunda "0" olarak puanlanır.

2. Her bir öğrencinin kağıdındaki doğru sayıları sayılarak ham puanları belirlenir. Testten aldıkları ham puanlara göre kağıtlar en yüksek puandan en düĢük puana sıralanır.

4. Testi alan öğrencilerin %27"si belirlenir.

5. En yüksek puan alan alandan aĢağı doğru grubun %27"si kadar kağıt ayrılarak üst grup, en düĢük puan alan alandan yukarı doğru grubun %27"si kadar kağıt ayrılarak da alt grup olarak adlandırılır. Geriye ortada kalan kağıtlar (grubun % 46"sı) çıkarılır ve analize alınmaz.

6. Her bir madde için aşağıdaki gibi bir tablo oluşturularak, seçeneklere göre alt ve üst gruptaki bireylerin cevapları belirlenir.

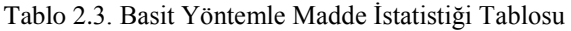

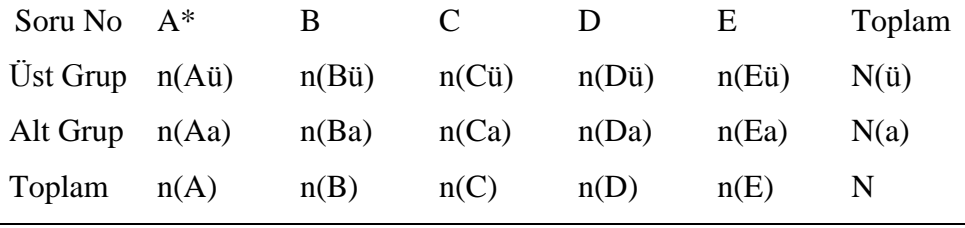

\* Doğru Sayısı

7. Madde güçlük indeksi aşağıdaki formülle hesaplanır.

$$
p_{\scriptscriptstyle(j)}=\frac{n_{\scriptscriptstyle(d,i)}+n_{\scriptscriptstyle(d,a)}}{N}
$$

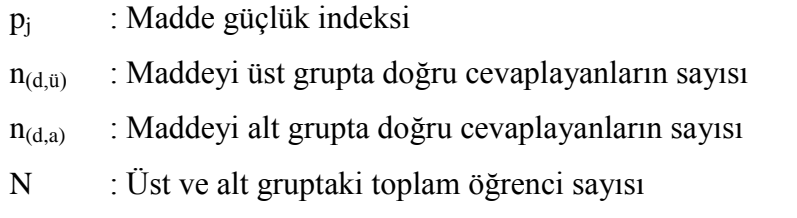

Madde güçlük indeksi, soruya doğru cevap verenlerin tüm gruba bölünmesiyle elde bir olasılık ve yüzde değeridir ve 0,00 ile 1,00 arasında değerler alır. Adından da anlaĢılacağı gibi madde güçlük indeksi bir sorunun zor ya da kolaylığının bir göstergesidir. Hesaplanan madde güçlük indeksi 1,00'a yaklaştıkça sınava giren öğrencilerin çoğunluğu tarafından sorunun doğru cevaplandığı ve bu nedenle de kolay bir soru olduğunu gösterir. Madde güçlük indeksinin 0,00'a yaklaşması ise, sorunun az sayıda öğrenci tarafından doğru cevaplandığını ve bu nedenle de zor olduğunu gösterir. 0,50 olan madde güçlük indeksi ise, öğrencilerin yarısının soruya doğru cevap verdiğini gösterir ve ortalama güçlük olarak tanımlanır. II. Bölümde de belirtildiği gibi soruların ortalama güçlükte olması güvenirliği artırdığından, testi oluĢturacak maddelerin ortalama güçlükte seçilmesine özen gösterilir. Fakat bu testin amacına bağlı olarak farklılıklar gösterir.

8. İkinci madde istatistiği olarak, madde ayırıcılık gücü indeksi de aşağıdaki formülle hesaplanır.

$$
r_{\scriptscriptstyle (jx)}=\frac{n_{\scriptscriptstyle (d,\scriptscriptstyle \tilde u)}-n_{\scriptscriptstyle (d,\scriptscriptstyle a)}}{n}
$$

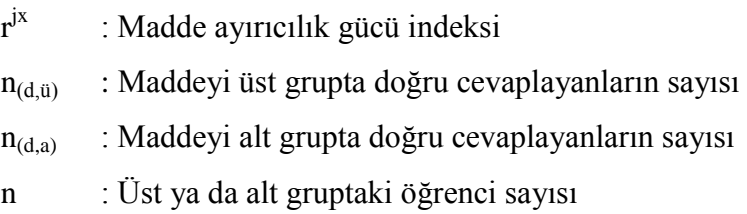

Madde ayırıcılık gücü indeksi, maddenin kalitesini gösteren bir değerdir. Başka bir ifadeyle, üst grupta (baĢarılı grup) ve alt grupta (baĢarısı düĢük grup) yer alan bireylerin, maddeyle ölçülen özellik bakımından ayrılıp ayrılmadığını gösterir. Bu bağlamda madde ayırıcılık gücü, maddenin bilenle bilmeyeni ayırt etme gücüdür.

Madde ayırıcılık gücü indeksi –1,00 ile +1,00 arasında değerler alır. Fakat negatif ayırıcılık maddenin önemli bir kusuru olduğunu gösterir ve negatif ayırıcılıktaki maddeler teste alınmaz. Teste alınacak maddelerin ayırıcılık gücünün 0,30"dan büyük olması gerekir.

Yukarıda verilen bir maddeye ilişkin alt ve üst grup cevaplarından hareketle aşağıdaki yargılara varılabilir.

a. Tabloda, anahtarlanmış cevabın üst grupta daha çok öğrenci tarafından doğru cevaplanması gerekir. Alt gruptaki bireylerin ise çeldiricilere gitmesi gerekir.

b. Anahtarlanmış cevabın dışında kalan çeldiricilerin bireyleri eş olasılıkla çeldirmesi gerekir. BaĢka bir ifadeyle, çeldiricilerin hepsinin aynı düzeyde çeldirmesi gerekir. Tablodan gözlenecek zayıf çeldirici güçlendirilmeli, çok güçlü olan çeldirici ise diğerlerinin düzeyine çekilerek madde düzeltilmelidir.

c. Teste alınacak maddelerin, madde güçlük indeksleri (pj ) 0,50 civarında olmalıdır. d. Madde ayırıcılık gücü indeksleri 0,30"dan büyük, olabildiğince 1,00"a yakın olmalıdır.

Henryson Yöntemi: Madde analizinde kullanılan ikinci yöntem olarak Henryson yönteminde, testi cevaplayan bütün öğrencilerin verileri kullanılır. Bu yöntem daha çok iĢlem gerektirdiğinden elle hesaplanması zordur. Bu nedenle daha çok öğretmenler tarafından yukarıda verilen birinci yöntem tercih edilir. Ancak bilgisayar gibi hesaplama işlemleri kolaylaştıracak araçların kullanılabilmesi durumunda Henryson yöntemi tercih edilmelidir. Gerek %27"lik alt üst grup yöntemi gerekse Henryson yöntemi aynı amaçla kullanılmakla birlikte farklı sonuçlar verebilir. Testin uygulandığı grubun büyüklüğü arttıkça iki yöntem birbirine daha yakın sonuçlar verir.

Henryson Yöntemiyle Madde İstatistiklerinin kestirilmesinde aşağıdaki adımlarlar uygulanır.

1. Öğrencilerin maddelere verdikleri cevaplar, doğruysa "1" yanlış, boş bırakılmış ya da birden çokseçenek işaretlenmesi "0" olarak puanlanır.

2. Her bir öğrencinin kağıdından, satırda öğrenciler sütunda maddeler olmak üzere madde puanları matrisi adı verilen tablo oluşturulur.

2. Bu tabloda (matriste) bir satırın puanları toplamı o satırdaki öğrencinin ham puanını, her bir sütun toplamı da o sütunda yer alam maddeye verilen toplam doğru cevapı gösterir.

4. Satır toplamlarından test puanlarının aritmetik ortalaması (X ) ve standart kayması (Sx) aĢağıdaki formüllerle hesaplanır.

$$
\overline{x}=\frac{\displaystyle\sum_{i=1}^n x_i}{n} \hspace{1cm} S_x=\sqrt{\frac{\displaystyle\sum_{i=1}^n x_i^2-\frac{\left(\displaystyle\sum_{i=1}^n x_i\right)^2}{n}}{n-1}}
$$

:  $\sum_{i=1}$ *n i*  $x_i$ : :Bireylerin ham puanlarının (Xi) toplamı n : Teste katılan öğrenci sayısı

5. Madde güçlük indeksi aĢağıdaki formülle hesaplanır.

$$
p_j\!=\!\!\frac{n(D)}{N}
$$

6. Madde ayırıcılık gücü indeksi aĢağıdaki formül kullanılarak hesaplanır.

$$
r_{jx} = \frac{\overline{x}_{jD} - \overline{x}_{x}}{s_{x}} \sqrt{\frac{p_{j}}{q_{j}}}
$$

- $r_{ix}$  : j maddesinin ayırıcılık gücü indeksi
- $\frac{-}{x}$  *jD* : j maddesine doğru cevap verenlerin ortalaması
- $\overline{x}$ *x* : Test puanları aritmetik ortalaması
- $p_i$  : j maddesinin güçlük indeksi
- $q_i$  :  $1 p_i$

7. Elde edilen sayısal değerlere ve tabloya göre önceki yöntemde (basit analiz) açıklandığı gibi maddeler hakkında sonuca varılarak madde seçimi yapılır.

| Madde Ayırt Edicilik<br>Endeksi (r) | Maddenin Değerlendirilmesi                                                          |
|-------------------------------------|-------------------------------------------------------------------------------------|
| 0.40 ve daha büyük                  | Çok iyi bir madde (Ayırt etme gücü yüksek)                                          |
| $0.30 - 0.39$ arası                 | Oldukça iyi bir madde                                                               |
| $0.20 - 0.29$ arası                 | Üzerinde çalışılması ve düzeltilmesi gereken madde<br>(Ayırt etme gücü orta derece) |
| 0.19 ve daha küçük                  | Çok zayıf madde<br>(Ayırt etme gücü düşük)                                          |

Tablo 2.4. Madde Ayırt Edicilik Değer Tablosu

Tablo 2.5. Madde Güçlük ve Ayırt Edicilik Endeksleri Yorumu

| Madde<br>güçlük<br>Endeksi (p) | Madde ayırt<br>edicilik<br>endeksi (r) | <b>YORUM</b>                                                                               |
|--------------------------------|----------------------------------------|--------------------------------------------------------------------------------------------|
| $0.90$ dan<br>fazla            | Değer yok                              | Eğer etkili bir öğretim varsa tercih edilir                                                |
| $0.60 - 0.90$                  | r > 0.20                               | Tipik iyi bir madde                                                                        |
| $0.60 - 0.90$                  | r<0.20                                 | Üzerinde çalışılması gereken madde                                                         |
| p<0.60                         | r > 0.20                               | Zor fakat ayırt edici bir madde<br>(Eğer yüksek standartlara sahipseniz bu soru<br>iyidir) |
| p<0.60                         | r<0.20                                 | Zor ve ayırt edici olmayan madde<br>(Bu madde kullanılamaz)                                |

Kuder-Richardson 20 ve 21 Formülleri: Kuder-Richardson formülleri, testteki her maddenin aynı değişkeni ölçtüğü, yani testin ölçtüğü şeyin homojen olduğu tezine dayanır. Testin iki yarısı yerine testteki tüm maddeler arasındaki tutarlılığın ölçümünü verir; ve iç tutarlılık katsayısı olarak adlandırılır. KR-21 madde analizi yapılmamış testlere uygulanır; ve testteki maddelerin madde güçlükleri eşit farz edilir. Bu nedenle KR-21 formülü ile elde edilen katsayı güvenirliğin alt sınırı olarak kabul edilir. Bir baĢka deyiĢle KR-21 her zaman için KR-20"den küçüktür**.** (KR-20> KR-21). Bir testin KR-20 veya KR-21 güvenirliği yüksek bulunmuşsa, bu testteki maddelerin aynı yeterliği ölçtüğü (testin tek boyutlu olduğu) ve test puanlarının tesadüfi hatalardan arınık olduğu sonucuna ulaşılabilir.

$$
KR_{20} = \frac{K}{K-1} \left[ 1 - \frac{\sum pq}{S_x^2} \right]
$$
  
K = Testin soru says  
p = Madde güçlüği  
 $q = 1 - p$   
 $S_x^2$  = Testin varyansı

Standart Sapma: İki veri grubunun aritmetik ortalamalarının eşit veya birbirine yakın olması durumunda veri gruplarında yer alan çok küçük ve çok büyük değerler, verilerin dağılımını etkiler. Bu durumda verilerin düzgün bir dağılım gösterip göstermediğini belirlemek için açıklık, çeyrekler açıklığı gibi merkezi yayılma ölçülerine bakılır. Açıklık ve çeyrekler açıklığı değerleri veri gruplarının üst ve alt bölgelerinde yer alan ve verilerin yayılımını etkileyen değerler hakkında yeterli bilgi vermeyebilir. Bu durumda merkezi yayılma ölçüsü olan standart sapma hesaplanır. Standart sapma, verilerin aritmetik ortalamaya göre nasıl bir yayılım gösterdiğini anlatır.

Genel olarak, standart sapmanın küçük olması; ortalamadan sapmaların ve riskin az olduğunun, büyük olması ise; ortalamadan sapmaların, riskin çok olduğunun ve oynaklığın göstergesidir.

$$
SS = \sqrt{\frac{\sum X_i^2 - \frac{(\sum X_i)^2}{n}}{n-1}} = \sqrt{\frac{\sum (X_i - \overline{X})^2}{n-1}}
$$

- SS : Standart sapma
- Xi : i"nci ölçüm değeri
- X : n sayıda ölçümün ortalaması
- n : Ölçüm sayısı

Geliştirilen uygulamada, yukarıdaki madde güçlüğü (p), madde ayırıcılık gücü (r) ve KR-20 formüllerine göre p, r ve KR-20 değerleri hem "basit yönteme" göre hem de "Henryson Yöntemine" göre hesaplanmaktadır. Elde edilen bu sonuçlar öğretim elemanlarının anlayabileceği formatta tablo halinde kullanıcı ara yüzünde görüntülenmektedir (ġekil 2.31). Öğretim elemanları sorular hakkında istatistiki ve kesin olan bilgilere otomatik olarak erişebilmektedir. Sınav sorularından güçlük düzeyi ve ayırt edicilik gücü istenilen aralıkta olan sorular soru havuzunda tutularak, istenilen özelliklere sahip olmayan sorular ise soru havuzundan silinerek sonraki sınavlar için en doğru sınav soruları geliştirilmiş olmaktadır. Böylece yapılan sınavların geçerliği ve güvenilirliği sağlanmış olmaktadır.

| S ADI                            | WINDOWS- S_Sayısı<br>20 |                                           | 20      |         |         |         |         |         |                                                                                            |                |             |                |              |             |                |             |             |             |              |             |         |
|----------------------------------|-------------------------|-------------------------------------------|---------|---------|---------|---------|---------|---------|--------------------------------------------------------------------------------------------|----------------|-------------|----------------|--------------|-------------|----------------|-------------|-------------|-------------|--------------|-------------|---------|
| _Cevap                           | A                       | c                                         | A       | D       | B       | B       | D       | E       | A                                                                                          | D              | $\mathbf c$ | B              | $\mathbf{C}$ | D           | E              | E           | A           | E           | $\mathbf{C}$ | E           |         |
| Oğr_No                           | SORU-1                  |                                           |         |         |         |         |         |         | SORU-2 SORU-3 SORU-4 SORU-5 SORU-6 SORU-7 SORU-8 SORU-9                                    | SORU-<br>10    | SORU-<br>11 | SORU-<br>12    | SORU-<br>13  | SORU-<br>14 | SORU-<br>15    | SORU-<br>16 | SORU-<br>17 | SORU-<br>18 | SORU-<br>19  | SORU-<br>20 | D_Sayıs |
| 16504001                         | $A - 1$                 | $D - 0$                                   | $A - 1$ | $D - 1$ | $B - 1$ | $B - 1$ | $D - 1$ | $E - 1$ | $A - 1$                                                                                    | $D - 1$        | $C - 1$     | $C - 0$        | $C - 1$      | $D - 1$     | $E - 1$        | $E - 1$     | A - 1       | $E - 1$     | $-0$         | $E - 1$     | 17      |
| 16504002                         | $A - 1$                 | $D - 0$                                   | $A - 1$ | $D - 1$ | $B - 1$ | $B - 1$ | $D - 1$ | $E - 1$ | $A - 1$                                                                                    | $D - 1$        | $C - 1$     | $C - 0$        | $C - 1$      | $E - 0$     | $E - 1$        | $E - 1$     | $A - 1$     | $E - 1$     | $C - 1$      | $E - 1$     | 17      |
| 16504003                         | $C - 0$                 | $D - 0$                                   | $C - 0$ | $A - 0$ | $A - 0$ | $A - 0$ | $A - 0$ | $A - 0$ | $E - 0$                                                                                    | $E - 0$        | $C - 1$     | $A - 0$        | $A - 0$      | $D - 1$     | $E - 1$        | $A - 0$     | $D - 0$     | $D - 0$     | $D - 0$      | $D - 0$     | 3       |
| 16504004                         | $D - 0$                 | $C - 1$                                   | $A - 1$ | $C - 0$ | $B - 1$ | $A - 0$ | $D - 1$ | $E - 1$ | $A - 1$                                                                                    | $D - 1$        | $C - 1$     | $C - 0$        | $C - 1$      | $E - 0$     | $E - 1$        | $A - 0$     | A-1         | $E - 1$     | $C - 1$      | $A - 0$     | 13      |
| 16504005                         | $A - 1$                 | $E - 0$                                   | $A - 1$ | $B - 0$ | $B - 1$ | $B - 1$ | $A - 0$ | $C - 0$ | A - 1                                                                                      | $A - 0$        | $D - 0$     | $E - 0$        | $D - 0$      | $B - 0$     | $E - 1$        | A - 0       | A - 1       | $E - 1$     | $B - 0$      | $E - 1$     | 9       |
| 16504006                         | $A - 1$                 | $B - 0$                                   | $E - 0$ | $C - 0$ | $E - 0$ | $D - 0$ | $A - 0$ | $C - 0$ | A - 1                                                                                      | $E - 0$        | $C - 1$     | $D - 0$        | $A - 0$      | A - 0       | $E - 1$        | $D - 0$     | $C - 0$     | $E - 1$     | $B - 0$      | $C - 0$     | 5       |
| 16504007                         | $E - 0$                 | $D - 0$                                   | $D - 0$ | $D - 1$ | $B - 1$ | $D - 0$ | $C - 0$ | $B - 0$ | $A - 1$                                                                                    | $D - 1$        | $B - 0$     | $D - 0$        | $C - 1$      | $E - 0$     | $C - 0$        | $D - 0$     | $C - 0$     | $E - 1$     | $C - 1$      | $E - 1$     | 8       |
| 16504008                         | $A - 1$                 | $C - 1$                                   | $A - 1$ | $C - 0$ | $A - 0$ | $D - 0$ | $C - 0$ | $E - 1$ | $B - 0$                                                                                    | $A - 0$        | $C - 1$     | $A - 0$        | $E - 0$      | $B - 0$     | $B - 0$        | $D - 0$     | $E - 0$     | $E - 1$     | $A - 0$      | $-0$        | 6       |
| 16504009                         | $A - 1$                 | $D - 0$                                   | $A - 1$ | $D - 1$ | $B - 1$ | $B - 1$ | $D - 1$ | $E - 1$ | A - 1                                                                                      | $D - 1$        | $C - 1$     | $B - 1$        | $C - 1$      | $D - 1$     | $E - 1$        | $E - 1$     | $A - 1$     | $E - 1$     | $C - 1$      | $E - 1$     | 19      |
| 16504010                         | $A - 1$                 | $C - 1$                                   | $A - 1$ | $D - 1$ | $B - 1$ | $A - 0$ | $B - 0$ | $D - 0$ | $A - 1$                                                                                    | $D - 1$        | $B - 0$     | $B - 1$        | $C - 1$      | $D - 1$     | $E - 1$        | $A - 0$     | $C - 0$     | $D - 0$     | $C - 1$      | $D - 0$     | 12      |
| <b>Toplam</b><br><b>D.Sayısı</b> | 7                       | 3                                         | 7       | 5       |         | 4       | 4       | 5       | 8                                                                                          | $6\phantom{1}$ | 7           | $\overline{2}$ | 6            | 4           | $\overline{a}$ | 3           | 5           | 8           | 5            | 5           | 109     |
|                                  |                         | Basit Yöntem İle Madde İstatistikleri     |         |         |         |         |         |         |                                                                                            |                |             |                |              |             |                |             |             |             |              |             |         |
|                                  | Madde Güçlük İndeksi    | 0.83                                      | 0.17    | 0.67    | 0.5     | 0.5     | 0.5     | 0.5     | 0.67                                                                                       | 0.67           | 0.5         | 1              | 0.17         | 0.5         | 0.5            | 0.83        | 0.5         | 0.5         | 0.83         | 0.33        | 0.5     |
|                                  | Q Değeri                | 0.17                                      | 0.83    | 0.33    | 0.5     | 0.5     | 0.5     | 0.5     | 0.33                                                                                       | 0.33           | 0.5         | 0              | 0.83         | 0.5         | 0.5            | 0.17        | 0.5         | 0.5         | 0.17         | 0.67        | 0.5     |
|                                  | P*Q Değeri              | 0.14                                      | 0.14    | 0.22    | 0.25    | 0.25    | 0.25    | 0.25    | 0.22                                                                                       | 0.22           | 0.25        | $\mathbf{0}$   | 0.14         | 0.25        | 0.25           | 0.14        | 0.25        | 0.25        | 0.14         | 0.22        | 0.25    |
| <i><u><b>Indeksi</b></u></i>     | Madde Ayırıcılık Gücü   | 0.33                                      | $-0.33$ | 0.67    | 1       | 1       | 1       | 1       | 0.67                                                                                       | 0.67           | 1           | $\bf{0}$       | 0.33         | 1           | 0.33           | 0.33        | 1           | 1           | 0.33         | 0.67        | 1       |
|                                  | P*Q Toplam              | 4.08                                      |         |         |         |         |         |         |                                                                                            |                |             |                |              |             |                |             |             |             |              |             |         |
|                                  | <b>KR20</b>             | 1.08                                      |         |         |         |         |         |         |                                                                                            |                |             |                |              |             |                |             |             |             |              |             |         |
|                                  |                         | Henryson Yöntemi İle Madde İstatistikleri |         |         |         |         |         |         |                                                                                            |                |             |                |              |             |                |             |             |             |              |             |         |
| Madde Güçlük İndeksi             |                         | 0.7                                       | 0.3     | 0.7     | 0.5     | 0.7     | 0.4     | 0.4     | 0.5                                                                                        | 0.8            | 0.6         | 0.7            | 0.2          | 0.6         | 0.4            | 0.8         | 0.3         | 0.5         | 0.8          | 0.5         | 0.5     |
| <i>indeksi</i>                   | Madde Aymcılık Gücü     | 0.16                                      | $-0.04$ | 0.32    | 0.33    | 0.36    | 0.34    | 0.41    | 0.31                                                                                       | 0.27           | 0.37        | 0.06           | 0.21         | 0.37        | 0.13           | 0.16        | 0.4         | 0.37        | 0.14         | 0.26        | 0.27    |
|                                  |                         |                                           |         |         |         |         |         |         | r (ayırıcılık gücü) değeri yeşil renkte olan maddeler çok iyi ayırıcılığı olan sorulardır. |                |             |                |              |             |                |             |             |             |              |             |         |
|                                  |                         |                                           |         |         |         |         |         |         | r (ayırıcılık gücü) değeri kırmızı renkte olan maddeler soru bankasından çıkartılmalıdır.  |                |             |                |              |             |                |             |             |             |              |             |         |
|                                  |                         |                                           |         |         |         |         |         |         | r (ayırıcılık gücü) değeri mavi renkte olan maddeler düzeltilmesi gereken sorulardır.      |                |             |                |              |             |                |             |             |             |              |             |         |
|                                  |                         |                                           |         |         |         |         |         |         |                                                                                            |                |             |                |              |             |                |             |             |             |              |             |         |

Şekil 2.31. Sınav Analiz Değerleri

Sınavlar ile ilgili analiz yapma istatistiki verileri elde etme gibi işlemler için MySql veritabanında kayıtlı olan sınav verileri excel ortamında basit tablo yapısına dönüştürülür. Herbir sınav için ayrı ayrı işlem yapılmalıdır. Öğrencinin her bir soruya verdiği cevabı MySql veritabanındaki tablodan çekerek Excel de ilgili sorunun doğru cevabı olarak listelemektedir. Bu sayede sınavların değerlendirilmesi, öğrenci baĢarı seviyesinin bulunması, sınıf baĢarı durumunun belirlenmesi, soruların

zorluk derecelerinin, geçerliliğinin, ayırt ediciliğinin, güvenilirliğinin hesaplanması işlemleri için tek tek verilerin girilmesi zorunluluğu ortadan kalkmış olmaktadır. Veritabanından çekilen sorular ve cevapları Şekil 2.32'de görüldüğü gibi excel formatına dönüştürülmektedir.

|                | A <sub>1</sub>               | ▼               | o<br>$f_x$     | <b>SINAV ADI</b> |        |        |        |        |        |        |
|----------------|------------------------------|-----------------|----------------|------------------|--------|--------|--------|--------|--------|--------|
|                | $\overline{A}$               | B               | C              | D                | E      | F      | G      | H      | Т      | J      |
|                | <b>SINAV ADI</b>             | <b>ISL-VIZE</b> | SORU SAYISI 20 |                  |        |        |        |        |        |        |
| $\overline{2}$ | <b>D CEVAP</b>               | в               | A              | А                | c      | c      | D      | А      | E      | E      |
| 3              | OGR NO                       | SORU-1          | SORU-2         | SORU-2           | SORU-3 | SORU-3 | SORU-4 | SORU-5 | SORU-6 | SORU-6 |
| 4              | 086503022                    | E               | в              |                  |        | в      | E      | Α      | D      |        |
| 5              | 086503022                    |                 |                | c                | А      |        | c      | D      |        |        |
| 6              | 086503022                    | D               |                | А                | Ċ      |        |        | D      | E      |        |
| $\overline{7}$ | 096503068                    | E               | А              | D                | D      | E      | c      | D      | в      | А      |
| 8              | 106503006                    | в               | E              | E                | c      | Ċ      | c      | D      | c      | А      |
| 9              | 106503012                    | R               | E              | B                | E      | Ċ      | Ċ      | D      | Ċ      | Ė      |
|                | 10 106503016                 | B               | B              | B                | c      | А      | A      | D      | B      | в      |
|                | 11 106503020                 | R               | E              | E                | c      | D      | c      | E      | E      | D      |
|                | 12 106503022                 | B               | D              | B                | D      | D      | c      | D      | c      | D      |
|                | 13 106503024                 | в               | B              | E                | E      | D      | c      | D      | c      | А      |
|                | 14 106503026                 | E               | E              | D                | А      | D      | A      | D      | Ċ      | А      |
|                | 15 106503028                 | в               | D              | B                | D      | D      | Ċ      | D      | E      | А      |
|                | 16 106503030                 |                 |                | А                |        | Ċ      | E      | c      |        | Ċ      |
|                | 17 106503032                 | в               | E              | D                | в      | D      | c      | D      | E      | А      |
|                | 18 106503036                 | B               | E              | B                | D      | B      | Ċ      | D      | Ċ      | D      |
|                | 19 106503038                 | в               | D              | E                | E      | D      | А      | D      | B      | в      |
|                | 20 106503040                 | B               | А              | D                | c      | D      | Ċ      | А      | c      | А      |
|                | 21 106503042                 | R               | c              | А                | c      | А      | c      | E      | в      | в      |
|                | 22 106503044                 | D               | А              | E                | D      | D      | в      | B      | D      | E      |
|                | 23 106503046                 | в               | E              | А                | c      | D      | D      | D      | c      | А      |
|                | 24 106503048                 | F               | E              | Ċ                | E      | D      | D      | c      | E      | в      |
|                | 25 106503052                 | B               | B              | E                | E      | D      | Ċ      | D      | c      | A      |
|                | 26 106503054                 | B               | B              | А                | в      | А      | А      | D      | c      | c      |
|                | $H \leftarrow H$ M deneme(1) | ∕ १⊐            |                |                  |        |        |        |        |        |        |

Şekil 2.32. Veritabanında Kayıtlı Olan Sınav Verilerinin Excel Formatına Dönüştürülmüş Hali

### **2.13.5.2. Seçenek analizi**

Maddeler "Madde ve Test İstatistiklerinin Yapılması" başlıklı konuda anlatıldığı gibi doğru olanlar 1, boş bırakılanlar, birden fazla işaretlenenler ve yanlış cevaplandırılanlar 0 olacak Ģekilde puanlanır. GeliĢtirilen çevrimiçi sınav sisteminde veritabanındaki verilerin Tablo 2.3."deki formata uygun bir Ģekilde görüntülenmesi için bir arayüz tasarlanmıştır. Aşağıda görüntülenen sayfadan seçenek analizi yapılmak istenen sınav seçilir.

| <b>E SINAV ANALIZ EKRANI</b> |                      |                                                         |          |                       |                    |                        |                                                     |              |                    |               |                       |               |                          |                   |                |                |                          |                    |                       |                |          |
|------------------------------|----------------------|---------------------------------------------------------|----------|-----------------------|--------------------|------------------------|-----------------------------------------------------|--------------|--------------------|---------------|-----------------------|---------------|--------------------------|-------------------|----------------|----------------|--------------------------|--------------------|-----------------------|----------------|----------|
|                              |                      |                                                         | Gönder   | <b>Ders Kodu</b>      |                    | <b>Secenek Analizi</b> |                                                     |              |                    |               | <b>Sinif Adi</b>      |               |                          | Ders Adı          |                |                |                          |                    |                       |                |          |
|                              |                      |                                                         | Ŋ.       | $\blacktriangleleft$  |                    |                        | BIL2A-Secenek Analizi                               |              | BIL2A-Analiz       |               |                       |               |                          |                   | <b>DONANIM</b> |                |                          |                    |                       |                |          |
|                              |                      |                                                         | Ŋ,       | $\overline{2}$        |                    |                        | BIL2A-Secenek Analizi                               | BIL2A-Analiz |                    |               |                       |               |                          |                   |                | <b>WINDOWS</b> |                          |                    |                       |                |          |
|                              |                      |                                                         | Ķ,       | 3                     |                    |                        | <b>BOTE-Secenek Analizi</b>                         |              | <b>BOTE-Analiz</b> |               |                       |               |                          |                   |                |                | <b>ZEKI-WORD</b>         |                    |                       |                |          |
|                              | Ķ,<br>$\overline{2}$ |                                                         |          |                       |                    |                        | TRZ2A-Seçenek Analizi                               |              |                    | TRZ2A-Analiz  |                       |               |                          |                   |                |                |                          | <b>WINDOWS</b>     |                       |                |          |
|                              |                      |                                                         |          | BIL2C-Seçenek Analizi |                    |                        | BIL2C-Analiz                                        |              |                    |               |                       |               |                          | <b>DONANIMSEC</b> |                |                |                          |                    |                       |                |          |
|                              |                      |                                                         | Ķ,<br>Ŋ. | 6                     |                    |                        | PAZ2A-Secenek Analizi                               |              | PAZ2A-Analiz       |               |                       |               |                          |                   |                |                | WINDOWS-20               |                    |                       |                |          |
|                              |                      |                                                         | Ŋ.       | $\overline{7}$        |                    |                        | <b>ISL2A-Secenek Analizi</b><br><b>ISL2A-Analiz</b> |              |                    |               |                       |               |                          | <b>ACCESS</b>     |                |                |                          |                    |                       |                |          |
| S ADI                        | WINDOWS-S_Sayısı     |                                                         | 20       |                       |                    |                        |                                                     |              |                    |               |                       |               |                          |                   |                |                |                          |                    |                       |                |          |
| D Cevap                      | A                    | $\mathbf{C}$                                            | A        | D                     | B                  | B                      | D                                                   | Ε            | $\overline{A}$     | D.<br>SORU-   | $\mathbf{C}$<br>SORU- | B<br>SORU-    | $\mathbf{C}$<br>SORU-    | D<br>SORU-        | E<br>SORU-     | E.<br>SORU-    | A<br>SORU-               | E.<br><b>SORU-</b> | $\mathbf{C}$<br>SORU- | E<br>SORU-     |          |
| Oğr_No                       | SORU-1               | SORU-2 SORU-3 SORU-4 SORU-5 SORU-6 SORU-7 SORU-8 SORU-9 |          |                       |                    |                        |                                                     |              |                    | 10            | 11                    | 12            | 13                       | 14                | 15             | 16             | 17                       | 18                 | 19                    | 20             | D_Sayısı |
| 16504001                     | $A - 1$              | $D - 0$                                                 | $A - 1$  | $D - 1$               | $B - 1$            | $B - 1$                | $D - 1$                                             | $E - 1$      | $A - 1$            | $D - 1$       | $C - 1$               | $B - 1$       | $C - 1$                  | $D - 1$           | $E - 1$        | $E - 1$        | $A - 1$                  | $E - 1$            | $C - 1$               | $E - 1$        | 19       |
| 16504002                     | $A - 1$              | $A - 1$                                                 | $D - 0$  | $D - 0$               | $A - 1$            | $A - 1$                | $D - 1$                                             | $D - 1$      | $B - 1$            | $B - 1$       | $B - 1$               | $B - 1$       | $D - 1$                  | $D - 1$           | $E - 1$        | $E - 1$        | $A - 1$                  | $A - 1$            | $D - 1$               | $D - 1$        | 18       |
| 16504003                     | $C - 1$              | $C - 1$                                                 | $C - 0$  | $C - 0$               | $C - 1$            | $C - 1$                | $D - 1$                                             | $E - 0$      | $E - 1$            | $E - 1$       | $E - 1$               | $E - 1$       | $A - 1$                  | $A - 1$           | $E - 1$        | $E - 1$        | $-0$                     | $C - 1$            | $E - 1$               | $E - 1$        | 16       |
| 16504004                     | $D - 0$              | $C - 1$                                                 | $A - 1$  | $C - 0$               | $B - 1$            | $A - 0$                | $D - 1$                                             | $E - 1$      | $A - 1$            | $D - 1$       | $C - 1$               | $C - 0$       | $C - 1$                  | $E - 0$           | $E - 1$        | $A - 0$        | $A - 1$                  | $E - 1$            | $C - 1$               | $A - 0$        | 13       |
| 16504005                     | $A - 1$              | $C - 1$                                                 | $A - 1$  | $D - 1$               | $B - 1$            | $A - 0$                | $B - 0$                                             | $D - 0$      | $A - 1$            | $D - 1$       | $B - 0$               | $B - 1$       | $C - 1$                  | $D - 1$           | $E - 1$        | $A - 0$        | $C - 0$                  | $D - 0$            | $C - 1$               | $D - 0$        | 12       |
| 16504006                     | $A - 1$              | $E - 0$                                                 | $A - 1$  | $B - 0$               | $B - 1$            | $B - 1$                | $A - 0$                                             | $C - 0$      | $A - 1$            | $A - 0$       | $D - 0$               | $E - 0$       | $D - 0$                  | $B - 0$           | $E - 1$        | $A - 0$        | $A - 1$                  | $E - 1$            | $B - 0$               | $E - 1$        | 9        |
| 16504007                     | $E - 0$              | $D - 0$                                                 | $D - 0$  | $D - 1$               | $B - 1$            | $D - 0$                | $C - 0$                                             | $B - 0$      | $A - 1$            | $D - 1$       | $B - 0$               | $D - 0$       | $C - 1$                  | $E - 0$           | $C - 0$        | $D - 0$        | $C - 0$                  | $E - 1$            | $C - 1$               | $E - 1$        | 8        |
|                              | $A = A$              | $\sim$ 4                                                |          | $\sim$ $\sim$         | $\Lambda$ $\Omega$ | $n - n$                | $\sim$                                              |              | $D - Q$            | $\sim$ $\sim$ | $\sim$ 4              | $\sim$ $\sim$ | $\blacksquare$<br>$\sim$ | n.<br>$\sim$      | $D - Q$        | $D = 0$        | $\blacksquare$<br>$\sim$ | $F = 4$            | $A$ $A$               | $\overline{a}$ | ×.       |

Şekil 2.33. Seçenek Analizi Yapılacak Sınavın Seçildiği Form

Seçilen derse göre elde edilen tablo aĢağıdaki Ģekilde görüldüğü gibidir. Tüm sorular için öğrencilerin herbir seçeneğe verdikleri cevaplar sayılmakta ve aşağıdaki gibi bir tablo formatında görüntülenmektedir.

| <b>Üst Grup Sayısı=</b> |                         |              | 3            |                |                |                |                      | Toplam Öğrenci Sayısı= |                      | 10             |              |                |                |                |                |                |                |                      |                |                |    |
|-------------------------|-------------------------|--------------|--------------|----------------|----------------|----------------|----------------------|------------------------|----------------------|----------------|--------------|----------------|----------------|----------------|----------------|----------------|----------------|----------------------|----------------|----------------|----|
| <b>Bos</b>              | $\mathbf{0}$            | $\mathbf{0}$ | $\mathbf{0}$ | $\mathbf{0}$   | $\mathbf{0}$   | $\mathbf{0}$   | $\mathbf 0$          | 0                      | $\mathbf{0}$         | $\mathbf{0}$   | $\mathbf{0}$ | 0              | $\bullet$      | $\mathbf{0}$   | 0              | $\mathbf{0}$   | 0              | $\mathbf{0}$         | 0              | 1              |    |
| Ε                       | $\mathbf{0}$            | $\mathbf{0}$ | 1            | $\mathbf{0}$   | 1              | $\mathbf{0}$   | $\mathbf{0}$         | 1                      | 1                    | $\overline{2}$ | $\mathbf{0}$ | $\mathbf{0}$   | $\mathbf{1}$   | $\mathbf{0}$   | $\overline{2}$ | $\mathbf{0}$   | 1              | $\overline{2}$       | $\mathbf{0}$   | $\mathbf{0}$   |    |
| D                       | $\mathbf{0}$            | $\mathbf{1}$ | $\mathbf{0}$ | $\mathbf{0}$   | $\Omega$       | $\overline{2}$ | $\mathbf{0}$         | $\mathbf{0}$           | $\mathbf{0}$         | $\mathbf{0}$   | $\mathbf{0}$ | 1              | $\mathbf{0}$   | $\mathbf{1}$   | $\mathbf{0}$   | $\overline{2}$ | 1              | $\blacktriangleleft$ | $\overline{1}$ | 1              |    |
| C                       | $\mathbf{1}$            | $\mathbf{1}$ | 1            | $\overline{2}$ | $\mathbf{0}$   | $\mathbf{0}$   | $\blacktriangleleft$ | 1                      | $\Omega$             | $\mathbf{0}$   | 3            | $\mathbf{0}$   | $\mathbf{0}$   | $\mathbf{0}$   | $\mathbf{0}$   | $\mathbf{0}$   | 1              | $\mathbf{0}$         | $\mathbf{0}$   | 1              |    |
| B                       | $\mathbf{0}$            | $\mathbf{1}$ | $\mathbf{0}$ | $\mathbf{0}$   | $\mathbf{0}$   | $\mathbf{0}$   | $\mathbf{0}$         | $\mathbf{0}$           | 1                    | $\mathbf{0}$   | $\mathbf{0}$ | $\mathbf{0}$   | $\mathbf{0}$   | 1              | 1              | $\mathbf{0}$   | $\mathbf{0}$   | $\mathbf{0}$         | $\mathbf{1}$   | $\mathbf 0$    |    |
| Α                       | $\overline{2}$          | $\mathbf{0}$ | $\mathbf{1}$ | 1              | $\overline{2}$ | 1              | $\overline{2}$       | 1                      | 1                    | 1              | $\mathbf{0}$ | $\overline{2}$ | $\overline{2}$ | 1              | $\mathbf{0}$   | $\mathbf{1}$   | $\mathbf{0}$   | $\mathbf{0}$         | $\overline{1}$ | $\mathbf{0}$   |    |
| <b>Alt Grup</b>         |                         |              |              |                |                |                |                      |                        |                      |                |              |                |                |                |                |                |                |                      |                |                |    |
|                         | <b>Üst Grup Sayısı=</b> |              | 3            |                |                |                |                      | Toplam Öğrenci Sayısı= |                      | 10             |              |                |                |                |                |                |                |                      |                |                |    |
| <b>Bos</b>              | $\mathbf{0}$            | $\mathbf{0}$ | $\mathbf 0$  | $\mathbf{0}$   | $\mathbf{0}$   | $\mathbf{0}$   | $\mathbf{0}$         | 0                      | $\mathbf{0}$         | $\mathbf{0}$   | $\mathbf{0}$ | $\mathbf{0}$   | $\mathbf{0}$   | $\mathbf{0}$   | $\mathbf 0$    | $\mathbf{0}$   | 1              | $\mathbf{0}$         | $\mathbf{0}$   | $\mathbf{0}$   |    |
| Е                       | $\Omega$                | $\mathbf{0}$ | $\mathbf{0}$ | $\mathbf{0}$   | $\Omega$       | $\mathbf{0}$   | $\Omega$             | $\overline{2}$         | 1                    | 1              | 1            | 1              | $\Omega$       | $\Omega$       | 3              | 3              | $\mathbf{0}$   | $\blacktriangleleft$ | $\mathbf{1}$   | $\overline{2}$ |    |
| D                       | $\mathbf{0}$            | $\mathbf{1}$ | $\mathbf{1}$ | $\overline{2}$ | $\mathbf{0}$   | $\mathbf{0}$   | 3                    | 1                      | $\mathbf{0}$         | 1              | $\mathbf{0}$ | 0              | $\mathbf{1}$   | $\overline{2}$ | $\mathbf{0}$   | $\mathbf{0}$   | $\mathbf{0}$   | $\Omega$             | $\mathbf{1}$   | -1             |    |
| c                       | $\mathbf{1}$            | $\mathbf{1}$ | 1            | $\mathbf{1}$   | -1             | 1              | $\mathbf{0}$         | $\mathbf{0}$           | $\mathbf{0}$         | $\mathbf{0}$   | 1            | $\mathbf{0}$   | $\mathbf{1}$   | $\mathbf{0}$   | $\mathbf{0}$   | $\mathbf{0}$   | $\mathbf{0}$   | $\blacktriangleleft$ | 1              | $\mathbf{0}$   |    |
| в                       | $\mathbf{0}$            | $\mathbf{0}$ | $\mathbf{0}$ | $\mathbf{0}$   | 1              | 1              | $\Omega$             | $\mathbf{0}$           | 1                    | 1.             | 1            | $\overline{2}$ | $\mathbf{0}$   | $\mathbf{0}$   | $\mathbf{0}$   | $\mathbf{0}$   | $\mathbf{0}$   | $\Omega$             | $\mathbf{0}$   | $\mathbf{0}$   |    |
| A                       | $\overline{2}$          | $\mathbf{1}$ | 1            | $\mathbf{0}$   | 1              | $\mathbf{1}$   | $\mathbf{0}$         | 0                      | $\blacktriangleleft$ | $\mathbf 0$    | $\mathbf{0}$ | 0              | $\mathbf{1}$   | 1              | $\mathbf{0}$   | $\mathbf 0$    | $\overline{2}$ | $\mathbf{1}$         | $\mathbf 0$    | $\mathbf{0}$   |    |
| <b>Üst Grup</b>         |                         |              |              |                |                |                |                      |                        |                      |                |              |                |                |                |                |                |                |                      |                |                |    |
| 16504010                | $C - 0$                 | $D - 0$      | $C - 0$      | $A - 0$        | $A - 0$        | $A - 0$        | $A - 0$              | $A - 0$                | $E - 0$              | $E - 0$        | $C - 1$      | $A - 0$        | $A - 0$        | $D - 1$        | $E - 1$        | $A - 0$        | $D - 0$        | $D - 0$              | $D - 0$        | $D - 0$        | 3  |
| 16504009                | $A - 1$                 | $B - 0$      | $E - 0$      | $C - 0$        | $E - 0$        | $D - 0$        | $A - 0$              | $C - 0$                | $A - 1$              | $E - 0$        | $C - 1$      | $D - 0$        | $A - 0$        | $A - 0$        | $E - 1$        | $D - 0$        | $C - 0$        | $E - 1$              | $B - 0$        | $C - 0$        | 5  |
| 16504008                | $A - 1$                 | $C - 1$      | A - 1        | $C - 0$        | $A - 0$        | $D - 0$        | $C - 0$              | $E - 1$                | $B - 0$              | $A - 0$        | $C - 1$      | $A - 0$        | $E - 0$        | $B - 0$        | $B - 0$        | $D - 0$        | $E - 0$        | $E - 1$              | $A - 0$        | $-0$           | 6  |
| 16504007                | $E - 0$                 | $D - 0$      | $D - 0$      | $D - 1$        | $B - 1$        | $D - 0$        | $C - 0$              | $B - 0$                | $A - 1$              | $D - 1$        | $B - 0$      | $D - 0$        | $C - 1$        | $E - 0$        | $C - 0$        | $D - 0$        | $C - 0$        | $E - 1$              | $C - 1$        | $E - 1$        | 8  |
| 16504006                | $A - 1$                 | $E - 0$      | $A - 1$      | $B - 0$        | $B - 1$        | $B - 1$        | $A - 0$              | $C - 0$                | $A - 1$              | $A - 0$        | $D - 0$      | $E - 0$        | $D - 0$        | $B - 0$        | $E - 1$        | $A - 0$        | $A - 1$        | $E - 1$              | $B - 0$        | $E - 1$        | 9  |
| 16504005                | $A - 1$                 | $C - 1$      | A - 1        | $D - 1$        | $B - 1$        | $A - 0$        | $B - 0$              | $D - 0$                | $A - 1$              | $D - 1$        | $B - 0$      | $B - 1$        | $C - 1$        | $D - 1$        | $E - 1$        | $A - 0$        | $C - 0$        | $D - 0$              | $C - 1$        | $D - 0$        | 12 |
| 16504004                | $D - 0$                 | $C - 1$      | $A - 1$      | $C - 0$        | $B - 1$        | $A - 0$        | $D - 1$              | $E - 1$                | $A - 1$              | $D - 1$        | $C - 1$      | $C - 0$        | $C - 1$        | $E - 0$        | $E - 1$        | $A - 0$        | $A - 1$        | $E - 1$              | $C - 1$        | $A - 0$        | 13 |
| 16504003                | $C - 1$                 | $C - 1$      | $C - 0$      | $C - 0$        | $C - 1$        | $C - 1$        | $D - 1$              | $E - 0$                | $E - 1$              | $E - 1$        | $E - 1$      | $E - 1$        | $A - 1$        | $A - 1$        | $E - 1$        | $E - 1$        | $-0$           | $C - 1$              | $E - 1$        | $E - 1$        | 16 |
| 16504002                | $A - 1$                 | $A - 1$      | $D - 0$      | $D - 0$        | $A - 1$        | $A - 1$        | $D - 1$              | $D - 1$                | $B - 1$              | $B - 1$        | $B - 1$      | $B - 1$        | $D - 1$        | $D - 1$        | $E - 1$        | $E - 1$        | $A - 1$        | $A - 1$              | $D - 1$        | $D - 1$        | 18 |

Şekil 2.34. Yapılan Madde Test Analizine Ait Ekran Görüntüsü

#### **2.13.5.3. Soruların değerlendirilmesi**

Sorular ile ilgili olarak genel bir değerlendirme yapılmak istenir ise "Ana Menü"den" "Sınav Değerlendir" linki tıklanır. AĢağıdaki Ģekilde sorular ile ilgili olarak yapılan genel değerlendirme sonuçları görüntülenmektedir. Bu sayfada ilgili soruya verilen cevaplar seçenek bazında tek tek listelenmektedir. Sorunun sisteme yüklendiği andan itibaren kaç kez cevaplandırıldığı, kaç kez doğru cevaplandırıldığı, herbir seçeneğin ayrı ayrı kaç kez seçildiği vb. bilgiler bu tabloda listelenmektedir. Örneğin 1.sorunun "A" seçeneği bu ekran görüntüsü alınmadan önce 6 öğrenci tarafından, "C" seçeneği 2 öğrenci tarafından seçilmiştir. Böylece seçenekler için çeldirici analizi yapılarak yanlış seçenekler değiştirilebilmekte, sorular tekrar düzenlenebilmekte yada yanlış sorulan sorular silinebilmektedir.

|                  |                   |                  |              | <b>Ders ID</b>                                                                                                  |                                              | <b>Ders Adı</b> |          | <b>Soru Savisi</b> |                                      | <i>islem</i>                                                   |                                | <b>Sinav Hazirla</b>           |              |                        |                               |
|------------------|-------------------|------------------|--------------|----------------------------------------------------------------------------------------------------|----------------------------------------------|-----------------|----------|--------------------|--------------------------------------|----------------------------------------------------------------|--------------------------------|--------------------------------|--------------|------------------------|-------------------------------|
|                  |                   | <b>Düzelt</b>    | Sil          | 1                                                                                                    | <b>DONANIM</b>                               | 38              |          |                    |                                      | <b>TENZER</b><br><b>SORULARI SİL</b>                           |                                | SINAV<br>HAZIRLA               |              |                        |                               |
|                  |                   | <b>Düzelt</b>    | Sil          | $\overline{2}$                                                                                                  | <b>WINDOWS</b>                               |                 | 51       |                    | <b>TENZER</b><br><b>SORULARI SİL</b> | u                                                              | <b>SINAV</b><br><b>HAZIRLA</b> |                                |              |                        |                               |
|                  |                   | <b>Düzelt</b>    | Sil          | 3                                                                                                    | <b>ZEKI-WORD</b>                             |                 |          |                    |                                      | <b>TEENZER</b><br>109<br><b>HAZIRLA</b><br><b>SORULARI SİL</b> |                                |                                |              |                        |                               |
|                  |                   | <b>Düzelt</b>    | Sil          | 5                                                                                                    | <b>DONANIMSEC</b>                            |                 |          | $\mathbf 0$        |                                      | <b>TEENZER</b><br><b>SORULARI SİL</b>                          |                                | <b>SINAV</b><br><b>HAZIRLA</b> |              |                        |                               |
|                  |                   | <b>Düzelt</b>    | Sil          | 6                                                                                                    | WINDOWS-20                                   |                 | 20       |                    |                                      | <b>TEENZER</b><br><b>SORULARI SİL</b>                          |                                | <b>SINAV</b><br><b>HAZIRLA</b> |              |                        |                               |
|                  |                   | <b>Düzelt</b>    | Sil          | $\overline{7}$                                                                                                  | <b>ACCESS</b>                                |                 |          | 58                 |                                      | <b>TENZER</b><br><b>SORULARI SİL</b>                           |                                | <b>SINAV</b><br><b>HAZIRLA</b> |              |                        |                               |
|                  |                   |                  |              |                                                                                                    |                                              |                 |          |                    |                                      |                                                                |                                |                                |              |                        |                               |
|                  |                   | WINDOWS-20       |              |                                                                                                    |                                              |                 |          |                    |                                      | Öğrencilerin seçeneklere verdiği cevap sayısı                  |                                |                                |              |                        |                               |
|                  | Soru<br><b>No</b> | <b>Seviye</b>    |              | Soru                                                                                                    |                                              | p Değeri        | r Değeri |                    |                                      | Cevap A Cevap B Cevap C Cevap D Cevap E Bos                    |                                |                                |              | Cevap<br><b>Sayısı</b> | <b>Doğru</b><br><b>Sayısı</b> |
| Z                | 1                 | <b>Cok Kolay</b> |              |                                                                                                    | Asağıdakilerden hangisi masaüstünde          |                 |          |                    |                                      |                                                                |                                |                                |              |                        |                               |
|                  |                   |                  |              | bulunan standart öğelerden değildir?                                                                            |                                              | 0.70            | 0.16     | 6                  | $\mathbf{0}$                         | $\overline{2}$                                                 | 1                              | 1                              | $\mathbf{0}$ | 10                     | $\overline{7}$                |
| Z                | $\overline{2}$    | Kolay            |              | 2 sektör ne kadar bilgi tutabilir?                                                                              |                                              | 0.30            | $-0.04$  | 1.                 | 1                                    | $\overline{4}$                                                 | 3                              | $\overline{1}$                 | $\mathbf{0}$ | 10                     | 3                             |
|                  | 3                 | Orta             | uzantisidir? |                                                                                                    | Aşağıdakilerden hangisi metin belgesi        | 0.70            | 0.32     | 5                  | $\mathbf{0}$                         | $\overline{2}$                                                 | $\overline{2}$                 | 1                              | $\mathbf{0}$ | 10                     | 7                             |
| Z<br>٠           | $\overline{4}$    | Zor              |              | değiştirilmektedir?                                                                                             | Ekran çözünürlüğü ve renk sayısı nereden     | 0.50            | 0.33     | $\mathbf{1}$       | 1                                    | $\overline{4}$                                                 | 4                              | $\mathbf{0}$                   | $\mathbf{0}$ | 10                     | 5                             |
| ₫<br>Z           | 5                 | Cok Zor          |              | Bilgisayarın CD' den başlangıcını<br>sağlamak için hangi yazılıma girilir?                                      |                                              | 0.70            | 0.36     | 3                  | 5                                    | 1                                                              | 0                              | 1                              | $\mathbf{0}$ | 10                     | $\overline{7}$                |
| ₫<br>٠           | 6                 | <b>Cok Kolay</b> |              | olan diğerleri ne olursa olsun tüm<br>dosyaları ifade eder?                                                     | Aşağıdakilerden hangisi adının ilk harfi 'a' | 0.40            | 0.34     | 4                  | $\overline{2}$                       | 1                                                              | 3                              | $\mathbf{0}$                   | $\mathbf{0}$ | 10                     | 4                             |
| $\boldsymbol{Z}$ | $\frac{1}{2}$     | Kolay            |              | Asağıdakilerden hangisi uygulanabilir<br>niteliği (calıstırılabilir özelliği) olan tüm<br>dosyaları ifade eder? |                                              | 0.40            | 0.41     | 3                  |                                      | $\overline{2}$                                                 | 4                              | $\mathbf{0}$                   | $\mathbf{0}$ | 10                     | 4                             |

Şekil 2.35. Sorulara Ait Genel Değerlendirme Sonuçları

#### **2.13.5.4. Optik okuyucu**

Php ve fpdf kütüphanesi ile optik form hazırlanabilmektedir. Bu metod ile her türde optik form hazırlamak mümkündür. Şekil 2.36'da görülen optik form dış çerçeveden çizilen bir çizgi ile kullanım alanı belirtilerek; yine "PHP" ile yazılan "optik okuyucu scripti" vasıtasıyla kenar oranlarının tespiti ve dış çerçevedeki çizgi klavuzu ile optik form okunmaktadır.

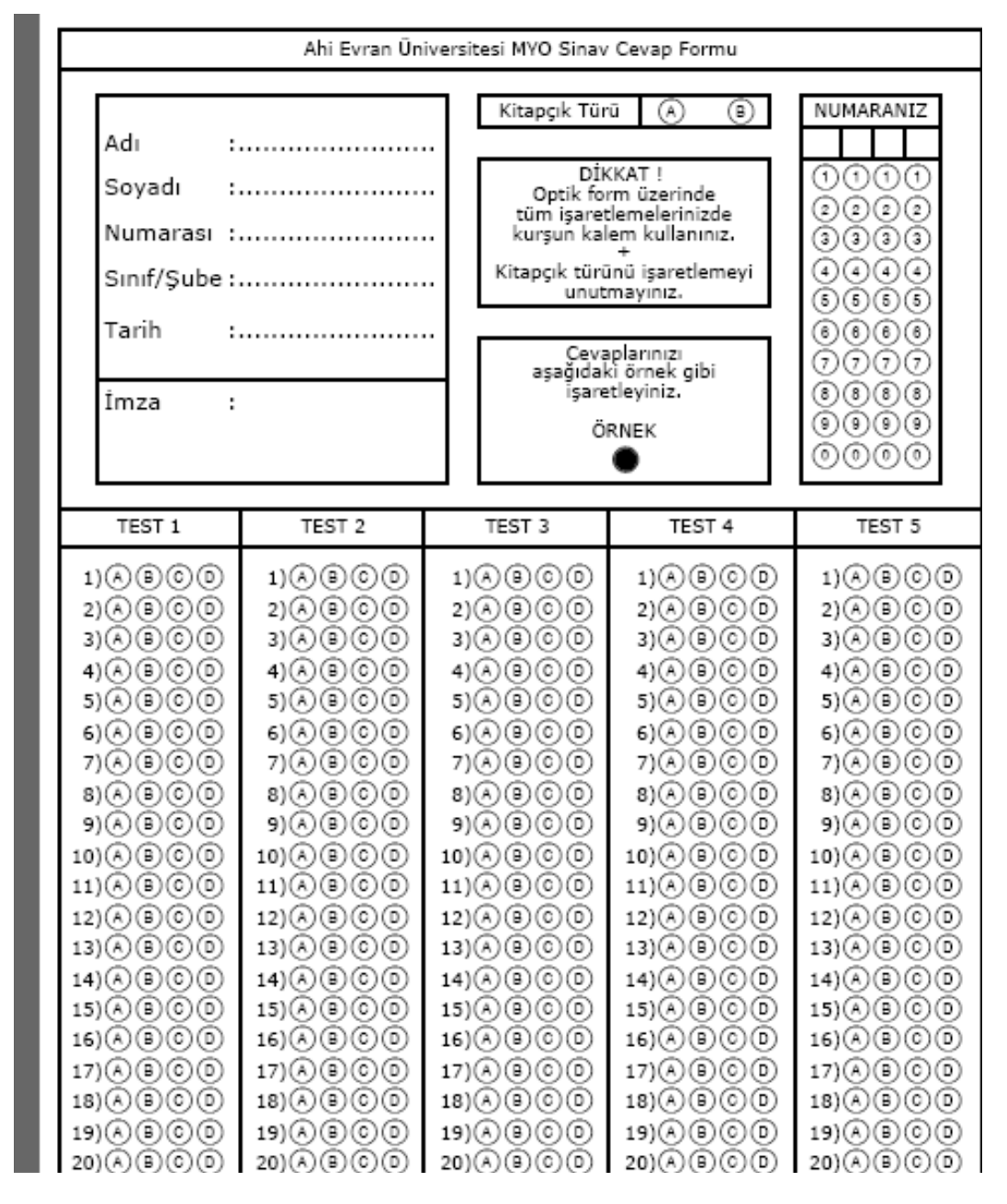

Sekil 2.36. Optik Form

Bu tür bir optik form lazer yazıcılarda basılabilecek şekilde tasarlanmıştır. Bu nedenle optik form standartlarına uygun değildir. Optik form standartlarında formlarda kayma olmaması için profesyonel baskı gerektirmektedir. Böylece Öğretim Elemanları cevap formlarını kendi imkanları ile oluşturabilmektedirler. "constants.php" dosyasında aĢağıdaki gibi a5 optik formuna ait koordinat bilgileri bulunmaktadır.

 $\text{$GLOBALS['Xtl'] = 59; // 270; 352$}$  $\text{SGLOBALS}$ ['Ytl'] = 123;//390; 143

 $\text{$GLOBALS['Xtr'] = 1091; // 1575; 1383$}$  $\text{$GLOBALS['Ytr'] = 122; // 391; 143$}$ 

 $$GLOBALS['Xbl'] = 60; //272; 353$  $$GLOBALS['Ybl'] = 1446; // 1911; 1463$ 

\$GLOBALS['Xbr'] = 1092;//1568; 1384  $\text{SGLOBALS}$ ['Ybr'] = 1445;//1906; 1463

Bu sayfada tanımlanan değişkenlere; tasarlanan a5 optik formun çevresindeki çizgilerin oluĢturduğu 4 köĢenin X, Y koordinatları atanmıĢtır. a5 formunun orjinali bu değişkenlerle tanımlanmaktadır. a5reader.php dosyasında da işaret alanları bu tanımlanan kalıba göre tanımlanmıştır. a5reader.php içinde işaret alanlarının çerçeve çizgisinden uzaklıklarına göre \$kitapcikTuru, \$Numara ve \$Cevaplar dizisinde tanımlanırlar.

Optik okuyucu yazılımında klavuz çizgisi olarak çerçeve çizgisi temel alınır ve bu çerçeve çizgisinin de 4 köĢe kenarı bulunarak hesaplama yapılır.

Optik okuma işlemi aşağıdaki sırada gerçekleştirilmelidir.

- Taranan optik form jpeg dosyaları /formlar/a5/ dizinine yüklenir ve Optik Okuyucu İşlemleri Ekranında Cevap Kağıdını Oku komutu verilir. /formlar/a5/ altındaki optik formlar sırasıyla okunacak okuma başlangıç tarih ve saat bilgileri ile birlikte veritabanına kaydedilecektir.

/formlar/a5/reader/ dizinine okunan her bir formun okunma işlemi sırasında yapılan işlenmiş hali kaydedilecektir. Hesaplama işlemi sonunda formun 4 kenarının kırmızı renkle işaretlenmiş olması ve yine işaretlemelerin hepsinin üzerinde kırmızı onay işaretinin olması gerekir. Herhangi bir işaret siyah halde ise yani üzeri kırmızı ile işaretlenmemişse formun okunması işleminde bir sorun var demektir. Bu sorun genelde optik form üzerindeki gereksiz yazılar olabileceği gibi klavuz çizgisinin de belirgin olmamasından kaynaklanabilir. Formu resim programı ile açıp gereksiz yazılar varsa silebilir ve köşe kenarları ağırlıklı olmak üzere klavuz çizgilerini kalınlaştıracak biçimde çizgi çizilebilir.

Okuma iĢlemi bittikten sonra /formlar/a5 ve /formlar/a5/reader/ dizinlerinin yedeği alınmalı ve ardından silinmelidir. Bu silme iĢlemi bir sonraki sınav değerlendirmesinde eski formlarla karışmaması için önemlidir.

Şekil 2.37'de cevap anahtarı formu görülmektedir. Öğretim elemanı bu formu doldurarak cevap anahtarını hazırlamaktadır.

|                                                            | Soru kategorisini seçiniz Seçiniz<br>۰ |                             |                        |                      |                      |       |                |                           |                         |                      |                      |                             |                      |                             |                                |                      |           |                  |                      |                             |                      |                      |                      |       |                      |                         |                             |                      |                      |   |  |  |  |
|------------------------------------------------------------|----------------------------------------|-----------------------------|------------------------|----------------------|----------------------|-------|----------------|---------------------------|-------------------------|----------------------|----------------------|-----------------------------|----------------------|-----------------------------|--------------------------------|----------------------|-----------|------------------|----------------------|-----------------------------|----------------------|----------------------|----------------------|-------|----------------------|-------------------------|-----------------------------|----------------------|----------------------|---|--|--|--|
| Kitapcık Türünü Seciniz                                    |                                        |                             |                        |                      |                      |       |                |                           |                         |                      |                      |                             |                      |                             | А-<br>$\bullet$                | <b>B-</b><br>◉       | $C-$<br>◉ | D-<br>$^{\circ}$ |                      |                             |                      |                      |                      |       |                      |                         |                             |                      |                      |   |  |  |  |
| <b>TEST2 CEVAP ANAHTARI</b><br><b>TEST1 CEVAP ANAHTARI</b> |                                        |                             |                        |                      |                      |       |                |                           |                         |                      |                      | <b>TEST3 CEVAP ANAHTARI</b> |                      |                             |                                |                      |           |                  |                      | <b>TEST4 CEVAP ANAHTARI</b> |                      |                      |                      |       |                      |                         | <b>TEST5 CEVAP ANAHTARI</b> |                      |                      |   |  |  |  |
| $1 -$                                                      | А-<br>O                                | B-<br>⊙                     | c-<br>$\circ$          | D-<br>$\circledcirc$ | E-<br>$\circledcirc$ | 1 -   | А-<br>◉        | <b>B-</b><br>◉            | $C -$<br>◉              | D-<br>⊙              | E-<br>◉              | 1 -                         | А-<br>$\circ$        | B-<br>◉                     | c-<br>$\circledcirc$           | D-<br>$^{\circ}$     | E-<br>0   | $1 -$            | А-<br>⊙              | <b>B-</b><br>⊙              | c-<br>$\circ$        | D-<br>$\circledcirc$ | E-<br>$\circ$        | $1 -$ | д.<br>◉              | в-<br>◉                 | c-<br>0                     | D-<br>⊙              | E-<br>◉              |   |  |  |  |
| $2 -$                                                      | А-<br>◉                                | в-<br>⊙                     | c-<br>⊙                | D-<br>$\circledcirc$ | E-<br>◉              | $2 -$ | А-<br>◉        | <b>B-</b><br>◉            | $C -$<br>◉              | D-<br>⊙              | Е-<br>0              | $2 -$                       | А-<br>⊙              | в-<br>⊚                     | c-<br>◉                        | D-<br>$\circledcirc$ | E-<br>0   | $2 -$            | Д-<br>⊙              | <b>B-</b><br>O              | c-<br>$\circledcirc$ | D-<br>⊙              | E-<br>◉              | $2 -$ | А-<br>$\circledcirc$ | в-<br>◉                 | c-<br>◉                     | D-<br>⊙              | E-<br>0              |   |  |  |  |
| з.                                                         | А-<br>◉                                | <b>B-</b><br>$\circledcirc$ | $C-$<br>O              | D-<br>$\circledcirc$ | E-<br>$\circledcirc$ | $3 -$ | А-<br>O        | <b>B-</b><br>$^\circledR$ | $C -$<br>0              | D-<br>$\circledcirc$ | Е-<br>0              | $3 -$                       | A-<br>$\circ$        | <b>B-</b><br>$\circledcirc$ | $C -$<br>$\circledcirc$        | D-<br>$^{\circ}$     | E-<br>0   | $3 -$            | А-<br>$_{\odot}$     | <b>B-</b><br>O              | c-<br>$\circ$        | D-<br>$\circledcirc$ | E-<br>0              | $3 -$ | A-<br>$\circledcirc$ | <b>B-</b><br>$^{\circ}$ | $\mathbb{C}$<br>O           | D-<br>⊙              | E-<br>$^{\circ}$     | Ë |  |  |  |
| 4.                                                         | А-<br>O                                | B-<br>⊙                     | $C-$<br>◉              | D-<br>◉              | E-<br>0              | $4 -$ | д.<br>◉        | <b>B-</b><br>◉            | $C -$<br>◉              | D-                   | E-<br>◉              | 4 -                         | А-<br>$\circ$        | B-<br>◉                     | c-<br>◉                        | D-<br>C              | E-<br>◉   | $4 -$            | д.<br>◎              | <b>B-</b><br>O              | C-<br>$\circ$        | D-<br>◉              | E-<br>⊚              | 4 -   | д.<br>◉              | <b>B-</b><br>◉          | $C -$                       | D-<br>⊙              | Ė-<br>◉              |   |  |  |  |
| 5                                                          | А-<br>O                                | B-<br>$_{\circ}$            | $C-$<br>$\circ$        | D-<br>$\circledcirc$ | Е-<br>0              | $5 -$ | А-<br>0        | <b>B-</b><br>$^\circledR$ | $C -$<br>0              | D-<br>$\circledcirc$ | Е-<br>$^{\circ}$     | $5 -$                       | Д-<br>$\circ$        | B-<br>0                     | c-<br>$\circledcirc$           | D-<br>$\circledcirc$ | E-<br>◉   | $5 -$            | Д-<br>$\circledcirc$ | <b>B-</b><br>$\circ$        | $C -$<br>$\circ$     | D-<br>$^\circ$       | Е-<br>0              | $5 -$ | Д-<br>$^\circ$       | в-<br>0                 | $C -$<br>0                  | D-<br>$_{\circ}$     | Ė-<br>$\circ$        |   |  |  |  |
| $6 -$                                                      | А-<br>O                                | <b>B-</b><br>⊙              | c-<br>⊙                | D-<br>O              | E-<br>◉              | $6 -$ | А-<br>O        | B-<br>◉                   | c-<br>0                 | D-                   | E-<br>0              | $6 -$                       | А-<br>O              | <b>B-</b>                   | c-<br>◉                        | D-<br>O              | E-<br>0   | $6 -$            | А-<br>$_{\odot}$     | <b>B-</b><br>0              | c-<br>O              | D-<br>$\circledcirc$ | E-<br>◉              | $6 -$ | А-<br>◉              | B-<br>◉                 | c-                          | D-<br>⊙              | E-<br>0              |   |  |  |  |
| 7.                                                         | А-                                     | <b>B-</b><br>⊙              | $C-$<br>⊙              | D-<br>◉              | E-<br>◉              | $7 -$ | А-<br>◉        | <b>B-</b><br>◉            | $C -$<br>◉              | D-<br>⊙              | E-<br>$\circledcirc$ | 7 -                         | A-<br>$\circ$        | <b>B-</b><br>◉              | c-<br>$^{\circ}$               | D-<br>◉              | E-<br>0   | $7 -$            | А-<br>◎              | <b>B-</b><br>◉              | c-<br>⊙              | D-<br>$\circledcirc$ | E-<br>◉              | $7 -$ | A-<br>◉              | <b>B-</b><br>◉          | $C -$<br>◉                  | D-<br>⊙              | Ė-<br>0              |   |  |  |  |
| $8 -$                                                      | д-<br>⊙                                | в-<br>$\circledcirc$        | $C -$<br>O             | D-<br>$\circledcirc$ | E-<br>◉              | $8 -$ | А-<br>O        | B-<br>◉                   | $C -$<br>$_{\odot}$     | D-<br>⊙              | E-<br>⊙              | $8 -$                       | А-<br>$\circ$        | в-<br>⊙                     | c-<br>$\circledcirc$           | D-<br>$^{\circ}$     | E-<br>◉   | 8 -              | Д-<br>$\circledcirc$ | <b>B-</b><br>O              | c-<br>$\circ$        | D-<br>$\circ$        | E-<br>◉              | $8 -$ | Д-<br>$\circledcirc$ | в-<br>$^\circledR$      | c-<br>O                     | D-<br>$\circledcirc$ | E-<br>0              |   |  |  |  |
| $\mathsf{q}$ .                                             | А-                                     | <b>B-</b><br>⊙              | c-<br>⊙                | D-<br>$\circledcirc$ | E-<br>$\circledcirc$ | $9 -$ | А-<br>◉        | <b>B-</b><br>◉            | $C -$<br>$\circledcirc$ | D-<br>⊙              | Ε.<br>$\circledcirc$ | $9 -$                       | А-<br>O              | <b>B-</b><br>⊚              | c-<br>$\odot$                  | D-<br>$^{\circ}$     | E-<br>0   | 9 -              | А-<br>◉              | <b>B-</b><br>⊙              | $C-$<br>$\circ$      | D-<br>$\circledcirc$ | Ε.<br>◉              | $9 -$ | А-<br>◉              | B-<br>◉                 | c-<br>◉                     | D-<br>⊙              | E-<br>$\circledcirc$ |   |  |  |  |
| 10                                                         | А-<br>◉                                | B-<br>⊙                     | c-<br>◉                | D-<br>◉              | Е-<br>O              | 10    | А-<br>O        | <b>B-</b><br>◉            | $C -$<br>◎              | D-<br>◉              | E-<br>O              | 10                          | А-<br>$\circledcirc$ | B-<br>⊙                     | c-<br>$^{\circ}$               | D-<br>$^{\circ}$     | E-<br>⊚   | 10               | А-<br>◎              | <b>B-</b><br>O              | c-<br>◉              | D-<br>◉              | E-<br>◉              | 10    | А-<br>$^{\circ}$     | <b>B-</b><br>◉          | c-<br>O                     | D-<br>⊙              | E-<br>O              |   |  |  |  |
| 11                                                         | А-<br>∩                                | B-<br>⊙                     | c-<br>$_{\circ}$       | D-<br>$\circledcirc$ | Е-<br>◉              | 11    | А-<br>$^\circ$ | B-<br>◉                   | c-<br>⊙                 | D-<br>⊙              | Е-<br>⊙              | 11                          | А-<br>$\circ$        | в-<br>⊙                     | c-<br>$\circledcirc$           | D-<br>$^{\circ}$     | E-<br>◉   | 11               | А-<br>⊙              | B-<br>⊙                     | c-<br>$\circ$        | D-<br>$\circledcirc$ | Е-<br>◉              | 11    | д.<br>$\circledcirc$ | в-<br>◉                 | c-<br>0                     | D-<br>O              | E-<br>⊙              |   |  |  |  |
| 12                                                         | А-<br>◉                                | в-<br>$\circledcirc$        | $C-$<br>$\circledcirc$ | D-<br>$\circledcirc$ | Ε.<br>$\circledcirc$ | 12    | А-<br>0        | <b>B-</b><br>$^\circledR$ | c-<br>0                 | D-<br>$_{\circ}$     | Ε.<br>$\circledcirc$ | 12                          | А-<br>$\circledcirc$ | <b>B-</b><br>$\circledcirc$ | $\mathsf{C}$<br>$\circledcirc$ | D-<br>$^{\circ}$     | Е-<br>0   | 12               | А-<br>$\circledcirc$ | <b>B-</b><br>O              | c-<br>$\circ$        | D-<br>$\circledcirc$ | Ε.<br>$\circledcirc$ | 12    | А-<br>$\circledcirc$ | в-<br>0                 | c-<br>0                     | D-<br>$\circledcirc$ | Ė-<br>$\circledcirc$ |   |  |  |  |
| 13                                                         | А-                                     | B-<br>O                     | c-<br>O                | D-                   | Е-<br>◉              | 13    | А-<br>O        | <b>B-</b><br>0            | c-<br>0                 | D-                   | Ε.<br>$^{\circ}$     | 13                          | А-<br>◉              | в-<br>⊙                     | c-<br>$\circledcirc$           | D-<br>$\circledcirc$ | E-<br>◉   | 13               | А-<br>⊙              | B-<br>O                     | c-<br>$\circ$        | D-<br>$\circledcirc$ | Ε.<br>C              | 13    | д.<br>◉              | в-<br>◉                 | c-                          | D-<br>O              | E-<br>0              |   |  |  |  |

Şekil 2.37. Cevap Anahtarı Formu

AĢağıdaki ekran görüntüsü sınavın değerlendirilmesi sonucu elde edilen öğrenci karnesine aittir.

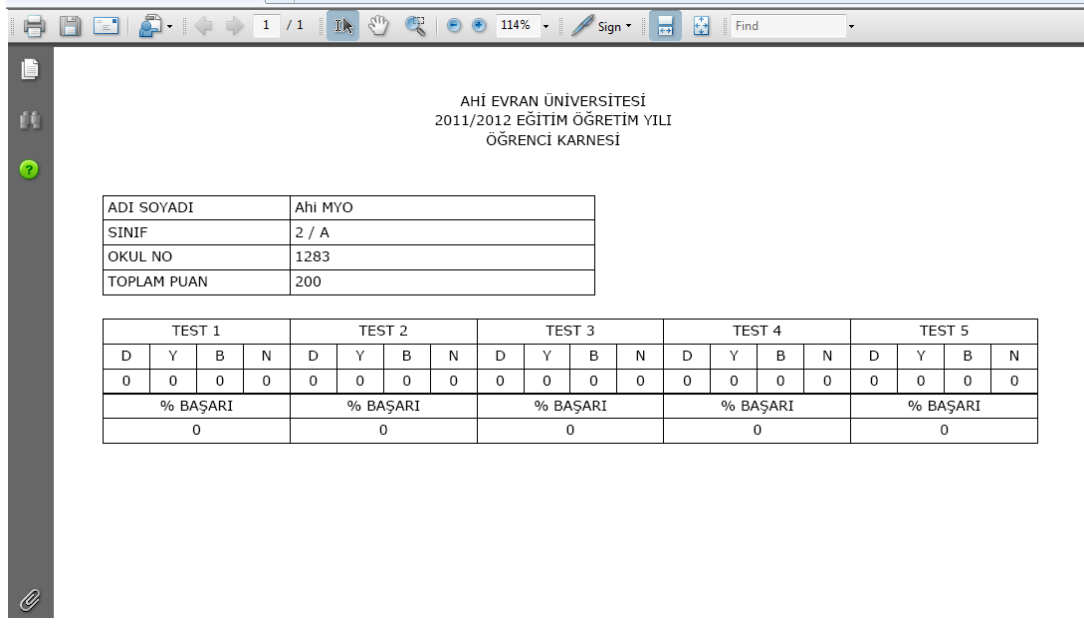

ġekil 2.38. Öğrenci Karnesi
## **2.13.6. Öğrenciler ile ilgili iĢlemler**

Geliştirilen sistem öğrenciler ile ilgili işlemler aşağıdaki başlıklar altında özetlenecektir.

## **2.13.6.1. Öğrenci arama iĢlemleri**

Sistemde kayıtlı olan öğrencilere ait sınav bilgilerine erişmek veya üzerinde değişiklik yapabilmek için "Öğrenci No" yada "Öğrenci Ad Soyad" bilgilerine göre sorgulama yapılır. Şekil 2.39'da öğrenci arama ekranı görülmektedir.

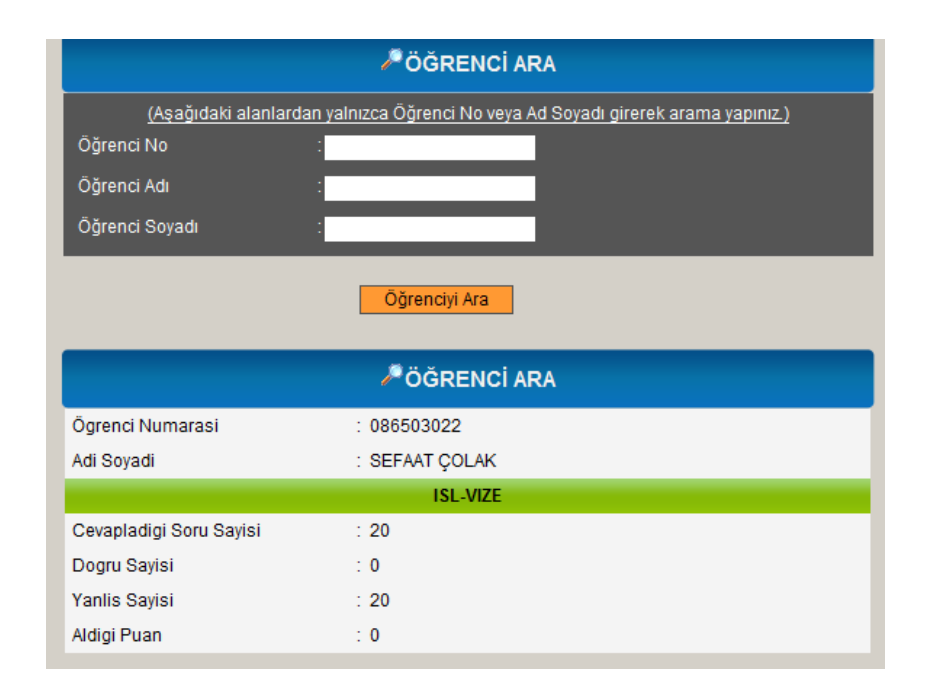

ġekil 2.39. Öğrenci Arama Ekranı

Geliştirilen sistemde Öğrenciler ile ilgili işlemler aşağıdaki başlıklar altında özetlenebilir.

## **2.13.6.2. Öğrencilerin bilgilendirilmesi**

Öğrencilere sınavlar ile ilgili mesaj gönderilebilinir. Öğretim Elemanı Şekil 2.40"daki formu doldurup "Gönder" butonunu tıkladığında mesaj otomatik olarak sınava girecek öğrencilerin ekranında görüntülenir.

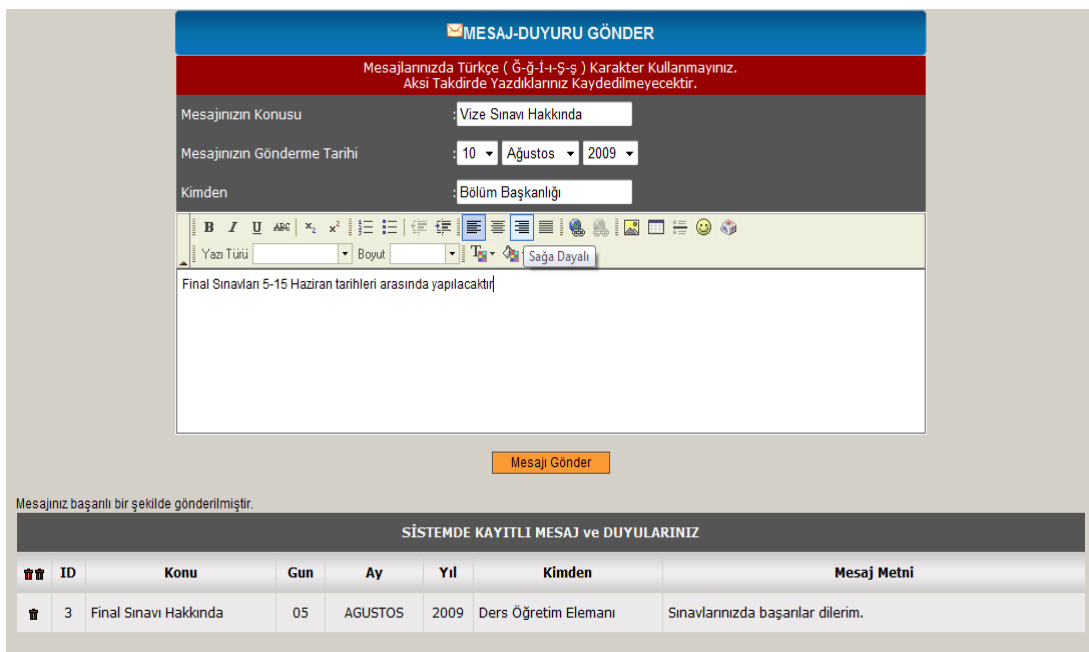

Şekil 2.40. Mesaj Gönderme Formu

## **2.13.6.3. Sınıf listesi**

Yapılan sınavlara erişilebilir ve seçilen sınavdan her bir öğrencinin kaç puan aldığı listelenebilir. Bu için Sol menüden "Sınıf Listesi Al" linki tıklanır ve böylece sisteme tanımlanan bütün sınavlar ekrana getirilir.

| SINIF LISTE ALMA EKRANI |                  |                   |                 |  |  |  |  |
|-------------------------|------------------|-------------------|-----------------|--|--|--|--|
|                         |                  |                   |                 |  |  |  |  |
| Yazdır                  | <b>Ders Kodu</b> | <b>Ders Adı</b>   | <b>Sube</b>     |  |  |  |  |
|                         |                  | ISL <sub>1B</sub> | <b>ISL-VIZE</b> |  |  |  |  |
|                         |                  |                   |                 |  |  |  |  |

Şekil 2.41. Sınıf Seçim Ekranı

Hangi sınavın listesi alınacak ise o sınava ait yazıcı sembolü tıklanarak öğrencilerin aldıklara notların listesi "PDF" formatına dönüĢtürülür. Bu liste sınav sonuçlarının yazılı metin olarak kayıt altına alınabilmesi için gerekli olmaktadır (Şekil 2.42).

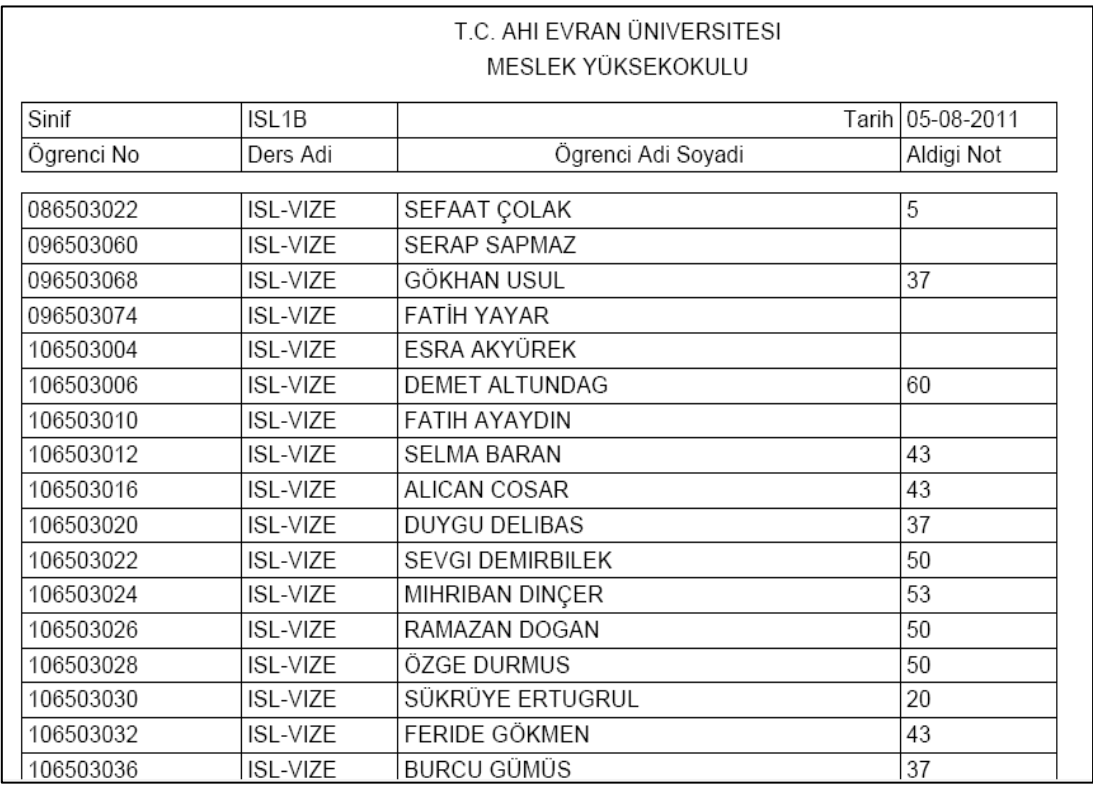

ġekil 2.42. Sınıf Listesi

## **2.13.6.4. ġifre değiĢiklik iĢlemleri**

Öğretim elemanı sisteme ilk girişinde yöneticinin otomatik olarak verdiği şifreyi kullanır. Yöneticinin otomatik olarak atadığı Ģifre Öğretim Elemanının TC Kimlik numarasının son altı hanesidir. Öğretim elemanı sisteme giriş yaptıktan sonra bu şifreyi isterse değiştirebilir.

Bu sistemde öğretim elemanı istediği öğrencinin şifresini değiştirme yetkisine de sahiptir. Öğrencinin şifresini unutması ya da kaybetmesi gibi durumlarda en hızlı yoldan öğrenci Ders Öğretim Elemanına ulaşabilir ve şifresini değiştirme talebini iletebilir.

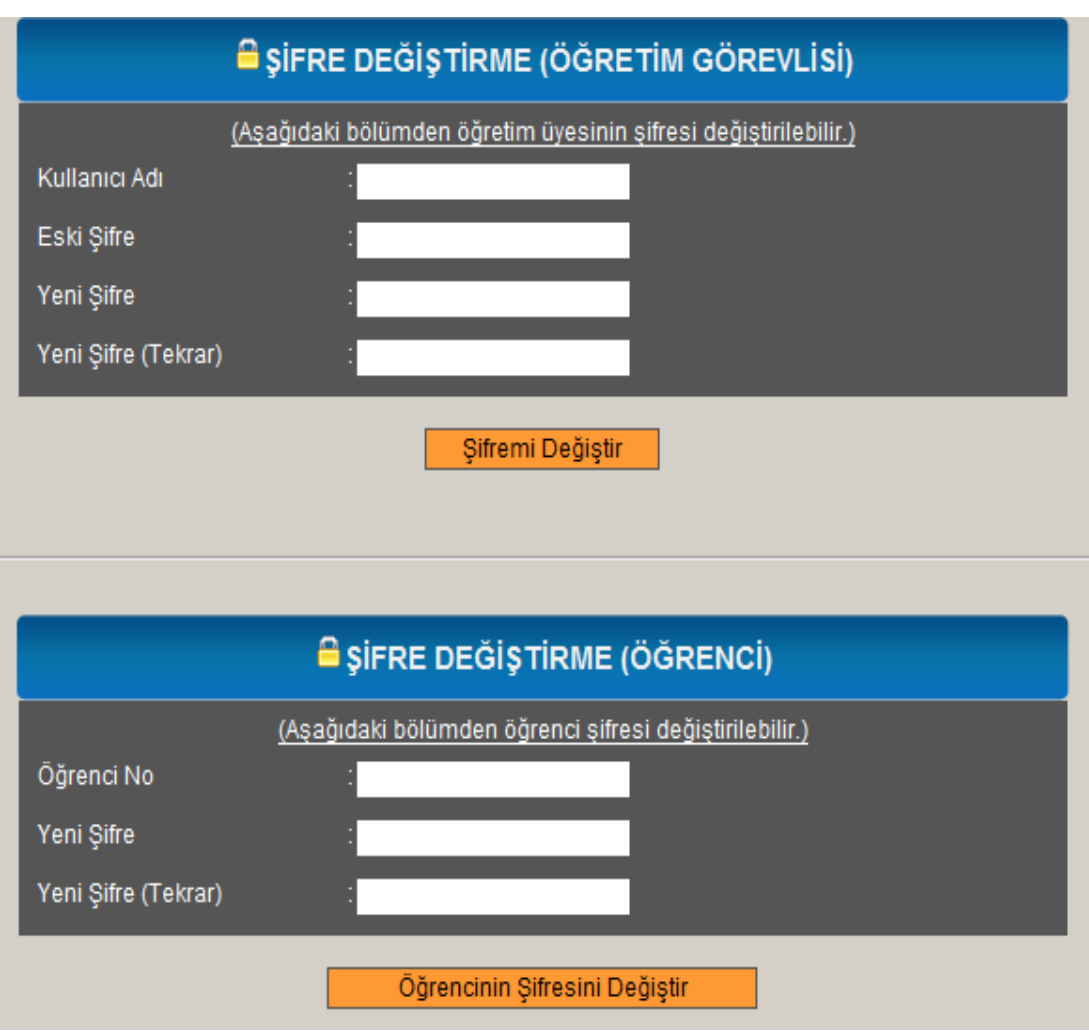

Şekil 2.43. Şifre Değiştirme Formu

## **2.13.6.5. Öğrenci silme iĢlemi**

Sisteme kayıtlı öğrencinin silinmesi işlemi için Şekil 2.44'de görüldüğü gibi ya öğrenci numarasının ya da Öğrenci ad soyad bilgilerinin girilmesi gerekir. Bu formda sistemden öğrenciler tek tek silinebilir. Öğrenciler istenirse ait olduğu sınıftaki tüm öğrenciler ile birlikte de silinebilir. Bunun için sol menüden tüm öğrenciler linki tıklanır.

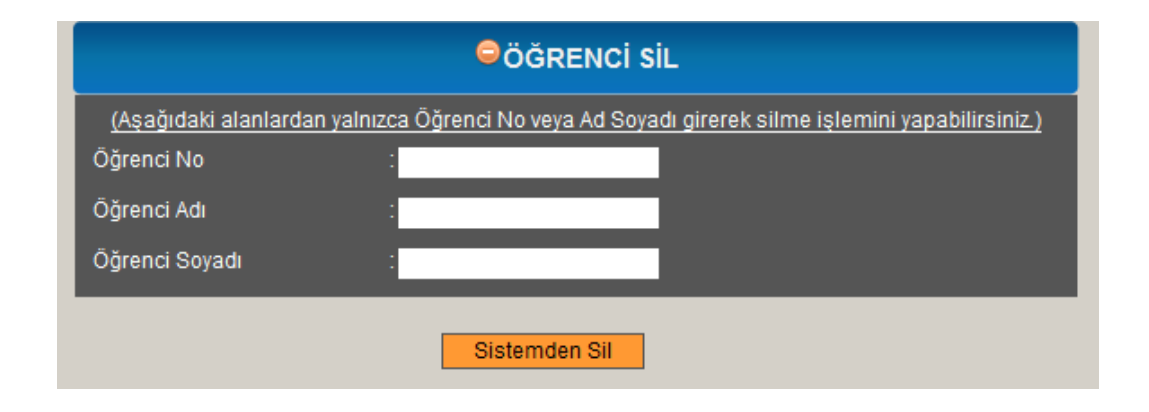

Şekil 2.44. Öğrenci Silme Formu

## **2.13.7. Yöneticiye istek ve önerilerin bildirilmesi**

Öğretim elemanı sistem ile ilgili görüĢ, önerileri veya eleĢtirilerini aĢağıdaki formu doldurarak Sistem Yöneticisine iletebilir. Sistemin aksayan yönleri, işleyiş ile ilgili varsa sıkıntılarının giderilmesi ve daha sorunsuz bir sınav sistemi geliştirebilmek için böyle bir form düzenlenmiştir.

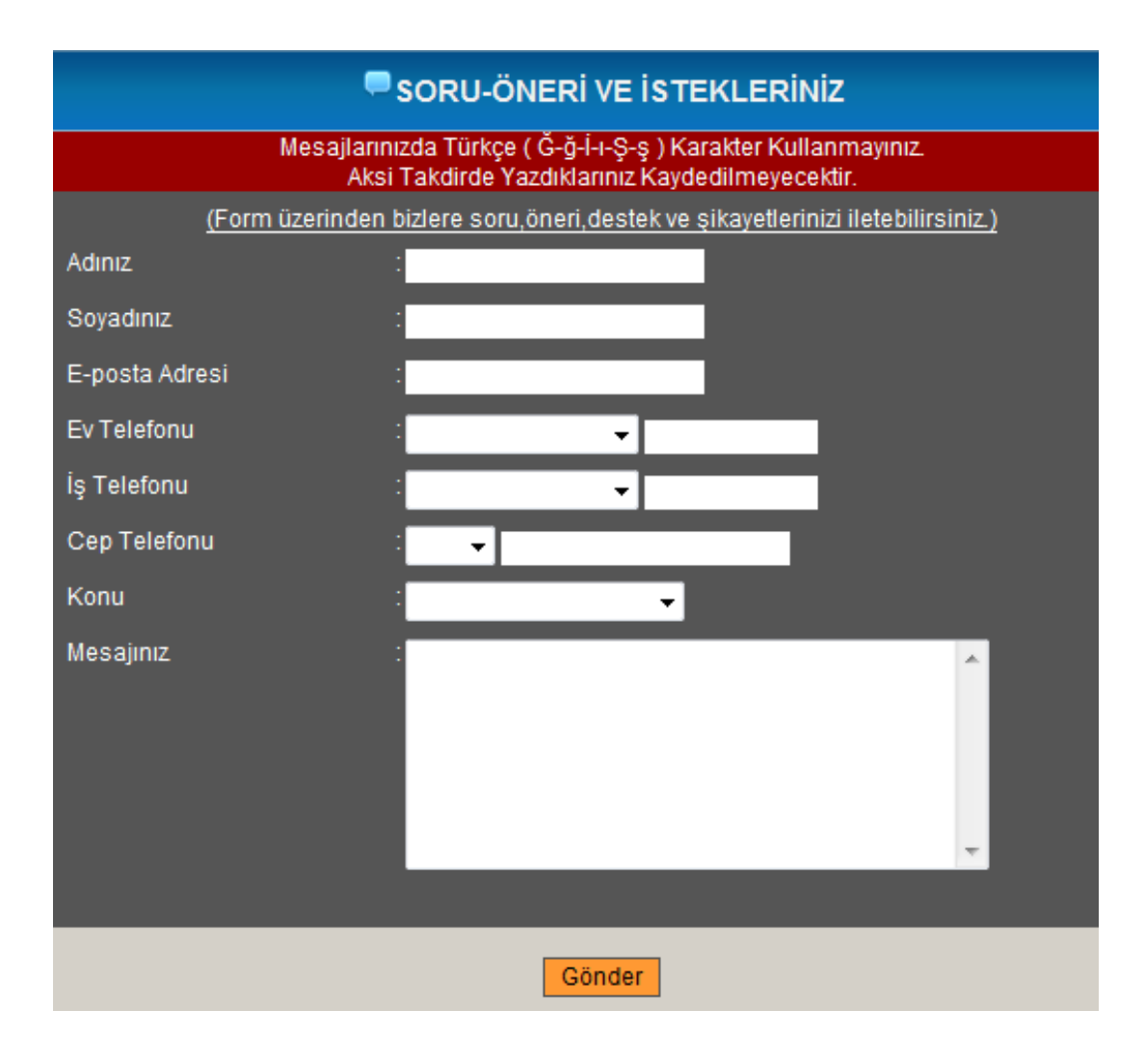

Şekil 2.45. Öğretim Elemanı İstek-Öneri Formu

## **2.13.8. Öğrenci arayüzü**

Geliştirilen sistemde öğrencinin giriş yaptığı sayfalar ve bu sayfalar ile ilgili işlemler aşağıdaki başlıklar altında özetlenecektir.

# **2.13.8.1. Öğrenci giriĢ ekranı**

Öğrenci girişi yapacak kullanıcı Ana Sayfa dan Öğrenci Linkini tıkladığında Şekil 2.46"daki Forma yönlendirilir. Burada Kullanıcı Adı ve ġifre bilgilerini doğru bir Ģekilde girdikten sonra "ogrsoru.php" sayfasına yani öğrenci kullanıcısı ana sayfasına yönlendirilir. Öğretim elemanı girişinde olduğu gibi burada da sistemin veritabanına erişim önlemek için bir takım güvenlik önlemleri alınmış ve yine "MD5" şifreleme mantığı kullanılmıştır.

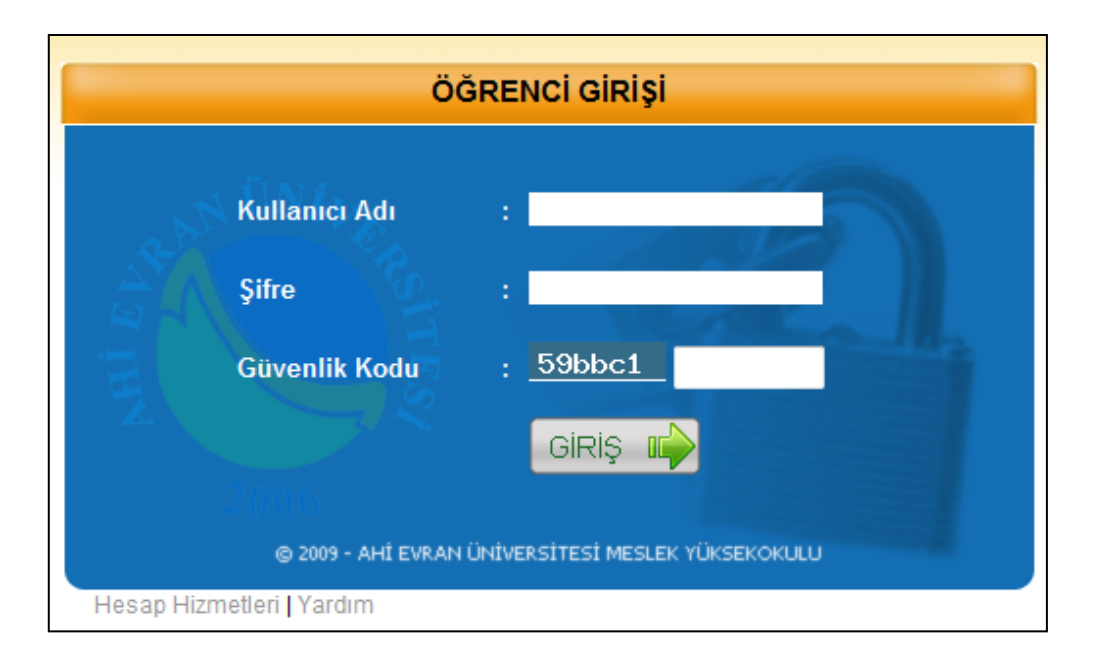

Şekil 2.46. Öğrenci Giriş Formu

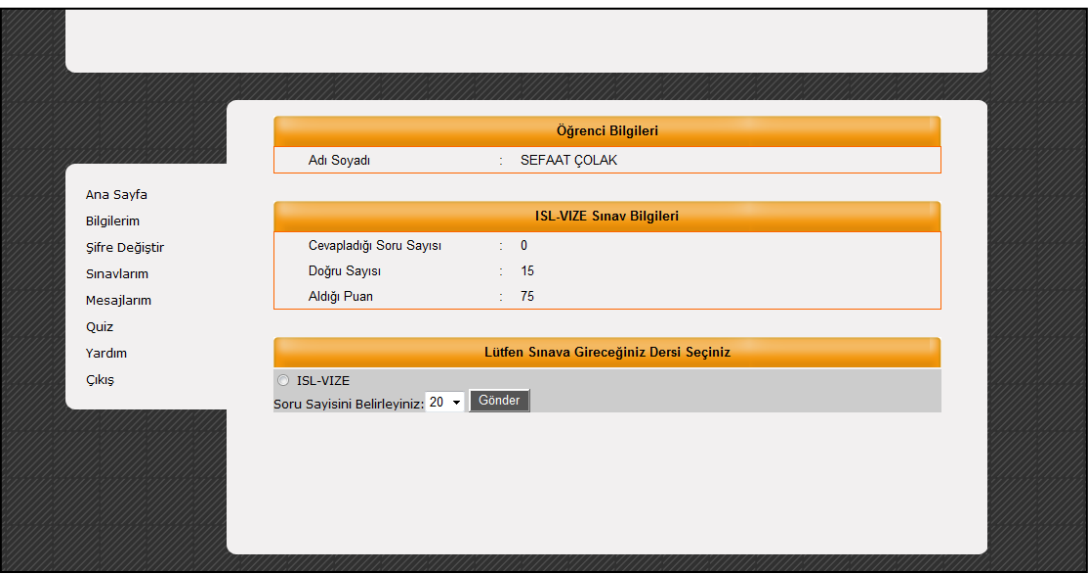

Şekil 2.47. Öğrenci Kullanıcısına Ait Ana Sayfa

Öğrenci sisteme giriş yaptığında Şekil 2.47'deki ekran görüntüsünü alır. Bu ekranda daha önce girdiği sınavları, cevapladığı soru sayılarını, aldığı puanları ve kendisi için tanımlanmış sınavları görebilmektedir.

## **2.13.8.2. Öğrencinin gireceği sınavın seçilmesi**

Öğrenci Ana Sayfa dan kendisi için tanımlanmış olan sınavı seçip "Sınava Başla" düğmesini tıkladığında Şekil 2.48'deki gibi o sınav ile ilgili soruları ekranında görür. Bu sorular veritabanından rastgele sıra ile çekilmektedir. Bunun nedeni ise sınavın okul ya da bir binada aynı laboratuar ortamında yapılabilir olmasındandır. Sınav yerel ağda bir laboratuar ortamında yapılacak olursa yan yana oturan öğrencilerin birbirlerinin ekranlarına bakarak kopya çekme olasılığı vardır. Bu yüzden sınav soruları her bir öğrenci için veritabanından rastgele sırada çekilmektedir. Böylece "a" öğrencisi için ilk sırada gelen bir soru "b" öğrencisi için farklı bir sırada gelmektedir.

Çoktan seçmeli sınavlarda üçten fazla sorunun cevabının aynı seçenek olması durumunda testin güvenirliğinden söz edilemez. Bunu önlemek için soruların öğrenci ekranında görüntülenmesi aşamasında çalışacak bir fonksiyon yazılmıştır. Bu fonksiyon; veritabanında kayıtlı olan sorular öğrenci ekranında görüntülenirken üçten fazla sorunun cevabının aynı seçenek olması durumunda o soruya kadar görüntülenen soruların cevaplarından en az olan ile doğru seçeneğin konumlarını değiştirmektedir. Böylece veritabanında kayıtlı olan sorunun değiştirilmesi zorunluluğu ortadan kalkar ve öğretim elemanı soruları soru havuzuna eklerken doğru cevapların dağılımlarını hesaplamak ve ona göre doğru cevabı belirlemek zorunda kalmaz. Yazılan fonksiyona ait algoritma aĢağıdaki gibidir.

- 1. Basla,
- 2. Soruların ekranda görüntülenmesini sağlayan döngüye gir,
- 3. Soru numarası 3"ten küçük ise döngü sayacını 1 artır, değil ise sonraki adıma geç,
- 4. Sorunun cevabı kendisinden önceki 3 sorunun cevabı ile aynı değil ise döngü sayacını 1 artır, değil ise sonraki adıma geç,
- 5. Bu sorudan önceki soruların cevaplarından en az sayıda olan seçeneği bul,
- 6. Doğru cevabın konumu ile en az sayıda olan doğru seçeneğin konumunu değiştir (Doğru cevap A, en az doğruya sehip seçenek C olsun, "A" seçeneği ile "C" seçeneğinin yerlerini değiştir),
- 7. Doğru cevaba en az sayıdaki seçeneği yükle,
- 8. Döngü sayacının 1 artır.
- 9. Bitir.

| <b>Adı Soyadı</b>                   |                         | : SEFAAT COLAK                                                                                        |  |  |  |  |  |
|-------------------------------------|-------------------------|----------------------------------------------------------------------------------------------------|--|--|--|--|--|
| <b>Girilen Sınav</b>                |                         | : ISL-VIZE                                                                                            |  |  |  |  |  |
| Cevaplanması Gereken<br><b>Soru</b> |                         | : 20                                                                                                  |  |  |  |  |  |
|                                     |                         |                                                                                                    |  |  |  |  |  |
|                                     | gerçekleştirilir?       | Soru : 1 Hızlı Erişim araç çubuğuna yeni bir komut düğmesini eklemek word seçeneklerinden hangisi ile |  |  |  |  |  |
| $A - \circledcirc$                  | Seçenekler              |                                                                                                    |  |  |  |  |  |
| $B - \circledcirc$                  | Eklentiler              |                                                                                                    |  |  |  |  |  |
| $C - \circledcirc$                  | Özelleştir              |                                                                                                    |  |  |  |  |  |
| $D - \circledcirc$                  | Araçlar                 |                                                                                                    |  |  |  |  |  |
| $E - \circledcirc$                  | Kaynaklar               |                                                                                                    |  |  |  |  |  |
|                                     |                         |                                                                                                    |  |  |  |  |  |
|                                     |                         | Soru : 2 Her sayfanın başına "Kırşehir Meslek Y.O." yazdırmak için hangisi seçilir?                   |  |  |  |  |  |
| $A - \circledcirc$                  | Ekle – Üstbilgi         |                                                                                                    |  |  |  |  |  |
| $B - \circledcirc$                  | Giris - Üstbilgi        |                                                                                                    |  |  |  |  |  |
| $C - \circledcirc$                  | Sayfa Düzeni - Üstbilgi |                                                                                                    |  |  |  |  |  |
| $D - \circledcirc$                  | Ekle - Sayfa Numaraları |                                                                                                    |  |  |  |  |  |
| $E - $                              | Ekle - Başvuru          |                                                                                                    |  |  |  |  |  |

Sekil 2.48. Sınav Soruları Ekranı

Soru havuzunda rastgele sırada çekilen her bir soru için öğrenciye 45 sn. süre verilir. Örneğin 40 sorunun sorulduğu bir sınav için sınav süresi otomatik olarak 30 dak. olacak Ģekilde belirlenmektedir. Sınav süresi boyunca ne kadar süre kaldığı sağ panelde kayacak Ģekilde ekranda sürekli görüntülenmektedir. Öğrenci tüm soruları cevaplandırma iĢlemi bittiğinde "Sisteme Gönder" butonunu tıklayarak sınavı sonlandırabilir. Öğrenci isterse sınav için belirlenen sürenin bitmesini ve sistem tarafından sınavın otomatik olarak sonlandırılmasını bekleyebilir. Sınav

sonlandırıldığında, öğrencinin sorulara verdiği cevaplar veritabanında kayıtlı olan doğru cevaplar ile karşılaştırılarak otomatik olarak değerlendirilir.

#### **2.13.8.3. Sınavın değerlendirilmesi**

Öğrenci, soruları cevaplandırıp sisteme gönderdikten sonra sınavı değerlendirme aĢaması baĢlamaktadır. Bu aĢamada öğrencinin sorulara verdiği cevaplar veritabanında kayıtlı olan doğru cevaplar ile tek tek karşılaştırılarak doğru cevap sayısı bulunur. Sınavın değerlendirilmesi klasik 100"lük sisteme göre yapılmaktadır. 100 tam puan notu soru sayısına bölünüp yuvarlama iĢlemi yapılarak 1 sorunun doğru cevabının kaç puan olduğu hesaplanır ve daha sonra bulunan bu puan değeri ile doğru cevap sayısı çarpılarak öğrencinin toplam puanı hesaplanır.

| <b>Adı Soyadı</b>    | : SEFAAT COLAK                                                                                                    |  |
|----------------------|----------------------------------------------------------------------------------------------------|--|
| <b>Girilen Sınav</b> | $: ISL-VIZE$                                                                                                    |  |
| Doğru Sayısı         |                                                                                                    |  |
| <b>Yanlış Sayısı</b> | and the state of the state of the state of the state of the state of the state of the state of the state of th<br>: 19 |  |
| Aldığınız Puan       | $\therefore$ 5.                                                                                                    |  |
|                      | Soru : 1) Aşağıdakilerden hangisi Word' de kaydedilen dosya türlerinden değildir?                                      |  |
| Sizin Cevabiniz : B  |                                                                                                    |  |
| Doğru Cevap : E      |                                                                                                    |  |
|                      |                                                                                                    |  |
|                      | Soru : 2) Hangisi Geri Al, Yinele, Bul işlemlerinin kısayol karşılığıdır?                                              |  |
| Sizin Cevabiniz : E  |                                                                                                    |  |
| Doğru Cevap : E      |                                                                                                    |  |
|                      |                                                                                                    |  |
|                      | Soru : 3) Word belgesinin çift sütuna dönüştürülmesi için hangi menü kulanılır?                                        |  |
| Sizin Cevabiniz : B  |                                                                                                    |  |
| Doğru Cevap : C      |                                                                                                    |  |
|                      |                                                                                                    |  |
|                      | Soru : 4) Hangisi Ofis programlarının uzantılarından değildir?                                                         |  |
| Sizin Cevabiniz : C  |                                                                                                    |  |
| Doğru Cevan + D      |                                                                                                    |  |

Şekil 2.49. Sınav Değerlendirme Ekranı

# **2.13.8.4. Öğrenci Ģifre değiĢiklik iĢlemleri**

Öğrenci sisteme ilk girişinde yöneticinin otomatik olarak verdiği şifreyi kullanır. Yöneticinin otomatik olarak atadığı şifre Öğrencinin TC Kimlik numarasının son altı hanesidir. Öğrenci sisteme giriş yaptıktan sonra bu şifreyi isterse değiştirebilir. Şekil 2.50'de şifre değişiklik ekranı görülmektedir.

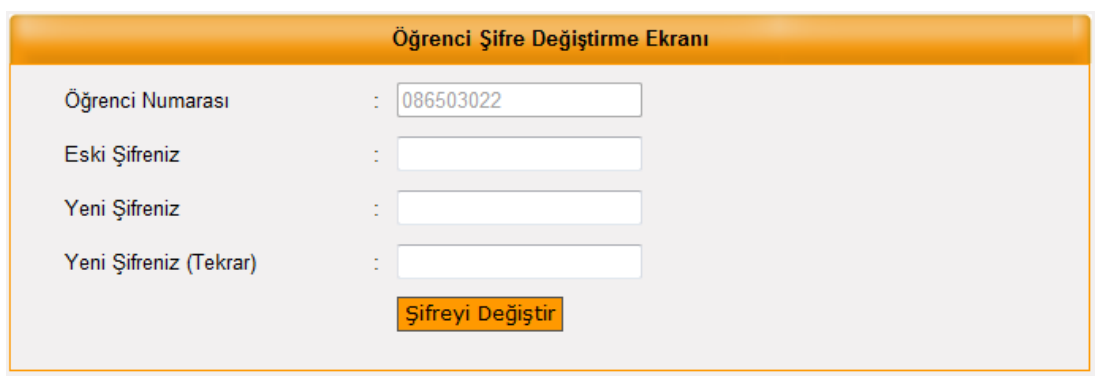

Şekil 2.50. Şifre Değiştirme Formu

# **2.13.8.5. Öğrencinin sınav bilgilerinin incelenmesi**

Öğrenci sol menüden "Sınavlarım" linkini tıkladığında daha önce girdiği sınavlarda cevapladığı soru sayısını, doğru sayısını ve aldığı puanları görebilir. Öğrencinin daha girdiği sınavlar açılır kutuda listelenmektedir.

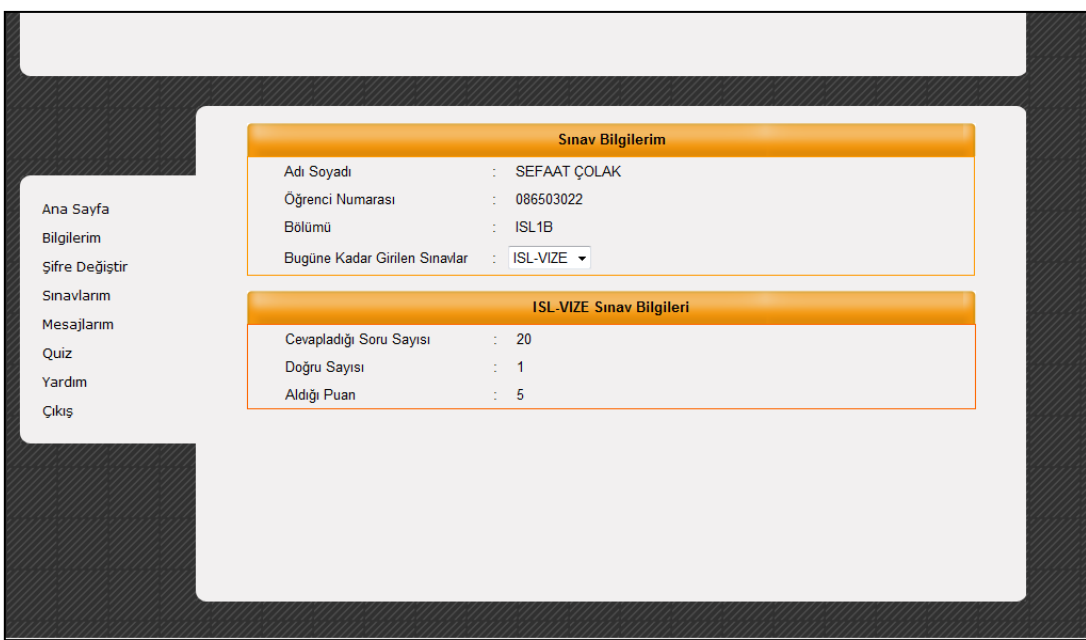

Şekil 2.51. Sınav Sonuçları Bilgilendirme Ekranı

# **2.13.8.6. Öğrenciye mesaj iletimi**

Öğrenciler, öğretim elemanının gönderdiği mesajları bu bölümden okuyabilirler. Sistemde öğrencinin mesajı okuyup okumadığının kontrolü de sağlanmaktadır. Öğrencinin mesajı okuduğundan emin olmak gerekir. Öğrenci "mesajlarım" ekranında mesajı okuduktan sonra "Okundu olarak işaretle" komutunu vermelidir. Öğrenci bu komutu verdiğinde Öğretim Elemanına da mesajın okunduğu bilgisi iletilmektedir.

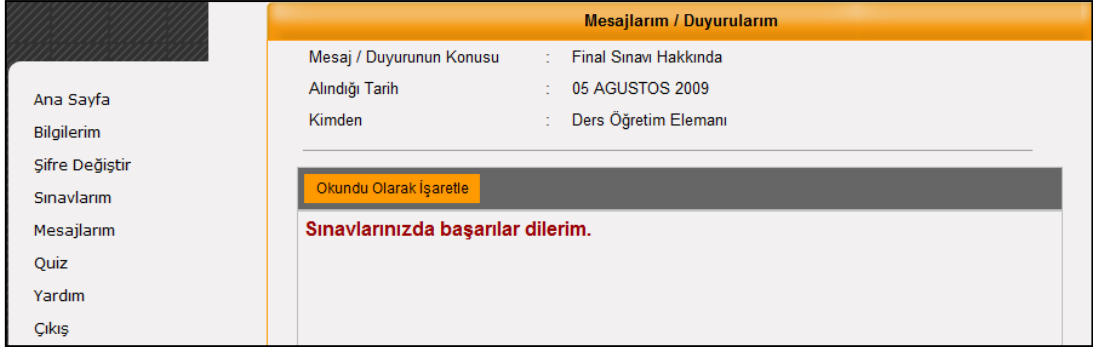

Şekil 2.52. Öğrenci Mesaj Ekranı

# **BÖLÜM 3. YÖNTEM**

Bu bölümde araştırmanın modeli ve araştırmanın çalışma grubu ile araştırmada kullanılacak öğretim materyalleri ve öğrenme ortamı açıklanmış; yararlanılacak veri toplama araçları ve uygulanacak deneysel işlem, ulaşılacak verilerin çözümlenmesi ve yorumlanması ile ilgili bilgi verilmiştir.

#### **3.1. AraĢtırma Modeli**

AraĢtırma ön test - son test kontrol gruplu yarı deneysel desen modeli çerçevesinde yürütülmüştür. Araştırmanın bağımsız değişkeni; çevrimiçi sınav ortamı, bağımlı değişkenleri ise öğrencilerin akademik başarıları ve bilgisayara dönük tutumlarıdır. Araştırmanın gerçekleştirilebilmesi için yansızlık kuralı dikkate alınarak toplam 50 öğrenciden oluşan deney ve kontrol grubu oluşturulmuştur. Sınavı Çevrimiçi Sınav Sisteminde gerçekleştirilenler deney grubu, diğerleri ise kontrol grubunu temsil etmektedir. Deney kontrol gruplu yarı deneysel desenli aynı zamanda ürün elde etmeye yönelik olduğu için de temel araştırma niteliğinde bir araştırmadır.

#### **3.2. ÇalıĢma Grubu**

AraĢtırma, 2010-2011 eğitim-öğretim yılı bahar döneminde Ahi Evran Üniversitesi Meslek Yüksekokulu Yönetim ve Organizasyon bölümü birinci sınıfında öğrenim gören öğrenciler üzerinde yürütülmüştür. Araştırma için adı geçen bölümün seçilmesinde aşağıdaki ölçütler etkili olmuştur:

- **-** Bu bölümdeki öğrencilerin web tabanlı sınavın uygulanmasında bilinmesi gereken temel bilgisayar kullanımı bilgisine sahip olması. Bu bölüm öğrencilerine uygulama 2010-2011 Eğitim Öğretim Yılı bahar döneminde gerçekleştirilmiştir. Aynı yıl güz döneminde öğrenciler "Bilgisayar Kullanımı" dersi almışlardır.
- **-** Deneysel iĢlemlerin devamlılığını sağlama ve deneklere eriĢebilme kolaylığı,
- **-** Bu bölümdeki öğrencilerin, belirlenecek ders konusu ve bilgisayar konusundaki önbilgi düzeylerinin birbirine yakın olması.

Arastırmanın çalışma grubunu Ahi Evran Üniversitesi Meslek Yüksekokulu İsletme Bölümü 1. Sınıflarda B ve C şubeleri oluşturmaktadır. Bilgisayar Büro Programları dersini alan deney grubunda 27 ve kontrol grubunda 23 olmak üzere toplam 50 öğrenci bulunmaktadır. Öğrencilerden 37"si kız, 13"ü erkektir. Gruplar için okulda daha önce oluşturulmuş şubeler kullanılmıştır. Ancak hangi grubun deney, hangi grubun ise kontrol grubu olacağı tesadüfi olarak belirlenmiĢtir. Öğrencilerin tümü temel bilgisayar ve İnternet kullanım becerilerine sahiptirler.

#### **3.3. Veri Toplama Araçları**

Bu araĢtırmada çevrimiçi sınav aracı ile kağıt kalem ile yapılan sınavlar arasındaki farklılıkları tespit etmek ve sınavı hem internet ve hem de güvenli ağ üzerinden uygulayabilmek amacıyla bir "Çevrimiçi Sınav Aracı" geliştirilmiştir.

Kağıt kalem sınavları ile çevrimiçi sınavlarının karşılaştırılması için aynı öğrenci grupları hem kağıt kalem sınavına ve hem de çevrimiçi sınava tabi tutulacaktır. Çevrimiçi Sınav ortamının öğrencinin baĢarısına etkisini değerlendirmek için uygulamanın yapıldığı dönemin hem başında hem de sonunda sınav uygulaması gerçekleştirilmiştir. Öğrencilerin bilgisayara karşı tutumlarını ölçmek için ise öğrencilere tutum ölçeği anketi uygulanmıştır.

Bu araştırmanın verileri Ms-Word akademik başarı testi ve bilgisayara yönelik tutum ölçeği kullanılarak toplanmıştır. Öğrencilerin çevrimiçi sınavlar ve sınav aracı hakkındaki görüşlerini elde etmek amacıyla da "Öğrenci Görüşleri Anketi" geliştirilmiştir.

#### **3.3.1. Akademik baĢarı testi:**

Öğrencilerin Ms-Word programına ilişkin bilişsel becerilerini ölçmeye dönük olarak araştırmacı tarafından geliştirilen akademik başarı testi kullanılmıştır. Taslak akademik baĢarı testi 30 maddeden oluĢmaktadır. Testin kapsam geçerliliğini artırmak için soruların dağılımında konuların ağırlıkları dikkate alınmış ve uzman görüşlerine başvurularak testlerin geçerliliği sağlanmıştır. Testlerin geçerliliği uygulama öncesinde deney ve kontrol grubu dıĢındaki 70 öğrenciye uygulanarak yapılan pilot çalışma ile kontrol edilmiştir. Pilot çalışma sonunda akademik başarı testi madde ayırt edicilik gücü 0,30'un altında olan 10 madde testten çıkarılmıştır. Ancak madde ayırt edicilik gücü 0.296 olan 1 madde kapsam geçerliliğinin bozulmaması için çıkarılmamıştır. Böylece testte kalan 20 maddenin ayırt edicilik gücü 0.29 ile 0.89, madde güçlükleri ise 0.22 ile 0.56 arasındadır. Ortalama güçlük derecesi 0.41 ve iç tutarlılık katsayısı (Kr-20) 0.86, Standart Sapması ise 4.88 olarak hesaplanmıştır.

Uygulama aşamasında yapılan teste ait madde analizleri yapılmıştır.

| <b>Madde No</b> | Madde Güçlük Düzeyi | Madde Ayırt Edicilik Gücü |
|-----------------|---------------------|---------------------------|
| $\mathbf 1$     | 0,24                | 0,41                      |
| $\overline{2}$  | 0,24                | 0,47                      |
| 3               | 0,40                | 0,65                      |
| 4               | 0,44                | 0,71                      |
| 5               | 0,41                | 0,71                      |
| 6               | 0,40                | 0,71                      |
| 7               | 0,29                | 0,29                      |
| 8               | 0,22                | 0,35                      |
| 9               | 0,44                | 0,88                      |
| 10              | 0,48                | 0,76                      |
| 11              | 0,46                | 0,88                      |
| 12              | 0,22                | 0,47                      |
| 13              | 0,30                | 0,53                      |
| 14              | 0,56                | 0,41                      |
| 15              | 0,51                | 0,65                      |
| 16              | 0,43                | 0,65                      |
| 17              | 0,38                | 0,76                      |
| 18              | 0,24                | 0,53                      |
| 19              | 0,29                | 0,47                      |
| 20              | 0,51                | 0,59                      |

Tablo 3.1. Madde Güçlük Düzeyi ve Ayırt Edicilik Gücü

#### **3.3.2. Bilgisayar tutum ölçeği:**

Öğrencilerin bilgisayara yönelik tutumlarını ölçmek üzere Jones ve Clarke [58] tarafından geliştirilen ve Uzunboylu [59] tarafından Türkçeye uyarlaması yapılan "Bilgisayara Yönelik Tutum Ölçeği" kullanılmıĢtır. BeĢli likert tipinde olan ölçek 40 maddeden oluĢur ve tek boyutludur. Ölçeğin iç tutarlılık katsayısı (Cronbach alpha) 0,97 olarak hesaplanmıştır. Ölçekteki olumlu maddeler "Tamamen Katılıyorum -Kesinlikle Katılmıyorum" seçeneklerine göre 5"den 1"e olumsuz maddeler ise ters puanlanmışlardır.

|          | Ort. | <b>Standart</b><br>Sapma | <b>Madde Test</b><br>Korelasyonu |          | <b>Standart</b><br>Ort.<br><b>Sapma</b> |       | <b>Madde Test</b><br>Korelasyonu |  |
|----------|------|--------------------------|----------------------------------|----------|-----------------------------------------|-------|----------------------------------|--|
| $S-1$    | 4,38 | 0,906                    | $,509$ <sup>(**)</sup> )         | $S - 21$ | 3,24                                    | 1,353 | 0,153                            |  |
| $S - 2$  | 3,54 | 1,175                    | 0,166                            | $S - 22$ | 3,86                                    | 1,176 | $,562$ <sup>**</sup> )           |  |
| $S - 3$  | 3,76 | 1,043                    | $,357$ <sup>(**)</sup> )         | $S - 23$ | 2,71                                    | 1,288 | $,251$ (*)                       |  |
| $S - 4$  | 4,11 | 0,969                    | $,554$ <sup>**</sup> )           | $S - 24$ | 3,78                                    | 1,276 | $,359$ <sup>(**)</sup> )         |  |
| $S - 5$  | 3,76 | 1,103                    | $,511$ <sup>**</sup> )           | $S - 25$ | 3,94                                    | 1,19  | $,445$ <sup>**</sup> )           |  |
| $S - 6$  | 2,95 | 1,211                    | $,525$ <sup>**</sup> )           | $S - 26$ | 3                                       | 1,38  | 0,216                            |  |
| $S - 7$  | 3,68 | 1,119                    | $,584$ <sup>**</sup> )           | $S - 27$ | 4,35                                    | 1,095 | 0,219                            |  |
| $S - 8$  | 3,38 | 1,58                     | 0,071                            | $S - 28$ | 4,03                                    | 1,062 | ,666(**)                         |  |
| $S - 9$  | 3,32 | 1,229                    | $,412$ <sup>**</sup> )           | $S - 29$ | 2,84                                    | 1,31  | $-.306(*)$                       |  |
| $S - 10$ | 3,02 | 1,301                    | $,327$ <sup>(**)</sup> )         | $S - 30$ | 3,48                                    | 1,342 | $,288$ (*)                       |  |
| $S - 11$ | 4,22 | 1,054                    | $,687$ <sup>**</sup> )           | $S - 31$ | 4,03                                    | 1,164 | $,500$ (**)                      |  |
| $S - 12$ | 3,02 | 1,07                     | 0,184                            | $S - 32$ | 4,1                                     | 1,027 | $,605$ <sup>**</sup> )           |  |
| $S - 13$ | 4,03 | 1,164                    | $,543$ <sup>**</sup> )           | $S - 33$ | 4,08                                    | 1,126 | $,511$ <sup>**</sup> )           |  |
| $S - 14$ | 2,6  | 1,158                    | 0,173                            | $S - 34$ | 4,02                                    | 1,07  | $,567$ <sup>**</sup> )           |  |
| $S - 15$ | 3,3  | 1,116                    | $,310(*)$                        | $S - 35$ | 4,08                                    | 1,052 | $,674$ <sup>**</sup> )           |  |
| $S-16$   | 3,51 | 1,203                    | $,276(*)$                        | $S - 36$ | 2,59                                    | 1,364 | $-.259(*)$                       |  |
| $S - 17$ | 4,19 | 1,105                    | $,339$ <sup>(**)</sup> )         | $S - 37$ | 4,19                                    | 1,03  | $,513$ <sup>**</sup> )           |  |
| $S - 18$ | 3,14 | 1,281                    | $,436$ <sup>**</sup> )           | $S - 38$ | 3,76                                    | 1,201 | 0,196                            |  |
| $S - 19$ | 3    | 1,145                    | 0,056                            | $S - 39$ | 3,97                                    | 1,135 | $,625$ <sup>**</sup> )           |  |
| $S - 20$ | 2,79 | 1,22                     | 0,057                            | $S - 40$ | 3,48                                    | 1,33  | 0,158                            |  |

Tablo 3.2. Bilgisayar Tutum Ölçeği Madde Test Korelasyonu

## **3.4. Deneysel İşlemler**

Araştırmada deneysel işlem süresince aşağıdaki basamaklar takip edilmiştir: Deney ve kontrol grupları tesadüfi olarak atanmıştır. Bu atama sonucunda İşletme 1-B deney grubu, İşletme 1-C kontrol gurubu olarak belirlenmiştir. Deney ve kontrol gruplarının seçiminde öğrenci mevcutları dikkate alınırken, öğrencilerin önceki yıllara ait başarı puanları ve bireysel farklılıkları göz önüne alınmamıştır. Deney ve kontrol gruplarının araştırma değişkenleri ve önbilgiler açısından denk olup olmadığının belirlenmesi amacıyla her iki gruba akademik baĢarı ve bilgisayara yönelik tutum ön testleri uygulanmıştır. Araştırmada öntest uygulaması 2010-2011 Eğitim Öğretim Yılı Bahar Yarıyılının 2. haftasında yapılmıştır. Bahar yarıyılının 8. Haftası'nda ise daha önce uygulanmış olan akademik başarı ve bilgisayara yönelik

tutum ölçekleri sontest olarak tekrar uygulanmıştır. Bu çerçevede deney ve kontrol gruplarında gerçekleştirilen uygulamalar şunlardır:

Kontrol grubunda Ms-Word'ün temel kullanımı konuları ile ilgili olarak araştırmacı tarafından geliştirilen akademik başarı testi kağıt-kalem yöntemi ile uygulanmıştır. Sınav 30 adet çoktan seçmeli sorudan oluşmaktadır ve sınav süresi 22,5 dakika olarak belirlenmiştir.

Deney grubunda Ms-Word'ün temel kullanımı konuları ile ilgili olarak araştırmacı tarafından geliştirilen akademik başarı testi araştırmacı tarafından geliştirilen Çevrimiçi sınav ortamında gerçekleĢtirilmiĢtir. Sınav yerel ağda bilgisayar laboratuarında uygulanmıştır. Yan yana oturan öğrencilerin birbirlerinin ekranlarına bakarak kopya çekmelerine engel olmak ve sınavın güvenilirliğini artırmak amacıyla sınav soruları her bir öğrenci için veritabanından rastgele sırada çekilmektedir. Böylece "a" öğrencisi için ilk sırada gelen bir soru "b" öğrencisi için daha farklı bir sırada gelmektedir.

Sınav süresi boyunca ne kadar süre kaldığı sağ panelde kayacak şekilde ekranda sürekli görüntülenmiştir. Sınav sonlandırıldığında, öğrencinin sorulara verdiği cevaplar veritabanında kayıtlı olan doğru cevaplar ile karşılaştırılarak otomatik olarak değerlendirilmiştir ve öğrenci eşzamanlı olarak sonucu öğrenmiştir.

Uygulamada kullanılan çevrimiçi sınav sistemi genel görünümü Şekil 3.1 ve 3.2'de örneklenmiştir.

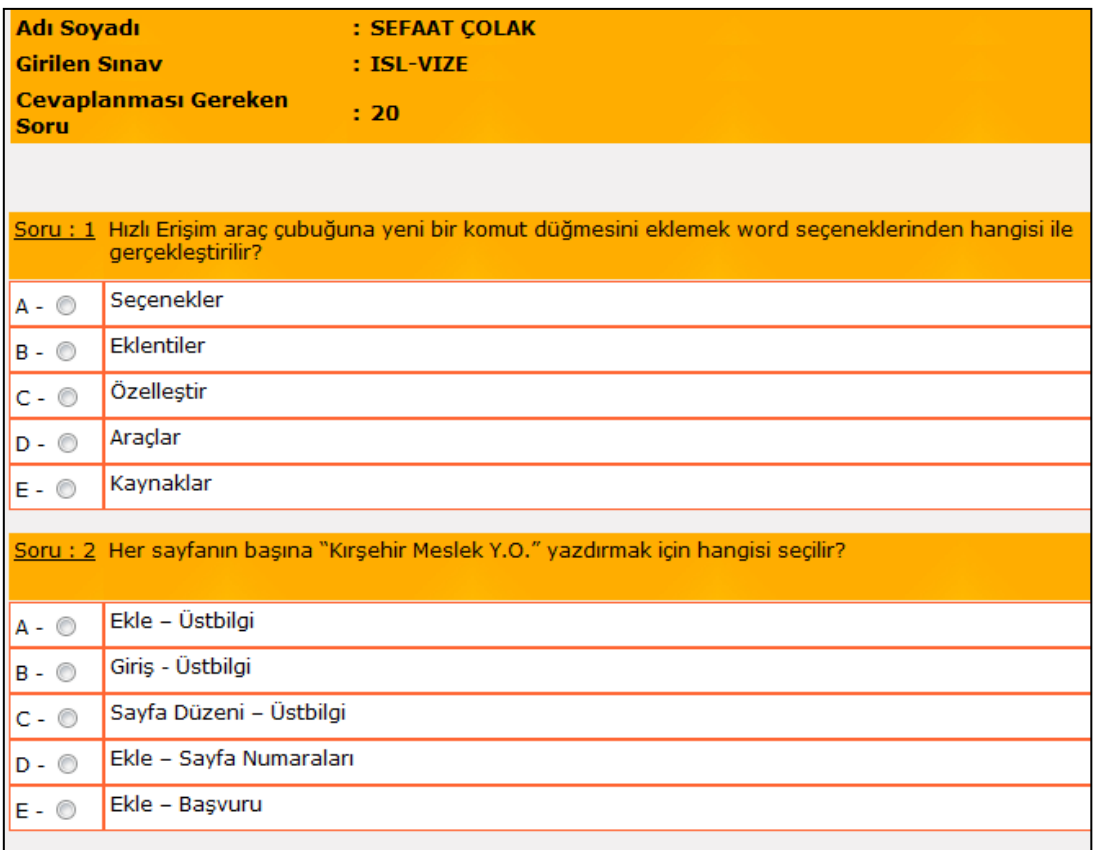

#### Şekil 3.1. Sınav Soruları Ekranı

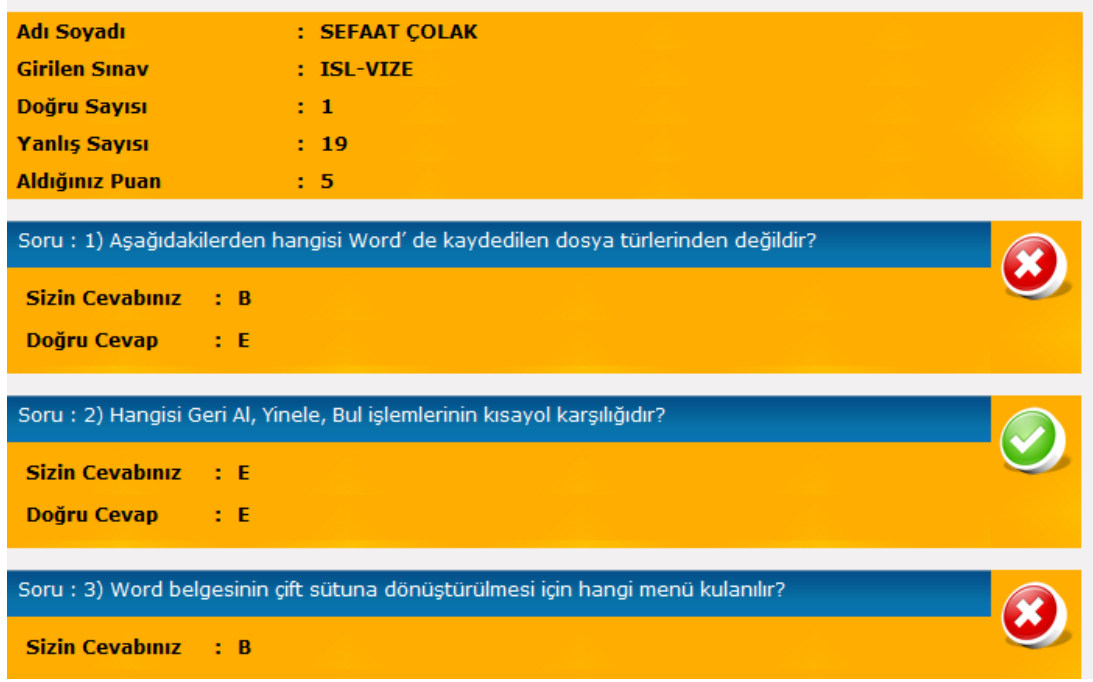

Şekil 3.2. Sınav Sonuç Sayfası

#### **3.5. Verilerin Analizi**

Bilgisayar tutum ölçeğindeki maddelerin her biri; hiçbir zaman (1), nadiren (2), bazen (3), genellikle (4), her zaman (5) şeklinde ölçeklendirilmiştir. Öğrencilerin,

beşli likert tipi ölçeğe verdikleri cevaplara karşılık olarak elde edilen puanlar en düĢüğü 20, en yükseği ise 100 puan olacak Ģekilde standart puanlara dönüştürülmüştür. Akademik başarı testinde ise verilen her bir doğru cevap için 1 puan, yanlış cevap için 0 puan verilerek, doğru cevaplar toplanmıştır. Bu şekilde hesaplanan puanlar öğrencilerin akademik başarılarını göstermektedir. Toplanan veriler üzerinde frekans, yüzde, aritmetik ortalama ve t-test hesaplamaları kullanılmıştır. Fark ve ilişkilerin anlamlılık testlerinde .05 anlamlılık düzeyi esas alınmıştır.

# **BÖLÜM 4. BULGULAR VE YORUMLAR**

# **4.1. Uygulama Öncesinde Grupların Bilgisayara Yönelik Akademik BaĢarı ve Tutum DeğiĢkenleri Açısından Denklikleri**

Tablo 4.1"de öğrencilerin öntestlerine göre uygulama öncesinde bilgisayara yönelik akademik başarılanın, Tablo 4.2'de ise öğrencilerin tutumlarının denkliğine ilişkin bulgular özetlenmiştir.

**Akademik Başarı <sup>n</sup>**  $\overline{X}$ **SD df t p** Deney <sup>23</sup> 5,91 0,85 <sup>45</sup> ,850 ,777 Kontrol <sup>24</sup> 6,17 4,19  $P < 0.05$ 

Tablo 4.1 Öntest Puanlarına Göre Öğrencilerin Akademik Başarıları

Tablo 4.1 incelendiğinde, Deney grubu öğrencilerinin akademik ortalamalarının  $({\bar x}=5,91)$ , Kontrol grubu öğrencilerinin akademik ortalamalarından  $({\bar x}=6,17)$  düşük olmasına rağmen, ortalamalar arası farkın anlamlı olmadığı görülmektedir (t(45)= ,85; p>.05).

Aynı programda okumakta olan öğrencilerin aynı seçme sınavına girmiş olmaları ve ÖSYM tarafından belirlenen standart puanları almıĢ olmaları öğrencilerin akademik başarıları arasında anlamlı farkın oluşmamasına neden olduğu söylenebilir. Bu durum Tablo 4.1"de elde edilen bulguyu desteklemektedir.

| <b>Tutum</b> | n   | $\mathbf{v}$ | ${\bf SD}$ |    |          |     |
|--------------|-----|--------------|------------|----|----------|-----|
| Deney        | د∠  | 75,96        | 6,36       |    |          |     |
| Kontrol      | 24. | 73,50        | 6,87       | 45 | $-1,271$ | 210 |
| P< 05        |     |              |            |    |          |     |

Tablo 4.2. Öntest Puanlarına Göre Öğrencilerin Tutumları

Tablo 4.2'ye göre Deney grubu ( $\bar{x}$  = 75,96) ile Kontrol grubu öğrencilerinin ortalamaları ( $\bar{x}$ =73,50) arasında anlamlı bir fark yoktur (t(45)=-1,271; p>.05). Her iki gruptaki öğrencilerin günlük hayatta birçok alanda bilgisayar kullanıyor olması ve bilgisayara ihtiyaç duyuyor olmasından dolayı benzer tutum sergiledikleri söylenebilir.

Uygulama öncesinde grupların bilgisayar dersine yönelik hem akademik başarı, hem de tutumları arasında alamlı farklılık yoktur. Buna göre öntest verilerine göre Deney ve Kontrol gruplarının denk olduğu söylenebilir (Tablo 4.1 ve Tablo 4.2) ve istatistiksel analizler bu iki grubun denkliği paralelinde yapılmıştır.

# **4.2. Çevrimiçi Sınav Ortamının, Geleneksel Kağıt-Kalem Sınavına Göre Öğrencilerin Akademik BaĢarılarına Etkisi**

Öntest puanlarına göre gruplar arasında akademik baĢarı ve tutum açısından anlamlı farklılık yoktur ve akademik başarıları da birbirine benzerdir. Geliştirilen çevrimiçi sınav ortamına bağlı olarak yapılan testlerde öğrencilerin akademik başarılarıda anlamlı bir değiĢim olup olmadığının belirlenmesine yönelik, öntest - sontest ortalama fark puanları hesaplanarak yapılan t-test analizi Tablo 4.2'de verilmiştir.

| Öntest-Sontest<br><b>Akademik Başarı</b> | n  |      | <b>SD</b> | df |      | Ŋ    |
|------------------------------------------|----|------|-----------|----|------|------|
| Deney                                    | 23 | 5,57 | 3,54      |    |      |      |
| Kontrol                                  | 24 | 1,33 | 3,80      | 45 | 3.95 | ,000 |
| $P \lt 01$                               |    |      |           |    |      |      |

Tablo 4.3. Grupların Akademik BaĢarı Sontest- Öntest Ortalama Fark Puanları

Tablo 4.3'de grupların bilgisayar dersine yönelik akademik başarılarına ilişkin öntest-sontest ortalama fark puanları incelendiğinde deney grubunun ortamla puanları ( $\bar{x}$ = 5,57) kontrol grubunun ortalama puanından( $\bar{x}$ =1,33) daha yüksek olduğu görülmektedir.

Yapılan t-test sonuçlarına göre; gruplar arasında bilgisayar dersine yönelik akademik baĢarı öntest - sontest fark puanları açısından deney grubu lehine anlamlı bir fark olduğu görülmektedir (t $(45)=3,95$ ; p $\leq$  01). Bu bulgu, çevrimiçi sınav uygulamasının, kağıt-kalem sınavlarına göre öğrencilerin bilgisayar dersindeki akademik başarı düzeylerine daha fazla katkı sağladığını göstermektedir. Öğrencilerin çevrimiçi yapılan sınavlarda geleneksel kağıt-kalem sınavlara göre daha az sınav kaygısı taĢıdığı, süreyi daha etkin kullanabildiği ve yönergelerin daha açık olmasından kaynaklanan akademik puan artışı olduğu söylenebilir.

Tablo 4.3 deki bulguya bağlı olarak günümüz sınav sisteminin gözden geçirilmesi ve çevrimiçi sınav sistemlerine daha fazla yer verilerek olası hataların önüne geçilecek, öğrencilerin başarılarını tespit etmede daha etkin bir yol tercih edilmiş olacaktır. Buna ilave olarak zamanın çoğu Ģeyden kıymetli olduğu günümüzde çevrimiçi sınavlar hem bireylere hem de kurumlara zaman tasarrufu sağlamaktadır.

# **4.3. Çevrimiçi Sınav Ortamının, Geleneksel Kağıt-Kalem Sınavına Göre Öğrencilerin Tutumlarına Etkisi**

Geliştirilen çevrimiçi sınav ortamına bağlı olarak yapılan uygulama neticesinde öğrencilerin bilgisayara yönelik tutumlarında anlamlı bir fark olup olmadığının belirlenmesine yönelik, öntest - sontest ortalama fark puanları hesaplanarak yapılan t-test analizi Tablo 4.4'de verilmiştir.

| Öntest-Sontest<br><b>Tutum</b> | n  |      | SD   | df |      | D    |
|--------------------------------|----|------|------|----|------|------|
| Deney                          | 23 | 1,82 | 8,05 | 45 |      |      |
| Kontrol                        | 24 | 0.58 | ,66  |    | ,541 | ,591 |
| P < 0.05                       |    |      |      |    |      |      |

Tablo 4.4. Grupların Tutum Sontest- Öntest Ortalama Fark Puanları

Tablo 4.4 incelendiğinde, deney grubu öğrencileri ile kontrol grubu öğrencilerinin bilgisayara yönelik tutumlarına ilişkin öntest-sontest ortalama fark puanları arasında anlamlı bir fark yoktur (t(45)= .541; p> .05).

Deney grubu öğrencilerinin ortalama fark puanları  $(\bar{x}=1,82)$  kontrol grubu öğrencilerinin puanlarına ( $\bar{x}=0.58$ ) göre daha yüksek olduğu anlaşılmaktadır. Buna göre, çevrimiçi sınav ortamında gerçekleştirilen sınavın, kağıt-kalem sınavlarına göre öğrencilerin bilgisayara dönük tutum düzeylerine katkı sağladığı söylenebilir. Günümüz bilgi çağında öğrencilerin teknolojik araçlara olan ilgisinden, bilgisayar kullanım alıĢkanlığından ve geleneksel kağıt-kalem sınav ortamından uzak bir sınav ortamı oluşturulmuş olmasından dolayı ortalama tutum puanlarında artış olduğu yorumu yapılabilir.

# **BÖLÜM 5. SONUC VE ÖNERİLER**

#### **5.1. Sonuçlar**

Araştırma bulgularından elde edilen sonuçlar aşağıda verilmiştir: Uygulama öncesinde gruplar, bilgisayar dersine yönelik hem akademik baĢarı, hem de tutumları açısından benzerdir.

Öğrencilerin; çevrimiçi sınav ortamında gerçekleştirilen sınavda, geleneksel kağıt kalem sınavına göre daha yüksek puan aldıkları gözlenmiştir. Öğrencilerin akademik başarı seviyeleri ile ilgili fark puanlarındaki toplam değişkenliğin %35'inin deneysel uygulamadan kaynaklandığını göstermektedir. Buna göre deneysel uygulamanın etki büyüklüğü geniştir [60]. Bu bulgu literatürle de tutarlılık göstermektedir. Öğrenciler genel olarak bilgisayar tabanlı sınavları tercih etmektedirler. Bunun sebebi ise sınavı kendilerini hazır hissettiklerinde alabilmeleri ve sınavı tamamladıkları anda derecelerini (geçti, kaldı) öğrenebilmeleridir [7]. Örneğin yapılan bir araştırmada öğrencilerin web üzerinden yapılan değerlendirme ile geleneksel yöntemi seçimleri arasında küçük bir fark olduğu ortaya çıkmıştır [9]. Yine aynı şekilde Hricko ve Howell [13] yaptıkları bir araştırmada; "çevrimiçi değerlendirmenin, kağıt-kalem yönteminde elde edilemeyecek beceri ve kabiliyetlerin değerlendirilmesi olanağını sağlayacağı" sonucuna varmışlardır.

Çevrimiçi sınav uygulaması, kağıt-kalem sınavlarına göre öğrencilerin bilgisayara dönük tutum düzeylerine daha fazla katkı sağlamamaktadır. Buna uygulama öncesinde grupların bilgisayara dönük tutumlarının oldukça yüksek olması neden olmus olabilir.

Bu çalışmada, çoklu ortam desteği olan ve kolay kullanılan bir arayüze sahip, öğrenci, ders, sınav ve not bilgilerini güvenli bir Ģekilde tutan; güncellenebilir veritabanı yapısına sahip bir çevrimiçi sınav sisteminin tasarım aşamaları ele alınmıştır ve istenilen özelliklere sahip çevrimiçi sınav sistemi geliştirilmiştir.

Geliştirilen bu yazılım öğretim elemanlarının sınav uygulama ve değerlendirme işlemlerinin süresini kısaltmıştır. Kazanılan bu süre, eğitim öğretimde görülen sorunların saptanıp düzeltilmesi için harcandığında eğitim-öğretim sürecinin iyileştirilmesine önemli katkılar sağlayacaktır.

Öğretim elemanlarının zamanını alan sınav uygulama ve değerlendirme iĢlemlerinin otomatik olarak yapılmasını sağlamaktadır. Böylece öğretim elemanı, eğitimde görülen sorunları belirlemeye odaklanacağı için eğitim-öğretim sürecinin iyileĢtirilmesine önemli katkılar sağlamaktadır.

Optik okuyucu modülünün de bulunduğu çevrimiçi sınav sistemi, geleneksel kağıt – kalem yöntemi ile yapılan sınavların değerlendirilmesi sürecinde Öğretim Elemanlarına büyük kolaylıklar sağlamaktadır. Sistemden alınabilen boş cevap kağıdı formları öğrenciler tarafından doldurularak sıradan bir tarayıcı ile taranıp sisteme resim formatında kaydedilebilmektedir. Kaydedilen bu cevap kağıtları otomatik olarak değerlendirilebilmekte ve öğrencinin puanı hesaplanabilmektedir.

Geliştirilen Çevrimiçi Sınav Sistemin'de farklı yöntemler kullanılarak sınav yapılabilmekte, ölçme-değerlendirme ve analiz iĢlemleri yapılmaktadır. Böylece eğitimciler açısından çoğu kez zaman sorunu nedeniyle göz ardı edilen, ancak öğretim hedeflerinin gerçekleşmesinde önemli bir yer tutan öğrenci değerlendirme, izleme ve yönlendirmeyi kolaylaştırmaktadır.

Madde güçlük ve ayırt edicilik değeri hatalı olan sınav soruları otomatik olarak belirlenmektedir. Böylece ölçme yeteneği yetersiz olan maddeler soru bankasından çıkartılarak yapılan sınavların güvenirliği ve geçerliği sağlanmaktadır. Soru hazırlayan öğretim elemanları daha iyi soru hazırlamaya yönlendirilmektedir.

### **5.2. Öneriler**

Yapılan çalışmada, kullanıcı dostu ara yüze sahip güvenilir ve hatasız çalışan bir Çevrimiçi Sınav Ortamı tasarlandı ve geliştirildi. Geliştirilen çevrimiçi sınav ortamında gerçekleştirilen sınavlar ile, kağıt-kalem sınavlarındaki öğrenci başarısının karşılaştırılması yanında, geliştirilen programın öğrencilerin bilgisayara karşı tutumlarına olan etkisi belirlenmeye çalışıldı. Bu amaçla, çalışma sırasında bir çevrimiçi sınav ortamı tasarlandı. Yapılan çalışmada geliştirilen çevrimiçi sınav ortamı, daha çok güvenli yerel ağ ortamlarında gerçek sınavların değerlendirilmesine yönelik tasarlandığı için sadece beş seçenekli çoktan seçmeli soruların sorulmasına olanak vermektedir. Geliştirilen sınav aracının bir diğer özelliği de çoklu ortam (video, ses, resim) içeren sorulara olanak vermesidir.

Genel olarak bakıldığında bilgisayar tabanlı sınavlardaki öğrenci puanları, kağıt kalem sınavlardaki puanları kadar iyidir [7]. Bugbee ve Bernt tarafından yapılan araĢtırmadan elde edilen sonuçlara paralel olarak bu araĢtırma sonuçlarında da öğrencilerin kağıt-kalem sınavı ile çevrimiçi sınavda elde ettiği puanlar arasında anlamlı bir fark elde edilmiştir.

Bu tür çalışmalarda geliştirilen araçların daha önceden öğrencilere uygulanması, öğrencilerin araca aĢinalığının arttırılması sonuçları etkileyebilecek bir unsurdur. Öğrencilerin bu tür sınavlara daha yaygın olarak katılması Çevrimiçi Sınavlarda elde edilen baĢarıyı olumlu yönde etkileyecektir.

Esnek olmayan bilgisayar tabanlı sınavlarda cevaplanan bir soruya geri dönülememekte, yeniden gözden geçirilememekte ve cevap değiştirilememektedir. Geliştirilen bu çevrimiçi sınav aracında öğrenciler istedikleri soruya istedikleri zaman geri dönebilmekte ve verdikleri cevaplarda değişiklik yapabilmektedirler. Daha önceki yapılan çalışmalardan esnek olmayan bilgisayar tabanlı sınavların, esnek olan bilgisayar tabanlı sınavlara ve kağıt-kalem sınavlarına göre daha erken zamanda tamamlandığı sonucu çıkarılmıştır. Bu araştırmada esnek bir çevrimiçi sınav aracı kullanılmış ve kağıt-kalem sınavlarına göre daha kısa sürede tamamlanmıştır.

Kağıt-kalem sınavları ile web tabanlı sınavlar arasındaki fiziksel farklılıklardan biri de soruların sunuş biçiminin farklı olmasıdır. Web tabanlı sınavlarda öğrenciler dikkat toplamada zorlanmaktadırlar. Bu yüzden soruların ekranda daha kolay görünebilmesi sağlanmış ve dikkati dağıtabilecek tasarım hataları yapılmamıştır. Daha önce geliştirilen bir çok çevrimiçi sınav araçlarında ekranda tek bir madde görüntülenmektedir. Öğrenciler soruları yönlendirme düğmeleri veya soru düğmelerine basarak görüntüleyebilmektedir. Dolayısı ile çevrimiçi sınavlar öğrencilerin kağıt-kalem sınavlarına göre daha çok zaman kaybetmelerine ve çevrimiçi sınavı daha uzun sürede tamamlamalarına neden olmaktadır. Bu sorun kullanıcı dostu bir sınav arayüzü geliştirilerek, sınav sorularının tek – tek ekrana getirilmesi yerine birden çok sorunun aynı ekranda görüntülenmesi ve diğer sorulara geçişin daha kolay olacak şekilde tasarlanması yoluyla çözülmüştür.

Yapılan önceki araştırmalarda öğrenciler, çevrimiçi sınavların beğenmedikleri yanı olarak ek maliyet, uygulama güçlükleri, donanım yazılım problemlerini, az bir kısmı da bilgisayarların yavaşlığı, sistem hataları, ekran parlaklığı gibi problemleri göstermiĢlerdir. Günümüzde bilgisayar hızlarının hafızasının oldukça yüksek olması, internetin yaygınlaĢması ve bağlantı hızlarının artması ile çevrimiçi sınavların olumsuz yönleri ortadan kalkmıştır.

Öğrenciler genel olarak bilgisayar tabanlı sınavları tercih etmektedirler. Bunun sebebi ise sınavı kendilerini hazır hissettiklerinde alabilmeleri ve sınavı tamamladıkları anda derecelerini (geçti, kaldı) öğrenebilmeleridir [7].

Sonuç olarak, bu araştırmada bir çevrimiçi sınav aracı geliştirilmiştir. Öğrencilere uygulanan çevrimiçi sınavı ve kağıt-kalem sınavı sonuçları öğrenci puanları açısından karşılaştırıldığında; öğrencilerin çevrimiçi sınavda daha başarılı oldukları gözlenmiştir.

Geliştirilen çevrimiçi sınav aracı öğrencilere ön test olarak daha önceden uygulanmıştır. Bu yönü ile de daha önceki çalışmalardan farklılık göstermektedir. Ön test uygulaması sayesinde öğrenciler çevrimiçi sınav aracını kullanmakta zorlanmamışlardır. Sınav aracını daha önceden kullanmış olmak ve sınav arayüzünü bilmek sınav sonuçlarını ve öğrencilerin bilgisayara karşı tutumlarını etkileyebilecek bir etken olduğundan, ileride yapılacak olan çalışmalarda geliştirilen araçları, öğrencilerin daha önceden kullanmaları sağlanmalıdır.

Araştırma, sadece bir ders kapsamında yapılmıştır. Ders içeriğinin farklı olması sonucunda, araştırma sonuçları da değişebilir. Bu sebeple, çevrimiçi sınavlar ile kağıt-kalem sınavları arasında karşılaştırma yapılırken farklı ders kapsamlarında uygulama yapılması sonuçları etkileyebilecektir.

Tasarlanan çevrimiçi sınav çoklu ortam (video, ses, resim) içeren soruların eklenmesine izin vermektedir. Bu sayede kağıt – kalem sınavlarında sorulması mümkün olmayan soruların da öğrencinin değerlendirilmesinde rol oynaması sağlanmıştır.

Geliştirilen çevrimiçi sınav sisteminde veritabanına yüklenen soruların cevapları 4 adet yanlış, 1 adet doğru cevaptan oluşmaktadır. Bunun yerine sınavın uygulanmasının ve sonuçlarının değerlendirilmesinin otomatik olarak sistem tarafından yapıldığı göz önüne alınarak yanlış cevap sayısının 4 adetten daha fazla ve doğru cevap sayısının da 1"den fazla yapılması Çevrimiçi Sınavların güvenilirliğini artıracaktır. Ayrıca bu Ģekilde tasarlanan bir sınav sistemi, aynı laboratuar ya da aynı sınıf ortamında sınava girecek öğrenciler için daha güvenli bir sınav ortamı sunacaktır. Çünkü her öğrenci için farklı sorunun cevaplandırılmasının yanında aynı sorulara farklı doğru cevapların olması güvenliği bir kat daha artıracaktır. Geliştirilen bu sınav sisteminde sorular, öğrencinin kopya çekmesinin önüne geçmek için her bir öğrenciye farklı sırada gelmektedir. Bu güvenlik önlemi yapılan her sınav için farklı düzeyde olmaktadır. Çünkü veritabanında yüklü olan soru sayısı her bir sınav için farklı sayıdadır. Eğer her bir soru için birden çok doğru cevap veritabanına eklenirse soruların farklı sırada gelmesinin yanı sıra cevaplarda faklı olacağı için yapılan sınav daha güvenli ve daha öğretici olabilir.

Ayrıca güvenirliğin artırılması için; çoktan seçmeli soruların cevaplarında, sabit olarak, 4 tane yanlış cevap, 1 tane doğru cevap yerine çok sayıda yanlış cevap ve birden çok doğru cevap girilebilir. Bu sayede çevrimiçi sınavların birbirine yakın bilgisayarların bulunduğu bilgisayar laboratuarında yapılması durumunda öğrencilerin kopya çekme olasılığı en aza indirgenmiş olur.

Öğrencinin cevaplandıracağı soruların öğrenci ekranına geliş algoritması çevrimiçi akıllı sınav sistemleri ile geliştirilebilir. Öğrenciye sabit olarak 20, 30 yada 40 soru sorarak değil de kolay sorulardan başlayarak, öğrenci doğru cevap verdikçe bir sonraki güçlük düzeyinden, yanlış cevap vermesi durumunda daha düşük seviyeli sorulardan soru sorarak geliştirilecek adaptiv çevrimiçi sınav sisteminde her öğrencinin kapasitesine göre ayrı ayrı sınav gerçekleştirilmiş olunacaktır. Böylece çevrimiçi adaptiv sınav sistemlerinin geleneksel yöntemle yapılan sınavlara göre daha üstün hale getirilmesi sağlanabilir.

# **KAYNAKLAR**

- [1] KHAN, B.H. (2005), Managing E-Learning Strategies. Design, Delivery, Implementation and Evaluation. Hershey, PA, USA: Information Science Publishing.
- [2] CLARK, R.C., and MAYER, R.E. (2008), E-Learning and the Science of Instruction. Second Edition, USA: Published by Pfeiffer.
- [3] LEE, M.H., and TSAI, C.C. (2005), Exploring High School Students' and Teachers" Preferences Toward the Constructivist Internet-Based Learning Environments in Taiwan. Educational Studies, 31 (2):149-167.
- [4] JONASSEN, D.H., and KWON, H.I. (2001), Communication Patterns in Computer Mediated Versus Face to Face Group Problem Solving. Educational Technology Research and Development, 49 (1):35-51.
- [5] GÜLÜMBAY, A.A. (2005), Yükseköğretimde Web"e Dayalı ve Yüzyüze Ders Alan Öğrencilerin Öğrenme Stratejilerinin, Bilgisayar Kaygılarının ve Başarı Durumlarının Karşılaştırılması. Dokora Tezi, Anadolu Üniversitesi, Eğitim Bilimleri Enstitüsü, Eskişehir.
- [6] CUNNINGHAM, C. & M, BILLINGSLEY (2003), Curriculum Webs: A Practical Guide to Weaving the Web into Teaching and Learning. Boston, Allyn & Bacon.
- [7] GARRISON, D.R. (2003), Self-Directed Learning and Distance Education. In M. G. Moore, and W. G. Anderson (Editors.), Handbook of Distance Education, Mahwah, NJ: Lawrence Erlbaum Associates, 161-168
- [8] BARNARD, L., LAN, W.Y., To, Y.M., PATON, W.O., and LAI, S. (2009), Measuring Self-Regulation in Online and Blended Learning Environments. Internet and Higher Education, 12:1-6.
- [9] WINNE, P.H. (1996), A Metacognitive View of Individual Differences in Self-Regulated Learning. Learning and Individual Differences, 8:327-353.
- [10] VIGHNARAJAH, LUAN, V.S., and BAKAR, K. A. (2009), Qualitative Findings of Students" Perception on Practice of Self-Regulated Strategies in Online Community Discussion. Computers & Education, 53:94–103.
- [12] SAMPSON, J.P. (2000), Using the Internet to enhance testing in counseling, Journal of Counseling and Development.
- [13] NATAL, D. (1998), On-Line Assessment: What, Why, How, Imagen Multimedia.
- [14] BUGBEE JR., A. C., BERNT, F. M. (1990), Testing by computer, Findings in six years of use 1982-1988. Journal of Research on Computing in Education; 23(1):87-101.
- [15] SIMONSON, M., SMALDINO, S., ALBRIGHT, M., & ZVACEK, S. (2003), Teaching and learning at a distance. Foundations of distance education, 2nd Upper Saddle River, NJ, Merrill Prentice Hall.
- [16] HRİCKO, M., HOWELL, S. (2006), Online Assessment and Mesaurement, Foundations and Challenges, 51-55.
- [17] BAYAZIT, A., Çevrimiçi Sınavlar Ve Kâğıt-Kalem Sınavları Arasındaki Sınav Süresi Ve Öğrenci BaĢarım Farklılıkları, Yüksek Lisans Tezi, Hacettepe Üni., Bilg. ve Öğretim Teknolojileri Eğitimi Anabilim Dalı, Ankara, 2007:7
- [18] RAKES, G. (2008), Open Book Testing in Online Learning Environments, Journal of Interactive Online Learning, 7(1):1-9.
- [19] DONOVAN, J., MADER, C., SHISKY, J. (2007), Traditional Course Evaluation Formats: Student Perceptions. Journal of Interactive Online Learning, 6(3): 158-180.
- [20] HELGESON, S.L., KUMAR, D.D. (1993), A Review of Educational Technology.
- [21] DOMMEYER, C.J., BAUM, P., HANNA, R.W., CHAPMAN, K.S. (2004), Gathering faculty teaching evaluations by inclass and online surveys, Assessment & Evaluation in Higher Education, 29(4):611-623.
- [22] LUECHT, R.M. (2001), Challenges of Web-Based Assessment. Eric Document.
- [23] GÜL, E., DOĞAN, Ç. (2011), Online Değerlendirme Güvenilir midir?, 5th International Computer & Instructional Technologies Symposium, Elazığ, Eylül, 2011.
- [24] SHUEY, S. (2002). Assessing Online Learning in Higher Education, Journal of Instruction Delivery Systems, 16(2).
- [25] CARINI, R. M., HAYEK, J.C., KUH, G. D., KENNEDY, J.M., OUIMET, J.A. (2003), College student responses to web and paper surveys. Research in Higher Education, (44)1, 119.
- [26] BİBER H., Web Tabanlı Ve Geleneksel Yöntemlerle Yapılan Sınavların Sınav Sonuclarına, Gözetmen Ve Kursiyer Görüşlerine Göre Kıyaslanması, Y.Lisans Tezi, Ankara Üni., Eğitim Bilimleri, Ankara, Eylül, 2006:49.
- [27] BİBER, H., Web Tabanlı Ve Geleneksel Yöntemlerle Yapılan Sınavların Sınav Sonuçlarına, Gözetmen Ve Kursiyer Görüşlerine Göre Kıyaslanması, Y.Lisans Tezi, Ankara Üni., Eğitim Bilimleri, Ankara, Eylül, 2006:2.
- [28] TEKİN, H. (2006), Eğitimde Ölçme ve Değerlendirme, Yargı Yayınları.
- [29] CALLI,İ., TORKUL O., TAŞBAŞI, N. (2003), "İnternet Destekli Öğretimde Kullanılmak Üzere Web EriĢimli Veri Tabanı Yönetim Sistemiyle Ölçme ve Değerlendirme Sistemi Tasarımı", TOJET, 2(1).
- [30] İŞMAN, A. (1998), Türk Eğitim Sisteminde Ölçme Ve Değerlendirme, Değişim Yayınları.
- [31] DEMİREL, Ö. (2011), Eğitimde Program Geliştirme, Pegem Yayınevi.
- [32] BAYKUL, Y. (1999), İlköğretimde Ölçme ve Değerlendirme, MEB Yayınları, Ankara.
- [33] TURGUT, M.F. (1984), Eğitimde Ölçme ve Değerlendirme, Saydam Matbaacılık.
- [34] HALADYNA, T.M. (1996), Developing and validating multiple-choice test items. New Jersey, Lawrence erlbaum associates, publishers.
- [35] HALADYNA, T. M. (1997), Writing test items to evaluate higher order thinking. USA: Allyn & Bacon.
- [36] CEPNİ, S. (2005), Araştırma Ve Proje Çalışmalarına Giriş. İkinci Baskı, Üçyol Kültür Merkezi, Trabzon.
- [37] KARASAR, N. (2002), Bilimsel AraĢtırma Yöntemi. Ankara: Nobel Yayın Dağıtım.
- [38] KAPTAN, S. (1995), Bilimsel Araştırma ve İstatistik Teknikleri, Tekışık Web Ofset Yayınları. Ankara.
- [39] ÖZCAN, D. (2001), Eğitimde Program Geliştirme, Pegem Yayınevi.
- [40] BAYRAM, Y., PARLAK, Z., Uzaktan Eğitimde İçerik Geliştirme Modeli, Açık ve Uzaktan Eğitim Sempozyumu, Eskişehir, 2002.
- [41] TORKUL O., KARADOĞAN, İ.C., Web Tabanlı Öğretim Sistemlerinde Kullanılan Sunucuların Performanslarını Kısıtlayan Faktörler ve Bu Sistemlerin Optimizasyonu, Akademik Bilişim Sempozyumu, Adana, 2003.
- [42] KARAKAYA, Z. (2002), Design Development and Implementation of On-Line Exam System, International Open and Distance Education Symposium, Anadolu Üniversitesi, Eskisehir.
- [43] HANÇER, A. (2002), E-Learning Ölçme ve Değerlendirme Sistemleri, http://www.yecis.com/e-dergi/makaleler/ ahmethancer.htm. (Erişim Tarihi:23.05.2009).
- [44] TITUS, A. P., MARTIN, L. W. And Beichner R. J., "Web-Based Testing in Physics Education: Methods and Opportunities, Computers in Physics 12", 1998.
- [45] FAIR TEST (1992), National Center for Fair and Open Testing, Computerized testing: More questions than answers (Fact Sheet), Boston.
- [46] RUSSELL, L.M. (1999), Testing on Computers: A Follow-up Study Comparing Performance On Computer and On Paper. Educational Policy Analysis Archives, 7(20).
- [47] DEMİR, S., E-Ögrenmede Sınav Modelleri Ve Uygulaması, Y.Lisans Tezi, İstanbul Üni., Eğitim Bilimleri, İstanbul, Temmuz, 2006:31.
- [48] AKIN, O., Web Tabanlı Sınav Sistemi, Yüksek Lisans Tezi, Sakarya Üni., Bilgisayar ve Bilişim Mühendisliği, Sakarya, Haziran, 2007:29.
- [49] WELLING, L., THOMSON, L. (2004), PHP ve MySQL, Alfa Yayınları, İstanbul: 2-117-297-975.
- [50] STEPHENS, R., PLEW, R. (2003), 24 Saatte Veritabanları, Alfa Yayınları, İstanbul: 4-429-975.
- [51] LUKE, L., WELLING, T. (2002), PHP and MySQL Web Development, Sams Publishing.
- [52] PANCAR, C., Güvenli Bir Online Not Bildirim Panosu Tasarımı Ve Gerçekleştirimi, Yüksek Lisans Tezi, Ege Üniversitesi, Fen Bilimleri, İzmir, Ekim, 2006.
- [53] COKCETİN, B., Php, Mysql Tabanlı Uzaktan Eğitim Modülü Tasarımı, Yüksek Lisans Tezi, Dumlupınar Üni., Fen Bilimleri, Kütahya, Eylül, 2006
- [54] VİKİKİTAP, "PHP Genel Bilgiler", http://tr.wikibooks.org/wiki/PHP/ Genel bilgiler, (Erişim Tarihi: 13.11.2011).
- [55] DÖNMEZ, E, "PHP"nin Avantajları Nelerdir", http://www.ertandonmez.com/ phpnin-avantajlari-nelerdir.html, (Erişim Tarihi: 13.11.2011).
- [56] HAMILTON, L.S., KLEIN, S.P., LORIE, W. (200), "Using Web-Based Testing For Large-Scale Assessment", Rand Documents, IP:196.
- [57] TAŞÇI T., Bütünleşik Web tabanlı Bir Uzaktan Öğretim Sistemi Tasarımı, Yüksek Lisans Tezi, Sakarya Üniversitesi, 2004.
- [58] JONES, T., CLARKE, V. A. (1994), A computer attitude scale for secondary student, Computer Education, 22(4).
- [59] UZUNBOYLU, H. (1995 ).Bilgisayar öğrenme düzeyi ile bilgisayara yönelik tutumlar arasındaki ilişki. Yayınlanmamış Yüksek Lisans Tezi. Ankara Üniversitesi. Sosyal Bilimler Enstitüsü.
- [60] BÜYÜKÖZTÜRK, Ş. (2002), Sosyal Bilimler İçin Veri Analizi El Kitabı, 2.Baskı, Pegem Yayınevi, Ankara.

# EKLER
## $EK - A$

Öğrencilerin Ms-Word Programına İlişkin Bilişsel Becerilerini Ölçmeye Yönelik Araştırmacı Tarafından Geliştirilen Akademik Başarı Testi ve Sonuçları

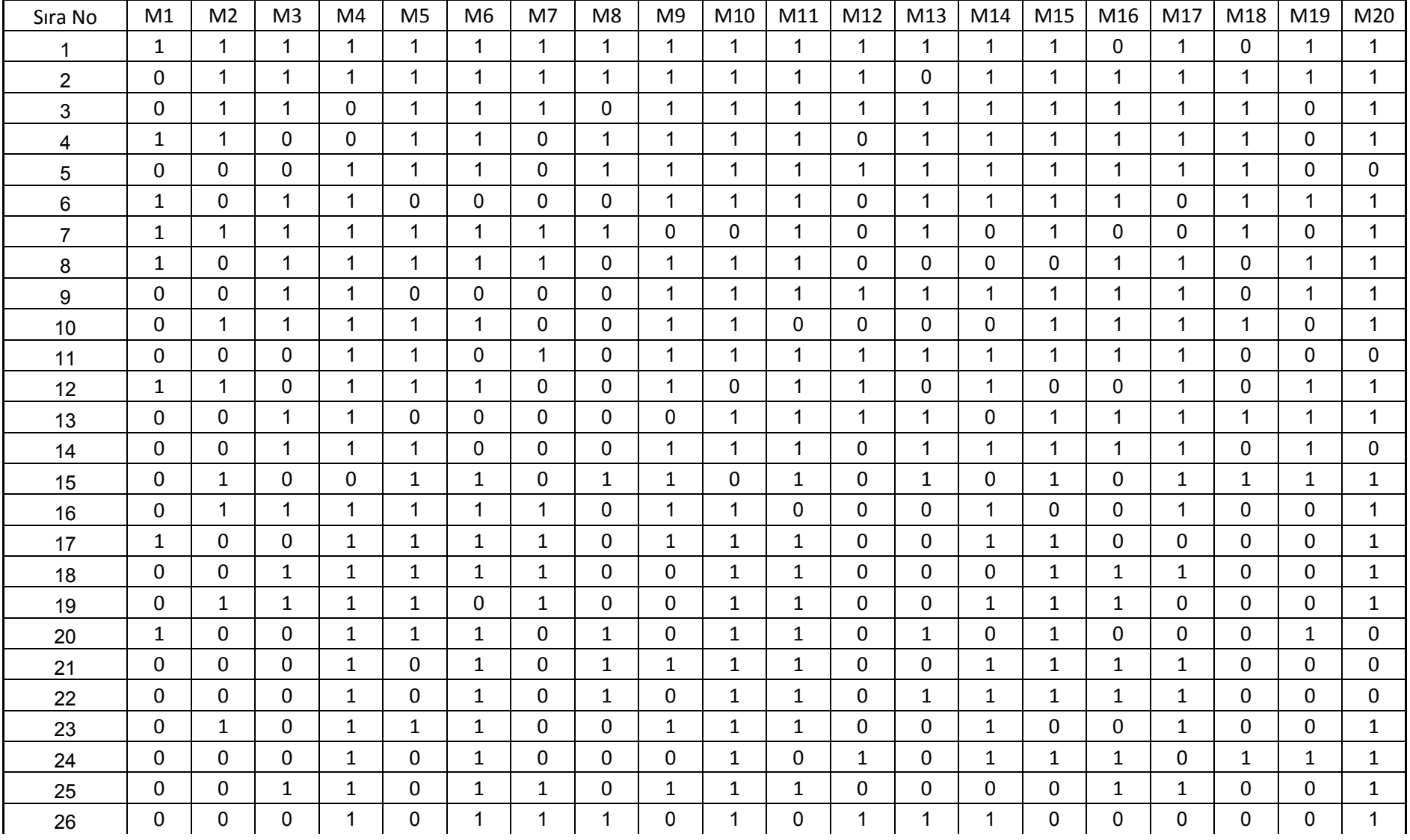

Tablo A.1. Ms-Word Programına İlişkin Akademik Başarı Testi Sonuçları

| 27 | 0            | 0              | 1            | 1            | 0              | 0            | 0            | 0            | 1            | $\mathbf{1}$ | 1            | 0              | 0            | 1            | 1            | 1            | $\mathbf{1}$ | 0            | $\mathbf 0$  | 0            |
|----|--------------|----------------|--------------|--------------|----------------|--------------|--------------|--------------|--------------|--------------|--------------|----------------|--------------|--------------|--------------|--------------|--------------|--------------|--------------|--------------|
| 28 | $\Omega$     | $\Omega$       | $\Omega$     | $\Omega$     | $\mathbf{1}$   | 1            | $\mathbf 0$  | $\mathbf{1}$ | 1            | $\mathbf{1}$ | $\mathbf{1}$ | $\Omega$       | $\mathbf{1}$ | $\Omega$     | 0            | $\mathbf{1}$ | $\mathbf{0}$ | $\Omega$     | $\Omega$     | $\mathbf{1}$ |
| 29 | 0            | $\Omega$       | $\mathbf{1}$ | $\mathbf{1}$ | $\Omega$       | $\mathbf{0}$ | $\mathbf 0$  | 0            | $\mathbf{1}$ | $\Omega$     | $\mathbf{1}$ | $\mathbf{1}$   | $\mathbf{0}$ | $\mathbf{1}$ | $\mathbf{1}$ | $\mathbf{1}$ | 0            | 0            | $\mathbf{0}$ | $\mathbf{1}$ |
| 30 | $\Omega$     | $\Omega$       | $\mathbf{1}$ | $\mathbf{0}$ | $\Omega$       | $\mathbf{0}$ | $\mathbf{0}$ | $\Omega$     | $\mathbf{1}$ | $\mathbf{1}$ | $\mathbf{1}$ | $\Omega$       | $\mathbf{0}$ | $\mathbf{1}$ | $\mathbf{1}$ | $\mathbf{1}$ | $\Omega$     | $\Omega$     | $\mathbf{1}$ | $\mathbf{1}$ |
| 31 | $\mathbf{1}$ | 0              | $\mathbf{1}$ | $\mathbf{0}$ | 0              | 1            | 1            | 0            | $\mathbf{0}$ | $\mathbf 0$  | 0            | 1              | $\mathbf{0}$ | $\mathbf{0}$ | 1.           | $\mathbf{0}$ | 1            | 0            | $\Omega$     | 1.           |
| 32 | $\mathbf{1}$ | $\Omega$       | $\mathbf{1}$ | $\mathbf{0}$ | 0              | $\mathbf{0}$ | $\mathbf 0$  | $\mathbf{1}$ | $\mathbf{1}$ | $\mathbf{1}$ | $\mathbf{1}$ | $\Omega$       | 0            | $\mathbf{1}$ | 0            | $\mathbf{1}$ | 0            | 0            | $\Omega$     | 0            |
| 33 | 0            | $\Omega$       | $\mathbf{1}$ | $\Omega$     | $\mathbf{1}$   | $\mathbf{1}$ | $\Omega$     | $\mathbf{1}$ | $\Omega$     | $\mathbf{1}$ | $\mathbf{1}$ | $\Omega$       | $\mathbf{0}$ | $\Omega$     | 0            | $\mathbf{1}$ | $\mathbf{1}$ | $\Omega$     | $\Omega$     | $\mathbf 0$  |
| 34 | 0            | $\Omega$       | $\mathbf{1}$ | $\Omega$     | $\mathbf{1}$   | $\mathbf{1}$ | $\Omega$     | 0            | $\mathbf{1}$ | $\mathbf{1}$ | 0            | $\Omega$       | $\mathbf{0}$ | $\mathbf 0$  | $\mathbf{1}$ | $\mathbf{1}$ | $\Omega$     | 0            | $\mathbf{1}$ | $\mathbf 0$  |
| 35 | $\mathbf{1}$ | $\Omega$       | $\mathbf 0$  | $\mathbf 0$  | $\mathbf 0$    | $\mathbf{1}$ | $\mathbf 0$  | 0            | $\mathbf{1}$ | $\mathbf{0}$ | 0            | $\overline{0}$ | $\mathbf{1}$ | $\mathbf{1}$ | $\mathbf{1}$ | $\mathbf{1}$ | $\Omega$     | $\mathbf{1}$ | $\Omega$     | $\mathbf 0$  |
| 36 | 0            | $\mathbf{1}$   | $\mathbf{1}$ | $\Omega$     | $\Omega$       | $\mathbf{0}$ | $\Omega$     | 0            | $\Omega$     | $\Omega$     | $\Omega$     | 0              | $\Omega$     | $\mathbf{1}$ | $\mathbf{1}$ | $\mathbf{0}$ | $\Omega$     | 0            | $\mathbf{1}$ | 1            |
| 37 | 0            | $\mathbf{0}$   | $\mathbf 0$  | $\mathbf 0$  | $\mathbf 0$    | 0            | 0            | $\Omega$     | $\mathbf{1}$ | $\mathbf{0}$ | $\mathbf 0$  | $\mathbf{1}$   | $\mathbf{1}$ | $\mathbf 0$  | 0            | 0            | $\Omega$     | $\mathbf{1}$ | $\mathbf{1}$ | $\mathbf{1}$ |
| 38 | $\mathbf 0$  | $\mathbf{0}$   | $\mathbf 0$  | $\mathbf{0}$ | $\mathbf{1}$   | $\mathbf{0}$ | $\mathbf{0}$ | $\mathbf 0$  | $\mathbf{0}$ | $\mathbf{0}$ | $\mathbf{1}$ | $\mathbf{0}$   | $\mathbf 0$  | $\mathbf{0}$ | 0            | $\mathbf{0}$ | $\mathbf{1}$ | $\mathbf{1}$ | $\mathbf{1}$ | $\mathbf 0$  |
| 39 | $\Omega$     | $\overline{0}$ | $\mathbf{1}$ | $\Omega$     | $\overline{0}$ | $\mathbf{0}$ | $\mathbf{1}$ | $\Omega$     | $\Omega$     | $\mathbf{0}$ | $\Omega$     | $\overline{0}$ | $\mathbf{0}$ | $\mathbf{1}$ | $\mathbf{1}$ | $\mathbf{1}$ | $\Omega$     | $\Omega$     | $\Omega$     | $\mathbf 0$  |
| 40 | $\mathbf{1}$ | $\mathbf{1}$   | 0            | $\mathbf 0$  | 0              | $\mathbf{0}$ | $\mathbf 0$  | $\mathbf{1}$ | $\mathbf{1}$ | $\mathbf 0$  | 0            | $\mathbf 0$    | 0            | $\mathbf{1}$ | 0            | $\mathbf{0}$ | $\mathbf 0$  | 0            | $\Omega$     | $\mathbf 0$  |
| 41 | $\mathbf{1}$ | 0              | $\mathbf{1}$ | $\mathbf{0}$ | $\mathbf 1$    | $\mathbf{0}$ | $\mathbf{0}$ | $\mathbf{0}$ | $\Omega$     | $\mathbf{0}$ | $\mathbf{0}$ | $\Omega$       | $\mathbf{0}$ | $\mathbf{0}$ | 1.           | $\mathbf{0}$ | $\mathbf{0}$ | $\mathbf{0}$ | $\Omega$     | $\mathbf 1$  |
| 42 | 0            | $\Omega$       | $\mathbf{1}$ | $\mathbf 0$  | $\mathbf 0$    | $\mathbf{0}$ | $\mathbf 0$  | 0            | $\mathbf{1}$ | $\mathbf{0}$ | 0            | $\Omega$       | 0            | $\mathbf{1}$ | 0            | $\mathbf{1}$ | 0            | 0            | $\Omega$     | $\mathbf 0$  |
| 43 | $\Omega$     | $\Omega$       | $\Omega$     | $\Omega$     | $\mathbf{1}$   | $\Omega$     | $\mathbf{0}$ | $\Omega$     | $\Omega$     | $\Omega$     | $\Omega$     | $\mathbf{1}$   | $\Omega$     | $\mathbf{1}$ | 0            | $\Omega$     | $\Omega$     | $\Omega$     | $\mathbf{1}$ | $\mathbf 0$  |
| 44 | 0            | $\mathbf{1}$   | $\mathbf 0$  | $\mathbf 0$  | $\mathbf 0$    | $\mathbf{0}$ | $\mathbf{1}$ | 0            | $\Omega$     | $\Omega$     | 0            | $\Omega$       | $\Omega$     | $\mathbf{1}$ | 0            | $\mathbf{0}$ | $\Omega$     | 0            | $\Omega$     | $\mathbf{1}$ |
| 45 | $\mathbf{1}$ | $\Omega$       | 0            | $\mathbf 0$  | 0              | $\mathbf{0}$ | $\mathbf 0$  | 0            | $\mathbf 0$  | $\mathbf 0$  | 0            | $\Omega$       | 0            | $\mathbf{1}$ | 0            | $\mathbf{0}$ | $\Omega$     | $\mathbf{1}$ | $\mathbf 0$  | $\mathbf 0$  |
| 46 | $\mathbf{1}$ | $\Omega$       | $\Omega$     | $\mathbf{1}$ | $\mathbf{0}$   | $\mathbf{0}$ | $\Omega$     | $\Omega$     | $\Omega$     | $\mathbf{0}$ | $\Omega$     | $\Omega$       | $\mathbf{0}$ | $\Omega$     | 0            | $\mathbf{0}$ | $\Omega$     | $\mathbf{1}$ | $\Omega$     | $\mathbf{0}$ |
| 47 | 0            | 0              | $\mathbf{0}$ | $\mathbf{1}$ | $\mathbf{0}$   | $\mathbf{0}$ | $\mathbf 1$  | 0            | $\mathbf{0}$ | $\mathbf{0}$ | $\mathbf{0}$ | $\mathbf{0}$   | 0            | 0            | 0            | $\Omega$     | $\mathbf 0$  | 0            | $\mathbf 1$  | 0            |
| 48 | 0            | $\mathbf{0}$   | $\mathbf{0}$ | $\mathbf{0}$ | $\mathbf{0}$   | $\mathbf{0}$ | $\mathbf{0}$ | $\mathbf{0}$ | $\Omega$     | $\mathbf 0$  | $\mathbf{0}$ | $\mathbf{0}$   | $\mathbf{1}$ | $\mathbf{1}$ | $\mathbf 0$  | $\mathbf{0}$ | $\mathbf 1$  | $\mathbf{0}$ | $\mathbf{0}$ | $\mathbf 0$  |
| 49 | $\Omega$     | $\Omega$       | $\mathbf{0}$ | $\mathbf{0}$ | $\mathbf{0}$   | $\mathbf{0}$ | $\mathbf{0}$ | $\mathbf{0}$ | $\mathbf{0}$ | $\mathbf{0}$ | $\mathbf{0}$ | $\Omega$       | 1            | 1            | 1            | $\mathbf{0}$ | $\mathbf{0}$ | $\mathbf{0}$ | $\Omega$     | 0            |
| 50 | 0            | 0              | $\mathbf 0$  | $\mathbf 0$  | 0              | 0            | $\mathbf{1}$ | 0            | 0            | $\mathbf 0$  | 0            | 0              | 0            | $\mathbf{0}$ | 0            | 0            | $\mathbf 0$  | 0            | $\Omega$     | $\mathbf{1}$ |
| 51 | $\Omega$     | $\mathbf{0}$   | 0            | $\mathbf{1}$ | $\mathbf{0}$   | $\mathbf 0$  | $\mathbf 1$  | 0            | $\Omega$     | $\mathbf 0$  | $\mathbf 0$  | $\Omega$       | $\mathbf 0$  | $\mathbf{0}$ | 0            | $\Omega$     | $\mathbf{0}$ | 0            | $\Omega$     | 0            |
| 52 | 0            | 0              | $\mathbf{0}$ | $\mathbf{0}$ | $\mathbf{0}$   | $\mathbf{0}$ | 0            | $\mathbf{0}$ | $\mathbf{0}$ | $\mathbf{0}$ | $\mathbf{0}$ | 0              | $\mathbf{0}$ | 1            | 0            | $\mathbf{0}$ | $\mathbf{0}$ | $\mathbf{0}$ | 0            | 1            |
| 53 | $\mathbf 0$  | 0              | 0            | $\mathbf{0}$ | 0              | 0            | 0            | 0            | $\mathbf{0}$ | 0            | $\mathbf 0$  | 0              | 0            | 1            | 1.           | 0            | 0            | 0            | 0            | 0            |

Tablo A.1. (Devam) Ms-Word Programına İlişkin Akademik Başarı Testi Sonuçları

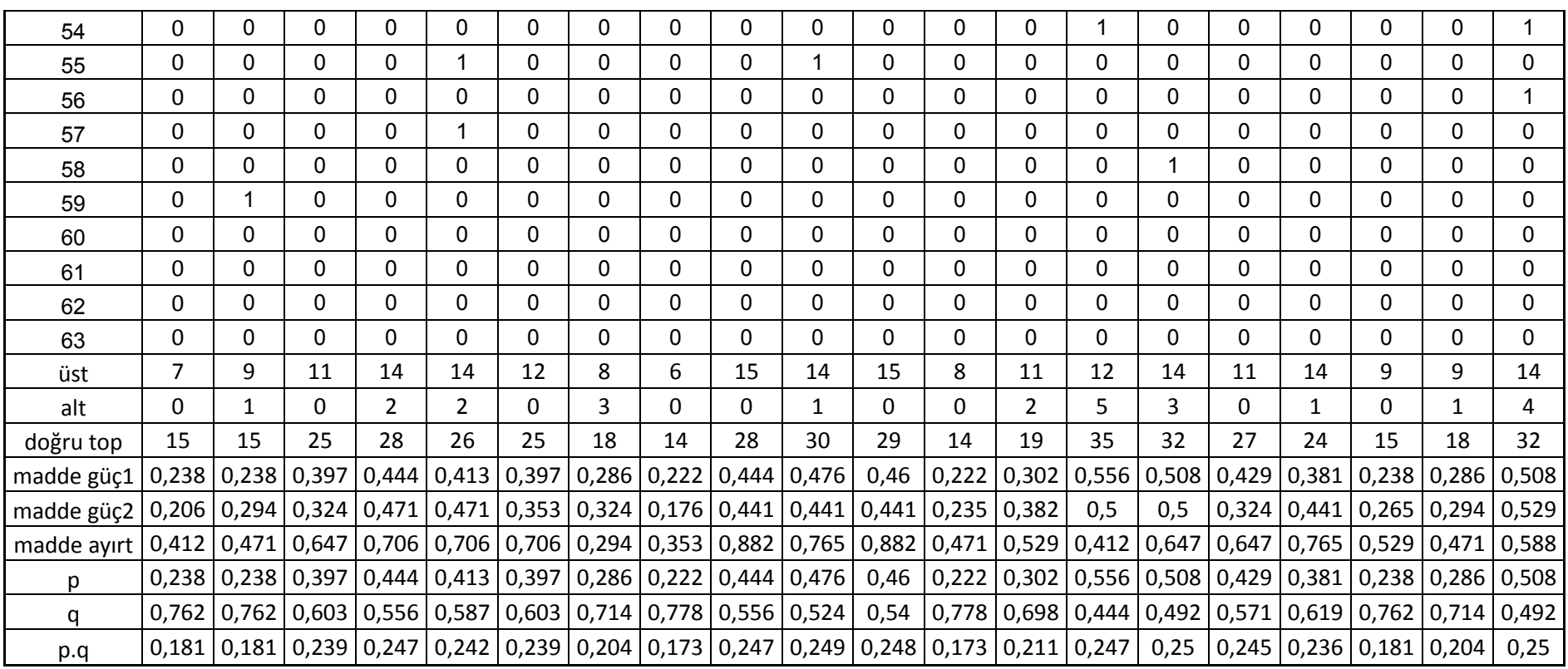

Tablo A.1. (Devam) Ms-Word Programına İlişkin Akademik Başarı Testi Sonuçları

## **ÖZGEÇMİŞ**

Mustafa YAĞCI, 1975 yılı"nda Ankarada doğdu. Haziran 1996"da Gazi Üniversitesi Teknik Eğitim Fakültesi Elektronik Ve Bilgisayar Eğitimi Bölümü" nde Lisans Eğitimini tamamladıktan sonra aynı yıl Gazi Üniversitesi Kırşehir Meslek Yüksekokulu'nda Öğretim Görevlisi olarak göreve başladı. 2003–2008 yılları arasında Mucur Meslek Yüksekokulu"nda Bilgisayar Programcılığı Bölümü"nde Bölüm BaĢkanlığı görevini yürüttü. Ocak 2005"te Gazi Üniversitesi Fen Bilimleri Enstitüsü Elektronik Ve Bilgisayar Eğitimi Ana Bilim Dalı"nda Yüksek Lisans Eğitimini tamamladı. Mayıs 2012"de Sakarya Üniv. Fen Bilimleri Enstitüsü Elektronik Ve Bilgisayar Eğitimi Anabilim Dalı"ndan mezun oldu. Halen Ahi Evran Üniversitesi Meslek Yüksekokulu" nda Bilgisayar Teknolojileri Bölümü"nde Bölüm Başkanı olarak görevine devam etmektedir.